*IBM SPSS Advanced Statistics Version 27*

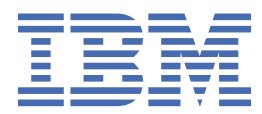

#### **Hinweis**

Vor Verwendung dieser Informationen und des darin beschriebenen Produkts sollten die Informationen unter ["Bemerkungen" auf Seite 125](#page-130-0) gelesen werden.

#### **Produktinformation**

Diese Ausgabe bezieht sich auf Version V27, Release 0, Modifikation 0 von IBM® SPSS Statistics und alle nachfolgenden Releases und Modifikationen, bis dieser Hinweis in einer Neuausgabe geändert wird.

**© Copyright International Business Machines Corporation .**

# **Inhaltsverzeichnis**

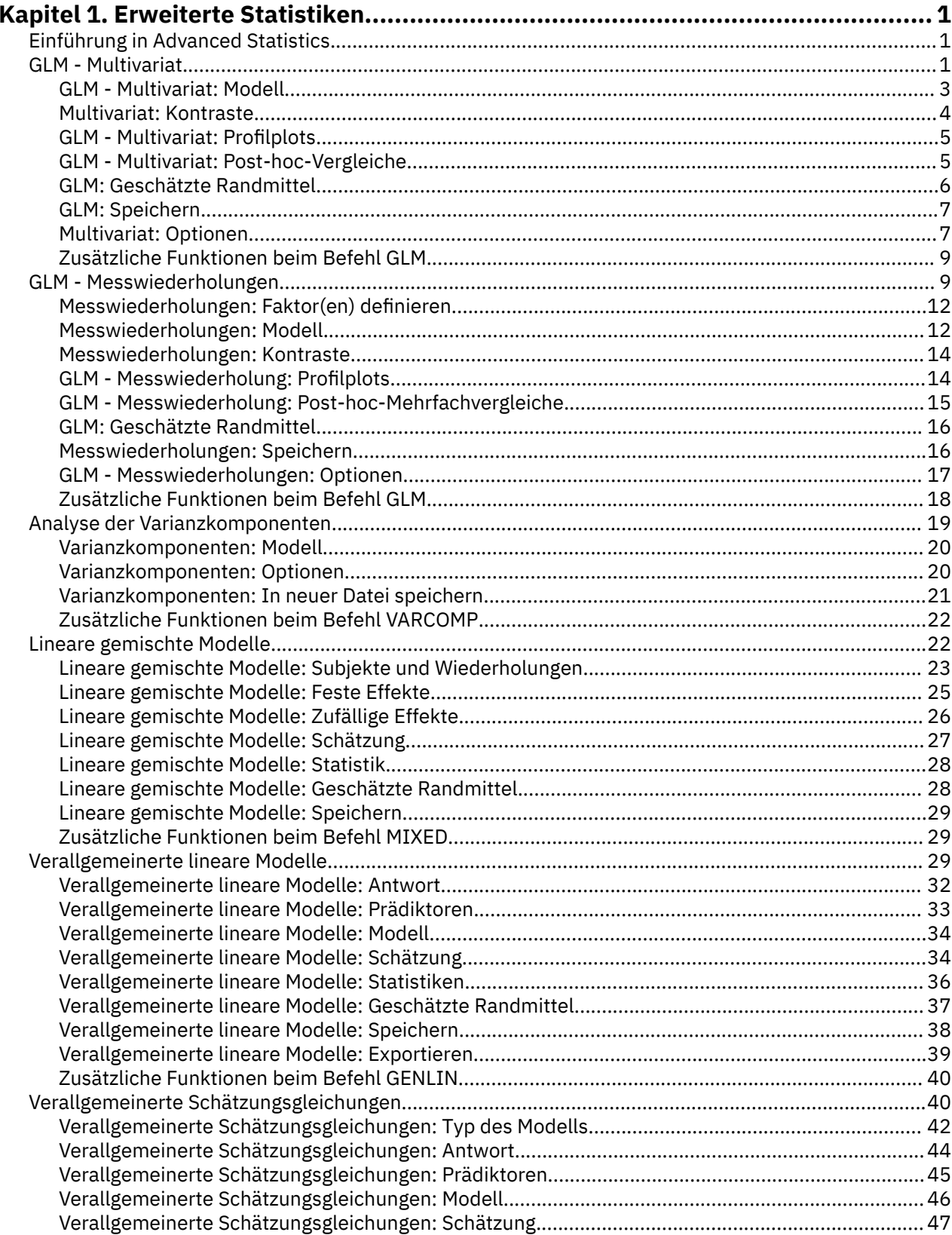

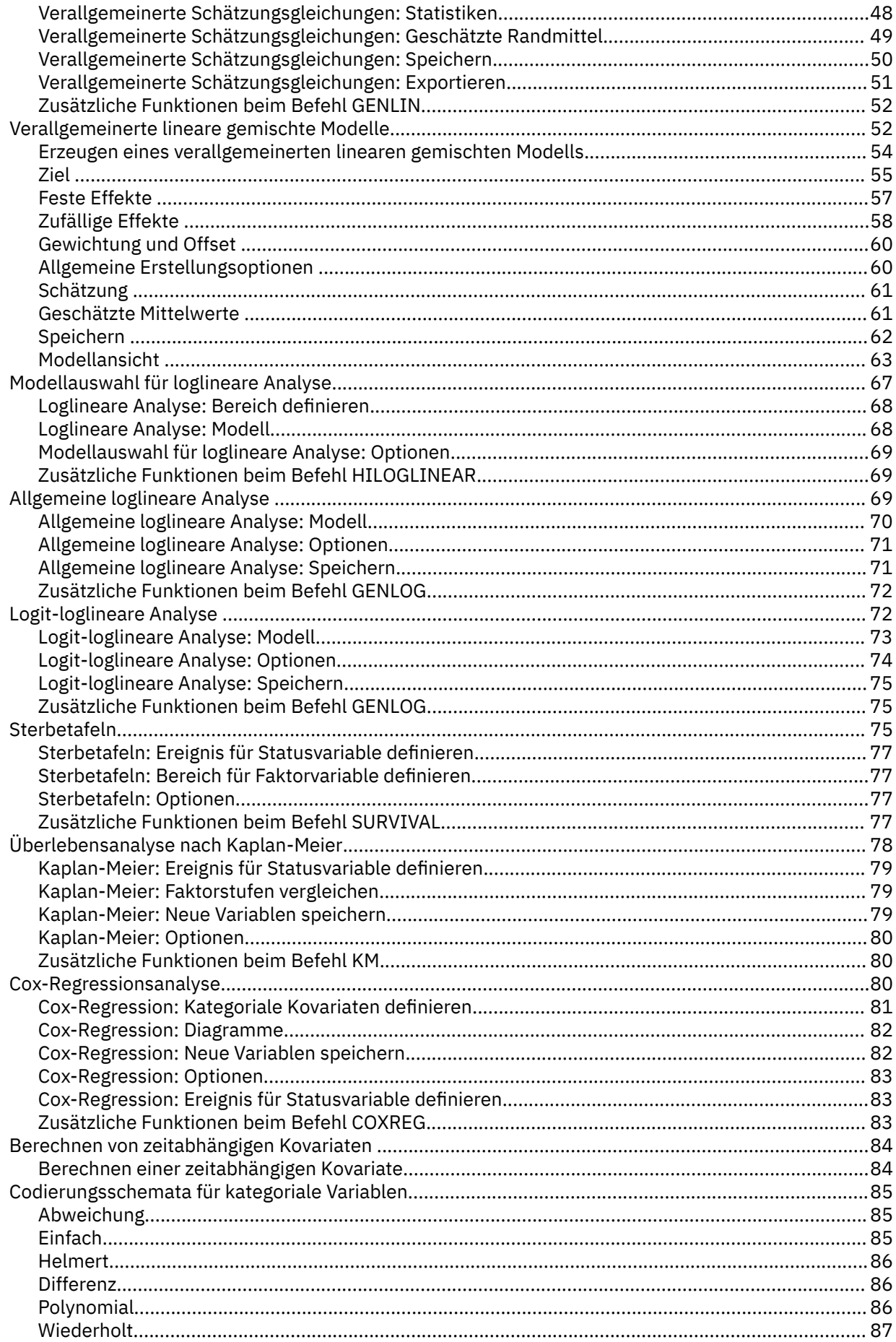

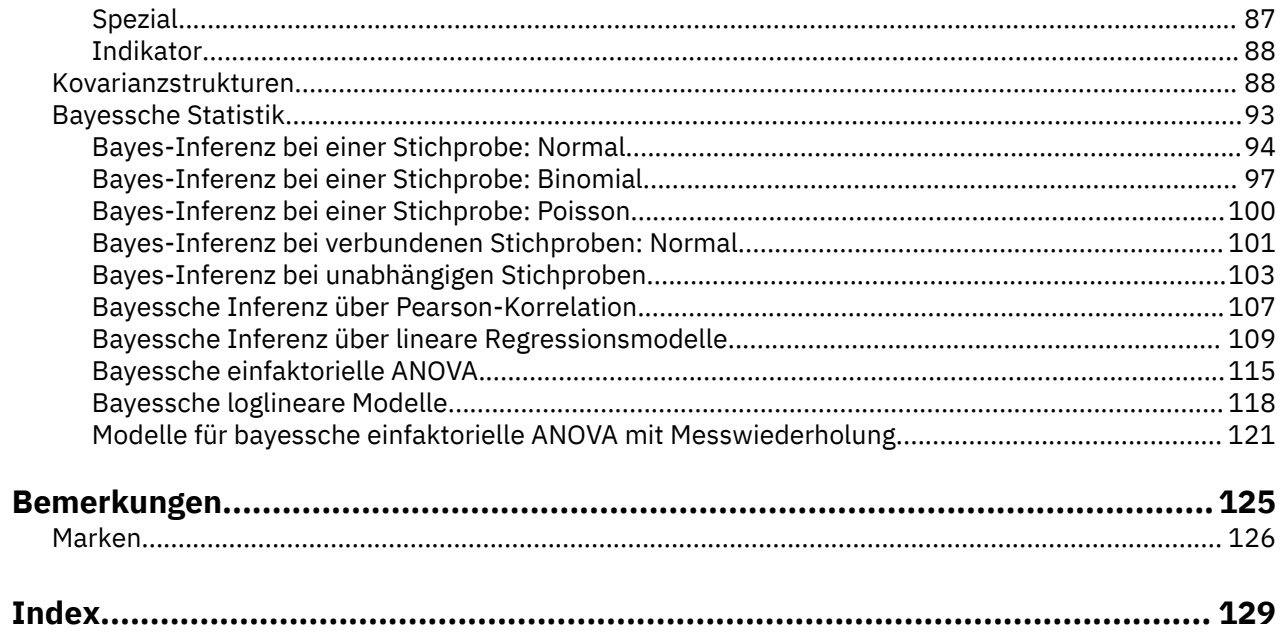

# <span id="page-6-0"></span>**Kapitel 1. Erweiterte Statistiken**

Die folgenden Funktionen für erweiterte Statistiken sind in SPSS Statistics Standard Edition oder der Option "Advanced Statistics" enthalten.

## **Einführung in Advanced Statistics**

Die Option "Advanced Statistics" enthält Prozeduren, die komplexere Modellierungsoptionen bieten, als über die Option "Statistics Base" verfügbar sind.

- "GLM Multivariat" erweitert das von "GLM Univariat" bereitgestellte allgemeine lineare Modell dahingehend, dass mehrere abhängige Variablen zulässig sind. Eine andere Erweiterung, "GLM - Messwiederholung" ermöglicht wiederholte Messungen mehrerer abhängiger Variablen.
- "Analyse von Varianzkomponenten" ist ein spezielles Tool zur Zerlegung der Variabilität in einer abhängigen Variablen in feste Komponenten und Zufallskomponenten.
- Die Prozedur "Lineare gemischte Modelle" erweitert das allgemeine lineare Modell, indem sie zulässt, dass die Daten korrelierte und nicht konstante Variabilität aufweisen können. Das gemischte lineare Modell gibt Ihnen daher die Flexibilität, nicht nur die Mittelwerte der Daten, sondern auch die Varianzen und Kovarianzen zu analysieren.
- "Verallgemeinerte Lineare Modelle" (GZLM) lockert die Voraussetzung der Normalität für den Fehlerterm und erfordert nur, dass die abhängige Variable über eine Transformation oder Verknüpfungsfunktion in einem linearen Zusammenhang mit den Prädiktoren steht. "Verallgemeinerte Schätzungsgleichungen" (GEE) erweitert GLZM dahingehend, dass wiederholte Messungen zulässig sind.
- Die Funktion "Allgemeine loglineare Analyse" ermöglicht die Anpassung von Modellen für kreuzklassifizierte Häufigkeitsdaten und die Modellauswahl für loglineare Analyse ermöglicht Ihnen die Auswahl zwischen verschiedenen Modellen.
- Mit "Logit-loglineare Analyse" können Sie loglineare Modelle anpassen, um die Beziehung zwischen einer kategorialen abhängigen Variablen und einer oder mehreren kategorialen Prädiktoren zu analysieren.
- Eine Überlebensanalyse ist mithilfe von Sterbetafeln möglich, mit denen die Verteilung von Variablen für die Zeit bis zum Eintreten des Ereignisses untersucht werden kann, möglicherweise anhand der Stufen einer Faktorvariablen, Überlebensanalyse nach Kaplan-Meier zur Untersuchung der Verteilung von Variablen für die Zeit bis zum Eintreten des Ereignisses, möglicherweise anhand der Stufen einer Faktorvariablen oder unter Erstellung von separaten Analysen anhand der Stufen einer Schichtungsvariablen; sowie die Cox-Regression zur Modellierung der Zeit bis zu einem angegebenen Ereignis, auf der Grundlage der Werte der jeweils vorgegebenen Kovariaten.

## **GLM - Multivariat**

Mit der Prozedur "GLM - Multivariat" können Sie Regressionsanalysen und Varianzanalysen für mehrere abhängige Variablen mit einer oder mehreren Faktorvariablen oder Kovariaten vornehmen. Die Faktorvariablen unterteilen die Grundgesamtheit in Gruppen. Mit dieser Prozedur, die von einem allgemeinen linearen Modell ausgeht, können Sie Nullhypothesen über die Auswirkungen von Faktorvariablen auf die Mittelwerte verschiedener Gruppierungen einer gemeinsamen Verteilung von abhängigen Variablen testen. Sie können sowohl die Interaktionen zwischen den Faktoren als auch die Auswirkungen einzelner Faktoren untersuchen. Außerdem können Sie die Auswirkungen von Kovariaten und Interaktionen zwischen Kovariaten und Faktoren berücksichtigen. Bei der Regressionsanalyse werden die unabhängigen Variablen (Prädiktorvariablen) als Kovariaten angegeben.

Es können sowohl ausgewogene als auch unausgewogene Modelle getestet werden. Ein Design ist ausgewogen, wenn jede Zelle im Modell dieselbe Anzahl von Fällen enthält. In einem multivariaten Model liegen die Quadratsummen aus den Effekten im Modell und die Fehlerquadratsummen in Matrixform und

nicht wie bei der univariaten Analyse in skalarer Form vor. Diese Matrizen werden als SSCP-Matrizen (Matrizen der Quadratsummen und Kreuzprodukte) bezeichnet. Wenn Sie mehr als eine abhängige Variable angegeben haben, werden sowohl die multivariate Varianzanalyse unter Verwendung der Pillai-Spur, Wilks-Lambda, Hotelling-Spur und Roys größter charakteristischer Wurzel mit angenäherter *F*-Statistik als auch die univariate Varianzanalyse für jede abhängige Variable ausgegeben. Mit der Prozedur "GLM - Multivariat" werden nicht nur Hypothesen getestet, sondern zugleich Parameter geschätzt.

Zum Testen von Hypothesen stehen häufig verwendete *A-priori*-Kontraste zur Verfügung. Nachdem die Signifikanz mit einem *F*-Gesamttest nachgewiesen wurde, können Sie Post-hoc-Tests verwenden, um Differenzen zwischen bestimmten Mittelwerten berechnen zu lassen. Geschätzte Randmittel dienen als Schätzungen für die vorhergesagten Mittelwerte der Zellen im Modell und mit Profilplots (Interaktionsdiagrammen) dieser Mittelwerte können Sie einige dieser Beziehungen in einfacher Weise visuell darstellen. Die Post-hoc-Mehrfachvergleiche werden für jede abhängige Variable getrennt durchgeführt.

Residuen, Einflusswerte, die Cook-Distanz und Hebelwerte können zum Überprüfen von Annahmen als neue Variablen in der Datendatei gespeichert werden. Weiterhin stehen eine SSCP-Matrix für Residuen (eine quadratische Matrix von Quadratsummen und Kreuzprodukten für Residuen), eine Residuenkovarianzmatrix (die SSCP-Matrix für Residuen geteilt durch die Freiheitsgrade der Residuen) und die Residuenkorrelationsmatrix (die standardisierte Form der Residuenkovarianzmatrix) zur Verfügung.

Mit der WLS-Gewichtung können Sie eine Variable angeben, um Beobachtungen für eine WLS-Analyse (Weighted Least Squares - gewichtete kleinste Quadrate) unterschiedlich zu gewichten. Dies kann notwendig sein, um etwaige Unterschiede in der Präzision von Messungen auszugleichen.

**Beispiel.** Ein Hersteller von Kunststoffen misst drei Eigenschaften von Plastikfolie: Reißfestigkeit, Glanz und Lichtundurchlässigkeit. Es werden zwei Produktionsgeschwindigkeiten und zwei verschiedene Anteile von Zusätzen ausprobiert und die drei Eigenschaften werden bei jeder Kombination dieser Bedingungen gemessen. Es stellt sich heraus, dass die Produktionsgeschwindigkeit und der Anteil an Zusätzen jeweils signifikante Ergebnisse ergeben, dass aber die Interaktion der beiden Faktoren nicht signifikant ist.

**Methoden.** Zum Überprüfen der verschiedenen Hypothesen können Quadratsummen vom Typ I, Typ II, Typ III und Typ IV verwendet werden. Die Voreinstellung sieht den Typ III vor.

**Statistik.** Post-hoc-Spannweitentests und Mehrfachvergleiche: geringste signifikante Differenz, Bonferroni, Sidak, Scheffé, multiples *F* nach Ryan-Einot-Gabriel-Welsch, multiple Spannweite nach Ryan-Einot-Gabriel-Welsch, Student-Newman-Keuls-Test, Tukey-HSD-Test, Tukey-*B*, Duncan, GT2 nach Hochberg, Gabriel, Waller-Duncan-*T*-Test, Dunnett (einseitig und zweiseitig), Tamhane-T2, Dunnett-T3, Games-Howell und Dunnett-*C*. Deskriptive Statistiken: beobachtete Mittelwerte, Standardabweichungen und Häufigkeiten aller abhängigen Variablen in allen Zellen, Levene-Test auf Homogenität der Varianzen, Box-*M*-Test auf Homogenität der Kovarianzmatrizen für die abhängigen Variablen und Bartlett-Test auf Sphärizität.

**Diagramme.** Streubreite gegen mittleres Niveau, Residuendiagramme, Profilplots (Interaktion).

Erläuterungen der Daten für GLM - Multivariat

**Daten.** Die abhängigen Variablen müssen quantitativ sein. Faktoren sind kategorial und können numerische Werte oder Zeichenfolgewerte besitzen. Kovariaten sind quantitative Variablen, die mit der abhängigen Variablen in Beziehung stehen.

**Annahmen.** Die Daten für die abhängigen Variablen werden aus einer Zufallsstichprobe von Vektoren aus einer multivariaten, normalverteilten Grundgesamtheit entnommen. In der Grundgesamtheit sind die Varianz-Kovarianz-Matrizen für alle Zellen gleich. Die Varianzanalyse ist unempfindlich gegenüber Abweichungen von der Normalverteilung. Die Daten müssen jedoch symmetrisch verteilt sein. Zum Überprüfen der Annahmen können Sie Tests auf Homogenität der Varianzen vornehmen (einschließlich Box-*M*) und Diagramme der Streubreite gegen das mittlere Niveau anfordern. Sie können auch die Residuen untersuchen und Residuendiagramme anzeigen lassen.

**Verwandte Prozeduren.** Verwenden Sie die Prozedur "Explorative Datenanalyse" zum Untersuchen der Daten, ehe Sie eine Varianzanalyse durchführen. Verwenden Sie bei einer einzelnen abhängigen Variablen die Prozedur "GLM - Univariat". Wenn Sie dieselben abhängigen Variablen zu mehreren Zeitpunkten für jedes Subjekt gemessen haben, verwenden Sie die Prozedur "GLM - Messwiederholungen".

Berechnen einer multivariaten Analyse der Varianz (GLM)

<span id="page-8-0"></span>1. Wählen Sie in den Menüs Folgendes aus:

#### **Analysieren** > **Allgemeines lineares Modell** > **Multivariat...**

2. Wählen Sie mindestens zwei abhängige Variablen aus.

Wahlweise können Sie feste Faktoren, Kovariaten und eine WLS-Gewichtung angeben.

#### **GLM - Multivariat: Modell**

**Modell angeben.** Ein gesättigtes Modell enthält alle Haupteffekte der Faktoren, alle Kovariatenhaupteffekte und alle Interaktionen zwischen Faktoren. Es enthält keine Kovariateninteraktionen. Wählen Sie **Anpassen** aus, um nur ein Subset von Interaktionen oder Interaktionen zwischen Faktoren und Kovariaten festzulegen. Sie müssen alle in das Modell zu übernehmenden Terme angeben.

**Faktoren und Kovariaten.** Die Faktoren und Kovariaten werden aufgelistet.

**Modell.** Das Modell ist von der Art Ihrer Daten abhängig. Nach der Auswahl von **Anpassen** können Sie die Haupteffekte und Interaktionen auswählen, die für Ihre Analyse von Interesse sind.

**Quadratsumme.** Hier wird die Methode zum Berechnen der Quadratsumme festgelegt. Für ausgewogene und unausgewogene Modelle ohne fehlende Zellen wird meistens die Methode mit Quadratsummen vom Typ III angewendet.

**Konstanten Term in Modell einschließen.** Der konstante Term wird gewöhnlich in das Modell aufgenommen. Falls Sie sicher sind, dass die Daten durch den Koordinatenursprung verlaufen, können Sie den konstanten Term ausschließen.

#### **Erstellen von Termen und benutzerdefinierten Termen**

#### **Terme erstellen**

Verwenden Sie diese Auswahl, wenn Sie nicht verschachtelte Terme eines bestimmten Typs (beispielsweise Haupteffekte) für alle Kombinationen eines ausgewählten Sets von Faktoren und Kovariaten einschließen wollen.

#### **Benutzerdefinierte Terme erstellen**

Verwenden Sie diese Auswahl, wenn Sie verschachtelte Terme einschließen oder einen Term explizit Variable für Variable erstellen wollen. Die Erstellung eines verschachtelten Terms besteht aus folgenden Schritten:

#### **Quadratsumme**

Für das Modell können Sie einen Typ von Quadratsumme auswählen. Typ III wird am häufigsten verwendet und ist die Standardeinstellung.

**Typ I.** Diese Methode ist auch als die Methode der hierarchischen Zerlegung der Quadratsummen bekannt. Jeder Term wird nur für den Vorläuferterm im Modell korrigiert. Quadratsummen vom Typ I werden gewöhnlich in den folgenden Situationen verwendet:

- Ein ausgewogenes ANOVA-Modell, in dem alle Haupteffekte vor den Interaktionseffekten 1. Ordnung festgelegt werden, alle Interaktionseffekte 1. Ordnung wiederum vor den Interaktionseffekten 2. Ordnung festgelegt werden und so weiter.
- Ein polynomiales Regressionsmodell, in dem alle Terme niedrigerer Ordnung vor den Termen höherer Ordnung festgelegt werden.
- Ein rein verschachteltes Modell, in welchem der zuerst bestimmte Effekt in dem als zweiten bestimmten Effekt verschachtelt ist, der zweite Effekt wiederum im dritten und so weiter. (Diese Form der Verschachtelung kann nur durch Verwendung der Befehlssprache erreicht werden.)

**Typ II.** Bei dieser Methode wird die Quadratsumme eines Effekts im Modell angepasst an alle anderen "zutreffenden" Effekte berechnet. Ein zutreffender Effekt ist ein Effekt, der mit allen Effekten in Beziehung steht, die den untersuchten Effekt nicht enthalten. Die Methode mit Quadratsummen vom Typ II wird gewöhnlich in den folgenden Fällen verwendet:

- Bei ausgewogenen ANOVA-Modellen.
- Bei Modellen, die nur Haupteffekte von Faktoren enthalten.
- <span id="page-9-0"></span>• Bei Regressionsmodellen.
- Bei rein verschachtelten Designs. (Diese Form der Verschachtelung kann durch Verwendung der Befehlssprache erreicht werden.)

**Typ III.** Voreinstellung. Bei dieser Methode werden die Quadratsummen eines Effekts im Design als Quadratsummen orthogonal zu allen Effekten (sofern vorhanden), die den Effekt enthalten, und mit Bereinigung um alle anderen Effekte berechnet, die den Effekt nicht enthalten. Der große Vorteil der Quadratsummen vom Typ III ist, dass sie invariant bezüglich der Zellenhäufigkeiten sind, solange die allgemeine Form der Schätzbarkeit konstant bleibt. Daher wird dieser Typ von Quadratsumme oft für unausgewogene Modelle ohne fehlende Zellen als geeignet angesehen. In einem faktoriellen Design ohne fehlende Zellen ist diese Methode äquivalent zu der Methode der gewichteten Mittelwertquadrate nach Yates. Die Methode mit Quadratsummen vom Typ III wird gewöhnlich in folgenden Fällen verwendet:

- Alle bei Typ I und Typ II aufgeführten Modelle.
- Alle ausgewogenen oder unausgewogenen Modelle ohne leere Zellen.

**Typ IV.** Diese Methode ist dann geeignet, wenn es keine fehlenden Zellen gibt. Für alle Effekte *F* im Design: Wenn *F* in keinem anderen Effekt enthalten ist, dann gilt: Typ IV = Typ III = Typ II. Wenn *F* in anderen Effekten enthalten ist, werden bei Typ IV die Kontraste zwischen den Parametern in *F* gleichmäßig auf alle Effekte höherer Ordnung verteilt. Die Methode mit Quadratsummen vom Typ IV wird gewöhnlich in folgenden Fällen verwendet:

- Alle bei Typ I und Typ II aufgeführten Modelle.
- Alle ausgewogenen oder unausgewogenen Modelle mit leeren Zellen.

## **Multivariat: Kontraste**

Kontraste werden verwendet, um zu testen, ob sich die Faktorstufen signifikant voneinander unterscheiden. Sie können für jeden Faktor im Modell einen Kontrast festlegen. Kontraste stellen lineare Kombinationen der Parameter dar.

Das Testen der Hypothesen basiert auf der Nullhypothese **LBM = 0**. Dabei ist **L** die L-Matrix der Kontrastkoeffizienten, **M** die Identitätsmatrix (deren Dimension gleich der Anzahl der abhängigen Variablen ist) und **B** ist der Parametervektor. Wenn Sie einen Kontrast festlegen, wird eine **L**-Matrix erstellt, bei der die Spalten für den betreffenden Faktor mit dem Kontrast übereinstimmen. Die verbleibenden Spalten werden so angepasst, dass die **L**-Matrix schätzbar ist.

Zusätzlich zu den univariaten Tests unter Verwendung der *F*-Statistik und den simultanen Konfidenzintervallen nach Bonferroni auf der Grundlage der Student-*T*-Verteilung für die Kontrastdifferenzen zwischen allen abhängigen Variablen wird der multivariate Test unter Verwendung der Pillai-Spur, Wilk-Lambda, Hotelling-Spur und Roys größter charakteristischer Wurzel ausgegeben.

Als Kontraste sind "Abweichung", "Einfach", "Differenz", "Helmert", "Wiederholt" und "Polynomial" verfügbar. Bei Abweichungskontrasten und einfachen Kontrasten können Sie wählen, ob die letzte oder die erste Kategorie als Referenzkategorie dient.

#### **Kontrasttypen**

**Abweichung.** Vergleicht den Mittelwert jeder Faktorstufe (außer bei Referenzkategorien) mit dem Mittelwert aller Faktorstufen (Gesamtmittelwert). Die Stufen des Faktors können in beliebiger Ordnung vorliegen.

**Einfach.** Vergleicht den Mittelwert jeder Faktorstufe mit dem Mittelwert einer angegebenen Faktorstufe. Dieser Kontrasttyp ist nützlich, wenn es eine Kontrollgruppe gibt. Sie können die erste oder die letzte Kategorie als Referenz auswählen.

**Differenz.** Vergleicht den Mittelwert jeder Faktorstufe (außer der ersten) mit dem Mittelwert der vorhergehenden Faktorstufen. (Dies wird gelegentlich auch als umgekehrter Helmert-Kontrast bezeichnet).

**Helmert.** Vergleicht den Mittelwert jeder Stufe des Faktors (bis auf die letzte) mit dem Mittelwert der folgenden Stufen.

<span id="page-10-0"></span>**Wiederholt.** Vergleicht den Mittelwert jeder Faktorstufe (außer der letzten) mit dem Mittelwert der folgenden Faktorstufe.

**Polynomial.** Vergleicht den linearen Effekt, quadratischen Effekt, kubischen Effekt und so weiter. Der erste Freiheitsgrad enthält den linearen Effekt über alle Kategorien; der zweite Freiheitsgrad den quadratischen Effekt und so weiter. Die Kontraste werden oft verwendet, um polynomiale Trends zu schätzen.

## **GLM - Multivariat: Profilplots**

Profilplots (Interaktionsdiagramme) sind hilfreich zum Vergleichen von Randmitteln im Modell. Ein Profilplot ist ein Liniendiagramm, in dem jeder Punkt das geschätzte Randmittel einer abhängigen Variablen (angepasst an die Kovariaten) bei einer Stufe eines Faktors angibt. Die Stufen eines zweiten Faktors können zum Erzeugen getrennter Linien verwendet werden. Jede Stufe in einem dritten Faktor kann verwendet werden, um ein separates Diagramm zu erstellen. Für Plots stehen alle Faktoren zur Verfügung. Profilplots werden für jede einzelne abhängige Variable erstellt.

Ein Profilplot für einen Faktor zeigt, ob die geschätzten Randmittel mit den Faktorstufen steigen oder fallen. Bei zwei oder mehr Faktoren deuten parallele Linien an, dass es keine Interaktion zwischen den Faktoren gibt. Das heißt, dass Sie die Faktorstufen eines einzelnen Faktors untersuchen können. Nicht parallele Linien deuten auf eine Interaktion hin.

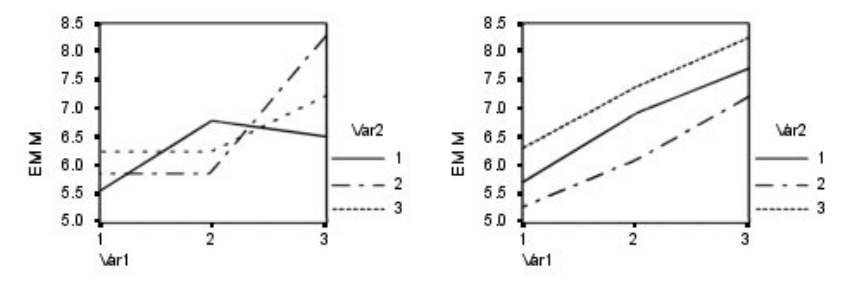

*Abbildung 1. Nicht paralleles Diagramm (links) und paralleles Diagramm (rechts)*

Nachdem ein Diagramm durch Auswahl von Faktoren für die horizontale Achse (und wahlweise von Faktoren für getrennte Linien und getrennte Diagramme) festgelegt wurde, muss das Diagramm der Liste "Diagramme" hinzugefügt werden.

## **GLM - Multivariat: Post-hoc-Vergleiche**

**Tests für Post-hoc-Mehrfachvergleiche.** Sobald Sie festgestellt haben, dass es Abweichungen zwischen den Mittelwerten gibt, können Sie mit Post-hoc-Spannweitentests und paarweisen multiplen Vergleichen untersuchen, welche Mittelwerte sich unterscheiden. Die Vergleiche werden auf der Basis von nicht korrigierten Werten vorgenommen. Die Post-hoc-Tests werden für jede abhängige Variable getrennt durchgeführt.

Häufig verwendete Mehrfachvergleiche sind der Bonferroni-Test und der Tukey-HSD-Test. Der **Bonferroni-Test** auf der Grundlage der studentisierten *T*-Statistik korrigiert das beobachtete Signifikanzniveau unter Berücksichtigung der Tatsache, dass multiple Vergleiche vorgenommen werden. Der **Sidak-t-Test** korrigiert ebenfalls das Signifikanzniveau und liefert engere Grenzen als der Bonferroni-Test. Der **Tukey-HSD-Test** verwendet die studentisierte Spannweitenstatistik, um alle paarweisen Vergleiche zwischen den Gruppen vorzunehmen, und setzt die experimentelle Fehlerrate auf die Fehlerrate der Ermittlung aller paarweisen Vergleiche. Beim Testen einer großen Anzahl von Mittelwertpaaren ist der Tukey-HSD-Test leistungsfähiger als der Bonferroni-Test. Bei einer kleinen Anzahl von Paaren ist der Bonferroni-Test leistungsfähiger.

**GT2 nach Hochberg** ähnelt dem Tukey-HSD-Test, es wird jedoch der studentisierte Maximalmodulus verwendet. Meistens ist der Tukey-HSD-Test leistungsfähiger. Der **paarweise Vergleichstest nach Gabriel** verwendet ebenfalls den studentisierten Maximalmodulus und zeigt meistens eine größere Schärfe als das GT2 nach Hochberg, wenn die Zellengrößen ungleich sind. Der Gabriel-Test kann ungenau werden, wenn die Zellengrößen stark variieren.

<span id="page-11-0"></span>Mit dem **paarweisen t-Test für mehrere Vergleiche nach Dunnett** wird ein Set von Verarbeitungen mit einem einzelnen Kontrollmittelwert verglichen. Als Kontrollkategorie ist die letzte Kategorie voreingestellt. Sie können aber auch die erste Kategorie einstellen. Außerdem können Sie einen einseitigen oder zweiseitigen Test wählen. Verwenden Sie einen zweiseitigen Test, um zu überprüfen, ob sich der Mittelwert bei jeder Stufe (außer der Kontrollkategorie) des Faktors von dem Mittelwert der Kontrollkategorie unterscheidet. Wählen Sie **< Kontrolle** aus, um zu überprüfen, ob der Mittelwert bei allen Stufen des Faktors kleiner als der Mittelwert der Kontrollkategorie ist. Wählen Sie **> Kontrolle** aus, um zu überprüfen, ob der Mittelwert bei allen Stufen des Faktors größer als der Mittelwert bei der Kontrollkategorie ist.

Ryan, Einot, Gabriel und Welsch (R-E-G-W) entwickelten zwei multiple Step-down-Spannweitentests. Multiple Step-down-Prozeduren überprüfen zuerst, ob alle Mittelwerte gleich sind. Wenn nicht alle Mittelwerte gleich sind, werden Subsets der Mittelwerte auf Gleichheit getestet. Das **F nach R-E-G-W** basiert auf einem *F*-Test und **Q nach R-E-G-W** basiert auf der studentisierten Spannweite. Diese Tests sind leistungsfähiger als der multiple Spannweitentest nach Duncan und der Student-Newman-Keuls-Test (ebenfalls multiple Step-down-Prozeduren), aber sie sind bei ungleichen Zellengrößen nicht empfehlenswert.

Bei ungleichen Varianzen verwenden Sie **Tamhane-T2** (konservativer paarweiser Vergleichstest auf der Grundlage eines *T*-Tests), **Dunnett-T3** (paarweiser Vergleichstest auf der Grundlage des studentisierten Maximalmodulus), den paarweisen Vergleichstest nach Games-Howell (manchmal ungenau) oder **Dunnett-C** (paarweiser Vergleichstest auf der Grundlage der studentisierten Spannweite).

Der **multiple Spannweitentest nach Duncan**, Student-Newman-Keuls (**S-N-K**) und **Tukey-B** sind Spannweitentests, mit denen Mittelwerte von Gruppen geordnet und ein Wertebereich berechnet wird. Diese Tests werden nicht so häufig verwendet wie die vorher beschriebenen Tests.

Der **Waller-Duncan-t-Test** verwendet die Bayes-Methode. Dieser Spannweitentest verwendet den harmonischen Mittelwert der Stichprobengröße, wenn die Stichprobengrößen ungleich sind.

Das Signifikanzniveau des **Scheffé**-Tests ist so festgelegt, dass alle möglichen linearen Kombinationen von Gruppenmittelwerten getestet werden können und nicht nur paarweise Vergleiche verfügbar sind, wie bei dieser Funktion der Fall. Das führt dazu, dass der Scheffé-Test oftmals konservativer als andere Tests ist, also für eine Signifikanz eine größere Differenz der Mittelwerte erforderlich ist.

Der paarweise multiple Vergleichstest auf geringste signifikante Differenz (**LSD**) ist äquivalent zu multiplen individuellen *T*-Tests zwischen allen Gruppenpaaren. Der Nachteil bei diesem Test ist, dass kein Versuch unternommen wird, das beobachtete Signifikanzniveau im Hinblick auf multiple Vergleiche zu korrigieren.

**Angezeigte Tests.** Es werden paarweise Vergleiche für LSD, Sidak, Bonferroni, Games-Howell, T2 und T3 nach Tamhane, Dunnett-*C* und Dunnett-T3 ausgegeben. Homogene Subsets für Spannweitentests werden ausgegeben für S-N-K, Tukey-*B*, Duncan, *F* nach R-E-G-W, *Q* nach R-E-G-W und Waller. Der Tukey-HSD-Test, der GT2 nach Hochberg, der Gabriel-Test und der Scheff-Test sind multiple Vergleiche, zugleich aber auch Spannweitentests.

## **GLM: Geschätzte Randmittel**

Wählen Sie die Faktoren und Interaktionen aus, für die Sie Schätzungen für die Randmittel der Grundgesamtheit in den Zellen wünschen. Diese Mittel werden gegebenenfalls an die Kovariaten angepasst.

- **Haupteffekte vergleichen.** Gibt nicht korrigierte paarweise Vergleiche zwischen den geschätzten Randmitteln für alle Haupteffekte im Modell aus, sowohl für Zwischensubjektfaktoren als auch für Innersubjektfaktoren. Diese Option ist nur verfügbar, falls in der Liste "Mittelwerte anzeigen für" Haupteffekte ausgewählt sind.
- **Anpassung des Konfidenzintervalls.** Wählen Sie für das Konfidenzintervall und die Signifikanz entweder die geringste signifikante Differenz (LSD - Least Significant Difference), Bonferroni oder die Anpassung nach Sidak. Diese Option ist nur verfügbar, wenn **Haupteffekte vergleichen** ausgewählt ist.

#### Angeben geschätzter Randmittel

- 1. Wählen Sie aus den Menüs eine der unter > **Analysieren** > **Allgemeines lineares Modell** verfügbaren Prozeduren aus.
- 2. Klicken Sie im Hauptdialogfeld auf **Geschätzte Randmittel**.

## <span id="page-12-0"></span>**GLM: Speichern**

Vom Modell vorhergesagte Werte, Residuen und verwandte Maße können als neue Variablen im Dateneditor gespeichert werden. Viele dieser Variablen können zum Untersuchen von Annahmen über die Daten verwendet werden. Um die Werte zur Verwendung in einer anderen IBM SPSS Statistics-Sitzung zu speichern, müssen Sie die aktuelle Datendatei speichern.

**Vorhergesagte Werte.** Dies sind die Werte, welche das Modell für die einzelnen Fälle vorhersagt.

- *Nicht standardisiert*. Der Wert, den das Modell für die abhängige Variable vorhersagt.
- *Gewichtet*. Gewichtete nicht standardisierte vorhergesagte Werte. Nur verfügbar, wenn zuvor eine WLS-Variable ausgewählt wurde.
- *Standardfehler*. Ein Schätzwert der Standardabweichung des Durchschnittswertes der abhängigen Variablen für die Fälle, die dieselben Werte für die unabhängigen Variablen haben.

**Diagnose.** Dies sind Maße zum Auffinden von Fällen mit ungewöhnlichen Wertekombinationen bei den unabhängigen Variablen und von Fällen, die einen großen Einfluss auf das Modell haben könnten.

- *Cook-Distanz*. Ein Maß dafür, wie stark sich die Residuen aller Fälle ändern würden, wenn ein spezieller Fall von der Berechnung der Regressionskoeffizienten ausgeschlossen würde. Ein großer Wert der Cook-Distanz zeigt an, dass der Ausschluss eines Falles von der Berechnung der Regressionskoeffizienten die Koeffizienten substanziell verändert.
- *Hebelwerte*. Nicht zentrierte Hebelwerte. Der relative Einfluss einer jeden Beobachtung auf die Anpassungsgüte eines Modells.

**Residuen.** Ein nicht standardisiertes Residuum ist der tatsächliche Wert der abhängigen Variablen minus des vom Modell geschätzten Werts. Ebenfalls verfügbar sind standardisierte, studentisierte und ausgeschlossene Residuen. Falls Sie eine WLS-Variable ausgewählt haben, sind auch gewichtete nicht standardisierte Residuen verfügbar.

- *Nicht standardisiert*. Die Differenz zwischen einem beobachteten Wert und dem durch das Modell vorhergesagten Wert.
- *Gewichtet*. Gewichtete nicht standardisierte Residuen. Nur verfügbar, wenn zuvor eine WLS-Variable ausgewählt wurde.
- *Standardisiert*. Der Quotient aus dem Residuum und einer Schätzung seiner Standardabweichung. Standardisierte Residuen, auch bekannt als Pearson-Residuen, haben einen Mittelwert von 0 und eine Standardabweichung von 1.
- *Studentisiert*. Ein Residuum, das durch seine geschätzte Standardabweichung geteilt wird, die je nach der Distanz zwischen den Werten der unabhängigen Variablen des Falles und dem Mittelwert der unabhängigen Variablen von Fall zu Fall variiert.
- *Ausgeschlossen*. Das Residuum für einen Fall, wenn dieser Fall nicht in die Berechnung der Regressionskoeffizienten eingegangen ist. Dies ist die Differenz zwischen dem Wert der abhängigen Variablen und dem korrigierten Schätzwert.

**Koeffizientenstatistik.** Hiermit wird eine Varianz-Kovarianz-Matrix der Parameterschätzungen für das Modell in ein neues Dataset in der aktuellen Sitzung oder in eine externe Datei im IBM SPSS Statistics-Format geschrieben. Für jede abhängige Variable gibt es außerdem eine Zeile mit Parameterschätzungen, eine Zeile mit Standardfehlern der Parameterschätzungen, eine Zeile mit Signifikanzwerten für die *t*-Statistik der betreffenden Parameterschätzungen und eine Zeile mit den Freiheitsgraden der Residuen. Bei multivariaten Modellen gibt es ähnliche Zeilen für jede abhängige Variable. Bei Auswahl von **Heteroskedastizitätskonsistente Statistik** (nur für univariate Modelle verfügbar) wird die Varianz-Kovarianz-Matrix mithilfe eines stabilen Schätzers berechnet, die Zeile mit Standardfehlern zeigt die robusten Standardfehler an und die Signifikanzwerte spiegeln die robusten Fehler wider. Sie können diese Matrixdatei auch in anderen Prozeduren verwenden, die Matrixdateien einlesen.

## **Multivariat: Optionen**

In diesem Dialogfeld sind weitere Statistiken verfügbar. Diese werden auf der Grundlage eines Modells mit festen Effekten berechnet.

**Anzeigen.** Mit der Option **Deskriptive Statistiken** lassen Sie beobachtete Mittelwerte, Standardabweichungen und Häufigkeiten für alle abhängigen Variablen in allen Zellen berechnen. Die Option **Schätzungen der Effektgröße** liefert einen partiellen Eta-Quadrat-Wert für jeden Effekt und jede Parameterschätzung. Die Eta-Quadrat-Statistik beschreibt den Anteil der Gesamtvariabilität, der einem Faktor zugeschrieben werden kann. Die Option **Beobachtete Trennschärfe** liefert die Testschärfe, wenn die alternative Hypothese auf der Grundlage der beobachteten Werte aufgestellt wurde. Mit **Parameterschätzungen** werden Parameterschätzungen, Standardfehler, *T*-Tests, Konfidenzintervalle und die beobachtete Trennschärfe für jeden Test berechnet. Sie können die **SSCP-Matrizen** für die Hypothese und den Fehler, die **SSCP-Matrix der Residuen** sowie den Bartlett-Test auf Sphärizität für die Kovarianzmatrix der Residuen anzeigen lassen.

Mit der Option **Homogenitätstest** wird der Levene-Test auf Homogenität der Varianzen für alle abhängigen Variablen über alle Kombinationen von Faktorstufen der Zwischensubjektfaktoren durchgeführt (nur für Zwischensubjektfaktoren). Die Homogenitätstests beinhalten auch den Box-*M*-Test auf Homogenität der Kovarianzmatrizen für die abhängigen Variablen über alle Kombinationen von Faktorstufen der Zwischensubjektfaktoren. Die Optionen für Diagramme der Streubreite gegen das mittlere Niveau und Residuendiagramme sind beim Überprüfen von Annahmen über die Daten nützlich. Diese Option ist nur verfügbar, wenn Faktoren vorhanden sind. Wählen Sie **Residuendiagramme** aus, wenn Sie für jede abhängige Variable ein Residuendiagramm (beobachtete über vorhergesagte über standardisierte Werte) erhalten möchten. Diese Diagramme sind beim Überprüfen der Annahme von Gleichheit der Varianzen nützlich. Mit der Option **Test auf fehlende Anpassung** kann überprüft werden, ob die Beziehung zwischen der abhängigen Variablen und der unabhängigen Variablen durch das Modell hinreichend beschrieben werden kann. Die Option **Allgemeine schätzbare Funktion(en)** ermöglicht Ihnen, einen benutzerdefinierten Hypothesentest zu entwickeln, dessen Grundlage die allgemeine(n) schätzbare(n) Funktion(en)ist bzw. sind. Zeilen in einer beliebigen Matrix der Kontrastkoeffizienten sind lineare Kombinationen der allgemeinen schätzbaren Funktion(en).

#### **Anzeigen**

#### **Deskriptive Statistik**

Erstellt beobachtete Mittelwerte, Standardabweichungen und Häufigkeiten für alle abhängigen Variablen in allen Zellen.

#### **Schätzungen der Effektgröße**

Liefert einen partiellen Eta-Quadrat-Wert für jeden Effekt und jede Parameterschätzung. Die Eta-Quadrat-Statistik beschreibt den Anteil der Gesamtvariabilität, der einem Faktor zugeschrieben werden kann.

#### **Beobachtete Trennschärfe**

Liefert die Testschärfe, wenn die alternative Hypothese auf der Grundlage der beobachteten Werte aufgestellt wurde.

#### **Parameterschätzungen**

Berechnet Parameterschätzungen, Standardfehler, *T*-Tests, Konfidenzintervalle und die beobachtete Trennschärfe für jeden Test.

#### **SSCP-Matrizen**

Zeigt die Hypothesen und Fehler-SSCP-Matrizen an.

#### **SSCP-Matrix der Residuen**

Zeigt die Hypothesen und Fehler-SSCP-Matrizen der Residuen an.

#### **Transformationsmatrix**

Zeigt den Bartlett-Test auf Sphärizität für die Kovarianzmatrix der Residuen an.

#### **Homogenitätstests**

Führt den Levene-Test auf Homogenität der Varianzen für alle abhängigen Variablen über alle Kombinationen von Faktorstufen der Zwischensubjektfaktoren durch (nur für Zwischensubjektfaktoren). Die Homogenitätstests beinhalten auch den Box-*M*-Test auf Homogenität der Kovarianzmatrizen für die abhängigen Variablen über alle Kombinationen von Faktorstufen der Zwischensubjektfaktoren.

#### <span id="page-14-0"></span>**Diagramm: Streubreite vs. mittleres Niveau**

Nützlich beim Überprüfen der Annahmen über Daten zum Untersuchen der Annahme von Gleichheit der Varianzen. Diese Option ist nur verfügbar, wenn Faktoren vorhanden sind.

#### **Residuendiagramm**

Erstellt für jede abhängige Variable ein Residuendiagramm (beobachtete über vorhergesagte über standardisierte Werte) erhalten möchten. Das Diagramm ist beim Überprüfen der Annahme von Gleichheit der Varianzen nützlich.

#### **Fehlende Anpassung**

Überprüfen Sie, ob das Modell die Beziehung zwischen der abhängigen Variablen und der unabhängigen Variablen richtig beschreiben kann.

#### **Allgemeine schätzbare Funktion(en)**

Hiermit können Sie benutzerdefinierte Hypothesentests entwickeln, deren Grundlage die allgemeine(n) schätzbare(n) Funktion(en) ist bzw. sind. Zeilen in einer beliebigen Matrix der Kontrastkoeffizienten sind lineare Kombinationen der allgemeinen schätzbaren Funktion(en).

#### **Signifikanzniveau**

Hier können Sie das in den Post-hoc-Tests verwendete Signifikanzniveau und das beim Berechnen von Konfidenzintervallen verwendete Konfidenzniveau ändern. Der hier festgelegte Wert wird auch zum Berechnen der beobachteten Trennschärfe für die Tests verwendet. Wenn Sie ein Signifikanzniveau festlegen, wird das entsprechende Konfidenzniveau im Dialogfeld angezeigt.

## **Zusätzliche Funktionen beim Befehl GLM**

Diese Funktionen gelten für univariate und multivariate Analysen sowie Analysen mit Messwiederholungen. Die Befehlssyntax ermöglicht außerdem Folgendes:

- Mit dem Unterbefehl DESIGN können Sie verschachtelte Effekte im Design festlegen.
- Mit dem Unterbefehl TEST können Sie Tests auf Effekte im Vergleich zu linearen Kombinationen von Effekten oder einem Wert vornehmen.
- Mit dem Unterbefehl CONTRAST können Sie multiple Kontraste angeben.
- Mit dem Unterbefehl MISSING können Sie benutzerdefiniert fehlende Werte aufnehmen.
- Mit dem Unterbefehl CRITERIA können Sie EPS-Kriterien angeben.
- Mit den Unterbefehlen LMATRIX, MMATRIX und KMATRIX können Sie benutzerdefinierte **L**-Matrizen, **M**-Matrizen und **K**-Matrizen erstellen.
- Mit dem Unterbefehl CONTRAST können Sie bei einfachen und Abweichungskontrasten eine Referenzkategorie zwischenschalten.
- Mit dem Unterbefehl CONTRAST können Sie bei polynomialen Kontrasten Metriken angeben.
- Mit dem Unterbefehl POSTHOC können Sie Fehlerterme für Post-hoc-Vergleiche angeben.
- Mit dem Unterbefehl EMMEANS können Sie geschätzte Randmittel für alle Faktoren oder Interaktionen zwischen den Faktoren in der Faktorenliste berechnen lassen.
- Mit dem Unterbefehl SAVE können Sie Namen für temporäre Variablen angeben.
- Mit dem Unterbefehl OUTFILE können Sie eine Datendatei mit einer Korrelationsmatrix erstellen.
- Mit dem Unterbefehl OUTFILE können Sie eine Matrixdatendatei erstellen, die Statistiken aus der Zwischensubjekt-ANOVA-Tabelle enthält.
- Mit dem Unterbefehl OUTFILE können Sie die Designmatrix in einer neuen Datendatei speichern.

Vollständige Informationen zur Syntax finden Sie in der Befehlssyntaxreferenz.

## **GLM - Messwiederholungen**

Mithilfe der Prozedur "GLM - Messwiederholungen" können Sie Varianzanalysen durchführen, wenn dieselbe Messung mehrmals für das gleiche Subjekt oder den gleichen Fall vorgenommen wird. Wenn Sie Zwischensubjektfaktoren festlegen, wird die Grundgesamtheit durch diese in Gruppen unterteilt. Mit dieser auf dem allgemeinen linearen Modell basierenden Prozedur können Sie Nullhypothesen über die Effekte der Zwischensubjektfaktoren und die Innersubjektfaktoren testen. Sie können sowohl die Interaktionen zwischen den Faktoren als auch die Auswirkungen einzelner Faktoren untersuchen. Zusätzlich können die Effekte von konstanten Kovariaten und die Interaktionen von Kovariaten mit den Zwischensubjektfaktoren berücksichtigt werden.

In einem Design mit doppelt multivariaten Messwiederholungen stellen die abhängigen Variablen Messungen von mehreren Variablen für die verschiedenen Stufen der Zwischensubjektfaktoren dar. So könnten Sie beispielsweise Puls und Atmung pro Subjekt zu drei verschieden Zeiten gemessen haben.

Die Prozedur "GLM - Messwiederholungen" stellt sowohl univariate als auch multivariate Analysen für Daten aus Messwiederholungen zur Verfügung. Es können sowohl ausgewogene als auch unausgewogene Modelle getestet werden. Ein Design ist ausgewogen, wenn jede Zelle im Modell dieselbe Anzahl von Fällen enthält. In einem multivariaten Model liegen die Quadratsummen aus den Effekten im Modell und die Fehlerquadratsummen in Matrixform und nicht wie bei der univariaten Analyse in skalarer Form vor. Diese Matrizen werden als SSCP-Matrizen (Matrizen der Quadratsummen und Kreuzprodukte) bezeichnet. Mit der Prozedur "GLM - Messwiederholungen" werden nicht nur Hypothesen getestet, sondern zugleich Parameter geschätzt.

Zum Testen von Hypothesen über Zwischensubjektfaktoren stehen häufig verwendete *A-priori*-Kontraste zur Verfügung. Nachdem die Signifikanz mit einem *F*-Gesamttest nachgewiesen wurde, können Sie Posthoc-Tests verwenden, um Differenzen zwischen bestimmten Mittelwerten berechnen zu lassen. Geschätzte Randmittel dienen als Schätzungen für die vorhergesagten Mittelwerte der Zellen im Modell und mit Profilplots (Interaktionsdiagrammen) dieser Mittelwerte können Sie einige dieser Beziehungen in einfacher Weise visuell darstellen.

Residuen, Einflusswerte, die Cook-Distanz und Hebelwerte können zum Überprüfen von Annahmen als neue Variablen in der Datendatei gespeichert werden. Weiterhin stehen eine SSCP-Matrix für Residuen (eine quadratische Matrix von Quadratsummen und Kreuzprodukten für Residuen), eine Residuenkovarianzmatrix (die SSCP-Matrix für Residuen geteilt durch die Freiheitsgrade der Residuen) und die Residuenkorrelationsmatrix (die standardisierte Form der Residuenkovarianzmatrix) zur Verfügung.

Mit der WLS-Gewichtung können Sie eine Variable angeben, um Beobachtungen für eine WLS-Analyse (Weighted Least Squares - gewichtete kleinste Quadrate) unterschiedlich zu gewichten. Dies kann notwendig sein, um etwaige Unterschiede in der Präzision von Messungen auszugleichen.

**Beispiel.** Zwölf Studenten werden auf der Grundlage der Scores eines Tests in eine Gruppe mit hoher und eine Gruppe mit niedriger Ängstlichkeit eingeteilt. Der ermittelte Wert für die Ängstlichkeit wird "Zwischensubjektfaktor" genannt, da er die Subjekte in Gruppen unterteilt. Die Studenten verfügen über jeweils vier Versuche für eine zu lösende Aufgabe und die Anzahl der Fehler für jeden Versuch wird aufgezeichnet. Die Fehler für jeden Versuch werden in separaten Variablen aufgezeichnet und es wird ein Innersubjektfaktor (Versuch) mit vier Stufen für die vier Versuche definiert. Es stellt sich heraus, dass der Effekt eines Versuchs signifikant ist, während die Interaktion von Versuch und Ängstlichkeit nicht signifikant ist.

**Methoden.** Zum Überprüfen der verschiedenen Hypothesen können Quadratsummen vom Typ I, Typ II, Typ III und Typ IV verwendet werden. Die Voreinstellung sieht den Typ III vor.

**Statistiken.** Post-hoc-Spannweitentests und Mehrfachvergleiche (für Zwischensubjektfaktoren): geringste signifikante Differenz, Bonferroni, Sidak, Scheffé, multiples *F* nach Ryan-Einot-Gabriel-Welsch, multiple Spannweite nach Ryan-Einot-Gabriel-Welsch, Student-Newman-Keuls-Test, Tukey-HSD-Test, Tukey-*B*, Duncan, GT2 nach Hochberg, Gabriel, Waller-Duncan-*T*-Test, Dunnett (einseitig und zweiseitig), Tamhane-T2, Dunnett-T3, Games-Howell und Dunnett-*C*. Deskriptive Statistiken: beobachtete Mittelwerte, Standardabweichungen und Häufigkeiten aller abhängigen Variablen in allen Zellen, Levene-Test auf Homogenität der Varianzen, Box-*M* und Mauchly-Test auf Sphärizität.

**Diagramme.** Streubreite gegen mittleres Niveau, Residuendiagramme, Profilplots (Interaktion).

Erläuterungen der Daten für GLM - Messwiederholungen

**Daten.** Die abhängigen Variablen müssen quantitativ sein. Zwischensubjektfaktoren unterteilen die Stichprobe in diskrete Untergruppen, beispielsweise "männlich" und "weiblich". Diese Faktoren sind kategorial und können numerische Werte oder Zeichenfolgewerte besitzen. Innersubjektfaktoren werden im Dialogfeld "Messwiederholungen: Faktor(en) definieren" definiert. Kovariaten sind quantitative Variablen, die mit der abhängigen Variablen in Beziehung stehen. Bei einer Analyse mit Messwiederholungen müssen diese für jede Stufe der Innersubjektvariablen konstant bleiben.

Die Datendatei muss für jede Gruppe von Messungen am Subjekt ein Set von Variablen enthalten. Jedes Set enthält pro Messwiederholung in der Gruppe eine Variable. Für die Gruppe wird ein Innersubjektfaktor mit einer Anzahl von Stufen, die gleich der Anzahl der Wiederholungen ist, definiert. So könnten beispielsweise an mehreren Tagen Gewichtsmessungen vorgenommen werden. Wenn an fünf Tagen eine Messung derselben Eigenschaft vorgenommen würde, könnte der Innersubjektfaktor als *Tag* mit fünf Stufen definiert werden.

Bei mehreren Innersubjektfaktoren ist die Anzahl der Messungen für jedes Subjekt gleich dem Produkt der Anzahl von Stufen für jeden Faktor. Wenn beispielsweise vier Tage lang jeden Tag drei Messungen vorgenommen werden, dann werden für jedes Subjekt insgesamt zwölf Messungen vorgenommen. Die Innersubjektfaktoren könnten als *Tag(4)* und *Zeit(3)* angegeben werden.

**Annahmen.** Analysen mit Messwiederholungen können auf zwei Arten durchgeführt werden, univariat und multivariat.

Beim univariaten Ansatz (auch als Split-Plot- oder Mixed-Model-Ansatz bekannt) werden die abhängigen Variablen als Reaktionen auf die Stufen der Innersubjektfaktoren betrachtet. Die Messungen an einem Subjekt müssen einer Stichprobe aus einer multivariaten Normalverteilung entstammen und die Varianz-Kovarianz-Matrizen sind für alle durch die Zwischensubjekteffekte gebildeten Zellen gleich. Über die Varianz-Kovarianz-Matrix der abhängigen Variablen werden gewisse Annahmen getroffen. Die Gültigkeit der beim univariaten Ansatz verwendeten *F*-Statistik kann angenommen werden, wenn die Varianz-Kovarianz-Matrix kreisförmig ist (Huynh und Mandeville, 1979).

Um diese Annahme zu testen, kann der Mauchly-Test auf Sphärizität verwendet werden, der einen Test auf Sphärizität für die Varianz-Kovarianz-Matrix einer orthonormalisierten, transformierten abhängigen Variablen durchführt. Der Mauchly-Test wird bei Analysen mit Messwiederholungen automatisch angezeigt. Bei kleinen Stichprobengrößen ist dieser Test nicht sehr leistungsfähig. Bei großen Stichprobengrößen kann der Test sogar dann signifikant sein, wenn der Einfluss der Abweichung auf die Ergebnisse klein ist. Wenn die Signifikanz des Tests groß ist, kann die Hypothese der Sphärizität angenommen werden. Wenn die Signifikanz jedoch klein ist und die Annahme der Sphärizität verletzt zu sein scheint, kann eine Anpassung der Zähler- und Nennerfreiheitsgrade vorgenommen werden, um die univariate *F*-Statistik zu bestätigen. In der Prozedur "GLM - Messwiederholungen" sind drei Schätzungen für diese auch **Epsilon** genannte Anpassung vorhanden. Sowohl die Zähler- als auch die Nennerfreiheitsgrade müssen mit Epsilon multipliziert werden und die Signifikanz des *F*-Quotienten muss unter Berücksichtigung der neuen Freiheitsgrade bewertet werden.

Beim multivariaten Ansatz werden die Messungen für ein Subjekt als Stichprobe aus einer multivariaten Normalverteilung angesehen und die Varianz-Kovarianz-Matrizen sind für alle durch die Zwischensubjektfaktoren gebildeten Zellen gleich. Für den Test, ob die Varianz-Kovarianz-Matrizen für die Zellen gleich sind, kann der Box-*M*-Test verwendet werden.

**Verwandte Prozeduren.** Verwenden Sie die Prozedur "Explorative Datenanalyse" zum Untersuchen der Daten, ehe Sie eine Varianzanalyse durchführen. Wenn es *nicht* wiederholte Messungen für jedes Subjekt gibt, verwenden Sie die Prozeduren "GLM - Univariat" oder "GLM - Multivariat". Wenn für jedes Subjekt nur zwei Messungen vorhanden sind (zum Beispiel vor und nach einem Test) und es keine Zwischensubjektfaktoren gibt, können Sie die Prozedur "t-Test bei Stichproben mit paarigen Werten" verwenden.

Ermittlung von "GLM - Messwiederholung"

1. Wählen Sie in den Menüs Folgendes aus:

#### **Analysieren** > **Allgemeines lineares Modell** > **Messwiederholung...**

- 2. Geben Sie den Namen eines Innersubjektfaktors und die Anzahl seiner Stufen ein.
- 3. Klicken Sie auf **Hinzufügen**.
- 4. Wiederholen Sie diesen Vorgang für jeden Innersubjektfaktor.

So definieren Sie Messwertfaktoren für ein Design mit doppelt multivariaten Messwiederholungen:

5. Geben Sie die Messwertbezeichnung ein.

<span id="page-17-0"></span>6. Klicken Sie auf **Hinzufügen**.

Nachdem Sie alle Faktoren und Messwerte definiert haben:

- 7. Klicken Sie auf **Definieren**.
- 8. Wählen Sie eine abhängige Variable aus, die jeder Kombination von Innersubjektfaktoren (und wahlweise Messwerten) in der Liste entspricht.

Sie können die Positionen dieser Variablen ändern, indem Sie auf die nach oben bzw. die nach unten weisende Pfeilschaltfläche klicken.

Sie können Änderungen an den Innersubjektfaktoren vornehmen, indem Sie das Dialogfeld "Messwiederholungen: Faktor(en) definieren" erneut öffnen. Hierfür muss das Hauptdialogfeld nicht geschlossen werden. Wahlweise können Sie Zwischensubjektfaktoren und Kovariaten angeben.

## **Messwiederholungen: Faktor(en) definieren**

Die Prozedur "GLM - Messwiederholungen" analysiert Gruppen von miteinander in Beziehung stehenden, abhängigen Variablen, die verschiedene Messungen desselben Attributs darstellen. In diesem Dialogfeld können Sie einen oder mehrere Innersubjektfaktoren definieren, die in der Prozedur "GLM - Messwiederholungen" verwendet werden. Beachten Sie, dass die Reihenfolge wichtig ist, in der Sie die Innersubjektfaktoren festlegen. Jeder Faktor bildet eine Stufe innerhalb des vorhergehenden Faktors.

Damit Sie die Prozedur "GLM - Messwiederholungen" verwenden können, müssen Sie die Daten korrekt anlegen. In diesem Dialogfeld müssen Sie Innersubjektfaktoren definieren. Beachten Sie, dass diese Faktoren keine Variablen in den Daten sind, sondern Faktoren, die Sie hier definieren.

**Beispiel.** In einer Diätstudie wird das Gewicht von mehreren Personen fünf Wochen lang einmal wöchentlich gemessen. In der Datendatei wird jede Person durch ein Subjekt (also einen Fall) dargestellt. Die Gewichte für die einzelnen Wochen werden in den Variablen *Gewicht1*, *Gewicht2* usw. aufgezeichnet. Das Geschlecht der einzelnen Personen wird in einer weiteren Variablen vermerkt. Die für jedes Subjekt wiederholt gemessenen Gewichte können durch Definieren eines Innersubjektfaktors gruppiert werden. Dieser Faktor kann als *Woche* bezeichnet werden, dem fünf Stufen zugeordnet werden. Im Hauptdialogfeld werden die Variablen *Gewicht1* bis *Gewicht5* zum Zuordnen der fünf Stufen zu *Woche* verwendet. Die Variable in der Datendatei, die Männer und Frauen gruppiert (*Geschl*), kann als Zwischensubjektfaktor angegeben werden, um die Unterschiede zwischen den Männern und Frauen zu untersuchen.

**Messungen.** Wenn bei den Subjekten jeweils mehr als ein Messwert gemessen wurde, müssen Sie die Messwerte definieren. So könnten zum Beispiel bei jedem Subjekt eine Woche lang täglich Puls und Atmung gemessen werden. Diese Messwerte sind nicht als Variablen in der Datendatei vorhanden, sondern werden hier definiert. Modelle mit mehr als einem Messwert werden auch als Modell mit doppelt multivariaten Messwiederholungen bezeichnet.

#### **Messwiederholungen: Modell**

**Modell angeben.** Ein gesättigtes Modell enthält alle Haupteffekte der Faktoren, alle Kovariatenhaupteffekte und alle Interaktionen zwischen Faktoren. Es enthält keine Kovariateninteraktionen. Wählen Sie **Anpassen** aus, um nur ein Subset von Interaktionen oder Interaktionen zwischen Faktoren und Kovariaten festzulegen. Sie müssen alle in das Modell zu übernehmenden Terme angeben.

**Zwischen den Subjekten.** Die Zwischensubjektfaktoren und Kovariaten werden aufgelistet.

**Modell.** Das Modell ist von der Art Ihrer Daten abhängig. Nachdem Sie **Anpassen**ausgewählt haben, können Sie die für die Analyse relevanten Innersubjekteffekte und -interaktionen und die Zwischensubjekteffekte und -interaktionen auswählen.

**Quadratsumme.** Die Methode zum Berechnen der Quadratsummen für das Zwischensubjektmodell. Für ausgewogene und unausgewogene Zwischensubjektmodelle ohne fehlende Zellen wird meistens die Methode mit Quadratsummen vom Typ III angewendet.

#### **Erstellen von Termen und benutzerdefinierten Termen**

#### **Terme erstellen**

Verwenden Sie diese Auswahl, wenn Sie nicht verschachtelte Terme eines bestimmten Typs (beispielsweise Haupteffekte) für alle Kombinationen eines ausgewählten Sets von Faktoren und Kovariaten einschließen wollen.

## **Benutzerdefinierte Terme erstellen**

Verwenden Sie diese Auswahl, wenn Sie verschachtelte Terme einschließen oder einen Term explizit Variable für Variable erstellen wollen. Die Erstellung eines verschachtelten Terms besteht aus folgenden Schritten:

#### **Quadratsumme**

Für das Modell können Sie einen Typ von Quadratsumme auswählen. Typ III wird am häufigsten verwendet und ist die Standardeinstellung.

**Typ I.** Diese Methode ist auch als die Methode der hierarchischen Zerlegung der Quadratsummen bekannt. Jeder Term wird nur für den Vorläuferterm im Modell korrigiert. Quadratsummen vom Typ I werden gewöhnlich in den folgenden Situationen verwendet:

- Ein ausgewogenes ANOVA-Modell, in dem alle Haupteffekte vor den Interaktionseffekten 1. Ordnung festgelegt werden, alle Interaktionseffekte 1. Ordnung wiederum vor den Interaktionseffekten 2. Ordnung festgelegt werden und so weiter.
- Ein polynomiales Regressionsmodell, in dem alle Terme niedrigerer Ordnung vor den Termen höherer Ordnung festgelegt werden.
- Ein rein verschachteltes Modell, in welchem der zuerst bestimmte Effekt in dem als zweiten bestimmten Effekt verschachtelt ist, der zweite Effekt wiederum im dritten und so weiter. (Diese Form der Verschachtelung kann nur durch Verwendung der Befehlssprache erreicht werden.)

**Typ II.** Bei dieser Methode wird die Quadratsumme eines Effekts im Modell angepasst an alle anderen "zutreffenden" Effekte berechnet. Ein zutreffender Effekt ist ein Effekt, der mit allen Effekten in Beziehung steht, die den untersuchten Effekt nicht enthalten. Die Methode mit Quadratsummen vom Typ II wird gewöhnlich in den folgenden Fällen verwendet:

- Bei ausgewogenen ANOVA-Modellen.
- Bei Modellen, die nur Haupteffekte von Faktoren enthalten.
- Bei Regressionsmodellen.
- Bei rein verschachtelten Designs. (Diese Form der Verschachtelung kann durch Verwendung der Befehlssprache erreicht werden.)

**Typ III.** Voreinstellung. Bei dieser Methode werden die Quadratsummen eines Effekts im Design als Quadratsummen orthogonal zu allen Effekten (sofern vorhanden), die den Effekt enthalten, und mit Bereinigung um alle anderen Effekte berechnet, die den Effekt nicht enthalten. Der große Vorteil der Quadratsummen vom Typ III ist, dass sie invariant bezüglich der Zellenhäufigkeiten sind, solange die allgemeine Form der Schätzbarkeit konstant bleibt. Daher wird dieser Typ von Quadratsumme oft für unausgewogene Modelle ohne fehlende Zellen als geeignet angesehen. In einem faktoriellen Design ohne fehlende Zellen ist diese Methode äquivalent zu der Methode der gewichteten Mittelwertquadrate nach Yates. Die Methode mit Quadratsummen vom Typ III wird gewöhnlich in folgenden Fällen verwendet:

- Alle bei Typ I und Typ II aufgeführten Modelle.
- Alle ausgewogenen oder unausgewogenen Modelle ohne leere Zellen.

**Typ IV.** Diese Methode ist dann geeignet, wenn es keine fehlenden Zellen gibt. Für alle Effekte *F* im Design: Wenn *F* in keinem anderen Effekt enthalten ist, dann gilt: Typ IV = Typ III = Typ II. Wenn *F* in anderen Effekten enthalten ist, werden bei Typ IV die Kontraste zwischen den Parametern in *F* gleichmäßig auf alle Effekte höherer Ordnung verteilt. Die Methode mit Quadratsummen vom Typ IV wird gewöhnlich in folgenden Fällen verwendet:

- Alle bei Typ I und Typ II aufgeführten Modelle.
- Alle ausgewogenen oder unausgewogenen Modelle mit leeren Zellen.

## <span id="page-19-0"></span>**Messwiederholungen: Kontraste**

Kontraste werden verwendet, um auf Unterschiede zwischen den Stufen eines Zwischensubjektfaktors zu testen. Sie können für jeden Zwischensubjektfaktor im Modell einen Kontrast festlegen. Kontraste stellen lineare Kombinationen der Parameter dar.

Das Testen von Hypothesen basiert auf der Nullhypothese **LBM** = 0, wobei **L** die Kontrastkoeffizientenmatrix, **B** der Parametervektor und **M** die gemittelte Matrix ist, die der Mittelwerttransformation der abhängigen Variablen entspricht. Sie können diese Transformationsmatrix anzeigen lassen, indem Sie im Dialogfeld "Messwiederholungen: Optionen" die Option **Transformationsmatrix** auswählen. Wenn es zum Beispiel vier abhängige Variablen und einen Innersubjektfaktor mit vier Stufen gibt und polynomiale Kontraste (die Voreinstellung) für Innersubjektfaktoren verwendet werden, dann entspricht die **M**-Matrix (0,5 0,5 0,5 0,5)'. Wenn Sie einen Kontrast festlegen, wird eine **L**-Matrix erstellt, bei der die Spalten für den betreffenden Zwischensubjektfaktor mit dem Kontrast übereinstimmen. Die verbleibenden Spalten werden so angepasst, dass die **L**-Matrix schätzbar ist.

Als Kontraste sind "Abweichung", "Einfach", "Differenz", "Helmert", "Wiederholt" und "Polynomial" verfügbar. Bei Abweichungskontrasten und einfachen Kontrasten können Sie wählen, ob die letzte oder die erste Kategorie als Referenzkategorie dient.

Für Innersubjektfaktoren müssen Sie einen anderen Kontrast als **Keine** auswählen.

#### **Kontrasttypen**

**Abweichung.** Vergleicht den Mittelwert jeder Faktorstufe (außer bei Referenzkategorien) mit dem Mittelwert aller Faktorstufen (Gesamtmittelwert). Die Stufen des Faktors können in beliebiger Ordnung vorliegen.

**Einfach.** Vergleicht den Mittelwert jeder Faktorstufe mit dem Mittelwert einer angegebenen Faktorstufe. Dieser Kontrasttyp ist nützlich, wenn es eine Kontrollgruppe gibt. Sie können die erste oder die letzte Kategorie als Referenz auswählen.

**Differenz.** Vergleicht den Mittelwert jeder Faktorstufe (außer der ersten) mit dem Mittelwert der vorhergehenden Faktorstufen. (Dies wird gelegentlich auch als umgekehrter Helmert-Kontrast bezeichnet).

**Helmert.** Vergleicht den Mittelwert jeder Stufe des Faktors (bis auf die letzte) mit dem Mittelwert der folgenden Stufen.

**Wiederholt.** Vergleicht den Mittelwert jeder Faktorstufe (außer der letzten) mit dem Mittelwert der folgenden Faktorstufe.

**Polynomial.** Vergleicht den linearen Effekt, quadratischen Effekt, kubischen Effekt und so weiter. Der erste Freiheitsgrad enthält den linearen Effekt über alle Kategorien; der zweite Freiheitsgrad den quadratischen Effekt und so weiter. Die Kontraste werden oft verwendet, um polynomiale Trends zu schätzen.

## **GLM - Messwiederholung: Profilplots**

Profilplots (Interaktionsdiagramme) sind hilfreich zum Vergleichen von Randmitteln im Modell. Ein Profilplot ist ein Liniendiagramm, in dem jeder Punkt das geschätzte Randmittel einer abhängigen Variablen (angepasst an die Kovariaten) bei einer Stufe eines Faktors angibt. Die Stufen eines zweiten Faktors können zum Erzeugen getrennter Linien verwendet werden. Jede Stufe in einem dritten Faktor kann verwendet werden, um ein separates Diagramm zu erstellen. Für Plots stehen alle Faktoren zur Verfügung. Profilplots werden für jede einzelne abhängige Variable erstellt. In Profilplots können sowohl Zwischensubjektfaktoren als auch Innersubjektfaktoren verwendet werden.

Ein Profilplot für einen Faktor zeigt, ob die geschätzten Randmittel mit den Faktorstufen steigen oder fallen. Bei zwei oder mehr Faktoren deuten parallele Linien an, dass es keine Interaktion zwischen den Faktoren gibt. Das heißt, dass Sie die Faktorstufen eines einzelnen Faktors untersuchen können. Nicht parallele Linien deuten auf eine Interaktion hin.

<span id="page-20-0"></span>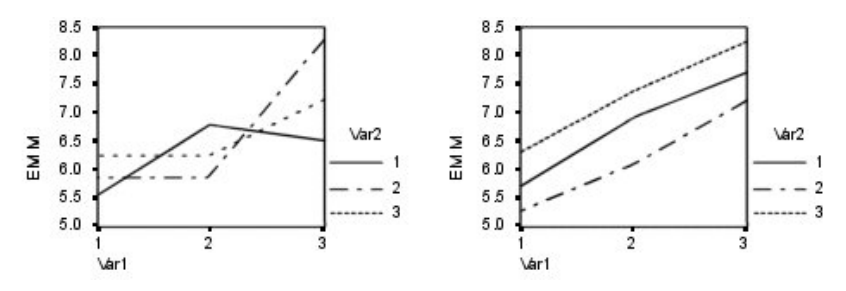

*Abbildung 2. Nicht paralleles Diagramm (links) und paralleles Diagramm (rechts)*

Nachdem ein Diagramm durch Auswahl von Faktoren für die horizontale Achse (und wahlweise von Faktoren für getrennte Linien und getrennte Diagramme) festgelegt wurde, muss das Diagramm der Liste "Diagramme" hinzugefügt werden.

## **GLM - Messwiederholung: Post-hoc-Mehrfachvergleiche**

**Tests für Post-hoc-Mehrfachvergleiche.** Sobald Sie festgestellt haben, dass es Abweichungen zwischen den Mittelwerten gibt, können Sie mit Post-hoc-Spannweitentests und paarweisen multiplen Vergleichen untersuchen, welche Mittelwerte sich unterscheiden. Die Vergleiche werden auf der Basis von nicht angepassten Werten vorgenommen. Diese Tests sind nicht verfügbar, wenn es keine Zwischensubjektfaktoren gibt, und die Post-hoc-Mehrfachvergleiche werden für den Durchschnitt aller Stufen der Innersubjektfaktoren durchgeführt.

Häufig verwendete Mehrfachvergleiche sind der Bonferroni-Test und der Tukey-HSD-Test. Der **Bonferroni-Test** auf der Grundlage der studentisierten *T*-Statistik passt das beobachtete Signifikanzniveau unter Berücksichtigung der Tatsache an, dass multiple Vergleiche vorgenommen werden. Der **Sidak-t-Test** passt ebenfalls das Signifikanzniveau an und liefert engere Grenzen als der Bonferroni-Test. Der **Tukey-HSD-Test** verwendet die studentisierte Spannweitenstatistik, um alle paarweisen Vergleiche zwischen den Gruppen vorzunehmen, und setzt die experimentelle Fehlerrate auf die Fehlerrate der Ermittlung aller paarweisen Vergleiche. Beim Testen einer großen Anzahl von Mittelwertpaaren ist der Tukey-HSD-Test leistungsfähiger als der Bonferroni-Test. Bei einer kleinen Anzahl von Paaren ist der Bonferroni-Test leistungsfähiger.

**GT2 nach Hochberg** ähnelt dem Tukey-HSD-Test, es wird jedoch der studentisierte Maximalmodulus verwendet. Meistens ist der Tukey-HSD-Test leistungsfähiger. Der **paarweise Vergleichstest nach Gabriel** verwendet ebenfalls den studentisierten Maximalmodulus und zeigt meistens eine größere Schärfe als das GT2 nach Hochberg, wenn die Zellengrößen ungleich sind. Der Gabriel-Test kann ungenau werden, wenn die Zellengrößen stark variieren.

Mit dem **paarweisen t-Test für mehrere Vergleiche nach Dunnett** wird ein Set von Verarbeitungen mit einem einzelnen Kontrollmittelwert verglichen. Als Kontrollkategorie ist die letzte Kategorie voreingestellt. Sie können aber auch die erste Kategorie einstellen. Außerdem können Sie einen einseitigen oder zweiseitigen Test wählen. Verwenden Sie einen zweiseitigen Test, um zu überprüfen, ob sich der Mittelwert bei jeder Stufe (außer der Kontrollkategorie) des Faktors von dem Mittelwert der Kontrollkategorie unterscheidet. Wählen Sie **< Kontrolle** aus, um zu überprüfen, ob der Mittelwert bei allen Stufen des Faktors kleiner als der Mittelwert der Kontrollkategorie ist. Wählen Sie **> Kontrolle** aus, um zu überprüfen, ob der Mittelwert bei allen Stufen des Faktors größer als der Mittelwert bei der Kontrollkategorie ist.

Ryan, Einot, Gabriel und Welsch (R-E-G-W) entwickelten zwei multiple Step-down-Spannweitentests. Multiple Step-down-Prozeduren überprüfen zuerst, ob alle Mittelwerte gleich sind. Wenn nicht alle Mittelwerte gleich sind, werden Subsets der Mittelwerte auf Gleichheit getestet. Das **F nach R-E-G-W** basiert auf einem *F*-Test und **Q nach R-E-G-W** basiert auf der studentisierten Spannweite. Diese Tests sind leistungsfähiger als der multiple Spannweitentest nach Duncan und der Student-Newman-Keuls-Test (ebenfalls multiple Step-down-Prozeduren), aber sie sind bei ungleichen Zellengrößen nicht empfehlenswert.

Bei ungleichen Varianzen verwenden Sie **Tamhane-T2** (konservativer paarweiser Vergleichstest auf der Grundlage eines *T*-Tests), **Dunnett-T3** (paarweiser Vergleichstest auf der Grundlage des studentisierten Maximalmodulus), den paarweisen Vergleichstest nach Games-Howell (manchmal ungenau) oder **Dunnett-C** (paarweiser Vergleichstest auf der Grundlage der studentisierten Spannweite).

<span id="page-21-0"></span>Der **multiple Spannweitentest nach Duncan**, Student-Newman-Keuls (**S-N-K**) und **Tukey-B** sind Spannweitentests, mit denen Mittelwerte von Gruppen geordnet und ein Wertebereich berechnet wird. Diese Tests werden nicht so häufig verwendet wie die vorher beschriebenen Tests.

Der **Waller-Duncan-t-Test** verwendet die Bayes-Methode. Dieser Spannweitentest verwendet den harmonischen Mittelwert der Stichprobengröße, wenn die Stichprobengrößen ungleich sind.

Das Signifikanzniveau des **Scheffé**-Tests ist so festgelegt, dass alle möglichen linearen Kombinationen von Gruppenmittelwerten getestet werden können und nicht nur paarweise Vergleiche verfügbar sind, wie bei dieser Funktion der Fall. Das führt dazu, dass der Scheffé-Test oftmals konservativer als andere Tests ist, also für eine Signifikanz eine größere Differenz der Mittelwerte erforderlich ist.

Der paarweise multiple Vergleichstest auf geringste signifikante Differenz (**LSD**) ist äquivalent zu multiplen individuellen *T*-Tests zwischen allen Gruppenpaaren. Der Nachteil bei diesem Test ist, dass kein Versuch unternommen wird, das beobachtete Signifikanzniveau im Hinblick auf multiple Vergleiche anzupassen.

**Angezeigte Tests.** Es werden paarweise Vergleiche für LSD, Sidak, Bonferroni, Games-Howell, T2 und T3 nach Tamhane, Dunnett-*C* und Dunnett-T3 ausgegeben. Homogene Subsets für Spannweitentests werden ausgegeben für S-N-K, Tukey-*B*, Duncan, *F* nach R-E-G-W, *Q* nach R-E-G-W und Waller. Der Tukey-HSD-Test, der GT2 nach Hochberg, der Gabriel-Test und der Scheff-Test sind multiple Vergleiche, zugleich aber auch Spannweitentests.

## **GLM: Geschätzte Randmittel**

Wählen Sie die Faktoren und Interaktionen aus, für die Sie Schätzungen für die Randmittel der Grundgesamtheit in den Zellen wünschen. Diese Mittel werden gegebenenfalls an die Kovariaten angepasst.

- **Haupteffekte vergleichen.** Gibt nicht korrigierte paarweise Vergleiche zwischen den geschätzten Randmitteln für alle Haupteffekte im Modell aus, sowohl für Zwischensubjektfaktoren als auch für Innersubjektfaktoren. Diese Option ist nur verfügbar, falls in der Liste "Mittelwerte anzeigen für" Haupteffekte ausgewählt sind.
- **Anpassung des Konfidenzintervalls.** Wählen Sie für das Konfidenzintervall und die Signifikanz entweder die geringste signifikante Differenz (LSD - Least Significant Difference), Bonferroni oder die Anpassung nach Sidak. Diese Option ist nur verfügbar, wenn **Haupteffekte vergleichen** ausgewählt ist.

Angeben geschätzter Randmittel

- 1. Wählen Sie aus den Menüs eine der unter > **Analysieren** > **Allgemeines lineares Modell** verfügbaren Prozeduren aus.
- 2. Klicken Sie im Hauptdialogfeld auf **Geschätzte Randmittel**.

#### **Messwiederholungen: Speichern**

Vom Modell vorhergesagte Werte, Residuen und verwandte Maße können als neue Variablen im Dateneditor gespeichert werden. Viele dieser Variablen können zum Untersuchen von Annahmen über die Daten verwendet werden. Um die Werte zur Verwendung in einer anderen IBM SPSS Statistics-Sitzung zu speichern, müssen Sie die aktuelle Datendatei speichern.

**Vorhergesagte Werte.** Dies sind die Werte, welche das Modell für die einzelnen Fälle vorhersagt.

- *Nicht standardisiert*. Der Wert, den das Modell für die abhängige Variable vorhersagt.
- *Standardfehler*. Ein Schätzwert der Standardabweichung des Durchschnittswertes der abhängigen Variablen für die Fälle, die dieselben Werte für die unabhängigen Variablen haben.

**Diagnose.** Dies sind Maße zum Auffinden von Fällen mit ungewöhnlichen Wertekombinationen bei den unabhängigen Variablen und von Fällen, die einen großen Einfluss auf das Modell haben könnten. Zur Verfügung stehen die Cook-Distanz und nicht zentrierte Hebelwerte.

• *Cook-Distanz*. Ein Maß dafür, wie stark sich die Residuen aller Fälle ändern würden, wenn ein spezieller Fall von der Berechnung der Regressionskoeffizienten ausgeschlossen würde. Ein großer Wert der Cook-Distanz zeigt an, dass der Ausschluss eines Falles von der Berechnung der Regressionskoeffizienten die Koeffizienten substanziell verändert.

<span id="page-22-0"></span>• *Hebelwerte*. Nicht zentrierte Hebelwerte. Der relative Einfluss einer jeden Beobachtung auf die Anpassungsgüte eines Modells.

**Residuen.** Ein nicht standardisiertes Residuum ist der tatsächliche Wert der abhängigen Variablen minus des vom Modell geschätzten Werts. Ebenfalls verfügbar sind standardisierte, studentisierte und ausgeschlossene Residuen.

- *Nicht standardisiert*. Die Differenz zwischen einem beobachteten Wert und dem durch das Modell vorhergesagten Wert.
- *Standardisiert*. Der Quotient aus dem Residuum und einer Schätzung seiner Standardabweichung. Standardisierte Residuen, auch bekannt als Pearson-Residuen, haben einen Mittelwert von 0 und eine Standardabweichung von 1.
- *Studentisiert*. Ein Residuum, das durch seine geschätzte Standardabweichung geteilt wird, die je nach der Distanz zwischen den Werten der unabhängigen Variablen des Falles und dem Mittelwert der unabhängigen Variablen von Fall zu Fall variiert.
- *Gelöscht*. Das Residuum für einen Fall, wenn dieser Fall nicht in die Berechnung der Regressionskoeffizienten eingegangen ist. Dies ist die Differenz zwischen dem Wert der abhängigen Variablen und dem korrigierten Schätzwert.

**Koeffizientenstatistik.** Hiermit können Sie eine Varianz-Kovarianz-Matrix der Parameterschätzungen in ein Dataset oder eine Datendatei speichern. Für jede abhängige Variable gibt es weiterhin eine Zeile mit Parameterschätzungen, eine Zeile mit Signifikanzwerten für die *T*-Statistik der betreffenden Parameterschätzungen und eine Zeile mit den Freiheitsgraden der Residuen. Bei multivariaten Modellen gibt es ähnliche Zeilen für jede abhängige Variable. Sie können diese Matrixdaten auch in anderen Prozeduren verwenden, die Matrixdateien einlesen. Datasets sind für die anschließende Verwendung in der gleichen Sitzung verfügbar, werden jedoch nicht als Dateien gespeichert, sofern Sie diese nicht ausdrücklich vor dem Beenden der Sitzung speichern. Die Namen von Datasets müssen den Regeln zum Benennen von Variablen entsprechen.

## **GLM - Messwiederholungen: Optionen**

In diesem Dialogfeld sind weitere Statistiken verfügbar. Diese werden auf der Grundlage eines Modells mit festen Effekten berechnet.

#### **Anzeigen**

#### **Deskriptive Statistik**

Erstellt beobachtete Mittelwerte, Standardabweichungen und Häufigkeiten für alle abhängigen Variablen in allen Zellen.

#### **Schätzungen der Effektgröße**

Liefert einen partiellen Eta-Quadrat-Wert für jeden Effekt und jede Parameterschätzung. Die Eta-Quadrat-Statistik beschreibt den Anteil der Gesamtvariabilität, der einem Faktor zugeschrieben werden kann.

#### **Beobachtete Trennschärfe**

Liefert die Testschärfe, wenn die alternative Hypothese auf der Grundlage der beobachteten Werte aufgestellt wurde.

#### **Parameterschätzungen**

Berechnet Parameterschätzungen, Standardfehler, *T*-Tests, Konfidenzintervalle und die beobachtete Trennschärfe für jeden Test.

#### **SSCP-Matrizen**

Zeigt die Hypothesen und Fehler-SSCP-Matrizen an.

#### **SSCP-Matrix der Residuen**

Zeigt die SSCP-Matrix der Residuen an.

#### **Transformationsmatrix**

Zeigt den Bartlett-Test auf Sphärizität für die Kovarianzmatrix der Residuen an.

#### <span id="page-23-0"></span>**Homogenitätstests**

Führt den Levene-Test auf Homogenität der Varianzen für alle abhängigen Variablen über alle Kombinationen von Faktorstufen der Zwischensubjektfaktoren durch (nur für Zwischensubjektfaktoren). Die Homogenitätstests beinhalten auch den Box-*M*-Test auf Homogenität der Kovarianzmatrizen für die abhängigen Variablen über alle Kombinationen von Faktorstufen der Zwischensubjektfaktoren.

#### **Diagramm: Streubreite vs. mittleres Niveau**

Nützlich für die Überprüfung von Annahmen über die Daten. Diese Option ist nur verfügbar, wenn Faktoren vorhanden sind.

#### **Residuendiagramm**

Erstellt für jede abhängige Variable ein Residuendiagramm (beobachtete über vorhergesagte über standardisierte Werte) erhalten möchten. Diese Diagramme sind beim Überprüfen der Annahme von Gleichheit der Varianzen nützlich. Diese Option ist nur verfügbar, wenn Faktoren vorhanden sind.

#### **Fehlende Anpassung**

Überprüft, ob das Modell die Beziehung zwischen der abhängigen Variablen und der unabhängigen Variablen richtig beschreiben kann.

#### **Allgemeine schätzbare Funktion(en)**

Hiermit können Sie benutzerdefinierte Hypothesentests entwickeln, deren Grundlage die allgemeine(n) schätzbare(n) Funktion(en) ist bzw. sind. Zeilen in einer beliebigen Matrix der Kontrastkoeffizienten sind lineare Kombinationen der allgemeinen schätzbaren Funktion(en).

#### **Signifikanzniveau**

Hier können Sie das in den Post-hoc-Tests verwendete Signifikanzniveau und das beim Berechnen von Konfidenzintervallen verwendete Konfidenzniveau ändern. Der hier festgelegte Wert wird auch zum Berechnen der beobachteten Trennschärfe für die Tests verwendet. Wenn Sie ein Signifikanzniveau festlegen, wird das entsprechende Konfidenzniveau im Dialogfeld angezeigt.

## **Zusätzliche Funktionen beim Befehl GLM**

Diese Funktionen gelten für univariate und multivariate Analysen sowie Analysen mit Messwiederholungen. Die Befehlssyntax ermöglicht außerdem Folgendes:

- Mit dem Unterbefehl DESIGN können Sie verschachtelte Effekte im Design festlegen.
- Mit dem Unterbefehl TEST können Sie Tests auf Effekte im Vergleich zu linearen Kombinationen von Effekten oder einem Wert vornehmen.
- Mit dem Unterbefehl CONTRAST können Sie multiple Kontraste angeben.
- Mit dem Unterbefehl MISSING können Sie benutzerdefiniert fehlende Werte aufnehmen.
- Mit dem Unterbefehl CRITERIA können Sie EPS-Kriterien angeben.
- Mit den Unterbefehlen LMATRIX, MMATRIX und KMATRIX können Sie benutzerdefinierte **L**-Matrizen, **M**-Matrizen und **K**-Matrizen erstellen.
- Mit dem Unterbefehl CONTRAST können Sie bei einfachen und Abweichungskontrasten eine Referenzkategorie zwischenschalten.
- Mit dem Unterbefehl CONTRAST können Sie bei polynomialen Kontrasten Metriken angeben.
- Mit dem Unterbefehl POSTHOC können Sie Fehlerterme für Post-hoc-Vergleiche angeben.
- Mit dem Unterbefehl EMMEANS können Sie geschätzte Randmittel für alle Faktoren oder Interaktionen zwischen den Faktoren in der Faktorenliste berechnen lassen.
- Mit dem Unterbefehl SAVE können Sie Namen für temporäre Variablen angeben.
- Mit dem Unterbefehl OUTFILE können Sie eine Datendatei mit einer Korrelationsmatrix erstellen.
- Mit dem Unterbefehl OUTFILE können Sie eine Matrixdatendatei erstellen, die Statistiken aus der Zwischensubjekt-ANOVA-Tabelle enthält.
- Mit dem Unterbefehl OUTFILE können Sie die Designmatrix in einer neuen Datendatei speichern.

Vollständige Informationen zur Syntax finden Sie in der Befehlssyntaxreferenz.

# <span id="page-24-0"></span>**Analyse der Varianzkomponenten**

Die Prozedur "Varianzkomponenten" schätzt bei Modellen mit gemischten Effekten den Beitrag jedes Zufallseffekts zur Varianz der abhängigen Variablen. Diese Prozedur ist besonders wichtig für Analysen von gemischten Modellen, wie zum Beispiel bei univariaten Messwiederholungen und Designs mit Zufallsblöcken. Durch die Berechnung von Varianzkomponenten können Sie ermitteln, wo Sie die Varianz möglicherweise noch reduzieren können.

Vier verschiedene Methoden sind verfügbar, um die Varianzkomponenten zu schätzen: quadratischer unverzerrter Schätzer mit minimaler Norm (MINQUE), Varianzanalyse (ANOVA), Maximum Likelihood (ML) und eingeschränkte Maximum Likelihood (REML). Für die Methoden können Sie eine Reihe von Festlegungen treffen.

Die Standardausgabe für alle Methoden beinhaltet Schätzungen der Varianzkomponenten. Wenn Sie die ML-Methode oder die REML-Methode verwenden, wird außerdem eine Tabelle der asymptotischen Kovarianzmatrix angezeigt. Weiterhin stehen eine ANOVA-Tabelle und erwartete Mittel der Quadrate für die ANOVA-Methode und ein Iterationsverlauf für die ML- und REML-Methoden zur Verfügung. Die Prozedur "Varianzkomponenten" ist vollständig kompatibel zur Prozedur "GLM - Univariat".

Mit der WLS-Gewichtung können Sie eine Variable festlegen, mit der bei gewichteten Analysen Beobachtungen verschieden gewichtet werden, beispielsweise um Schwankungen in der Messgenauigkeiten zu kompensieren.

**Beispiel.** In einem landwirtschaftlichen Betrieb wird die Gewichtszunahme von Schweinen in sechs verschiedenen Würfen nach einem Monat gemessen. Die Variable "Wurf" ist ein Zufallsfaktor mit sechs Stufen. (Die sechs untersuchten Würfe sind eine Zufallsstichprobe aus einer großen Grundgesamtheit von Würfen.) Es stellt sich heraus, das die Varianz der Gewichtszunahme viel stärker den Unterschieden bei den Würfen als den Unterschieden bei den Ferkeln innerhalb eines Wurfs zugeschrieben werden kann.

Erläuterungen der Daten für Varianzkomponenten

**Daten.** Die abhängige Variable ist quantitativ. Faktoren sind kategorial. Sie können numerische Werte oder Zeichenfolgewerte von bis zu acht Byte Länge annehmen. Mindestens einer der Faktoren muss zufällig sein. Das heißt, die Stufen des Faktors müssen eine Zufallsstichprobe aus den möglichen Stufen sein. Kovariaten sind quantitative Variablen, die mit der abhängigen Variablen in Beziehung stehen.

**Annahmen.** Alle Methoden gehen davon aus, dass die Modellparameter eines Zufallseffekts Mittelwerte gleich null und endliche konstante Varianzen aufweisen und nicht miteinander korrelieren. Auch die Modellparameter von verschiedenen Zufallseffekten korrelieren nicht miteinander.

Der Residuenterm besitzt ebenfalls einen Mittelwert gleich null und eine endliche konstante Varianz. Er korreliert nicht mit den Modellparametern aller Zufallseffekte. Es wird davon ausgegangen, dass Residuenterme aus verschieden Beobachtungen nicht korrelieren.

Ausgehend von diesen Annahmen sind Beobachtungen aus denselben Stufen eines Zufallsfaktors korreliert. Diese Tatsache unterscheidet ein Varianzkomponentenmodell von einem allgemeinen linearen Modell.

Bei ANOVA und MINQUE wird keine Normalverteilung vorausgesetzt. Beide Verfahren sind robust gegenüber mäßigen Abweichungen von der Normalverteilung.

Für ML und REML müssen die Modellparameter und der Residuenterm normalverteilt sein.

**Verwandte Prozeduren.** Verwenden Sie die Prozedur "Explorative Datenanalyse" zum Untersuchen der Daten, ehe Sie eine Varianzkomponentenanalyse durchführen. Verwenden Sie zum Testen von Hypothesen die Prozeduren "GLM - Univariat", "GLM - Multivariat" und "GLM - Messwiederholungen".

Berechnen von Varianzkomponentenanalysen

1. Wählen Sie in den Menüs Folgendes aus:

#### **Analysieren** > **Allgemeines lineares Modell** > **Varianzkomponenten...**

2. Wählen Sie eine abhängige Variable aus.

<span id="page-25-0"></span>3. Wählen Sie in Abhängigkeit von den Daten Variablen als feste Faktoren, Zufallsfaktoren und Kovariaten aus. Als WLS-Gewichtung können Sie eine Gewichtungsvariable angeben.

#### **Varianzkomponenten: Modell**

**Modell angeben.** Ein gesättigtes Modell enthält alle Haupteffekte der Faktoren, alle Kovariatenhaupteffekte und alle Interaktionen zwischen Faktoren. Es enthält keine Kovariateninteraktionen. Wählen Sie **Anpassen** aus, um nur ein Subset von Interaktionen oder Interaktionen zwischen Faktoren und Kovariaten festzulegen. Sie müssen alle in das Modell zu übernehmenden Terme angeben.

**Faktoren und Kovariaten.** Die Faktoren und Kovariaten werden aufgelistet.

**Modell.** Das Modell ist von der Art Ihrer Daten abhängig. Nach der Auswahl von **Anpassen** können Sie die Haupteffekte und Interaktionen auswählen, die für Ihre Analyse von Interesse sind. Das Modell muss einen Zufallsfaktor enthalten.

Für die ausgewählten Faktoren und Kovariaten:

#### **Interaktion**

Erstellt den Interaktionsterm mit der höchsten Ordnung von allen ausgewählten Variablen. Dies ist die Standardeinstellung.

#### **Haupteffekte**

Erstellt einen Haupteffektterm für jede ausgewählte Variable.

#### **Alle 2-Wege**

Erstellt alle möglichen Zweiwegeinteraktionen der ausgewählten Variablen.

#### **Alle 3-Wege**

Erstellt alle möglichen Dreiwegeinteraktionen der ausgewählten Variablen.

#### **Alle 4-Wege**

Erstellt alle möglichen Vierwegeinteraktionen der ausgewählten Variablen.

#### **Alle 5-Wege**

Erstellt alle möglichen Fünfwegeinteraktionen der ausgewählten Variablen.

**Konstanten Term in Modell einschließen.** Der konstante Term wird gewöhnlich in das Modell aufgenommen. Falls Sie sicher sind, dass die Daten durch den Koordinatenursprung verlaufen, können Sie den konstanten Term ausschließen.

#### **Erstellen von Termen und benutzerdefinierten Termen**

#### **Terme erstellen**

Verwenden Sie diese Auswahl, wenn Sie nicht verschachtelte Terme eines bestimmten Typs (beispielsweise Haupteffekte) für alle Kombinationen eines ausgewählten Sets von Faktoren und Kovariaten einschließen wollen.

#### **Benutzerdefinierte Terme erstellen**

Verwenden Sie diese Auswahl, wenn Sie verschachtelte Terme einschließen oder einen Term explizit Variable für Variable erstellen wollen. Die Erstellung eines verschachtelten Terms besteht aus folgenden Schritten:

#### **Varianzkomponenten: Optionen**

**Methode.** Sie können eine von vier Methoden zum Schätzen der Varianzkomponenten verwenden.

- Mit **MINQUE** (quadratischer unverzerrter Schätzer mit minimaler Norm) werden Schätzungen berechnet, die invariant in Bezug auf die festen Effekte sind. Wenn die Daten normalverteilt und die Schätzungen korrekt sind, liefert diese Methode die kleinste Varianz für alle unverzerrten Schätzer. Sie können eine Methode für die A-priori-Gewichtung der Zufallseffekte auswählen.
- Mit **ANOVA** (Varianzanalyse) werden unverzerrte Schätzungen unter Verwendung von Quadratsummen vom Typ I oder III für jeden Effekt berechnet. Die ANOVA-Methode liefert manchmal negative Varianzschätzungen. Dies kann auf ein falsches Modell, eine ungeeignete Schätzmethode oder eine ungenügende Anzahl von Daten hindeuten.
- <span id="page-26-0"></span>• Mit **Maximum Likelihood** (ML) werden unter Verwendung einer Iterationsmethode Schätzungen berechnet, die am ehesten den tatsächlich beobachteten Daten entsprechen. Diese Schätzungen können jedoch verzerrt sein. Diese Methode ist asymptotisch normalverteilt. ML- und REML-Schätzungen sind translationsinvariant. Bei dieser Methode werden die für die Schätzung der festen Effekte verwendeten Freiheitsgrade nicht berücksichtigt.
- Mit Schätzungen der **eingeschränkten Maximum Likelihood** (REML) werden die ANOVA-Schätzungen für viele (wenn nicht sogar alle) Fälle von ausgewogenen Daten reduziert. Da diese Methode für die festen Effekte angepasst ist, sind die Standardfehler normalerweise kleiner als bei der ML-Methode. Bei dieser Methode werden die für die Schätzung der festen Effekte verwendeten Freiheitsgrade berücksichtigt.

**A-priori-Annahmen für zufällige Effekte. Gleich** geht davon aus, dass alle Zufallseffekte und der Residuenterm den gleichen Einfluss auf die Beobachtung haben. Das **Null**schema entspricht der Annahme von Nullvarianzen für die Zufallseffekte. Diese Optionen sind nur für die MINQUE-Methode verfügbar.

**Quadratsumme.** Quadratsummen vom **Typ I** werden für das hierarchische Modell angewandt (dies wird oft in der Literatur zu Varianzkomponenten verwendet). Wenn Sie **Typ III**, die Standardeinstellung in GLM, wählen, können Sie die Varianzschätzungen in der Prozedur "GLM - Univariat" für das Testen von Hypothesen mit Quadratsummen vom Typ III verwenden. Diese Optionen sind nur für die ANOVA-Methode verfügbar.

**Kriterien.** Sie können das Konvergenzkriterium und die maximale Anzahl der Iterationen angeben. Diese Optionen sind nur für die ML- und die REML-Methode verfügbar.

**Anzeige**. Für die ANOVA-Methode können Sie Quadratsummen und erwartete Mittel der Quadrate anzeigen lassen. Wenn Sie die Methoden **Maximum Likelihood** oder **Eingeschränkte Maximum Likelihood** ausgewählt haben, können Sie den Iterationsverlauf anzeigen lassen.

#### **Quadratsummen (Varianzkomponenten)**

Für das Modell können Sie einen Typ von Quadratsumme auswählen. Typ III wird am häufigsten verwendet und ist die Standardeinstellung.

**Typ I.** Diese Methode ist auch als die Methode der hierarchischen Zerlegung der Quadratsummen bekannt. Jeder Term wird nur für den Vorläuferterm im Modell angepasst. Die Methode mit Quadratsummen vom Typ I wird gewöhnlich in den folgenden Fällen verwendet:

- Ein ausgewogenes ANOVA-Modell, in dem alle Haupteffekte vor den Interaktionseffekten 1. Ordnung festgelegt werden, alle Interaktionseffekte 1. Ordnung wiederum vor den Interaktionseffekten 2. Ordnung festgelegt werden und so weiter.
- Ein polynomiales Regressionsmodell, in dem alle Terme niedrigerer Ordnung vor den Termen höherer Ordnung festgelegt werden.
- Ein rein verschachteltes Modell, in welchem der zuerst bestimmte Effekt in dem als zweiten bestimmten Effekt verschachtelt ist, der zweite Effekt wiederum im dritten und so weiter. (Diese Form der Verschachtelung kann nur durch Verwendung der Befehlssprache erreicht werden.)

**Typ III.** Voreinstellung. Bei dieser Methode werden die Quadratsummen eines Effekts im Design als Quadratsummen orthogonal zu den Effekten (sofern vorhanden), die den Effekt enthalten, und mit Bereinigung um alle anderen Effekte, die diesen Effekt nicht enthalten, berechnet. Der große Vorteil der Quadratsummen vom Typ III ist, dass sie invariant bezüglich der Zellenhäufigkeiten sind, solange die allgemeine Form der Schätzbarkeit konstant bleibt. Daher wird dieser Typ oft für unausgewogene Modelle ohne fehlende Zellen als geeignet angesehen. In einem faktoriellen Design ohne fehlende Zellen ist diese Methode äquivalent zu der Methode der gewichteten Mittelwertquadrate nach Yates. Die Methode mit Quadratsummen vom Typ III wird gewöhnlich in folgenden Fällen verwendet:

- Alle bei Typ I aufgeführten Modelle.
- Alle ausgewogenen oder unausgewogenen Modelle ohne leere Zellen.

## **Varianzkomponenten: In neuer Datei speichern**

Sie können einige Ergebnisse dieser Prozedur in einer neuen IBM SPSS Statistics-Datendatei speichern.

<span id="page-27-0"></span>**Schätzungen der Varianzkomponenten.** Hiermit können Sie die Schätzungen der Varianzkomponenten und Beschriftungen für die Schätzungen in einer Datendatei oder in einem Dataset speichern. Diese können bei der Berechnung weiterer Statistiken oder für weitere Analysen in den GLM-Prozeduren verwendet werden. Hierbei kann es sich zum Beispiel um die Berechnung von Konfidenzintervallen oder um das Testen von Hypothesen handeln.

**Kovariation der Komponenten.** Hiermit können Sie eine Varianz-Kovarianz-Matrix oder eine Korrelationsmatrix in einer Datendatei oder in einem Dataset speichern. Dies ist nur verfügbar, wenn Sie **Maximum Likelihood** oder **Eingeschränkte Maximum Likelihood** ausgewählt haben.

**Ziel der erstellten Variablen.** Hiermit können Sie den Namen eines Datasets oder einer externen Datei festlegen, welches bzw. welche die Schätzungen der Varianzkomponenten und/oder die Matrix enthält. Datasets sind für die anschließende Verwendung in der gleichen Sitzung verfügbar, werden jedoch nicht als Dateien gespeichert, sofern Sie diese nicht ausdrücklich vor dem Beenden der Sitzung speichern. Die Namen von Datasets müssen den Regeln zum Benennen von Variablen entsprechen.

Sie können den Befehl MATRIX zum Auslesen der gewünschten Daten aus der Datendatei verwenden und anschließend Konfidenzintervalle berechnen oder Tests durchführen.

## **Zusätzliche Funktionen beim Befehl VARCOMP**

Die Befehlssyntax ermöglicht außerdem Folgendes:

- Mit dem Unterbefehl DESIGN können Sie verschachtelte Effekte im Design festlegen.
- Mit dem Unterbefehl MISSING können Sie benutzerdefiniert fehlende Werte aufnehmen.
- Mit dem Unterbefehl CRITERIA können Sie EPS-Kriterien angeben.

Vollständige Informationen zur Syntax finden Sie in der Befehlssyntaxreferenz.

## **Lineare gemischte Modelle**

Die Prozedur "Lineare gemischte Modelle" erweitert das allgemeine lineare Modell, indem sie zulässt, dass die Daten korrelierte und nicht konstante Variabilität aufweisen können. Das gemischte lineare Modell gibt Ihnen daher die Flexibilität, nicht nur die Mittelwerte der Daten, sondern auch ihre Varianzen und Kovarianzen zu analysieren.

Die Prozedur "Lineare gemischte Modelle" ist außerdem ein flexibles Tool zum Anpassen von anderen Modellen, die als gemischte lineare Modelle formuliert werden können. Dazu gehören Mehrebenenmodelle, hierarchische lineare Modelle und Zufallskoeffizientenmodelle.

#### **Beispiel**

Eine Lebensmittelkette möchte die Effekte von verschiedenen Gutscheinen auf das Kaufverhalten von Kunden herausfinden. Nach der Entnahme einer Zufallsstichprobe ihrer Stammkunden werden 10 Wochen lang die Ausgaben jedes Kunden verfolgt. In jeder Woche wird den Kunden ein anderer Gutschein zugeschickt. Die Prozedur "Lineare gemischte Modelle" wird verwendet, um den Effekt der verschiedenen Gutscheine auf das Kaufverhalten zu schätzen und dabei für jedes Subjekt die Korrelation aufgrund von Beobachtungswiederholungen in den 10 Wochen anzupassen.

#### **Methoden**

Schätzung der Maximum Likelihood (ML) und der eingeschränkten Maximum Likelihood (REML).

#### **Statistiken**

Deskriptive Statistiken: Stichprobengrößen, Mittelwerte und Standardabweichungen von abhängigen Variablen und Kovariaten für jede einzelne Kombination von Faktorstufen. Informationen zu Faktorstufe: sortierte Werte der Stufen für jeden Faktor und ihre Häufigkeiten. Darüber hinaus Parameterschätzungen und Konfidenzintervalle für feste Effekte, Wald-Tests und Konfidenzintervalle für Parameter von Kovarianzmatrizen. Zum Bewerten von verschiedenen Hypothesen können Quadratsummen vom Typ I und Typ III verwendet werden. Die Voreinstellung sieht den Typ III vor.

#### <span id="page-28-0"></span>**Erläuterungen der Daten für lineare gemischte Modelle**

#### **Daten**

Die abhängige Variable muss quantitativ sein. Faktoren müssen kategorial sein und können numerische Werte oder Zeichenfolgewerte besitzen. Kovariaten und die Gewichtungsvariable müssen quantitativ sein. Für Subjekte und Wiederholungsvariablen sind beliebige Typen möglich.

#### **Annahmen**

Es wird angenommen, dass die abhängige Variable sich linear zu den festen Faktoren, Zufallsfaktoren und Kovariaten verhält. Die festen Effekte analysieren den Mittelwert der abhängigen Variablen. Die Zufallseffekte analysieren die Kovarianzstruktur der abhängigen Variablen. Für jeden Zufallseffekt wird eine separate Kovarianzmatrix berechnet, da alle zufälligen Effekte als unabhängig voneinander betrachtet werden. Dennoch kann zwischen Modelltermen, die für denselben Zufallseffekt angegeben wurden, eine Korrelation bestehen. Die Messwiederholungen analysieren die Kovarianzstruktur der Residuen. Für die abhängige Variable wird außerdem angenommen, dass sie aus einer Normalverteilung stammt.

#### **Verwandte Prozeduren**

Verwenden Sie die Prozedur "Explorative Datenanalyse", um die Daten vor der Durchführung der Analyse zu untersuchen. Wenn Sie keine korrelierte oder nicht konstante Variabilität vermuten, können Sie die Prozedur "GLM - Univariat" oder die Prozedur "GLM - Messwiederholungen" verwenden. Darüber hinaus können Sie auch die Prozedur "Varianzkomponentenanalyse" verwenden, wenn die Zufallseffekte eine Kovarianzstruktur mit Varianzkomponenten aufweisen und keine Messwiederholungen vorhanden sind.

#### **Durchführen einer Analyse mit linearen gemischten Modellen**

1. Wählen Sie in den Menüs Folgendes aus:

#### **Analysieren** > **Gemischte Modelle** > **Linear...**

- 2. Wählen Sie optional mindestens eine Subjektvariable aus.
- 3. Wählen Sie optional mindestens eine Wiederholungsvariable aus. Wenn Wiederholungsvariablen definiert sind, wählen Sie aus der Dropdown-Liste einen **Kovarianztyp bei Messwiederholung** aus.
- 4. Wählen Sie optional mindestens eine Kronecker-Maßvariable aus.
- 5. Wählen Sie optional eine Kovarianzstruktur der Residuen aus.
- 6. Klicken Sie auf **Weiter**.
- 7. Wählen Sie eine abhängige Variable aus.
- 8. Wählen Sie mindestens einen Faktor oder eine Kovariate aus.
- 9. Klicken Sie auf **Fest** oder **Zufällig** und geben Sie mindestens ein Modell mit festen oder zufälligen Effekten an.

Wählen Sie optional eine Gewichtungsvariable aus.

#### **Lineare gemischte Modelle: Subjekte und Wiederholungen**

In diesem Dialogfeld können Sie Variablen auswählen, die Subjekte, Beobachtungswiederholungen und Kronecker-Maße definieren, und eine Kovarianzstruktur für die Residuen angeben.

#### **Subjekte**

Ein Subjekt ist eine Beobachtungseinheit, die als unabhängig von anderen Subjekten betrachtet werden kann. Die Blutdruckmessungen eines Patienten in einer medizinischen Studie können beispielsweise als unabhängig von den Messungen anderer Patienten angesehen werden. Die Definition von Subjekten ist vor allem dann wichtig, wenn für jedes Subjekt Messwiederholungen durchgeführt werden und Sie die Korrelation zwischen diesen Beobachtungen analysieren möchten. So ist beispielsweise zu erwarten, dass Blutdruckmessungen bei einem bestimmten Patienten bei aufeinander folgenden Arztbesuchen miteinander korrelieren.

Subjekte können auch durch die Faktorstufenkombination von verschiedenen Variablen definiert werden. Beispielsweise können Sie *Geschlecht* und *Alterskategorie* als Subjektvariablen angeben, um die

Hypothese zu untersuchen, dass *Männer über 65* einander ähneln, aber unabhängig von *Männern unter 65* und *Frauen* sind.

Alle in der Liste **Subjekte** angegebenen Variablen werden verwendet, um Subjekte für die Kovarianzstruktur der Residuen zu definieren. Sie können einige oder alle Variablen verwenden, um Subjekte für die Kovarianzstruktur der Zufallseffekte zu definieren.

#### **Wiederholt**

Die in dieser Liste angegebenen Variablen werden verwendet, um Beobachtungswiederholungen zu bezeichnen. So können beispielsweise mit einer einzigen Variablen für *Woche* alle 10 Wochen der Beobachtungen in einer medizinischen Studie bezeichnet werden oder die Variablen *Monat* und *Tag* können gemeinsam verwendet werden, um tägliche Beobachtungen im Verlauf eines Jahres zu bezeichnen.

#### **Kovarianztyp bei Messwiederholung**

Hiermit wird die Kovarianzstruktur für die Residuen angegeben. Die verfügbaren Strukturen lauten folgendermaßen:

- Ante-Dependenz: 1. Ordnung
- $\cdot$  AR(1)
- Direktes Produkt, AR1 (UN\_AR1)
- Direktes Produkt, unstrukturiert (UN\_UN)
- Direktprodukt, zusammengesetzte Symmetrie (UN\_CS)
- AR(1): Heterogen
- $ARMA(1,1)$
- Zusammengesetzt symmetrisch (ZS)
- Zusammengesetzt symmetrisch: Korrelationsmetrik
- Zusammengesetzt symmetrisch: heterogen
- Diagonal
- Faktoranalytisch: 1. Ordnung
- Faktoranalytisch: 1. Ordnung, heterogen
- Huynh-Feldt (HF)
- Skalierte Identität
- Toeplitz
- Toeplitz: heterogen
- Unstrukturiert (UN)
- Unstrukturiert: Korrelationsmetrik
- Räumlich: Exponent
- Räumlich: exponentiell
- Räumlich: gaußsch
- Räumlich: linear
- Räumlich: linear logistisch
- Räumlich: kugelförmig

#### **Kronecker-Messungen**

Wählen Sie Variablen aus, die die Subjektstruktur für Kronecker-Kovarianz-Messungen angeben und bestimmen, wie die Messfehler korreliert werden. Das Feld ist nur verfügbar, wenn eine der folgenden Optionen unter **Kovarianztyp bei wiederholter Kovarianz** ausgewählt ist:

- Direktes Produkt, AR1 (UN AR1)
- Direktes Produkt, unstrukturiert (UN\_UN)
- Direktprodukt, zusammengesetzte Symmetrie (UN\_CS)

#### <span id="page-30-0"></span>**Koordinaten für räumliche Kovarianz**

Die Variablen in dieser Liste geben die Koordinaten der Beobachtungswiederholungen an, wenn einer der räumlichen Kovarianztypen als Kovarianztyp bei Messwiederholung ausgewählt wird.

Weitere Informationen finden Sie in ["Kovarianzstrukturen" auf Seite 88](#page-93-0).

#### **Lineare gemischte Modelle: Feste Effekte**

**Feste Effekte.** Es gibt kein Standardmodell. Daher müssen Sie die festen Effekte explizit angeben. Wahlweise können Sie verschachtelte oder nicht verschachtelte Terme erstellen.

**Konstanten Term einschließen.** Der konstante Term wird gewöhnlich in das Modell aufgenommen. Wenn anzunehmen ist, dass die Daten durch den Koordinatenursprung verlaufen, können Sie den konstanten Term ausschließen.

**Quadratsumme.** Hier wird die Methode zum Berechnen der Quadratsumme festgelegt. Für Modelle ohne fehlende Zellen wird meistens die Methode vom Typ III verwendet.

#### **Erstellen von nicht verschachtelten Termen**

Für die ausgewählten Faktoren und Kovariaten:

**Mehrfaktoriell.** Hiermit werden alle möglichen Interaktionen und Haupteffekte der ausgewählten Variablen erzeugt. Dies ist die Standardeinstellung.

**Interaktion.** Hiermit wird der Interaktionsterm mit der höchsten Ordnung von allen ausgewählten Variablen erzeugt.

**Haupteffekte.** Legt einen Haupteffektterm für jede ausgewählte Variable an.

**Alle 2-Wege.** Hiermit werden alle möglichen Zweiwegeinteraktionen der ausgewählten Variablen erzeugt.

**Alle 3-Wege.** Hiermit werden alle möglichen Dreiwegeinteraktionen der ausgewählten Variablen erzeugt.

**Alle 4-Wege.** Hiermit werden alle möglichen Vierwegeinteraktionen der ausgewählten Variablen erzeugt.

**Alle 5-Wege.** Hiermit werden alle möglichen Fünfwegeinteraktionen der ausgewählten Variablen erzeugt.

#### **Erstellen von verschachtelten Termen**

In dieser Prozedur können Sie verschachtelte Terme für ein Modell erstellen. Verschachtelte Terme sind nützlich, um den Effekt von Faktoren oder Kovariaten zu analysieren, deren Werte nicht mit den Stufen eines anderen Faktors interagieren. Eine Lebensmittelkette kann beispielsweise das Kaufverhalten ihrer Kunden in mehreren Filialen untersuchen. Da jeder Kunde nur eine dieser Filialen besucht, kann der Effekt *Kunde* als **verschachtelt innerhalb** des Effekts *Filiale* beschrieben werden.

Darüber hinaus können Sie Interaktionseffekte einschließen oder dem verschachtelten Term mehrere Verschachtelungsebenen hinzufügen.

**Einschränkungen.** Für verschachtelte Terme gelten die folgenden Einschränkungen:

- Alle Faktoren innerhalb einer Interaktion müssen eindeutig sein. Dementsprechend ist die Angabe von *A\*A* unzulässig, wenn *A* ein Faktor ist.
- Alle Faktoren innerhalb eines verschachtelten Effekts müssen eindeutig sein. Dementsprechend ist die Angabe von *A(A)* unzulässig, wenn *A* ein Faktor ist.
- Effekte dürfen nicht in einer Kovariaten verschachtelt werden. Dementsprechend ist die Angabe von *A(X)* unzulässig, wenn *A* ein Faktor und *X* eine Kovariate ist.

#### **Quadratsumme**

Für das Modell können Sie einen Typ von Quadratsumme auswählen. Typ III wird am häufigsten verwendet und ist die Standardeinstellung.

**Typ I.** Diese Methode ist auch als die Methode der hierarchischen Zerlegung der Quadratsummen bekannt. Jeder Term wird nur für den Vorläuferterm im Modell angepasst. Quadratsummen vom Typ I werden gewöhnlich in den folgenden Situationen verwendet:

- <span id="page-31-0"></span>• Ein ausgewogenes ANOVA-Modell, in dem alle Haupteffekte vor den Interaktionseffekten 1. Ordnung festgelegt werden, alle Interaktionseffekte 1. Ordnung wiederum vor den Interaktionseffekten 2. Ordnung festgelegt werden und so weiter.
- Ein polynomiales Regressionsmodell, in dem alle Terme niedrigerer Ordnung vor den Termen höherer Ordnung festgelegt werden.
- Ein rein verschachteltes Modell, in welchem der zuerst bestimmte Effekt in dem als zweiten bestimmten Effekt verschachtelt ist, der zweite Effekt wiederum im dritten und so weiter. (Diese Form der Verschachtelung kann nur durch Verwendung der Befehlssprache erreicht werden.)

**Typ III.** Voreinstellung. Bei dieser Methode werden die Quadratsummen eines Effekts im Design als Quadratsummen orthogonal zu den Effekten (sofern vorhanden), die den Effekt enthalten, und mit Bereinigung um alle anderen Effekte, die diesen Effekt nicht enthalten, berechnet. Der große Vorteil der Quadratsummen vom Typ III ist, dass sie invariant bezüglich der Zellenhäufigkeiten sind, solange die allgemeine Form der Schätzbarkeit konstant bleibt. Daher wird dieser Typ von Quadratsumme oft für unausgewogene Modelle ohne fehlende Zellen als geeignet angesehen. In einem faktoriellen Design ohne fehlende Zellen ist diese Methode äquivalent zu der Methode der gewichteten Mittelwertquadrate nach Yates. Die Methode mit Quadratsummen vom Typ III wird gewöhnlich in folgenden Fällen verwendet:

- Alle bei Typ I aufgeführten Modelle.
- Alle ausgewogenen oder unausgewogenen Modelle ohne leere Zellen.

## **Lineare gemischte Modelle: Zufällige Effekte**

**Kovarianztyp.** Hiermit können Sie die Kovarianzstruktur für das Modell mit Zufallseffekten angeben. Für jeden Zufallseffekt wird eine separate Kovarianzmatrix geschätzt. Die verfügbaren Strukturen lauten folgendermaßen:

- Ante-Dependenz: 1. Ordnung
- $\cdot$  AR(1)
- AR(1): Heterogen
- $\cdot$  ARMA $(1,1)$
- Zusammengesetzt symmetrisch (ZS)
- Zusammengesetzt symmetrisch: Korrelationsmetrik
- Zusammengesetzt symmetrisch: heterogen
- Diagonal
- Faktoranalytisch: 1. Ordnung
- Faktoranalytisch: 1. Ordnung, heterogen
- Huynh-Feldt (HF)
- Skalierte Identität
- Toeplitz
- Toeplitz: heterogen
- Unstrukturiert (UN)
- Unstrukturiert: Korrelationsmetrik
- Varianzkomponenten

Weitere Informationen finden Sie in ["Kovarianzstrukturen" auf Seite 88](#page-93-0).

**Zufällige Effekte.** Es gibt kein Standardmodell. Daher müssen Sie die zufälligen Effekte explizit angeben. Wahlweise können Sie verschachtelte oder nicht verschachtelte Terme erstellen. Darüber hinaus können Sie einen konstanten Term in das Modell mit Zufallseffekten einschließen.

Sie können mehrere Modelle mit Zufallseffekten angeben. Klicken Sie nach der Erstellung des ersten Modells auf **Weiter**, um ein weiteres Modell zu erstellen. Klicken Sie auf **Zurück**, um die vorhandenen Modelle rückwärts zu durchblättern. Da alle Modelle mit zufälligen Effekten als unabhängig voneinander be<span id="page-32-0"></span>trachtet werden, wird für jedes einzelne Modell eine separate Kovarianzmatrix berechnet. Dennoch kann zwischen Termen, die in demselben Modell mit Zufallseffekt angegeben wurden, eine Korrelation bestehen.

**Subjektgruppierungen.** Hier werden die Variablen aufgelistet, die zuvor im Dialogfeld "Variablen für Subjekte und Wiederholungen auswählen" angegeben wurden. Legen Sie die Subjekte für das Modell mit Zufallseffekten fest, indem Sie einige oder alle Variablen auswählen.

**Parametervorhersagen für diese Gruppe zufälliger Effekte anzeigen.** Gibt an, dass die Parameterschätzungen für zufällige Effekte angezeigt werden sollen.

### **Lineare gemischte Modelle: Schätzung**

#### **Methode**

Wählen Sie die Schätzung für die Maximum Likelihood oder die eingeschränkte Maximum Likelihood aus.

#### **Freiheitsgrade**

Stellt Optionen zum Definieren der Freiheitsgrade für alle Tests bereit.

#### **Residualmethode**

Die Residualmethode besitzt feste Freiheitsgrade für alle Tests. Sie ist hilfreich, wenn Ihre Stichprobe groß genug ist, die Daten ausgewogen sind oder das Modell einen einfacheren Kovarianztyp verwendet, z. B. "Skalierte Identität" oder "Diagonal".

#### **Satterthwaite-Approximation**

Die Satterthwaite-Methode besitzt feldbasierte Freiheitsgrade über die Tests hinweg. Dies ist hilfreich, wenn Ihre Stichprobe klein ist oder die Daten unausgewogen sind oder das Modell einen komplizierten Kovarianztyp verwendet (zum Beispiel "Unstrukturiert").

#### **Kenward-Roger-Approximation**

Die Kenward-Roger-Methode bietet einen präziseren Schätzer für kleine Stichproben im Hinblick auf die Varianz/Kovarianz der Parameter für feste Effekte und die näherungsweise berechneten für den Nenner gültigen Freiheitsgrade in t-Tests und F-Tests. Die Methode führt einen Skalierungsfaktor für die F-Statistik ein und schätzt diese und die für den Nenner gültigen Freiheitsgrade mithilfe einer Taylor-Serienerweiterung für die geschätzte zufällige Struktur innerhalb der Daten.

**Anmerkung:** Die Kenward-Roger-Methode wird in der modellbasierten Kovarianz verwendet (anstelle der robusten Kovarianz). Wenn sowohl die Kenward-Roger-Methode als auch die robuste Kovarianz ausgewählt sind, wird die Kenward-Roger-Methode auf die modellbasierte Kovarianz angewendet. In diesem Fall wird folgende Warnung angezeigt: "Da die Kenward-Roger-Methode ausgewählt ist, wird die Methode der robusten Kovarianz in die Methode der modellbasierten Kovarianz geändert."

#### **Iterationen**

Die folgenden Optionen sind verfügbar:

#### **Maximalzahl der Iterationen**

Geben Sie eine nicht negative Ganzzahl an.

#### **Maximalzahl für Schritthalbierungen**

Bei jeder Iteration wird die Schrittgröße um den Faktor 0,5 reduziert, bis die Log-Likelihood ansteigt oder die Maximalzahl für die Schritthalbierung erreicht ist. Geben Sie eine positive Ganzzahl ein.

#### **Iterationsverlauf ausgeben alle n Schritte**

Zeigt eine Tabelle an, die den Funktionswert und die Parameterschätzungen der Log-Likelihood nach jeder *n.* Iteration enthält, ausgehend von der Iteration 0 (den Anfangsschätzungen). Wenn Sie den Iterationsverlauf drucken, wird die letzte Iteration stets unabhängig vom Wert für *n* ausgegeben.

#### **Log-Likelihood-Konvergenz**

Es wird angenommen, dass eine Konvergenz vorliegt, wenn die absolute oder relative Änderung in der Log-Likelihood-Funktion kleiner als der angegebene Wert ist, der nicht negativ sein darf. Wenn der angegebene Wert gleich 0 ist, wird dieses Kriterium nicht angewendet.

#### <span id="page-33-0"></span>**Parameterkonvergenz**

Es wird angenommen, dass eine Konvergenz vorliegt, wenn die maximale absolute oder maximale relative Änderung in den Parameterschätzungen kleiner als der angegebene Wert ist, der nicht negativ sein darf. Wenn der angegebene Wert gleich 0 ist, wird dieses Kriterium nicht angewendet.

#### **Konvergenz der Hesse-Matrix**

Für die Spezifikation **Absolut** wird angenommen, dass eine Konvergenz vorliegt, wenn eine Statistik auf der Basis der Hesse-Matrix kleiner als der angegebene Wert ist. Für die Spezifikation **Relativ** wird angenommen, dass eine Konvergenz vorliegt, wenn die Statistik kleiner als das Produkt aus dem angegebenen Wert und dem absoluten Wert der Log-Likelihood ist. Wenn der angegebene Wert gleich 0 ist, wird dieses Kriterium nicht angewendet.

#### **Maximale Scoring-Schritte**

Gibt an, dass der Fisher-Scoring-Algorithmus bis zur Iterationsnummer *n* verwendet wird. Geben Sie eine nicht negative Ganzzahl an.

#### **Toleranz für Prüfung auf Singularität**

Dieser Wert wird als Toleranz bei der Prüfung auf Singularität verwendet. Geben Sie einen positiven Wert ein.

#### **Lineare gemischte Modelle: Statistik**

**Auswertungsstatistik.** Es werden die folgenden Tabellen erstellt:

- **Deskriptive Statistiken.** Zeigt die Stichprobengrößen, Mittelwerte und Standardabweichungen der abhängigen Variablen und (falls angegeben) der Kovariaten an. Diese Statistik wird für jede einzelne Kombination von Faktorstufen angezeigt.
- **Zusammenfassung der Fallverarbeitung.** Zeigt die sortierten Werte der Faktoren, der Variablen für Messwiederholungen, der Subjekte für Messwiederholungen und der Subjekte mit Zufallseffekten sowie deren Häufigkeiten an.

**Modellstatistik.** Es werden die folgenden Tabellen erstellt:

- **Parameterschätzungen für feste Effekte.** Zeigt die Parameterschätzungen für feste Effekten sowie deren approximativen Standardfehler an.
- **Tests auf Kovarianzparameter.** Zeigt die asymptotischen Standardfehler und Wald-Tests für die Kovarianzparameter an.
- **Korrelationen der Parameterschätzungen.** Zeigt die asymptotische Korrelationsmatrix der Parameterschätzungen mit festen Effekten an.
- **Kovarianzen der Parameterschätzungen.** Zeigt die asymptotische Kovarianzmatrix der Parameterschätzungen mit festen Effekten an.
- **Kovarianzen der zufälligen Effekte.** Zeigt die geschätzte Kovarianzmatrix der Zufallseffekte an. Diese Option ist nur verfügbar, wenn mindestens ein Zufallseffekt angegeben wurde. Wenn eine Subjektvariable für einen Zufallseffekt angegeben ist, wird der gemeinsame Block angezeigt.
- **Kovarianzen der Residuen.** Zeigt die geschätzte Kovarianzmatrix der Residuen an. Diese Option ist nur verfügbar, wenn eine Wiederholungsvariable angegeben wurde. Wenn eine Subjektvariable angegeben ist, wird der gemeinsame Block angezeigt.
- **Kontrastkoeffizientenmatrix.** Diese Option zeigt die schätzbaren Funktionen an, die zum Testen der festen Effekte und der benutzerdefinierten Hypothesen verwendet werden.

**Konfidenzintervall.** Dieser Wert wird immer dann verwendet, wenn ein Konfidenzintervall erstellt wird. Geben Sie einen Wert größer oder gleich 0 und kleiner als 100 ein. Der Standardwert ist 95.

#### **Lineare gemischte Modelle: Geschätzte Randmittel**

**Geschätzte Randmittel von angepassten Modellen.** Mit dieser Gruppe können Sie vom Modell vorhergesagte geschätzte Randmittel der abhängigen Variable in den Zellen und die dazugehörigen Standardfehler für die festgelegten Faktoren anfordern. Außerdem können Sie einen Vergleich der Faktorstufen von Haupteffekten veranlassen.

- <span id="page-34-0"></span>• **Faktoren und Interaktionen zwischen Faktoren.** Diese Liste enthält Faktoren und Interaktionen zwischen Faktoren, die im Dialogfeld "Fest" angegeben wurden, sowie einen OVERALL-Term. Aus Kovariaten erstellte Modellterme sind aus dieser Liste ausgeschlossen.
- **Mittelwerte anzeigen für:** Dieses Verfahren berechnet die geschätzten Randmittel für die Faktoren und Interaktionen zwischen Faktoren, die für diese Liste ausgewählt wurden. Wenn OVERALL ausgewählt wurde, werden die geschätzten Randmittel der abhängigen Variablen angezeigt, wobei diese über alle Faktoren zusammengefasst werden. Beachten Sie, dass die ausgewählten Faktoren oder Interaktionen zwischen Faktoren so lange ausgewählt bleiben, bis eine zugeordnete Variable im Hauptdialogfeld aus der Liste "Faktoren" entfernt wird.
- **Haupteffekte vergleichen.** Mit dieser Option können Sie paarweise Vergleiche von Stufen ausgewählter Haupteffekte anfordern. Mit der Anpassung des Konfidenzintervalls können Sie Konfidenzintervalle und Signifikanzwerte anpassen, um Mehrfachvergleiche zu berücksichtigen. Die verfügbaren Methoden sind LSD (keine Anpassung), Bonferroni und Sidak. Abschließend können Sie für jeden Faktor eine Referenzkategorie auswählen, anhand derer Vergleiche vorgenommen werden. Wenn keine Referenzkategorie ausgewählt wurde, werden alle paarweisen Vergleiche konstruiert. Als Referenzkategorie können Sie entweder die erste, die letzte oder eine benutzerdefinierte Kategorie angeben (letztere durch Eingabe von deren Wert).

## **Lineare gemischte Modelle: Speichern**

In diesem Dialogfeld können Sie mehrere Modellergebnisse in der Arbeitsdatei speichern.

**Feste vorhergesagte Werte.** Speichert Variablen, die sich auf den Mittelwert der Regression ohne Effekte beziehen.

- **Vorhergesagte Werte.** Der Mittelwert der Regression ohne die Zufallseffekte.
- **Standardfehler.** Die Standardfehler der Schätzungen.
- **Freiheitsgrade.** Die den Schätzungen zugeordneten Freiheitsgrade.

**Vorhergesagte Werte & Residuen.** Speichert Variablen, die sich auf den Anpassungswert des Modells beziehen.

- **Vorhergesagte Werte.** Der an das Modell angepasste Wert.
- **Standardfehler.** Die Standardfehler der Schätzungen.
- **Freiheitsgrade.** Die den Schätzungen zugeordneten Freiheitsgrade.
- **Residuen.** Der Datenwert abzüglich des vorhergesagten Werts.

## **Zusätzliche Funktionen beim Befehl MIXED**

Die Befehlssyntax ermöglicht außerdem Folgendes:

- Mit dem Unterbefehl TEST können Sie Tests auf Effekte im Vergleich zu linearen Kombinationen von Effekten oder einem Wert vornehmen.
- Mit dem Unterbefehl MISSING können Sie benutzerdefiniert fehlende Werte aufnehmen.
- Mit dem Schlüsselwort WITH im Unterbefehl EMMEANS können Sie geschätzte Randmittel für angegebene Werte von Kovariaten berechnen.
- Mit dem Unterbefehl EMMEANS können Sie einfache Haupteffekte von Interaktionen vergleichen.

Vollständige Informationen zur Syntax finden Sie in der Befehlssyntaxreferenz.

## **Verallgemeinerte lineare Modelle**

Das verallgemeinerte lineare Modell erweitert das allgemeine lineare Modell so, dass die abhängige Variable über eine angegebene Verknüpfungsfunktion in linearem Zusammenhang zu den Faktoren und Kovariaten steht. Außerdem ist es mit diesem Modell möglich, dass die abhängige Variable eine von der Normalverteilung abweichende Verteilung aufweist. Es deckt durch seine sehr allgemein gehaltene Modellformulierung häufig verwendete statistische Modelle ab, wie beispielsweise die lineare Regression für

normalverteilte Antworten, logistische Modelle für binäre Daten und loglineare Modelle für Häufigkeitsdaten, Modelle vom Typ "Log-Log komplementär" für intervallzensierte Überlebensdaten sowie viele andere statistische Modelle.

**Beispiele.** Eine Reederei kann verallgemeinerte lineare Modelle verwenden, um eine Poisson-Regression auf die Anzahl der Havarien für mehrere Schiffstypen anzuwenden, die in verschiedenen Zeiträumen gebaut wurden. Anhand des so entstandenen Modells kann ermittelt werden, welche Schiffstypen am havarieanfälligsten sind.

Ein KFZ-Versicherungsunternehmen kann mithilfe von verallgemeinerten linearen Modellen eine Gamma-Regression an die Schadensansprüche für Autos anpassen. Anhand des so entstandenen Modells können die Faktoren ermittelt werden, die am meisten zur Anspruchshöhe beitragen.

Medizinforscher können mithilfe von verallgemeinerten linearen Modellen eine komplementäre Log-Log-Regression für intervallzensierte Überlebensdaten anpassen, um die Dauer bis zum Wiederauftreten eines Krankheitsbilds vorherzusagen.

Erläuterungen der Daten für verallgemeinerte lineare Modelle

**Daten.** Die Antwort kann metrisch (Skala), eine Anzahl, binär oder vom Typ "Ereignisse in Versuchen" sein. Es wird davon ausgegangen, dass Faktoren kategorial sind. Es wird davon ausgegangen, dass Kovariaten, Skalengewichtung und Offset metrisch (Skala) sind.

**Annahmen.** Fälle werden als unabhängige Beobachtungen betrachtet.

So erstellen Sie ein verallgemeinertes lineares Modell:

Wählen Sie in den Menüs Folgendes aus:

#### **Analysieren** > **Verallgemeinerte lineare Modelle** > **Verallgemeinerte lineare Modelle...**

- 1. Geben Sie eine Verteilung und eine Verknüpfungsfunktion an (unten finden Sie Einzelheiten zu den verschiedenen Optionen).
- 2. Wählen Sie auf der Registerkarte [Abhängige Variable](#page-37-0) eine abhängige Variable aus.
- 3. Wählen Sie auf der Registerkarte [Prädiktoren](#page-38-0) die Faktoren und Kovariaten aus, die zur Vorhersage der abhängigen Variablen verwendet werden sollen.
- 4. Geben Sie auf der Registerkarte [Modell](#page-39-0) mithilfe der ausgewählten Faktoren und Kovariaten Modelleffekte an.

Auf der Registerkarte "Typ des Modells" können Sie die Verteilung und die Verknüpfungsfunktion für Ihr Modell angeben, die Schnellverfahren für mehrere häufig verwendete Modelle bieten, die durch den Antworttyp kategorisiert sind.

#### Modelltypen

**Metrische abhängige Variable.** Die folgenden Optionen sind verfügbar:

- **Linear.** Gibt "Normal" als Verteilung und "Identität" als Verknüpfungsfunktion an.
- **Gamma mit Log-Verknüpfung.** Gibt "Gamma" als Verteilung und "Log" als Verknüpfungsfunktion an.

**Ordinale abhängige Variable.** Die folgenden Optionen sind verfügbar:

- **Ordinal logistisch.** Gibt "Multinomial (ordinal)" als Verteilung und "Logit (kumulativ)" als Verknüpfungsfunktion an.
- **Ordinal Probit.** Gibt "Multinomial (ordinal)" als Verteilung und "Probit (kumulativ)" als Verknüpfungsfunktion an.

**Häufigkeiten.** Die folgenden Optionen sind verfügbar:

- **Poisson loglinear.** Gibt "Poisson" als Verteilung und "Log" als Verknüpfungsfunktion an.
- **Negativ binomial mit Log-Verknüpfung.** Gibt "Negativ binomial" (mit einem Wert von 1 für den Hilfsparameter) als Verteilung und "Log" als Verknüpfungsfunktion an. Damit die Prozedur den Wert des Hilfsparameters schätzt, geben Sie ein benutzerdefiniertes Modell mit negativer binomialer Verteilung an und wählen Sie **Wert schätzen** in der Gruppe "Parameter".
**Binär oder Anzahl Ereignisse.** Die folgenden Optionen sind verfügbar:

- **Binär logistisch.** Gibt "Binomial" als Verteilung und "Logit" als Verknüpfungsfunktion an.
- **Binär Probit.** Gibt "Binomial" als Verteilung und "Probit" als Verknüpfungsfunktion an.
- **Intervallzensiertes Überleben.** Gibt "Binomial" als Verteilung und "Log-Log komplementär" als Verknüpfungsfunktion an.

**Mischung.** Die folgenden Optionen sind verfügbar:

- **Tweedie mit Verknüpfungsfunktion "Log".** Gibt "Tweedie" als Verteilung und "Log" als Verknüpfungsfunktion an.
- **Tweedie mit Verknüpfungsfunktion "Identität".** Gibt "Tweedie" als Verteilung und "Identität" als Verknüpfungsfunktion an.

**Benutzerdefiniert.** Geben Sie Ihre eigene Kombination von Verteilung und Verknüpfungsfunktion an.

#### Verteilung

Diese Auswahl gibt die Verteilung der abhängigen Variablen an. Die Möglichkeit einer anderen Verteilung als "Normal" und einer anderen Verknüpfungsfunktion als "Identität" ist die wichtigste Verbesserung des verallgemeinerten linearen Modells gegenüber dem allgemeinen linearen Modell. Es gibt zahlreiche mögliche Kombinationen aus Verteilung und Verknüpfungsfunktion und es können mehrere davon für das jeweils vorliegende Dataset geeignet sein. Daher können Sie sich in Ihrer Wahl durch theoretische Vorüberlegungen leiten lassen oder davon, welche Kombination am besten zu passen scheint.

- **Binomial.** Diese Verteilung ist nur für Variablen geeignet, die eine binäre Antwort oder eine Anzahl von Ereignissen repräsentieren.
- **Gamma.** Diese Verteilung eignet sich für Variablen mit positiven Skalenwerten, die in Richtung größerer positiver Werte verzerrt sind. Wenn ein Datenwert kleiner oder gleich 0 ist oder fehlt, wird der entsprechende Fall nicht in der Analyse verwendet.
- **Invers normal.** Diese Verteilung eignet sich für Variablen mit positiven Skalenwerten, die in Richtung größerer positiver Werte verzerrt sind. Wenn ein Datenwert kleiner oder gleich 0 ist oder fehlt, wird der entsprechende Fall nicht in der Analyse verwendet.
- **Negativ binomial.** Diese Verteilung lässt sich als Anzahl der Versuche betrachten, die erforderlich sind, um *k* Erfolge zu beobachten, und eignet sich für Variablen mit nicht negativen ganzzahligen Werten. Wenn ein Datenwert keine Ganzzahl oder kleiner als 0 ist oder fehlt, wird der entsprechende Fall nicht in der Analyse verwendet. Der Wert des Hilfsparameters der negativen Binomialverteilung kann jede beliebige Zahl größer oder gleich 0 sein. Sie können einen festen Wert dafür festlegen oder den Wert durch die Prozedur schätzen lassen. Wenn der Hilfsparameter auf 0 gesetzt wird, ist die Verwendung dieser Verteilung äquivalent zur Verwendung der Poisson-Verteilung.
- **Normal.** Diese Option eignet sich für metrische Variablen, deren Werte eine symmetrische, glockenförmige Verteilung um einen Mittelwert aufweisen. Die abhängige Variable muss numerisch sein.
- **Poisson.** Diese Verteilung lässt sich als Anzahl der Vorkommen eines untersuchten Ereignissen in einem festen Zeitraum betrachten und eignet sich für Variablen mit nicht negativen ganzzahligen Werten. Wenn ein Datenwert keine Ganzzahl oder kleiner als 0 ist oder fehlt, wird der entsprechende Fall nicht in der Analyse verwendet.
- **Tweedie.** Diese Verteilung eignet sich für Variablen, die durch Poisson-Mischungen von Gamma-Verteilungen repräsentiert werden können; die Verteilung ist dahingehend "gemischt", dass sie sowohl Eigenschaften von stetigen Verteilungen (nimmt nicht negative reelle Werte an) als auch von diskreten Verteilungen (positive Wahrscheinlichkeitsmasse an einem Einzelwert, 0) aufweist. Die abhängige Variable muss numerisch sein, mit Datenwerten größer oder gleich 0. Wenn ein Datenwert kleiner als 0 ist oder fehlt, wird der entsprechende Fall nicht in der Analyse verwendet. Der feste Wert des Parameters der Tweedie-Verteilung kann jede beliebige Zahl zwischen 1 und 2 sein.
- **Multinomial.** Diese Verteilung eignet sich für Variablen, die eine ordinale abhängige Variable repräsentieren. Bei der abhängigen Variablen kann es sich um eine numerische Variable oder eine Zeichenfolgevariable handeln; sie muss mindestens zwei verschiedene gültige Datenwerte aufweisen.

Verknüpfungsfunktionen

Die Verknüpfungsfunktion ist eine Transformation der abhängigen Variablen, die eine Schätzung des Modells ermöglicht. Die folgenden Funktionen sind verfügbar:

- **Identität.** *f*(*x*) = *x*. Die abhängige Variable wird nicht transformiert. Diese Verknüpfung kann mit jeder beliebigen Verteilung verwendet werden.
- **Log-Log komplementär.** *f*(*x*) = log(−log(1−*x*)). Nur für die Binomialverteilung geeignet.
- **Cauchit (kumulativ).** *f*(*x*) = tan(π(*x* 0,5)), angewendet auf die kumulative Wahrscheinlichkeit der einzelnen Kategorien der Antwort. Nur für die Multinomialverteilung geeignet.
- **Log-Log komplementär (kumulativ).** *f*(*x*) = ln(−ln(1−*x*)), angewendet auf die kumulative Wahrscheinlichkeit der einzelnen Kategorien der Antwort. Nur für die Multinomialverteilung geeignet.
- **Logit (kumulativ).** *f*(*x*) = ln(*x*/(1−*x*)), angewendet auf die kumulative Wahrscheinlichkeit der einzelnen Kategorien der Antwort. Nur für die Multinomialverteilung geeignet.
- **Log-Log negativ (kumulativ).** *f*(*x*) = −ln(−ln(*x*)), angewendet auf die kumulative Wahrscheinlichkeit der einzelnen Kategorien der Antwort. Nur für die Multinomialverteilung geeignet.
- **Probit (kumulativ).** *f*(*x*) = Φ−1(*x*), angewendet auf die kumulative Wahrscheinlichkeit der einzelnen Kategorien der Antwort, wobei Φ−1 die umgekehrte kumulative Standardnormalverteilungsfunktion ist. Nur für die Multinomialverteilung geeignet.
- **Log.** *f*(*x*)=log(*x*). Diese Verknüpfung kann mit jeder beliebigen Verteilung verwendet werden.
- **Log. Komplement.** *f*(*x*) = log(1−*x*). Nur für die Binomialverteilung geeignet.
- **Logit.** *f*(*x*)=log(*x*/(1−*x*) ). Nur für die Binomialverteilung geeignet.
- **Negativ binomial.** *f*(*x*) = log(*x*/(*x*+*k* −1)), wobei *k* der Hilfsparameter der negativen Binomialverteilung ist. Nur für die negative Binomialverteilung geeignet.
- **Log-Log negativ.** *f*(*x*) = −log(−log(*x*)). Nur für die Binomialverteilung geeignet.
- **Odds-Potenz.** *f*(*x*)=[(*x*/(1−*x*))α−1]/α, if α ≠ 0. *f*(*x*)=log(*x*), if α=0. α ist die erforderliche Zahlenspezifikation und muss eine reelle Zahl sein. Nur für die Binomialverteilung geeignet.
- **Probit.**  $f(x) = \Phi^{-1}(x)$ , wobei  $\Phi^{-1}$  die umgekehrte kumulative Standardnormalverteilungsfunktion ist. Nur für die Binomialverteilung geeignet.
- Exponent.  $f(x)=x^\alpha$ , if α ≠ 0.  $f(x)$ =log(*x*), if α=0. α ist die erforderliche Zahlenspezifikation und muss eine reelle Zahl sein. Diese Verknüpfung kann mit jeder beliebigen Verteilung verwendet werden.

# **Verallgemeinerte lineare Modelle: Antwort**

In vielen Fällen können Sie einfach eine abhängige Variable angeben. Allerdings erfordern Variablen, die nur zwei Werte annehmen, und Antworten, die Ereignisse in Versuchen aufzeichnen, besondere Aufmerksamkeit.

- **Binäre Antwort.** Wenn die abhängige Variable nur zwei Werte annimmt, können Sie die [Referenzkate](#page-38-0)[gorie](#page-38-0) für die Parameterschätzung angeben. Binäre Antwortvariablen können Zeichenfolgevariablen oder numerische Variablen sein.
- **Anzahl der Ereignisse, die in einem Set von Versuchen vorkommen.** Wenn die Antwort eine Anzahl von Ereignissen ist, die in einem Set von Versuchen vorkommen, enthält die abhängige Variable die Anzahl der Ereignisse und Sie können eine zusätzliche Variable auswählen, die die Anzahl der Versuche enthält. Wenn die Anzahl der Versuche über alle Subjekte gleich ist, können die Versuche alternativ auch über einen festen Wert angegeben werden. Die Anzahl der Versuche sollte größer oder gleich der Anzahl der Ereignisse für jeden Fall sein. Bei den Ereignissen sollte es sich um nicht negative Ganzzahlen und bei den Versuchen um positive Ganzzahlen handeln.

Bei ordinal-multinomiales Modellen können Sie die Kategoriereihenfolge der Antwort angeben: aufsteigend, absteigend bzw. Daten (die Reihenfolge "Daten" bedeutet, dass der erste in den Daten gefundene Wert die erste Kategorie definiert und der letzte gefundene Wert die letzte Kategorie).

**Skalengewichtung.** Der Skalenparameter ist ein geschätzter Modellparameter, der mit der Varianz der Antwort zusammenhängt. Die Skalengewichtungen sind "bekannte" Werte, die sich zwischen den einzelnen Beobachtungen unterscheiden können. Wenn die Skalengewichtungsvariable angegeben ist, wird der Skalenparameter, der mit der Varianz der Antwort zusammenhängt, für jede Beobachtung durch diese Va<span id="page-38-0"></span>riable geteilt. Fälle, deren Skalengewichtungswerte kleiner oder gleich 0 sind oder fehlen, werden in der Analyse nicht verwendet.

#### **Verallgemeinerte lineare Modelle: Referenzkategorie**

Bei binären Antworten können Sie die Referenzkategorie für die abhängige Variable auswählen. Dies kann sich auf bestimmte Ausgaben, wie beispielsweise Parameterschätzungen und gespeicherte Werte, auswirken, sollte jedoch nicht die Anpassungsgüte des Modells verändern. Beispiel: Angenommen, Ihre binäre Antwort nimmt die Werte 0 und 1 an:

- Standardmäßig verwendet die Prozedur die letzte Kategorie (die mit dem höchsten Wert), also 1, als Referenzkategorie. In dieser Situation wird anhand der im Modell gespeicherten Wahrscheinlichkeitswerte die Wahrscheinlichkeit geschätzt, dass ein bestimmter Fall den Wert 0 annimmt, und die Parameterschätzungen sollten als in Bezug zur Likelihood von Kategorie 0 betrachtet werden.
- Wenn Sie die erste Kategorie (die mit dem niedrigsten Wert), also 0, als Referenzkategorie angeben, wird anhand der im Modell gespeicherten Wahrscheinlichkeitswerte die Wahrscheinlichkeit geschätzt, dass ein bestimmter Fall den Wert 1 annimmt.
- Wenn Sie die benutzerdefinierte Kategorie angeben und für Ihre Variable Beschriftungen definiert sind, können Sie die Referenzkategorie durch Auswahl eines Werts aus der Liste festlegen. Dies kann nützlich sein, wenn Sie bei der Festlegung eines Modells nicht mehr wissen, wie genau eine bestimmte Variable codiert war.

# **Verallgemeinerte lineare Modelle: Prädiktoren**

Auf der Registerkarte "Prädiktoren" können Sie die Faktoren und Kovariaten angeben, die zum Erstellen der Modelleffekte und zur Angabe eines optionalen Offsets verwendet werden.

**Faktoren.** Faktoren sind kategoriale Prädiktoren; es kann sich dabei um numerische Variablen oder Zeichenfolgevariablen handeln.

**Kovariaten.** Kovariaten sind metrische Prädiktoren; sie müssen numerisch sein.

*Hinweis*: Wenn die Antwort binomial mit Binärformat ist, berechnet die Prozedur Abweichungs- und Chi-Quadrat-Anpassungsstatistiken anhand von Teilgesamtheiten, die auf der Kreuzklassifikation beobachteter Werte der ausgewählten Faktoren und Kovariaten beruhen. Sie sollten dasselbe Set an Prädiktoren während mehrerer Ausführungen der Prozedur beibehalten, um eine konsistente Anzahl an Teilgesamtheiten zu gewährleisten.

**Offset.** Der Term "Offset" ist ein "struktureller" Prädiktor. Sein Koeffizient wird nicht vom Modell geschätzt, sondern es wird davon ausgegangen, dass er den Wert 1 aufweist. Daher werden die Werte des Offsets einfach zum linearen Prädiktor des Ziels addiert. Dies ist besonders nützlich bei Poisson-Regressionsmodellen, bei denen die verschiedenen Fälle dem relevanten Ereignis unterschiedlich stark ausgesetzt sein können.

Beispielsweise gibt es bei der Modellierung der Unfallraten für einzelne Fahrer einen wichtigen Unterschied zwischen einem Fahrer, der in 3 Jahren Fahrpraxis einen Unfall verursacht hat und einem Fahrer, der in 25 Jahren einen Unfall verursacht hat. Die Anzahl der Unfälle kann als Poisson- oder negative Binomialantwort mit einer Protokollverknüpfung modelliert werden, wenn der natürliche Logarithmus der Fahrpraxis des Fahrers als Offset-Term eingeschlossen wird.

Andere Kombinationen der Verteilung und Verknüpfungstypen machen andere Transformationen der Offsetvariable erforderlich.

## **Verallgemeinerte lineare Modelle: Optionen**

Diese Optionen werden auf alle auf der Registerkarte "Prädiktoren" angegebenen Faktoren angewendet.

**Benutzerdefiniert fehlende Werte.** Faktoren müssen gültige Werte für einen Fall aufweisen, um in die Analyse aufgenommen zu werden. Mit diesen Steuerungen legen Sie fest, ob benutzerdefiniert fehlende Werte bei den Faktorvariablen als gültige Werte behandelt werden sollen.

**Kategoriereihenfolge.** Diese ist relevant für die Bestimmung der letzten Stufe eines Faktors, die einem redundanten Parameter im Schätzalgorithmus zugeordnet werden kann. Durch das Ändern der Kategorie<span id="page-39-0"></span>reihenfolge können sich die Werte der Faktorstufeneffekte ändern, da diese Parameterschätzungen bezogen auf die letzte Stufe berechnet werden. Die Faktoren können in aufsteigender Reihenfolge vom niedrigsten zum höchsten Wert, in absteigender Reihenfolge vom höchsten zum niedrigsten Wert oder in "Datenreihenfolge" angeordnet werden. Dies bedeutet, dass der erste Wert, der in den Daten vorgefunden wird, die erste Kategorie definiert und der letzte eindeutige Wert, der vorgefunden wird, die letzte Kategorie.

## **Verallgemeinerte lineare Modelle: Modell**

#### **Modelleffekte angeben**

Das Standardmodell ist "Nur konstanter Term". Daher müssen Sie die anderen Modelleffekte explizit angeben. Wahlweise können Sie verschachtelte oder nicht verschachtelte Terme erstellen.

#### **Nicht verschachtelte Terme**

Für die ausgewählten Faktoren und Kovariaten:

#### **Haupteffekte**

Erstellt einen Haupteffektterm für jede ausgewählte Variable.

#### **Interaktion**

Erstellt den Interaktionsterm mit der höchsten Ordnung für alle ausgewählten Variablen.

#### **Fakultät**

Erstellt alle möglichen Interaktionen und Haupteffekte der ausgewählten Variablen.

# **Alle 2-Wege**

Erstellt alle möglichen Zweiwegeinteraktionen der ausgewählten Variablen.

#### **Alle 3-Wege**

Erstellt alle möglichen Dreiwegeinteraktionen der ausgewählten Variablen.

#### **Alle 4-Wege**

Erstellt alle möglichen Vierwegeinteraktionen der ausgewählten Variablen.

#### **Alle 5-Wege**

Erstellt alle möglichen Fünfwegeinteraktionen der ausgewählten Variablen.

## **Verschachtelte Terme**

In dieser Prozedur können Sie verschachtelte Terme für ein Modell erstellen. Verschachtelte Terme sind nützlich, um den Effekt von Faktoren oder Kovariaten zu analysieren, deren Werte nicht mit den Stufen eines anderen Faktors interagieren. Eine Lebensmittelkette kann beispielsweise das Kaufverhalten ihrer Kunden in mehreren Filialen untersuchen. Da jeder Kunde nur eine dieser Filialen besucht, kann der Effekt *Kunde* als **verschachtelt innerhalb** des Effekts *Filiale* beschrieben werden.

Darüber hinaus können Sie Interaktionseffekte, wie polynomiale Terme mit derselben Kovariaten, einschließen oder dem verschachtelten Term mehrere Verschachtelungsebenen hinzufügen.

**Einschränkungen:** Für verschachtelte Terme gelten die folgenden Einschränkungen:

- Alle Faktoren innerhalb einer Interaktion müssen eindeutig sein. Dementsprechend ist die Angabe von *A\*A* unzulässig, wenn *A* ein Faktor ist.
- Alle Faktoren innerhalb eines verschachtelten Effekts müssen eindeutig sein. Dementsprechend ist die Angabe von *A(A)* unzulässig, wenn *A* ein Faktor ist.
- Effekte dürfen nicht in einer Kovariaten verschachtelt werden. Dementsprechend ist die Angabe von *A(X)* unzulässig, wenn *A* ein Faktor und *X* eine Kovariate ist.

## **Verallgemeinerte lineare Modelle: Schätzung**

**Parameterschätzung.** Mit den Steuerelementen in dieser Gruppe können Sie Schätzmethoden festlegen und Anfangswerte für die Parameterschätzungen angeben.

• **Methode.** Sie können eine Methode für die Parameterschätzung auswählen. Sie haben die Wahl zwischen "Newton-Raphson", "Fisher-Scoring" und einer Hybridmethode, bei der zuerst Iterationen des <span id="page-40-0"></span>Fisher-Scoring durchgeführt werden und dann zur Methode "Newton-Raphson" gewechselt wird. Wenn während der Phase "Fisher-Scoring" der Hybridmethode Konvergenz erreicht wird, bevor die maximale Anzahl an Fisher-Iterationen erreicht wurde, fährt der Algorithmus mit der Newton-Raphson-Methode fort.

- **Skalenparametermethode.** Sie können eine Schätzmethode für den Skalenparameter auswählen. Bei der Maximum-Likelihood-Methode wird der Skalenparameter zusammen mit den Modelleffekten geschätzt. Beachten Sie, dass diese Option ungültig ist, wenn die Antwort eine negative Binomialverteilung, eine Poisson-Verteilung, eine Binomialverteilung oder eine Multinomialverteilung aufweist. Die Optionen für die Abweichung und Pearson-Chi-Quadrat schätzen den Skalenparameter aus dem Wert der jeweiligen Statistik. Alternativ können Sie einen festen Wert für den Skalenparameter angeben.
- **Anfangswerte.** Die Prozedur berechnet automatisch Anfangswerte für Parameter. Alternativ können Sie Anfangswerte für die Parameterschätzungen angeben.

**Kovarianzmatrix.** Der modellbasierte Schätzer ist das Negative der verallgemeinerten Inversen der Hesse-Matrix. Der robuste Schätzer (auch Huber-/White-/Sandwich-Schätzer genannt) ist ein "korrigierter" modellbasierter Schätzer, der eine konsistente Schätzung der Kovarianz bietet, selbst wenn Varianz und Verknüpfungsfunktionen falsch angegeben wurden.

**Iterationen.** Die folgenden Optionen sind verfügbar:

- **Maximalzahl der Iterationen.** Dies ist die maximale Anzahl der Iterationen, die im Algorithmus vorgenommen werden. Geben Sie eine nicht negative Ganzzahl an.
- **Maximalzahl für Schritthalbierung.** Bei jeder Iteration wird die Schrittgröße um den Faktor 0,5 reduziert, bis die Log-Likelihood ansteigt oder die Maximalzahl für die Schritthalbierung erreicht ist. Geben Sie eine positive Ganzzahl ein.
- **Prüfen auf Datenpunkttrennung.** Mit dieser Option lassen Sie Tests durch den Algorithmus durchführen, mit denen sichergestellt wird, dass die Parameterschätzungen eindeutige Werte aufweisen. Eine Trennung wird vorgenommen, sobald ein Modell erzeugt werden kann, in dem alle Fälle fehlerfrei klassifiziert werden. Diese Option ist für multinomiale Antworten und binomiale Antworten mit Binärformat verfügbar.

**Konvergenzkriterien.** Die folgenden Optionen sind verfügbar:

- **Parameterkonvergenz.** Mit dieser Option wird der Algorithmus nach einer Iteration angehalten, bei der die absolute oder relative Änderung bei den Parameterschätzungen unter dem angegebenen (positiven) Wert liegt.
- **Log-Likelihood-Konvergenz.** Mit dieser Option wird der Algorithmus nach einer Iteration angehalten, bei der die absolute oder relative Änderung bei der Log-Likelihood-Funktion unter dem angegebenen (positiven) Wert liegt.
- **Konvergenz der Hesse-Matrix.** Für die Spezifikation "Absolut" wird angenommen, dass eine Konvergenz vorliegt, wenn eine Statistik auf der Basis der Konvergenz der Hesse-Matrix kleiner als der angegebene positive Wert ist. Für die Spezifikation "Relativ" wird angenommen, dass eine Konvergenz vorliegt, wenn die Statistik kleiner als das Produkt aus dem angegebenen positiven Wert und dem absoluten Wert der Log-Likelihood ist.

**Toleranz für Prüfung auf Singularität.** Singuläre (bzw. nicht invertierbare) Matrizen weisen linear abhängige Spalten auf, die zu ernsten Problemen für den Schätzalgorithmus führen können. Auch annähernd singuläre Matrizen können zu schlechten Ergebnissen führen, daher behandelt die Prozedur eine Matrix, deren Determinante unter dem Toleranzwert liegt, als singulär. Geben Sie einen positiven Wert ein.

#### **Verallgemeinerte lineare Modelle: Anfangswerte**

Wenn Anfangswerte angegeben wurden, müssen diese für alle Parameter (auch redundante Parameter) im Modell angegeben werden. Im Dataset müssen die Variablen von links nach rechts folgende Reihenfolge aufweisen: *RowType\_*, *VarName\_*, *P1*, *P2* usw. Dabei sind *RowType\_* und *VarName\_* Zeichenfolgevariablen und *P1*, *P2* usw. numerische Variablen, die einer geordneten Liste der Parameter entsprechen.

• Die Anfangswerte werden in einem Datensatz angegeben, mit dem Wert *EST* für die Variable *RowType\_*. Die tatsächlichen Anfangswerte werden unter den Variablen *P1*, *P2* suw. angegeben. Die Prozedur ignoriert alle Datensätze, für die *RowType\_* einen anderen Wert als *EST* aufweist sowie alle Datensätze nach dem ersten Vorkommen von *RowType\_*, die gleich *EST* sind.

- Der konstante Term, sofern im Modell enthalten, bzw. die Schwellenwertparameter, falls das Modell eine Multinomialverteilung aufweist, müssen als erste Anfangswerte aufgeführt werden.
- Der Skalenparameter und, sofern die Antwort eine negative Binomialverteilung aufweist, der negative binomiale Parameter, müssen als letzte Anfangswerte angegeben werden.
- Wenn "Datei aufteilen" wirksam ist, müssen die Variablen mit der bzw. den Dateiteilungsvariablen beginnen (in der beim Erstellen der aufgeteilten Datei angegebenen Reihenfolge). Anschließend folgen *RowType\_*, *VarName\_*, *P1*, *P2* usw. wie oben angegeben. Aufteilungen müssen im angegebenen Dataset in derselben Reihenfolge erfolgen wie im ursprünglichen Dataset.

*Hinweis:*: Die Variablennamen *P1*, *P2* usw. sind nicht erforderlich. Die Prozedur akzeptiert alle gültigen Variablennamen für die Parameter, da die Zuordnung von Variablen zu Parametern anhand der Position der Variablen und nicht anhand ihres Namens erfolgt. Alle Variablen nach dem letzten Parameter werden ignoriert.

Die Dateistruktur für die Anfangswerte stimmt mit der überein, die beim Exportieren des Modells als Daten verwendet wurde; daher können Sie die endgültigen Werte aus einer Ausführung der Prozedur als Eingabe für eine spätere Ausführung verwenden.

## **Verallgemeinerte lineare Modelle: Statistiken**

**Modelleffekte.** Die folgenden Optionen sind verfügbar:

- **Analysetyp.** Geben Sie den Typ der zu erstellenden Analyse an. Eine Analyse des Typs I ist im Allgemeinen dann angebracht, wenn Sie von vorneherein Gründe dafür haben, die Prädiktoren im Modell zu ordnen. Typ III dagegen ist allgemeiner anwendbar. Wald-Statistiken bzw. Likelihood-Quotienten-Statistiken werden anhand der Auswahl in der Gruppe "Chi-Quadrat-Statistik" berechnet.
- **Konfidenzintervalle.** Geben Sie für das Konfidenzniveau einen Wert an, der über 50 und unter 100 liegt. Wald-Intervalle beruhen auf der Annahme, dass die Parameter eine asymptotische Normalverteilung aufweisen. Profile-Likelihood-Intervalle sind genauer, können jedoch sehr rechenaufwendig sein. Das Toleranzniveau für Profile-Likelihood-Intervalle ist das Kriterium, das verwendet wird, um den zur Berechnung der Intervalle verwendeten iterativen Algorithmus anzuhalten.
- **Log-Likelihood-Funktion.** Legt das Anzeigeformat der Log-Likelihood-Funktion fest. Die vollständige Funktion enthält einen zusätzlichen Term, der hinsichtlich der Parameterschätzungen konstant ist. Er hat keine Auswirkungen auf die Parameterschätzung und wird bei einigen Softwareprodukten nicht angezeigt.

**Drucken.** Die folgenden Ausgaben sind verfügbar:

- **Zusammenfassung der Fallverarbeitung.** Zeigt die Anzahl und den Prozentsatz der Fälle an, die in die Analyse und die Tabelle "Korrelierte Datenzusammenfassung" aufgenommen bzw. daraus ausgeschlossen werden.
- **Deskriptive Statistiken.** Zeigt eine deskriptive Statistik und Zusammenfassungsinformationen über die abhängige Variable, die Kovariaten und die Faktoren an.
- **Modellinformationen.** Zeigt den Namen des Datasets, die abhängige Variable bzw. die Ereignis- und Versuchsvariablen, die Offsetvariable, die Skalengewichtungsvariable, die Wahrscheinlichkeitsverteilung und die Verknüpfungsfunktion an.
- **Statistik für Anpassungsgüte.** Zeigt an: Abweichung und skalierte Abweichung, Pearson-Chi-Quadrat und skaliertes Pearson-Chi-Quadrat, Log-Likelihood, Akaike-Informationskriterium (AIC), AIC mit Korrektur für endliche Stichproben (AICC), Bayes-Informationskriterium (BIC) und konsistentes AIC (CAIC).
- **Modellzusammenfassungsstatistik.** Zeigt Tests für die Anpassungsgüte des Modells an, darunter Likelihood-Quotienten-Statistiken für den Omnibustest für die Anpassungsgüte, sowie Statistiken für Kontraste des Typs I bzw. III für jeden Effekt.
- **Parameterschätzungen.** Zeigt Parameterschätzungen und die entsprechenden Teststatistiken und Konfidenzintervalle an. Wahlweise können Sie zusätzlich zu den rohen, unbearbeiteten Parameterschätzungen auch potenzierte Parameterschätzungen anzeigen.
- **Kovarianzmatrix für Parameterschätzungen.** Zeigt die Kovarianzmatrix für die geschätzten Parameter an.
- **Korrelationsmatrix für Parameterschätzungen.** Zeigt die Korrelationsmatrix für die geschätzten Parameter an.
- **Kontrastkoeffizientenmatrizen (L-Matrizen).** Zeigt die Kontrastkoeffizienten für die Standardeffekte und für die geschätzten Randmittel an, sofern auf der Registerkarte "Geschätzte Randmittel" angefordert.
- **Allgemeine schätzbare Funktionen.** Zeigt die Matrizen für die Generierung der Kontrastkoeffizientenmatrizen (L-Matrizen) an.
- **Iterationsverlauf.** Zeigt den Iterationsverlauf für Parameterschätzungen und Log-Likelihood an und druckt die letzte Evaluierung des Gradientenvektors und der Hesse-Matrix. Die Tabelle mit dem Iterationsverlauf zeigt Parameterschätzungen für jede *n*-te Iteration an, beginnend mit der 0-ten Iteration (Anfangsschätzungen). Dabei ist *n* der Wert des Druckintervalls. Wenn der Iterationsverlauf angefordert wird, wird die letzte Iteration stets angezeigt, unabhängig von *n*.
- **Lagrange-Multiplikator-Test für metrische Parameter oder negative binomiale Hilfsparameter.** Zeigt die Statistiken für den Lagrange-Multiplikator-Test an, die zur Bewertung der Gültigkeit eines Skalenparameters dienen, der mithilfe des Pearson-Chi-Quadrats berechnet wurde oder für den bei der Normalverteilung, Gammaverteilung, inversen Normalverteilung und Tweedie-Verteilung ein fester Wert festgelegt wurde. Bei der negativen Binomialverteilung wird hiermit der feste Hilfsparameter getestet.

# **Verallgemeinerte lineare Modelle: Geschätzte Randmittel**

Auf dieser Registerkarte können Sie die geschätzten Randmittel für die Ebenen der Faktoren und die Interaktionen zwischen Faktoren anzeigen. Des Weiteren können Sie den geschätzten Gesamtmittelwert anzeigen lassen. Geschätzte Randmittel sind für ordinal-multinomiale Modelle nicht verfügbar.

**Faktoren und Interaktionen.** Diese Liste enthält Faktoren, die auf der Registerkarte "Prädiktoren" angegeben wurden, und Interaktionen zwischen Faktoren, die auf der Registerkarte "Modell" angegeben wurden. Kovariaten sind aus dieser Liste ausgeschlossen. Terme können direkt aus dieser Liste ausgewählt werden oder mithilfe der Schaltfläche **Nach \*** zu einem Interaktionsterm kombiniert werden.

**Mittelwerte anzeigen für.** Geschätzte Mittel werden für die ausgewählten Faktoren und Interaktionen zwischen Faktoren berechnet. Der Kontrast bestimmt, wie die Hypothesentests zum Vergleich der geschätzten Mittel eingerichtet werden. Für einfache Kontraste wird eine Referenzkategorie oder eine Faktorenebene benötigt, mit der die anderen Elemente verglichen werden können.

- **Paarweise.** Paarweise Vergleiche werden für Kombinationen über alle Stufen der angegebenen oder implizierten Faktoren berechnet. Dies ist der einzige verfügbare Kontrast für Interaktionen zwischen Faktoren.
- *Einfach*. Vergleicht den Mittelwert jeder Faktorstufe mit dem Mittelwert einer angegebenen Faktorstufe. Dieser Kontrasttyp ist nützlich, wenn es eine Kontrollgruppe gibt.
- **Abweichung.** Jede Faktorstufe wird mit dem Gesamtmittelwert verglichen. Abweichungskontraste sind nicht orthogonal.
- *Differenz*. Vergleicht den Mittelwert jeder Faktorstufe (außer der ersten) mit dem Mittelwert der vorhergehenden Faktorstufen. Diese Kontraste werden auch als umgekehrte Helmert-Kontraste bezeichnet.
- *Helmert*. Vergleicht den Mittelwert jeder Stufe des Faktors (bis auf die letzte) mit dem Mittelwert der folgenden Stufen.
- *Wiederholt*. Vergleicht den Mittelwert jeder Faktorstufe (außer der letzten) mit dem Mittelwert der folgenden Faktorstufe.
- *Polynomial*. Vergleicht den linearen Effekt, quadratischen Effekt, kubischen Effekt und so weiter. Der erste Freiheitsgrad enthält den linearen Effekt über alle Kategorien; der zweite Freiheitsgrad den qua-

dratischen Effekt und so weiter. Die Kontraste werden oft verwendet, um polynomiale Trends zu schätzen.

**Skala.** Geschätzte Randmittel können für die Antwort berechnet werden (auf der Grundlage der ursprünglichen Skala der abhängigen Variablen) oder für den linearen Prädiktor (auf der Grundlage der durch die Verknüpfungsfunktion transformierten abhängigen Variablen).

**Anpassung für Mehrfachvergleiche.** Bei der Durchführung von Hypothesentests mit mehreren Kontrasten kann das Gesamtsignifikanzniveau mithilfe der Signifikanzniveaus der eingeschlossenen Kontraste angepasst werden. In dieser Gruppe können Sie die Anpassungsmethode auswählen.

- **Geringste signifikante Differenz.** Diese Methode steuert nicht die Gesamtwahrscheinlichkeit, dass Hypothesen abgelehnt werden, bei denen einige lineare Kontraste von den Werten einer Nullhypothese abweichen.
- *Bonferroni*. Dieses Verfahren passt das empirische Signifikanzniveau der Tatsache an, dass mehrere Kontraste getestet werden.
- *Bonferroni sequenziell*. Hierbei handelt es sich um ein sequentielles, schrittweises Bonferroni-Verfahren, das deutlich weniger konservativ ist, was die Ablehnung einzelner Hypothesen anbelangt, aber dennoch dasselbe allgemeine Signifikanzniveau beibehält.
- *Sidak*. Dieses Verfahren liefert engere Grenzen als der Bonferroni-Ansatz.
- *Sidak (sequenziell)*. Hierbei handelt es sich um ein sequentielles, schrittweises Sidak-Verfahren, das deutlich weniger konservativ ist, was die Ablehnung einzelner Hypothesen anbelangt, aber dennoch dasselbe allgemeine Signifikanzniveau beibehält.

## **Verallgemeinerte lineare Modelle: Speichern**

Die markierten Elemente werden unter dem angegebenen Namen gespeichert. Sie können auswählen, dass vorhandene Variablen mit demselben Namen wie die neuen Variablen überschrieben werden sollen, oder Namenskonflikte durch das Anhängen von Suffixen, die die neuen Variablennamen eindeutig machen, vermeiden.

#### **Vorhergesagter Wert für den Mittelwert der abhängigen Variablen**

Speichert vom Modell vorhergesagte Werte für jeden Fall in der ursprünglichen Antwortmetrik. Bei einer binomialen Antwortverteilung und einer binären abhängigen Variablen speichert die Prozedur vorhergesagte Wahrscheinlichkeiten. Bei einer multinomialen Antwortverteilung wird die Elementbeschriftung **Kumulative vorhergesagte Wahrscheinlichkeit** verwendet und die Prozedur speichert die kumulative vorhergesagte Wahrscheinlichkeit für die einzelnen Antwortkategorien, mit Ausnahme der letzten, bis zu der unter "Zu speichernde Kategorien" angegebenen Anzahl.

#### **Untergrenze des Konfidenzintervalls für den Mittelwert der abhängigen Variablen**

Speichert die Untergrenze des Konfidenzintervalls für den Mittelwert der Antwort. Bei einer multinomialen Antwortverteilung wird die Elementbeschriftung **Untergrenze des Konfidenzintervalls für die kumulativ vorhergesagte Wahrscheinlichkeit** verwendet und die Prozedur speichert die Untergrenze für die einzelnen Antwortkategorien, mit Ausnahme der letzten, bis zu der unter "Zu speichernde Kategorien" angegebenen Anzahl.

#### **Obergrenze des Konfidenzintervalls für den Mittelwert der abhängigen Variablen**

Speichert die Obergrenze des Konfidenzintervalls für den Mittelwert der Antwort. Bei einer multinomialen Antwortverteilung wird die Elementbeschriftung **Obergrenze des Konfidenzintervalls für die kumulativ vorhergesagte Wahrscheinlichkeit** verwendet und die Prozedur speichert die Obergrenze für die einzelnen Antwortkategorien, mit Ausnahme der letzten, bis zu der unter "Zu speichernde Kategorien" angegebenen Anzahl.

#### **Vorhergesagte Kategorie**

Bei Modellen mit Binomialverteilung und binärer abhängiger Variabler bzw. mit Multinomialverteilung wird hiermit die vorhergesagte Kategorie für die einzelnen Fälle gespeichert. Diese Option ist nicht für andere Antwortverteilungen verfügbar.

#### **Vorhergesagter Wert für den linearen Prädiktor**

Speichert vom Modell vorhergesagte Werte für jeden Fall in der Metrik des linearen Prädiktors (transformierte Antwort über die angegebene Verknüpfungsfunktion). Bei einer multinomialen Antwortverteilung speichert die Prozedur den vorhergesagten Wert für die einzelnen Antwortkategorien, mit Ausnahme der letzten, bis zu der unter "Zu speichernde Kategorien" angegebenen Anzahl.

#### **Geschätzter Standardfehler des vorhergesagten Werts des linearen Prädiktors**

Bei einer multinomialen Antwortverteilung speichert die Prozedur den geschätzten Standardfehler für die einzelnen Antwortkategorien, mit Ausnahme der letzten, bis zu der unter "Zu speichernde Kategorien" angegebenen Anzahl.

Die folgenden Elemente sind bei einer multinomialen Antwortverteilung nicht verfügbar.

#### **Cook-Distanz**

Ein Maß dafür, wie stark sich die Residuen aller Fälle ändern würden, wenn ein spezieller Fall von der Berechnung der Regressionskoeffizienten ausgeschlossen würde. Ein großer Wert der Cook-Distanz zeigt an, dass der Ausschluss eines Falles von der Berechnung der Regressionskoeffizienten die Koeffizienten substanziell verändert.

#### **Hebelwert**

Werte, die den Einfluss eines Punktes auf die Anpassung der Regression messen. Der zentrierte Wert für die Hebelwirkung bewegt sich zwischen 0 (kein Einfluss auf die Anpassung) und (N-1)/N.

#### **Residuen**

Die Differenz zwischen einem beobachteten Wert und dem durch das Modell vorhergesagten Wert.

#### **Pearson-Residuum**

Die Quadratwurzel des Beitrags eines Falls zur Pearson-Chi-Quadrat-Statistik, mit dem Vorzeichen des Rohresiduums.

#### **Standardisiertes Pearson-Residuum**

Das Pearson-Residuum multipliziert mit der Quadratwurzel der Inversen des Produkts des Skalenparameters und 1 Hebelwert für den Fall.

#### **Abweichungsresiduum**

Die Quadratwurzel des Beitrags eines Falls zur Abweichungsstatistik, mit dem Vorzeichen des Rohresiduums.

#### **Standardisiertes Abweichungsresiduum**

Das Abweichungsresiduum multipliziert mit der Quadratwurzel der Inversen des Produkts des Skalenparameters und 1 Hebelwert für den Fall.

#### **Likelihood-Residuum**

Die Quadratwurzel eines gewichteten Durchschnitts (auf der Grundlage des Hebelwert des Falls) der Quadrate der standardisierten Pearson- und Abweichungsresiduen mit dem Vorzeichen des Rohresiduums.

## **Verallgemeinerte lineare Modelle: Exportieren**

**Modell als Daten exportieren.** Schreibt ein Dataset im IBM SPSS Statistics-Format, das die Parameterkorrelations- oder Parameterkovarianzmatrix (mit Parameterschätzungen, Standardfehlern, Signifikanzwerten und Freiheitsgraden) enthält. Die Reihenfolge der Variablen in der Matrixdatei lautet wie folgt:

- **Teilungsvariablen.** Sofern verwendet, alle Variablen, die Aufteilungen (Splits) definieren.
- **RowType\_.** Nimmt folgende Werte (und Wertbeschriftungen) an: *COV* (Kovarianzen), *CORR* (Korrelation), *EST* (Parameterschätzungen), *SE* (Standardfehler), *SIG* (Signifikanzniveaus) und *DF* (Freiheitsgrade des Stichprobendesigns). Es gibt einen separaten Fall mit dem Zeilentyp *COV* (bzw. *CORR*) für jeden Modellparameter sowie einen separaten Fall für jeden der anderen Zeilentypen.
- **VarName\_.** Nimmt für die Zeilentypen *COV* bzw. *CORR*, die Werte *P1*, *P2*, ... an, was einer geordneten Liste aller geschätzten Modellparameter (mit Ausnahme der Skalenparameter bzw. der negativen, binomialen Parameter) entspricht, mit Wertbeschriftungen, die den in der Tabelle der Parameterschätzungen angezeigten Parameterzeichenfolgen entsprechen. Für alle anderen Zeilentypen sind die Zellen leer.
- **P1, P2, ...** Diese Variablen entsprechen einer geordneten Liste aller Modellparameter (einschließlich der Skalenparameter bzw. der negativen binomialen Parameter), wobei die Variablenbeschriftungen den in der Tabelle der Parameterschätzungen angezeigten Parameterzeichenfolgen entsprechen. Die jeweiligen Werte hängen vom Zeilentyp ab.

<span id="page-45-0"></span>Bei redundanten Parametern sind alle Kovarianzen auf 0 gesetzt, die Korrelationen sind auf den systemdefiniert fehlenden Wert gesetzt, alle Parameterschätzungen sind auf 0 gesetzt und alle Standardfehler, Signifikanzniveaus und die Freiheitsgrade der Residuen sind auf den systemdefiniert fehlenden Wert gesetzt.

Für den Skalenparameter sind Kovarianzen, Korrelationen, Signifikanzniveau und Freiheitsgrade auf den systemdefiniert fehlenden Wert gesetzt. Wenn der Skalenparameter über Maximum Likelihood geschätzt wird, wird der Standardfehler ausgegeben, andernfalls wird der systemdefiniert fehlende Wert verwendet.

Für den negativen binomialen Parameter sind Kovarianzen, Korrelationen, Signifikanzniveau und Freiheitsgrade auf den systemdefiniert fehlenden Wert gesetzt. Wenn der negative binomiale Parameter über Maximum Likelihood geschätzt wird, wird der Standardfehler ausgegeben, andernfalls wird der systemdefiniert fehlende Wert verwendet.

Wenn Aufteilungen vorliegen, muss die Liste der Parameter über alle Splits akkumuliert sein. In einer Aufteilung können einige Parameter irrelevant sein; dies ist jedoch nicht mit redundant zu verwechseln. Für irrelevante Parameter sind alle Kovarianzen bzw. Korrelationen, Parameterschätzungen, Standardfehler, Signifikanzniveau und Freiheitsgrade auf den systemdefiniert fehlenden Wert gesetzt.

Sie können diese Matrixdatei als Anfangswerte für die weitere Modellschätzung verwenden. Beachten Sie, dass diese Datei nicht unmittelbar für weitere Analysen in anderen Prozeduren verwendbar ist, bei denen eine Matrixdatei eingelesen wird, es sei denn, diese Prozeduren akzeptieren alle hier exportieren Zeilentypen. Doch auch dann sollten Sie darauf achten, dass alle Parameter in dieser Matrixdatei für die Prozedur, die die Datei einliest, dieselbe Bedeutung haben.

**Modell als XML exportieren.** Speichert die Parameterschätzungen und gegebenenfalls die Parameterkovarianzmatrix (falls ausgewählt) im XML-Format (PMML). Anhand dieser Modelldatei können Sie die Modellinformationen zu Scoring-Zwecken auf andere Datendateien anwenden.

# **Zusätzliche Funktionen beim Befehl GENLIN**

Die Befehlssyntax ermöglicht außerdem Folgendes:

- Mit dem Unterbefehl CRITERIA können Sie Anfangswerte für Parameterschätzungen als Zahlenliste angeben.
- Mit dem Unterbefehl EMMEANS können Sie bei der Berechnung der geschätzten Randmittel einen anderen Wert für die Kovariaten festlegen als den Mittelwert.
- Mit dem Unterbefehl EMMEANS können Sie außerdem benutzerdefinierte polynomiale Kontraste für geschätzte Randmittel angeben.
- Mit den Schlüsselwörtern TABLES und COMPARE des Unterbefehls EMMEANS können Sie ein Subset der Faktoren, für die geschätzte Randmittel angezeigt werden, mithilfe des angegebenen Kontrasttyps vergleichen lassen.

Vollständige Informationen zur Syntax finden Sie in der Befehlssyntaxreferenz.

# **Verallgemeinerte Schätzungsgleichungen**

Die Prozedur "Verallgemeinerte Schätzungsgleichungen" erweitert das verallgemeinerte lineare Modell zur Berücksichtigung der Analyse wiederholter Messungen oder anderer korrelierter Beobachtungen, wie beispielsweise in Clustern gruppierter Daten.

**Beispiel.** Gesundheitsbehörden können mithilfe von verallgemeinerten Schätzungsgleichungen eine logistische Regression mit Messwiederholungen anpassen, um die Auswirkungen der Luftverschmutzung auf Kinder zu untersuchen.

Erläuterungen der Daten für verallgemeinerte Schätzungsgleichungen

**Daten.** Die Antwort kann metrisch (Skala), eine Anzahl, binär oder vom Typ "Ereignisse in Versuchen" sein. Es wird davon ausgegangen, dass Faktoren kategorial sind. Es wird davon ausgegangen, dass Kovariaten, Skalengewichtung und Offset metrisch (Skala) sind. Variablen, die zur Definition von Subjekten

oder von wiederholten Messungen innerhalb von Subjekten verwendet werden, können nicht verwendet werden, um die Antwort zu definieren, sie können jedoch andere Funktionen im Modell wahrnehmen.

**Annahmen.** Es wird davon ausgegangen, dass die Fälle innerhalb der Subjekte abhängig und zwischen den verschiedenen Objekten unabhängig sind. Die Korrelationsmatrix, die die Innersubjektabhängigkeiten darstellt, wird als Teil des Modells geschätzt.

Ermitteln von verallgemeinerten Schätzungsgleichungen

Wählen Sie in den Menüs Folgendes aus:

#### **Analysieren** > **Verallgemeinerte lineare Modelle** > **Verallgemeinerte Schätzungsgleichungen...**

1. Wählen Sie mindestens eine Subjektvariable aus (Informationen zu weiteren Optionen finden Sie weiter unten).

Die Wertekombination der angegebenen Variablen sollte die **Subjekte** innerhalb des Datasets eindeutig definieren. Beispiel: Eine einzelne Variable *Patienten-ID* sollte ausreichen, um die Subjekte in einem einzelnen Krankenhaus zu definieren, doch die Kombination aus *Krankenhaus-ID* und *Patienten-ID* kann erforderlich sein, wenn die Patienten-IDs nicht krankenhausübergreifend eindeutig sind. Bei einer Einstellung mit wiederholten Messungen werden für jedes Subjekt mehrere Beobachtungen aufgezeichnet, sodass jedes Subjekt mehrere Fälle im Dataset belegen kann.

- 2. Geben Sie auf der Registerkarte [Typ des Modells](#page-47-0) eine Verteilungs- und Verknüpfungsfunktion an.
- 3. Wählen Sie auf der Registerkarte [Abhängige Variable](#page-49-0) eine abhängige Variable aus.
- 4. Wählen Sie auf der Registerkarte [Prädiktoren](#page-38-0) die Faktoren und Kovariaten aus, die zur Vorhersage der abhängigen Variablen verwendet werden sollen.
- 5. Geben Sie auf der Registerkarte [Modell](#page-39-0) mithilfe der ausgewählten Faktoren und Kovariaten Modelleffekte an.

Wahlweise können Sie auf der Registerkarte "Wiederholt" folgende Elemente angeben:

**Innersubjektvariablen.** Die Kombination der Werte von Innersubjektvariablen legt die Reihenfolge der Messungen innerhalb von Subjekten fest; dadurch legt die Kombination von Innersubjekt- und Subjektvariablen jede Messung eindeutig fest. So definiert beispielsweise die Kombination aus *Zeitraum*, *Krankenhaus-ID* und *Patienten-ID* für jeden Fall einen ganz bestimmten Aufenthalt eines bestimmten Patienten in einem bestimmten Krankenhaus.

Wenn das Dataset bereits so sortiert ist, dass die wiederholten Messungen für jedes Subjekt in einem zusammenhängenden Block von Fällen und in der richtigen Reihenfolge vorliegen, ist es streng genommen nicht erforderlich, eine Innersubjektvariable anzugeben und Sie können die Auswahl der Option **Fälle nach Subjekt- und Innersubjektvariablen sortieren** aufheben und die für die Durchführung der (temporären) Sortierung erforderliche Prozessorzeit einsparen. Im Allgemeinen ist es sinnvoll, die Innersubjektvariablen zu verwenden, um die richtige Sortierung der Messungen sicherzustellen.

Subjekt- und Innersubjektvariablen können nicht für die Definition der Antwort verwendet werden, sie können jedoch andere Funktionen im Modell wahrnehmen. So könnte *Krankenhaus-ID* beispielsweise als Faktor im Modell verwendet werden.

**Kovarianzmatrix.** Der modellbasierte Schätzer ist das Negative der verallgemeinerten Inversen der Hesse-Matrix. Der robuste Schätzer (auch Huber-/White-/Sandwich-Schätzer genannt) ist ein "korrigierter" modellbasierter Schätzer, der eine konsistente Schätzung der Kovarianz bietet, selbst wenn die Arbeitskorrelationsmatrix falsch angegeben wurde. Diese Spezifikation gilt für die Parameter im Bereich des linearen Modells der verallgemeinerten Schätzungsgleichungen, während die Spezifikation auf der Registerkarte [Schätzung](#page-52-0) nur für das ursprüngliche verallgemeinerte lineare Modell gilt.

**Arbeitskorrelationsmatrix.** Diese Korrelationsmatrix stellt die Innersubjektabhängigkeiten dar. Ihre Größe wird durch die Anzahl der Messungen und damit durch die Kombination der Werte von Innersubjektvariablen bestimmt. Sie können eine der folgenden Strukturen angeben:

• **Unabhängig.** Wiederholte Messungen sind unkorreliert.

- <span id="page-47-0"></span>• **AR(1).** Wiederholte Messungen weisen eine autoregressive Beziehung erster Ordnung auf. Die Korrelation zwischen zwei Elementen ist gleich rho für benachbarte Elemente, gleich rho<sup>2</sup> für Elemente, die durch ein drittes Element getrennt sind, usw. Rho ist beschränkt, sodass Folgendes gilt: –1<<1.
- **Austauschbar.** Diese Struktur weist homogene Korrelationen zwischen Elementen auf. Diese Struktur ist auch als zusammengesetzt symmetrische Struktur bekannt.
- **M-abhängig.** Aufeinander folgende Messungen haben einen gemeinsamen Korrelationskoeffizienten, Messungspaare, die durch eine dritte Messung getrennt sind, haben einen gemeinsamen Korrelationskoeffizienten usw., bis hin zu Messungspaaren, die durch *m*−1 andere Messungen getrennt sind. Angenommen, Schüler von der 3. bis zur 7. Klasse machen jedes Jahr standardisierte Prüfungen. Diese Struktur setzt voraus, dass die Notenscores für die 3. und 4., die 4. und 5., die 5. und 6. und die 6. und 7. Klasse dieselbe Korrelation haben. Für die 3. und 5., 4. und 6. und 5. und 7. Klasse gilt dieselbe Korrelation; für die 3. und 6. und die 4. und 7. Klasse gilt dieselbe Korrelation. Messungen mit einem Abstand größer als *m* gelten als unkorreliert. Geben Sie bei der Auswahl dieser Struktur einen Wert für *m* an, der niedriger ist als die Ordnung der Arbeitskorrelationsmatrix.
- **Unstrukturiert.** Eine ganz allgemeine Korrelationsmatrix.

Standardmäßig passt diese Prozedur die Korrelationsschätzungen um die Anzahl der nicht redundanten Parameter an. Der Verzicht auf diese Anpassung kann sinnvoll sein, wenn die Schätzungen gegenüber Replikationsänderungen der Daten auf der Subjektebene invariant sein sollen.

- **Maximalzahl der Iterationen.** Dies ist die maximale Anzahl der Iterationen, die im Algorithmus für verallgemeinerte Schätzungsgleichungen vorgenommen werden. Geben Sie eine nicht negative Ganzzahl an. Diese Spezifikation gilt für die Parameter im Bereich des linearen Modells der verallgemeinerten Schätzungsgleichungen, während die Spezifikation auf der Registerkarte [Schätzung](#page-52-0) nur für das ursprüngliche verallgemeinerte lineare Modell gilt.
- **Matrix aktualisieren.** Die Elemente in der Arbeitskorrelationsmatrix werden anhand der Parameterschätzungen geschätzt, die bei jeder Iteration des Algorithmus aktualisiert werden. Wenn die Arbeitskorrelationsmatrix überhaupt nicht aktualisiert wird, wird die ursprüngliche Arbeitskorrelationsmatrix während des gesamten Schätzungsvorgangs verwendet. Falls die Matrix aktualisiert wird, können Sie das Iterationsintervall angeben, in dem die Elemente der Arbeitskorrelationsmatrix aktualisiert werden sollen. Durch die Angabe eines Werts größer 1 kann eventuell die Verarbeitungszeit reduziert werden.

**Konvergenzkriterien.** Diese Spezifikationen gelten für die Parameter im Bereich des linearen Modells der verallgemeinerten Schätzungsgleichungen, während die Spezifikation auf der Registerkarte [Schätzung](#page-52-0) nur für das ursprüngliche verallgemeinerte lineare Modell gilt.

- **Parameterkonvergenz.** Mit dieser Option wird der Algorithmus nach einer Iteration angehalten, bei der die absolute oder relative Änderung bei den Parameterschätzungen unter dem angegebenen (positiven) Wert liegt.
- **Konvergenz der Hesse-Matrix.** Konvergenz wird angenommen, wenn eine auf der Hesse-Matrix beruhende Statistik unterhalb des angegebenen Werts (dieser muss positiv sein) liegt.

# **Verallgemeinerte Schätzungsgleichungen: Typ des Modells**

Auf der Registerkarte "Typ des Modells" können Sie die Verteilung und die Verknüpfungsfunktion für Ihr Modell angeben, die Schnellverfahren für mehrere häufig verwendete Modelle bieten, die durch den Antworttyp kategorisiert sind.

#### Modelltypen

**Metrische abhängige Variable.** Die folgenden Optionen sind verfügbar:

- **Linear.** Gibt "Normal" als Verteilung und "Identität" als Verknüpfungsfunktion an.
- **Gamma mit Log-Verknüpfung.** Gibt "Gamma" als Verteilung und "Log" als Verknüpfungsfunktion an.

**Ordinale abhängige Variable.** Die folgenden Optionen sind verfügbar:

• **Ordinal logistisch.** Gibt "Multinomial (ordinal)" als Verteilung und "Logit (kumulativ)" als Verknüpfungsfunktion an.

• **Ordinal Probit.** Gibt "Multinomial (ordinal)" als Verteilung und "Probit (kumulativ)" als Verknüpfungsfunktion an.

**Häufigkeiten.** Die folgenden Optionen sind verfügbar:

- **Poisson loglinear.** Gibt "Poisson" als Verteilung und "Log" als Verknüpfungsfunktion an.
- **Negativ binomial mit Log-Verknüpfung.** Gibt "Negativ binomial" (mit einem Wert von 1 für den Hilfsparameter) als Verteilung und "Log" als Verknüpfungsfunktion an. Damit die Prozedur den Wert des Hilfsparameters schätzt, geben Sie ein benutzerdefiniertes Modell mit negativer binomialer Verteilung an und wählen Sie **Wert schätzen** in der Gruppe "Parameter".

**Binär oder Anzahl Ereignisse.** Die folgenden Optionen sind verfügbar:

- **Binär logistisch.** Gibt "Binomial" als Verteilung und "Logit" als Verknüpfungsfunktion an.
- **Binär Probit.** Gibt "Binomial" als Verteilung und "Probit" als Verknüpfungsfunktion an.
- **Intervallzensiertes Überleben.** Gibt "Binomial" als Verteilung und "Log-Log komplementär" als Verknüpfungsfunktion an.

**Mischung.** Die folgenden Optionen sind verfügbar:

- **Tweedie mit Verknüpfungsfunktion "Log".** Gibt "Tweedie" als Verteilung und "Log" als Verknüpfungsfunktion an.
- **Tweedie mit Verknüpfungsfunktion "Identität".** Gibt "Tweedie" als Verteilung und "Identität" als Verknüpfungsfunktion an.

**Benutzerdefiniert.** Geben Sie Ihre eigene Kombination von Verteilung und Verknüpfungsfunktion an.

## Verteilung

Diese Auswahl gibt die Verteilung der abhängigen Variablen an. Die Möglichkeit einer anderen Verteilung als "Normal" und einer anderen Verknüpfungsfunktion als "Identität" ist die wichtigste Verbesserung des verallgemeinerten linearen Modells gegenüber dem allgemeinen linearen Modell. Es gibt zahlreiche mögliche Kombinationen aus Verteilung und Verknüpfungsfunktion und es können mehrere davon für das jeweils vorliegende Dataset geeignet sein. Daher können Sie sich in Ihrer Wahl durch theoretische Vorüberlegungen leiten lassen oder davon, welche Kombination am besten zu passen scheint.

- **Binomial.** Diese Verteilung ist nur für Variablen geeignet, die eine binäre Antwort oder eine Anzahl von Ereignissen repräsentieren.
- **Gamma.** Diese Verteilung eignet sich für Variablen mit positiven Skalenwerten, die in Richtung größerer positiver Werte verzerrt sind. Wenn ein Datenwert kleiner oder gleich 0 ist oder fehlt, wird der entsprechende Fall nicht in der Analyse verwendet.
- **Invers normal.** Diese Verteilung eignet sich für Variablen mit positiven Skalenwerten, die in Richtung größerer positiver Werte verzerrt sind. Wenn ein Datenwert kleiner oder gleich 0 ist oder fehlt, wird der entsprechende Fall nicht in der Analyse verwendet.
- **Negativ binomial.** Diese Verteilung lässt sich als Anzahl der Versuche betrachten, die erforderlich sind, um *k* Erfolge zu beobachten, und eignet sich für Variablen mit nicht negativen ganzzahligen Werten. Wenn ein Datenwert keine Ganzzahl oder kleiner als 0 ist oder fehlt, wird der entsprechende Fall nicht in der Analyse verwendet. Der Wert des Hilfsparameters der negativen Binomialverteilung kann jede beliebige Zahl größer oder gleich 0 sein. Sie können einen festen Wert dafür festlegen oder den Wert durch die Prozedur schätzen lassen. Wenn der Hilfsparameter auf 0 gesetzt wird, ist die Verwendung dieser Verteilung äquivalent zur Verwendung der Poisson-Verteilung.
- **Normal.** Diese Option eignet sich für metrische Variablen, deren Werte eine symmetrische, glockenförmige Verteilung um einen Mittelwert aufweisen. Die abhängige Variable muss numerisch sein.
- **Poisson.** Diese Verteilung lässt sich als Anzahl der Vorkommen eines untersuchten Ereignissen in einem festen Zeitraum betrachten und eignet sich für Variablen mit nicht negativen ganzzahligen Werten. Wenn ein Datenwert keine Ganzzahl oder kleiner als 0 ist oder fehlt, wird der entsprechende Fall nicht in der Analyse verwendet.
- **Tweedie.** Diese Verteilung eignet sich für Variablen, die durch Poisson-Mischungen von Gamma-Verteilungen repräsentiert werden können; die Verteilung ist dahingehend "gemischt", dass sie sowohl Eigen-

<span id="page-49-0"></span>schaften von stetigen Verteilungen (nimmt nicht negative reelle Werte an) als auch von diskreten Verteilungen (positive Wahrscheinlichkeitsmasse an einem Einzelwert, 0) aufweist. Die abhängige Variable muss numerisch sein, mit Datenwerten größer oder gleich 0. Wenn ein Datenwert kleiner als 0 ist oder fehlt, wird der entsprechende Fall nicht in der Analyse verwendet. Der feste Wert des Parameters der Tweedie-Verteilung kann jede beliebige Zahl zwischen 1 und 2 sein.

• **Multinomial.** Diese Verteilung eignet sich für Variablen, die eine ordinale abhängige Variable repräsentieren. Bei der abhängigen Variablen kann es sich um eine numerische Variable oder eine Zeichenfolgevariable handeln; sie muss mindestens zwei verschiedene gültige Datenwerte aufweisen.

## Linkfunktion

Die Verknüpfungsfunktion ist eine Transformation der abhängigen Variablen, die eine Schätzung des Modells ermöglicht. Die folgenden Funktionen sind verfügbar:

- **Identität.** *f*(*x*) = *x*. Die abhängige Variable wird nicht transformiert. Diese Verknüpfung kann mit jeder beliebigen Verteilung verwendet werden.
- **Log-Log komplementär.** *f*(*x*) = log(−log(1−*x*)). Nur für die Binomialverteilung geeignet.
- **Cauchit (kumulativ).** *f*(*x*) = tan(π(*x* 0,5)), angewendet auf die kumulative Wahrscheinlichkeit der einzelnen Kategorien der Antwort. Nur für die Multinomialverteilung geeignet.
- **Log-Log komplementär (kumulativ).** *f*(*x*) = ln(−ln(1−*x*)), angewendet auf die kumulative Wahrscheinlichkeit der einzelnen Kategorien der Antwort. Nur für die Multinomialverteilung geeignet.
- **Logit (kumulativ).** *f*(*x*) = ln(*x*/(1−*x*)), angewendet auf die kumulative Wahrscheinlichkeit der einzelnen Kategorien der Antwort. Nur für die Multinomialverteilung geeignet.
- **Log-Log negativ (kumulativ).** *f*(*x*) = −ln(−ln(*x*)), angewendet auf die kumulative Wahrscheinlichkeit der einzelnen Kategorien der Antwort. Nur für die Multinomialverteilung geeignet.
- **Probit (kumulativ).**  $f(x) = \Phi^{-1}(x)$ , angewendet auf die kumulative Wahrscheinlichkeit der einzelnen Kategorien der Antwort, wobei Φ<sup>−1</sup> die umgekehrte kumulative Standardnormalverteilungsfunktion ist. Nur für die Multinomialverteilung geeignet.
- **Log.** *f*(*x*)=log(*x*). Diese Verknüpfung kann mit jeder beliebigen Verteilung verwendet werden.
- **Log. Komplement.** *f*(*x*) = log(1−*x*). Nur für die Binomialverteilung geeignet.
- **Logit.** *f*(*x*)=log(*x*/(1−*x*) ). Nur für die Binomialverteilung geeignet.
- **Negativ binomial.** *f*(*x*) = log(*x*/(*x*+*k* −1)), wobei *k* der Hilfsparameter der negativen Binomialverteilung ist. Nur für die negative Binomialverteilung geeignet.
- **Log-Log negativ.** *f*(*x*) = −log(−log(*x*)). Nur für die Binomialverteilung geeignet.
- Odds-Potenz.  $f(x) = [(x/(1-x))^{\alpha}-1]/\alpha$ , if  $\alpha \ne 0$ .  $f(x) = \log(x)$ , if  $\alpha = 0$ .  $\alpha$  ist die erforderliche Zahlenspezifikation und muss eine reelle Zahl sein. Nur für die Binomialverteilung geeignet.
- **Probit.** *f*(*x*) = Φ−1(*x*), wobei Φ−1 die umgekehrte kumulative Standardnormalverteilungsfunktion ist. Nur für die Binomialverteilung geeignet.
- **Exponent.**  $f(x)=x^\alpha$ , if  $\alpha \neq 0$ .  $f(x)=\log(x)$ , if  $\alpha=0$ .  $\alpha$  ist die erforderliche Zahlenspezifikation und muss eine reelle Zahl sein. Diese Verknüpfung kann mit jeder beliebigen Verteilung verwendet werden.

# **Verallgemeinerte Schätzungsgleichungen: Antwort**

In vielen Fällen können Sie einfach eine abhängige Variable angeben. Allerdings erfordern Variablen, die nur zwei Werte annehmen, und Antworten, die Ereignisse in Versuchen aufzeichnen, besondere Aufmerksamkeit.

- **Binäre Antwort.** Wenn die abhängige Variable nur zwei Werte annimmt, können Sie die [Referenzkate](#page-38-0)[gorie](#page-38-0) für die Parameterschätzung angeben. Binäre Antwortvariablen können Zeichenfolgevariablen oder numerische Variablen sein.
- **Anzahl der Ereignisse, die in einem Set von Versuchen vorkommen.** Wenn die Antwort eine Anzahl von Ereignissen ist, die in einem Set von Versuchen vorkommen, enthält die abhängige Variable die Anzahl der Ereignisse und Sie können eine zusätzliche Variable auswählen, die die Anzahl der Versuche enthält. Wenn die Anzahl der Versuche über alle Subjekte gleich ist, können die Versuche alternativ

auch über einen festen Wert angegeben werden. Die Anzahl der Versuche sollte größer oder gleich der Anzahl der Ereignisse für jeden Fall sein. Bei den Ereignissen sollte es sich um nicht negative Ganzzahlen und bei den Versuchen um positive Ganzzahlen handeln.

Bei ordinal-multinomiales Modellen können Sie die Kategoriereihenfolge der Antwort angeben: aufsteigend, absteigend bzw. Daten (die Reihenfolge "Daten" bedeutet, dass der erste in den Daten gefundene Wert die erste Kategorie definiert und der letzte gefundene Wert die letzte Kategorie).

**Skalengewichtung.** Der Skalenparameter ist ein geschätzter Modellparameter, der mit der Varianz der Antwort zusammenhängt. Die Skalengewichtungen sind "bekannte" Werte, die sich zwischen den einzelnen Beobachtungen unterscheiden können. Wenn die Skalengewichtungsvariable angegeben ist, wird der Skalenparameter, der mit der Varianz der Antwort zusammenhängt, für jede Beobachtung durch diese Variable geteilt. Fälle, deren Skalengewichtungswerte kleiner-gleich 0 sind oder fehlen, werden in der Analyse nicht verwendet.

#### **Verallgemeinerte Schätzungsgleichungen: Referenzkategorie**

Bei binären Antworten können Sie die Referenzkategorie für die abhängige Variable auswählen. Dies kann sich auf bestimmte Ausgaben, wie beispielsweise Parameterschätzungen und gespeicherte Werte, auswirken, sollte jedoch nicht die Anpassungsgüte des Modells verändern. Beispiel: Angenommen, Ihre binäre Antwort nimmt die Werte 0 und 1 an:

- Standardmäßig verwendet die Prozedur die letzte Kategorie (die mit dem höchsten Wert), also 1, als Referenzkategorie. In dieser Situation wird anhand der im Modell gespeicherten Wahrscheinlichkeitswerte die Wahrscheinlichkeit geschätzt, dass ein bestimmter Fall den Wert 0 annimmt, und die Parameterschätzungen sollten als in Bezug zur Likelihood von Kategorie 0 betrachtet werden.
- Wenn Sie die erste Kategorie (die mit dem niedrigsten Wert), also 0, als Referenzkategorie angeben, wird anhand der im Modell gespeicherten Wahrscheinlichkeitswerte die Wahrscheinlichkeit geschätzt, dass ein bestimmter Fall den Wert 1 annimmt.
- Wenn Sie die benutzerdefinierte Kategorie angeben und für Ihre Variable Beschriftungen definiert sind, können Sie die Referenzkategorie durch Auswahl eines Werts aus der Liste festlegen. Dies kann nützlich sein, wenn Sie bei der Festlegung eines Modells nicht mehr wissen, wie genau eine bestimmte Variable codiert war.

# **Verallgemeinerte Schätzungsgleichungen: Prädiktoren**

Auf der Registerkarte "Prädiktoren" können Sie die Faktoren und Kovariaten angeben, die zum Erstellen der Modelleffekte und zur Angabe eines optionalen Offsets verwendet werden.

**Faktoren.** Faktoren sind kategoriale Prädiktoren; es kann sich dabei um numerische Variablen oder Zeichenfolgevariablen handeln.

**Kovariaten.** Kovariaten sind metrische Prädiktoren; sie müssen numerisch sein.

*Hinweis*: Wenn die Antwort binomial mit Binärformat ist, berechnet die Prozedur Abweichungs- und Chi-Quadrat-Anpassungsstatistiken anhand von Teilgesamtheiten, die auf der Kreuzklassifikation beobachteter Werte der ausgewählten Faktoren und Kovariaten beruhen. Sie sollten dasselbe Set an Prädiktoren während mehrerer Ausführungen der Prozedur beibehalten, um eine konsistente Anzahl an Teilgesamtheiten zu gewährleisten.

**Offset.** Der Term "Offset" ist ein "struktureller" Prädiktor. Sein Koeffizient wird nicht vom Modell geschätzt, sondern es wird davon ausgegangen, dass er den Wert 1 aufweist. Daher werden die Werte des Offsets einfach zum linearen Prädiktor des Ziels addiert. Dies ist besonders nützlich bei Poisson-Regressionsmodellen, bei denen die verschiedenen Fälle dem relevanten Ereignis unterschiedlich stark ausgesetzt sein können.

Beispielsweise gibt es bei der Modellierung der Unfallraten für einzelne Fahrer einen wichtigen Unterschied zwischen einem Fahrer, der in 3 Jahren Fahrpraxis einen Unfall verursacht hat und einem Fahrer, der in 25 Jahren einen Unfall verursacht hat. Die Anzahl der Unfälle kann als Poisson- oder negative Binomialantwort mit einer Protokollverknüpfung modelliert werden, wenn der natürliche Logarithmus der Fahrpraxis des Fahrers als Offset-Term eingeschlossen wird.

Andere Kombinationen der Verteilung und Verknüpfungstypen machen andere Transformationen der Offsetvariable erforderlich.

### **Verallgemeinerte Schätzungsgleichungen: Optionen**

Diese Optionen werden auf alle auf der Registerkarte "Prädiktoren" angegebenen Faktoren angewendet.

**Benutzerdefiniert fehlende Werte.** Faktoren müssen gültige Werte für einen Fall aufweisen, um in die Analyse aufgenommen zu werden. Mit diesen Steuerungen legen Sie fest, ob benutzerdefiniert fehlende Werte bei den Faktorvariablen als gültige Werte behandelt werden sollen.

**Kategoriereihenfolge.** Diese ist relevant für die Bestimmung der letzten Stufe eines Faktors, die einem redundanten Parameter im Schätzalgorithmus zugeordnet werden kann. Durch das Ändern der Kategoriereihenfolge können sich die Werte der Faktorstufeneffekte ändern, da diese Parameterschätzungen bezogen auf die letzte Stufe berechnet werden. Die Faktoren können in aufsteigender Reihenfolge vom niedrigsten zum höchsten Wert, in absteigender Reihenfolge vom höchsten zum niedrigsten Wert oder in "Datenreihenfolge" angeordnet werden. Dies bedeutet, dass der erste Wert, der in den Daten vorgefunden wird, die erste Kategorie definiert und der letzte eindeutige Wert, der vorgefunden wird, die letzte Kategorie.

# **Verallgemeinerte Schätzungsgleichungen: Modell**

**Modelleffekte angeben.** Das Standardmodell ist "Nur konstanter Term". Daher müssen Sie die anderen Modelleffekte explizit angeben. Wahlweise können Sie verschachtelte oder nicht verschachtelte Terme erstellen.

Nicht verschachtelte Terme

Für die ausgewählten Faktoren und Kovariaten:

**Haupteffekte.** Legt einen Haupteffektterm für jede ausgewählte Variable an.

**Interaktion.** Hiermit wird der Interaktionsterm mit der höchsten Ordnung für alle ausgewählten Variablen erzeugt.

**Mehrfaktoriell.** Hiermit werden alle möglichen Interaktionen und Haupteffekte der ausgewählten Variablen erzeugt.

**Alle 2-Wege.** Hiermit werden alle möglichen Zweiwegeinteraktionen der ausgewählten Variablen erzeugt.

**Alle 3-Wege.** Hiermit werden alle möglichen Dreiwegeinteraktionen der ausgewählten Variablen erzeugt.

**Alle 4-Wege.** Hiermit werden alle möglichen Vierwegeinteraktionen der ausgewählten Variablen erzeugt.

**Alle 5-Wege.** Hiermit werden alle möglichen Fünfwegeinteraktionen der ausgewählten Variablen erzeugt.

Verschachtelte Terme

In dieser Prozedur können Sie verschachtelte Terme für ein Modell erstellen. Verschachtelte Terme sind nützlich, um den Effekt von Faktoren oder Kovariaten zu analysieren, deren Werte nicht mit den Stufen eines anderen Faktors interagieren. Eine Lebensmittelkette kann beispielsweise das Kaufverhalten ihrer Kunden in mehreren Filialen untersuchen. Da jeder Kunde nur eine dieser Filialen besucht, kann der Effekt *Kunde* als **verschachtelt innerhalb** des Effekts *Filiale* beschrieben werden.

Darüber hinaus können Sie Interaktionseffekte einschließen oder dem verschachtelten Term mehrere Verschachtelungsebenen hinzufügen.

**Einschränkungen.** Für verschachtelte Terme gelten die folgenden Einschränkungen:

- Alle Faktoren innerhalb einer Interaktion müssen eindeutig sein. Dementsprechend ist die Angabe von *A\*A* unzulässig, wenn *A* ein Faktor ist.
- Alle Faktoren innerhalb eines verschachtelten Effekts müssen eindeutig sein. Dementsprechend ist die Angabe von *A(A)* unzulässig, wenn *A* ein Faktor ist.
- Effekte dürfen nicht in einer Kovariaten verschachtelt werden. Dementsprechend ist die Angabe von *A(X)* unzulässig, wenn *A* ein Faktor und *X* eine Kovariate ist.

<span id="page-52-0"></span>**Konstanter Term.** Der konstante Term wird gewöhnlich in das Modell aufgenommen. Wenn anzunehmen ist, dass die Daten durch den Koordinatenursprung verlaufen, können Sie den konstanten Term ausschließen.

Modelle mit multinomialer ordinaler Verteilung weisen nicht einen einzelnen konstanten Term auf, sondern es gibt dort Schwellenwertparameter, die Übergangspunkte zwischen benachbarten Kategorien definieren. Die Schwellenwerte werden immer in das Modell aufgenommen.

# **Verallgemeinerte Schätzungsgleichungen: Schätzung**

**Parameterschätzung.** Mit den Steuerelementen in dieser Gruppe können Sie Schätzmethoden festlegen und Anfangswerte für die Parameterschätzungen angeben.

- **Methode.** Sie können eine Methode für die Parameterschätzung auswählen. Sie haben die Wahl zwischen "Newton-Raphson", "Fisher-Scoring" und einer Hybridmethode, bei der zuerst Iterationen des Fisher-Scoring durchgeführt werden und dann zur Methode "Newton-Raphson" gewechselt wird. Wenn während der Phase "Fisher-Scoring" der Hybridmethode Konvergenz erreicht wird, bevor die maximale Anzahl an Fisher-Iterationen erreicht wurde, fährt der Algorithmus mit der Newton-Raphson-Methode fort.
- **Skalenparametermethode.** Sie können eine Schätzmethode für den Skalenparameter auswählen.

Bei der Maximum-Likelihood-Methode wird der Skalenparameter zusammen mit den Modelleffekten geschätzt; beachten Sie, dass diese Option ungültig ist, wenn die Antwort eine negative Binomialverteilung, eine Poisson-Verteilung oder eine Binomialverteilung aufweist. Da das Konzept der Likelihood in verallgemeinerten Schätzungsgleichungen nicht vorkommt, gilt diese Spezifikation nur für das ursprüngliche verallgemeinerte lineare Modell. Die betreffende Skalenparameterschätzung wird dann an die verallgemeinerten Schätzungsgleichungen weitergeleitet, die den Skalenparameter anhand des Pearson-Chi-Quadrats, dividiert durch die Anzahl der Freiheitsgrade, aktualisieren.

Die Optionen "Abweichung" und "Pearson-Chi-Quadrat" schätzen den Skalenparameter aus dem Wert dieser Statistiken im ursprünglichen verallgemeinerten linearen Modell. Diese Skalenparameterschätzung wird dann an die verallgemeinerten Schätzungsgleichungen weitergeleitet, die ihn als fest behandeln.

Alternativ können Sie einen festen Wert für den Skalenparameter angeben. Dieser wird beim Schätzen des ursprünglichen verallgemeinerten linearen Modells und in den verallgemeinerten Schätzungsgleichungen als fest behandelt.

• **Anfangswerte.** Die Prozedur berechnet automatisch Anfangswerte für Parameter. Alternativ können Sie [Anfangswerte](#page-40-0) für die Parameterschätzungen angeben.

Die auf dieser Registerkarte angegebenen Iterationen und Konvergenzkriterien können nur auf das ursprüngliche verallgemeinerte lineare Modell angewendet werden. Informationen zu den bei der Anpassung verallgemeinerter Schätzungsgleichungen verwendeten Schätzkriterien finden Sie auf der Registerkarte [Wiederholt](#page-45-0).

**Iterationen.** Die folgenden Optionen sind verfügbar:

- **Maximalzahl der Iterationen.** Dies ist die maximale Anzahl der Iterationen, die im Algorithmus vorgenommen werden. Geben Sie eine nicht negative Ganzzahl an.
- **Maximalzahl für Schritthalbierung.** Bei jeder Iteration wird die Schrittgröße um den Faktor 0,5 reduziert, bis die Log-Likelihood ansteigt oder die Maximalzahl für die Schritthalbierung erreicht ist. Geben Sie eine positive Ganzzahl ein.
- **Prüfen auf Datenpunkttrennung.** Mit dieser Option lassen Sie Tests durch den Algorithmus durchführen, mit denen sichergestellt wird, dass die Parameterschätzungen eindeutige Werte aufweisen. Eine Trennung wird vorgenommen, sobald ein Modell erzeugt werden kann, in dem alle Fälle fehlerfrei klassifiziert werden. Diese Option ist für multinomiale Antworten und binomiale Antworten mit Binärformat verfügbar.

**Konvergenzkriterien.** Die folgenden Optionen sind verfügbar:

- **Parameterkonvergenz.** Mit dieser Option wird der Algorithmus nach einer Iteration angehalten, bei der die absolute oder relative Änderung bei den Parameterschätzungen unter dem angegebenen (positiven) Wert liegt.
- **Log-Likelihood-Konvergenz.** Mit dieser Option wird der Algorithmus nach einer Iteration angehalten, bei der die absolute oder relative Änderung bei der Log-Likelihood-Funktion unter dem angegebenen (positiven) Wert liegt.
- **Konvergenz der Hesse-Matrix.** Für die Spezifikation "Absolut" wird angenommen, dass eine Konvergenz vorliegt, wenn eine Statistik auf der Basis der Konvergenz der Hesse-Matrix kleiner als der angegebene positive Wert ist. Für die Spezifikation "Relativ" wird angenommen, dass eine Konvergenz vorliegt, wenn die Statistik kleiner als das Produkt aus dem angegebenen positiven Wert und dem absoluten Wert der Log-Likelihood ist.

**Toleranz für Prüfung auf Singularität.** Singuläre (bzw. nicht invertierbare) Matrizen weisen linear abhängige Spalten auf, die zu ernsten Problemen für den Schätzalgorithmus führen können. Auch annähernd singuläre Matrizen können zu schlechten Ergebnissen führen, daher behandelt die Prozedur eine Matrix, deren Determinante unter dem Toleranzwert liegt, als singulär. Geben Sie einen positiven Wert ein.

## **Verallgemeinerte Schätzungsgleichungen: Anfangswerte**

Die Prozedur schätzt ein ursprüngliches verallgemeinertes lineares Modell. Die Schätzungen aus diesem Modell werden dann als Anfangswerte für die Parameterschätzungen im Bereich des linearen Modells der verallgemeinerten Schätzungsgleichungen verwendet. Anfangswerte sind für die Arbeitskorrelationsmatrix nicht erforderlich, da die Matrixelemente auf den Parameterschätzungen beruhen. Die in diesem Dialogfeld angegebenen Anfangswerte werden als Ausgangspunkt für das ursprüngliche verallgemeinerte lineare Modell verwendet und nicht für die verallgemeinerten Schätzungsgleichungen, es sei denn, der Wert für "Maximalzahl der Iterationen" auf der Registerkarte [Schätzung](#page-52-0) ist auf 0 gesetzt.

Wenn Anfangswerte angegeben wurden, müssen diese für alle Parameter (auch redundante Parameter) im Modell angegeben werden. Im Dataset müssen die Variablen von links nach rechts folgende Reihenfolge aufweisen: *RowType\_*, *VarName\_*, *P1*, *P2* usw. Dabei sind *RowType\_* und *VarName\_* Zeichenfolgevariablen und *P1*, *P2* usw. numerische Variablen, die einer geordneten Liste der Parameter entsprechen.

- Die Anfangswerte werden in einem Datensatz angegeben, mit dem Wert *EST* für die Variable *RowType\_*. Die tatsächlichen Anfangswerte werden unter den Variablen *P1*, *P2* suw. angegeben. Die Prozedur ignoriert alle Datensätze, für die *RowType\_* einen anderen Wert als *EST* aufweist sowie alle Datensätze nach dem ersten Vorkommen von *RowType\_*, die gleich *EST* sind.
- Der konstante Term, sofern im Modell enthalten, bzw. die Schwellenwertparameter, falls das Modell eine Multinomialverteilung aufweist, müssen als erste Anfangswerte aufgeführt werden.
- Der Skalenparameter und, sofern die Antwort eine negative Binomialverteilung aufweist, der negative binomiale Parameter, müssen als letzte Anfangswerte angegeben werden.
- Wenn "Datei aufteilen" wirksam ist, müssen die Variablen mit der bzw. den Dateiteilungsvariablen beginnen (in der beim Erstellen der aufgeteilten Datei angegebenen Reihenfolge). Anschließend folgen *RowType\_*, *VarName\_*, *P1*, *P2* usw. wie oben angegeben. Aufteilungen müssen im angegebenen Dataset in derselben Reihenfolge erfolgen wie im ursprünglichen Dataset.

*Hinweis:*: Die Variablennamen *P1*, *P2* usw. sind nicht erforderlich. Die Prozedur akzeptiert alle gültigen Variablennamen für die Parameter, da die Zuordnung von Variablen zu Parametern anhand der Position der Variablen und nicht anhand ihres Namens erfolgt. Alle Variablen nach dem letzten Parameter werden ignoriert.

Die Dateistruktur für die Anfangswerte stimmt mit der überein, die beim Exportieren des Modells als Daten verwendet wurde; daher können Sie die endgültigen Werte aus einer Ausführung der Prozedur als Eingabe für eine spätere Ausführung verwenden.

# **Verallgemeinerte Schätzungsgleichungen: Statistiken**

**Modelleffekte.** Die folgenden Optionen sind verfügbar:

• **Analysetyp.** Geben Sie den Typ der zum Testen der Modelleffekte zu erstellenden Analyse an. Eine Analyse des Typs I ist im Allgemeinen dann angebracht, wenn Sie von vorneherein Gründe dafür haben, die Prädiktoren im Modell zu ordnen. Typ III dagegen ist allgemeiner anwendbar. Wald-Statistiken bzw. verallgemeinerte Scorestatistiken werden anhand der Auswahl in der Gruppe "Chi-Quadrat-Statistik" berechnet.

- **Konfidenzintervalle.** Geben Sie für das Konfidenzniveau einen Wert an, der über 50 und unter 100 liegt. Wald-Intervalle werden immer erstellt, unabhängig vom Typ der ausgewählten Chi-Quadrat-Statistik, und beruhen auf der Annahme, dass die Parameter eine asymptotische Normalverteilung aufweisen.
- **Log-Quasi-Likelihood-Funktion.** Legt das Anzeigeformat der Log-Quasi-Likelihood-Funktion fest. Die vollständige Funktion enthält einen zusätzlichen Term, der hinsichtlich der Parameterschätzungen konstant ist. Er hat keine Auswirkungen auf die Parameterschätzung und wird bei einigen Softwareprodukten nicht angezeigt.

**Drucken.** Die folgenden Ausgaben sind verfügbar:

- **Zusammenfassung der Fallverarbeitung.** Zeigt die Anzahl und den Prozentsatz der Fälle an, die in die Analyse und die Tabelle "Korrelierte Datenzusammenfassung" aufgenommen bzw. daraus ausgeschlossen werden.
- **Deskriptive Statistiken.** Zeigt eine deskriptive Statistik und Zusammenfassungsinformationen über die abhängige Variable, die Kovariaten und die Faktoren an.
- **Modellinformationen.** Zeigt den Namen des Datasets, die abhängige Variable bzw. die Ereignis- und Versuchsvariablen, die Offsetvariable, die Skalengewichtungsvariable, die Wahrscheinlichkeitsverteilung und die Verknüpfungsfunktion an.
- **Statistik für Anpassungsgüte.** Zeigt zwei Erweiterungen des Akaike-Informationskriteriums für die Modellauswahl an: Quasi-Likelihood unter Unabhängigkeitsmodellkriterium (QIC) für die Auswahl der besten Korrelationsstruktur sowie ein weiteres QIC-Maß für die Auswahl der besten Subsets an Prädiktoren.
- **Modellzusammenfassungsstatistik.** Zeigt Tests für die Anpassungsgüte des Modells an, darunter Likelihood-Quotienten-Statistiken für den Omnibustest für die Anpassungsgüte, sowie Statistiken für Kontraste des Typs I bzw. III für jeden Effekt.
- **Parameterschätzungen.** Zeigt Parameterschätzungen und die entsprechenden Teststatistiken und Konfidenzintervalle an. Wahlweise können Sie zusätzlich zu den rohen, unbearbeiteten Parameterschätzungen auch potenzierte Parameterschätzungen anzeigen.
- **Kovarianzmatrix für Parameterschätzungen.** Zeigt die Kovarianzmatrix für die geschätzten Parameter an.
- **Korrelationsmatrix für Parameterschätzungen.** Zeigt die Korrelationsmatrix für die geschätzten Parameter an.
- **Kontrastkoeffizientenmatrizen (L-Matrizen).** Zeigt die Kontrastkoeffizienten für die Standardeffekte und für die geschätzten Randmittel an, sofern auf der Registerkarte "Geschätzte Randmittel" angefordert.
- **Allgemeine schätzbare Funktion(en).** Zeigt die Matrizen für die Generierung der Kontrastkoeffizientenmatrizen (L-Matrizen) an.
- **Iterationsverlauf.** Zeigt den Iterationsverlauf für Parameterschätzungen und Log-Likelihood an und druckt die letzte Evaluierung des Gradientenvektors und der Hesse-Matrix. Die Tabelle mit dem Iterationsverlauf zeigt Parameterschätzungen für jede *n*-te Iteration an, beginnend mit der 0-ten Iteration (Anfangsschätzungen). Dabei ist *n* der Wert des Druckintervalls. Wenn der Iterationsverlauf angefordert wird, wird die letzte Iteration stets angezeigt, unabhängig von *n*.
- **Arbeitskorrelationsmatrix.** Zeigt die Werte der Matrix an, die die Innersubjektabhängigkeiten darstellt. Ihre Struktur hängt von den Angaben auf der Registerkarte [Wiederholt](#page-45-0) ab.

# **Verallgemeinerte Schätzungsgleichungen: Geschätzte Randmittel**

Auf dieser Registerkarte können Sie die geschätzten Randmittel für die Ebenen der Faktoren und die Interaktionen zwischen Faktoren anzeigen. Des Weiteren können Sie den geschätzten Gesamtmittelwert anzeigen lassen. Geschätzte Randmittel sind für ordinal-multinomiale Modelle nicht verfügbar.

**Faktoren und Interaktionen.** Diese Liste enthält Faktoren, die auf der Registerkarte "Prädiktoren" angegeben wurden, und Interaktionen zwischen Faktoren, die auf der Registerkarte "Modell" angegeben wurden. Kovariaten sind aus dieser Liste ausgeschlossen. Terme können direkt aus dieser Liste ausgewählt werden oder mithilfe der Schaltfläche **Nach \*** zu einem Interaktionsterm kombiniert werden.

**Mittelwerte anzeigen für.** Geschätzte Mittel werden für die ausgewählten Faktoren und Interaktionen zwischen Faktoren berechnet. Der Kontrast bestimmt, wie die Hypothesentests zum Vergleich der geschätzten Mittel eingerichtet werden. Für einfache Kontraste wird eine Referenzkategorie oder eine Faktorenebene benötigt, mit der die anderen Elemente verglichen werden können.

- **Paarweise.** Paarweise Vergleiche werden für Kombinationen über alle Stufen der angegebenen oder implizierten Faktoren berechnet. Dies ist der einzige verfügbare Kontrast für Interaktionen zwischen Faktoren.
- *Einfach*. Vergleicht den Mittelwert jeder Faktorstufe mit dem Mittelwert einer angegebenen Faktorstufe. Dieser Kontrasttyp ist nützlich, wenn es eine Kontrollgruppe gibt.
- **Abweichung.** Jede Faktorstufe wird mit dem Gesamtmittelwert verglichen. Abweichungskontraste sind nicht orthogonal.
- *Differenz*. Vergleicht den Mittelwert jeder Faktorstufe (außer der ersten) mit dem Mittelwert der vorhergehenden Faktorstufen. Diese Kontraste werden auch als umgekehrte Helmert-Kontraste bezeichnet.
- *Helmert*. Vergleicht den Mittelwert jeder Stufe des Faktors (bis auf die letzte) mit dem Mittelwert der folgenden Stufen.
- *Wiederholt*. Vergleicht den Mittelwert jeder Faktorstufe (außer der letzten) mit dem Mittelwert der folgenden Faktorstufe.
- *Polynomial*. Vergleicht den linearen Effekt, quadratischen Effekt, kubischen Effekt und so weiter. Der erste Freiheitsgrad enthält den linearen Effekt über alle Kategorien; der zweite Freiheitsgrad den quadratischen Effekt und so weiter. Die Kontraste werden oft verwendet, um polynomiale Trends zu schätzen.

**Skala.** Geschätzte Randmittel können für die Antwort berechnet werden (auf der Grundlage der ursprünglichen Skala der abhängigen Variablen) oder für den linearen Prädiktor (auf der Grundlage der durch die Verknüpfungsfunktion transformierten abhängigen Variablen).

**Anpassung für Mehrfachvergleiche.** Bei der Durchführung von Hypothesentests mit mehreren Kontrasten kann das Gesamtsignifikanzniveau mithilfe der Signifikanzniveaus der eingeschlossenen Kontraste angepasst werden. In dieser Gruppe können Sie die Anpassungsmethode auswählen.

- **Geringste signifikante Differenz.** Diese Methode steuert nicht die Gesamtwahrscheinlichkeit, dass Hypothesen abgelehnt werden, bei denen einige lineare Kontraste von den Werten einer Nullhypothese abweichen.
- *Bonferroni*. Dieses Verfahren passt das empirische Signifikanzniveau der Tatsache an, dass mehrere Kontraste getestet werden.
- *Bonferroni sequenziell*. Hierbei handelt es sich um ein sequentielles, schrittweises Bonferroni-Verfahren, das deutlich weniger konservativ ist, was die Ablehnung einzelner Hypothesen anbelangt, aber dennoch dasselbe allgemeine Signifikanzniveau beibehält.
- *Sidak*. Dieses Verfahren liefert engere Grenzen als der Bonferroni-Ansatz.
- *Sidak (sequenziell)*. Hierbei handelt es sich um ein sequentielles, schrittweises Sidak-Verfahren, das deutlich weniger konservativ ist, was die Ablehnung einzelner Hypothesen anbelangt, aber dennoch dasselbe allgemeine Signifikanzniveau beibehält.

# **Verallgemeinerte Schätzungsgleichungen: Speichern**

Die markierten Elemente werden unter dem angegebenen Namen gespeichert. Sie können auswählen, dass vorhandene Variablen mit demselben Namen wie die neuen Variablen überschrieben werden sollen, oder Namenskonflikte durch das Anhängen von Suffixen, die die neuen Variablennamen eindeutig machen, vermeiden.

- **Vorhergesagter Wert für Mittelwert der abhängigen Variablen.** Speichert vom Modell vorhergesagte Werte für jeden Fall in der ursprünglichen Antwortmetrik. Bei einer binomialen Antwortverteilung und einer binären abhängigen Variablen speichert die Prozedur vorhergesagte Wahrscheinlichkeiten. Bei einer multinomialen Antwortverteilung wird die Elementbeschriftung **Kumulative vorhergesagte Wahrscheinlichkeit** verwendet und die Prozedur speichert die kumulative vorhergesagte Wahrscheinlichkeit für die einzelnen Antwortkategorien, mit Ausnahme der letzten, bis zu der unter "Zu speichernde Kategorien" angegebenen Anzahl.
- **Untergrenze des Konfidenzintervalls für den Mittelwert der abhängigen Variablen.** Speichert die Untergrenze des Konfidenzintervalls für den Mittelwert der Antwort. Bei einer multinomialen Antwortverteilung wird die Elementbeschriftung **Untergrenze des Konfidenzintervalls für die kumulativ vorhergesagte Wahrscheinlichkeit** verwendet und die Prozedur speichert die Untergrenze für die einzelnen Antwortkategorien, mit Ausnahme der letzten, bis zu der unter "Zu speichernde Kategorien" angegebenen Anzahl.
- **Obergrenze des Konfidenzintervalls für den Mittelwert der Antwort.** Speichert die Obergrenze des Konfidenzintervalls für den Mittelwert der Antwort. Bei einer multinomialen Antwortverteilung wird die Elementbeschriftung **Obergrenze des Konfidenzintervalls für die kumulativ vorhergesagte Wahrscheinlichkeit** verwendet und die Prozedur speichert die Obergrenze für die einzelnen Antwortkategorien, mit Ausnahme der letzten, bis zu der unter "Zu speichernde Kategorien" angegebenen Anzahl.
- **Vorhergesagte Kategorie.** Bei Modellen mit Binomialverteilung und binärer abhängiger Variabler bzw. mit Multinomialverteilung wird hiermit die vorhergesagte Kategorie für die einzelnen Fälle gespeichert. Diese Option ist nicht für andere Antwortverteilungen verfügbar.
- **Vorhergesagter Wert für linearen Prädiktor.** Speichert vom Modell vorhergesagte Werte für jeden Fall in der Metrik des linearen Prädiktors (transformierte Antwort über die angegebene Verknüpfungsfunktion). Bei einer multinomialen Antwortverteilung speichert die Prozedur den vorhergesagten Wert für die einzelnen Antwortkategorien, mit Ausnahme der letzten, bis zu der unter "Zu speichernde Kategorien" angegebenen Anzahl.
- **Geschätzter Standardfehler des vorhergesagten Werts des linearen Prädiktors.** Bei einer multinomialen Antwortverteilung speichert die Prozedur den geschätzten Standardfehler für die einzelnen Antwortkategorien, mit Ausnahme der letzten, bis zu der unter "Zu speichernde Kategorien" angegebenen Anzahl.

Die folgenden Elemente sind bei einer multinomialen Antwortverteilung nicht verfügbar.

- *Rohresiduum*. Die Differenz zwischen einem beobachteten Wert und dem durch das Modell vorhergesagten Wert.
- **Pearson-Residuum.** Die Quadratwurzel des Beitrags eines Falls zur Pearson-Chi-Quadrat-Statistik, mit dem Vorzeichen des Rohresiduums.

# **Verallgemeinerte Schätzungsgleichungen: Exportieren**

**Modell als Daten exportieren.** Schreibt ein Dataset im IBM SPSS Statistics-Format, das die Parameterkorrelations- oder Parameterkovarianzmatrix (mit Parameterschätzungen, Standardfehlern, Signifikanzwerten und Freiheitsgraden) enthält. Die Reihenfolge der Variablen in der Matrixdatei lautet wie folgt:

- **Teilungsvariablen.** Sofern verwendet, alle Variablen, die Aufteilungen (Splits) definieren.
- **RowType\_.** Nimmt folgende Werte (und Wertbeschriftungen) an: *COV* (Kovarianzen), *CORR* (Korrelation), *EST* (Parameterschätzungen), *SE* (Standardfehler), *SIG* (Signifikanzniveaus) und *DF* (Freiheitsgrade des Stichprobendesigns). Es gibt einen separaten Fall mit dem Zeilentyp *COV* (bzw. *CORR*) für jeden Modellparameter sowie einen separaten Fall für jeden der anderen Zeilentypen.
- **VarName\_.** Nimmt für die Zeilentypen *COV* bzw. *CORR*, die Werte *P1*, *P2*, ... an, was einer geordneten Liste aller geschätzten Modellparameter (mit Ausnahme der Skalenparameter bzw. der negativen, binomialen Parameter) entspricht, mit Wertbeschriftungen, die den in der Tabelle der Parameterschätzungen angezeigten Parameterzeichenfolgen entsprechen. Für alle anderen Zeilentypen sind die Zellen leer.
- **P1, P2, ...** Diese Variablen entsprechen einer geordneten Liste aller Modellparameter (einschließlich der Skalenparameter bzw. der negativen binomialen Parameter), wobei die Variablenbeschriftungen

den in der Tabelle der Parameterschätzungen angezeigten Parameterzeichenfolgen entsprechen. Die jeweiligen Werte hängen vom Zeilentyp ab.

Bei redundanten Parametern sind alle Kovarianzen auf 0 gesetzt, die Korrelationen sind auf den systemdefiniert fehlenden Wert gesetzt, alle Parameterschätzungen sind auf 0 gesetzt und alle Standardfehler, Signifikanzniveaus und die Freiheitsgrade der Residuen sind auf den systemdefiniert fehlenden Wert gesetzt.

Für den Skalenparameter sind Kovarianzen, Korrelationen, Signifikanzniveau und Freiheitsgrade auf den systemdefiniert fehlenden Wert gesetzt. Wenn der Skalenparameter über Maximum Likelihood geschätzt wird, wird der Standardfehler ausgegeben, andernfalls wird der systemdefiniert fehlende Wert verwendet.

Für den negativen binomialen Parameter sind Kovarianzen, Korrelationen, Signifikanzniveau und Freiheitsgrade auf den systemdefiniert fehlenden Wert gesetzt. Wenn der negative binomiale Parameter über Maximum Likelihood geschätzt wird, wird der Standardfehler ausgegeben, andernfalls wird der systemdefiniert fehlende Wert verwendet.

Wenn Aufteilungen vorliegen, muss die Liste der Parameter über alle Splits akkumuliert sein. In einer Aufteilung können einige Parameter irrelevant sein; dies ist jedoch nicht mit redundant zu verwechseln. Für irrelevante Parameter sind alle Kovarianzen bzw. Korrelationen, Parameterschätzungen, Standardfehler, Signifikanzniveau und Freiheitsgrade auf den systemdefiniert fehlenden Wert gesetzt.

Sie können diese Matrixdatei als Anfangswerte für die weitere Modellschätzung verwenden. Beachten Sie, dass diese Datei nicht unmittelbar für weitere Analysen in anderen Prozeduren verwendbar ist, bei denen eine Matrixdatei eingelesen wird, es sei denn, diese Prozeduren akzeptieren alle hier exportieren Zeilentypen. Doch auch dann sollten Sie darauf achten, dass alle Parameter in dieser Matrixdatei für die Prozedur, die die Datei einliest, dieselbe Bedeutung haben.

**Modell als XML exportieren.** Speichert die Parameterschätzungen und gegebenenfalls die Parameterkovarianzmatrix (falls ausgewählt) im XML-Format (PMML). Anhand dieser Modelldatei können Sie die Modellinformationen zu Scoring-Zwecken auf andere Datendateien anwenden.

# **Zusätzliche Funktionen beim Befehl GENLIN**

Die Befehlssyntax ermöglicht außerdem Folgendes:

- Mit dem Unterbefehl CRITERIA können Sie Anfangswerte für Parameterschätzungen als Zahlenliste angeben.
- Mit dem Unterbefehl REPEATED können Sie eine feste Arbeitskorrelationsmatrix angeben.
- Mit dem Unterbefehl EMMEANS können Sie bei der Berechnung der geschätzten Randmittel einen anderen Wert für die Kovariaten festlegen als den Mittelwert.
- Mit dem Unterbefehl EMMEANS können Sie außerdem benutzerdefinierte polynomiale Kontraste für geschätzte Randmittel angeben.
- Mit den Schlüsselwörtern TABLES und COMPARE des Unterbefehls EMMEANS können Sie ein Subset der Faktoren, für die geschätzte Randmittel angezeigt werden, mithilfe des angegebenen Kontrasttyps vergleichen lassen.

Vollständige Informationen zur Syntax finden Sie in der Befehlssyntaxreferenz.

# **Verallgemeinerte lineare gemischte Modelle**

Verallgemeinerte lineare gemischte Modelle erweitern das lineare Modell wie folgt:

- Das Ziel steht über eine angegebene Verknüpfungsfunktion in einer linearen Beziehung zu den Faktoren und Kovariaten.
- Das Ziel kann eine von der Normalverteilung abweichende Verteilung aufweisen.
- Es kann eine Korrelation zwischen den Beobachtungen bestehen.

Verallgemeinerte lineare gemischte Modelle decken eine breite Palette verschiedener Modelle ab, von einfacher linearer Regression bis hin zu komplexen Mehrebenenmodellen für nicht normalverteilte Longitudinaldaten.

#### **Beispiele**

Eine Schulbehörde kann ein verallgemeinertes lineares gemischtes Modell verwenden, um zu ermitteln, ob eine experimentelle Lehrmethode die Mathematikleistungen effektiv verbessert. Schüler aus derselben Klasse sollten korreliert werden, da sie von demselben Lehrer unterrichtet werden, und Klassen in derselben Schule können ebenfalls korreliert werden, sodass Zufallseffekte auf Schul- und Klassenebene eingeschlossen werden können, um die verschiedenen Quellen für Variabilität zu berücksichtigen.

Wissenschaftler aus der Medizinforschung können ein verallgemeinertes lineares gemischtes Modell verwenden, um zu ermitteln, ob ein neues Antikonvulsivum die Häufigkeit epileptischer Anfälle bei einem Patienten verringern kann. Messwiederholungen bei ein und demselben Patienten sind in der Regel positiv korreliert. Daher sollte ein gemischtes Modell mit einigen Zufallseffekten angemessen sein. Für das Zielfeld (Anzahl der Anfälle) werden positive ganzzahlige Werte verwendet. Daher könnte ein verallgemeinertes lineares gemischtes Modell mit einer Poisson-Verteilung und einer Log-Verknüpfung geeignet sein.

Die Geschäftsführung eines Kabelanbieters für Fernseh-, Telefon- und Internetservices kann ein verallgemeinertes lineares gemischtes Modell verwenden, um mehr über potenzielle Kunden zu erfahren. Da die möglichen Antworten ein nominales Messniveau aufweisen, verwendet der Unternehmensanalyst ein verallgemeinertes gemischtes Logit-Modell mit einer Zufallskonstante zur Erfassung der Korrelation zwischen den Antworten auf Fragen zur Dienstnutzung für die verschiedenen Servicetypen (Fernsehen, Telefon, Internet) innerhalb der Antworten eines bestimmten Umfrageteilnehmers.

Über die Registerkarte "Datenstruktur" können Sie die strukturellen Beziehungen zwischen Datensätzen in Ihrem Dataset festlegen, wenn Beobachtungen miteinander korrelieren. Wenn die Datensätze im Dataset unabhängige Beobachtungen darstellen, müssen Sie auf dieser Registerkarte nichts festlegen.

#### **Optionen für Effekte**

#### **Subjekte**

Die Wertekombination der angegebenen kategorialen Felder sollte die Subjekte innerhalb des Datasets eindeutig definieren. Beispiel: Ein einzelnes Feld *Patienten-ID* sollte ausreichen, um die Subjekte in einem einzelnen Krankenhaus zu definieren, doch die Kombination aus *Krankenhaus-ID* und *Patienten-ID* kann erforderlich sein, wenn die Patienten-IDs nicht krankenhausübergreifend eindeutig sind. Bei einer Einstellung mit wiederholten Messungen werden für jedes Subjekt mehrere Beobachtungen aufgezeichnet, sodass jedes Subjekt mehrere Datensätze im Dataset belegen kann.

Ein **Subjekt** ist eine Beobachtungseinheit, die als unabhängig von anderen Subjekten betrachtet werden kann. Die Blutdruckmessungen eines Patienten in einer medizinischen Studie können beispielsweise als unabhängig von den Messungen anderer Patienten angesehen werden. Die Definition von Subjekten ist vor allem dann wichtig, wenn für jedes Subjekt Messwiederholungen durchgeführt werden und Sie die Korrelation zwischen diesen Beobachtungen analysieren möchten. So ist beispielsweise zu erwarten, dass Blutdruckmessungen bei einem bestimmten Patienten bei aufeinander folgenden Arztbesuchen miteinander korrelieren.

Alle im Dialogfeld **Variablen** als Subjekte angegebenen Felder werden dazu verwendet, Subjekte für die Kovarianzstruktur der Residuen zu definieren, und sie stellen die Liste der möglichen Felder für die Definition von Subjekten für die Kovarianzstrukturen der Zufallseffekte im [Block für zufällige Effekte](#page-64-0) bereit.

#### **Messwiederholungen**

Die hier angegebenen Felder werden verwendet, um Beobachtungswiederholungen zu kennzeichnen. So können beispielsweise mit einer einzigen Variablen für *Woche* alle 10 Wochen der Beobachtungen in einer medizinischen Studie bezeichnet werden oder die Variablen *Monat* und *Tag* können gemeinsam verwendet werden, um tägliche Beobachtungen im Verlauf eines Jahres zu bezeichnen.

#### **Kovarianzoptionen**

#### **Kovarianzgruppen definieren nach**

Die hier festgelegten kategorialen Felder definieren unabhängige Sets von Parametern für die Kovarianzen der wiederholten Effekte; einen für jede Kategorie, die durch die Kreuzklassifikation der Gruppierungsfelder definiert werden. Alle Subjekte weisen denselben Kovarianztyp auf. Subjekte innerhalb derselben Kovarianzgruppierung weisen dieselben Werte für die Parameter auf.

#### **Kovarianztyp bei Messwiederholung**

Hiermit wird die Kovarianzstruktur für die Residuen angegeben. Je nach ausgewähltem **Kovarianztyp bei Messwiederholung** sind verschiedene Kovarianzoptionen verfügbar. Die folgenden Strukturen sind verfügbar:

- Autoregressiv der ersten Ordnung (AR1)
- Direktes Produkt, AR1 (UN\_AR1)
- Direktes Produkt, unstrukturiert (UN\_UN)
- Direktprodukt, zusammengesetzte Symmetrie (UN\_CS)
- Heterogene zusammengesetzte Symmetrie (CSH)
- Heterogen autoregressiv (ARH1)
- Autoregressiv mit gleitendem Durchschnitt (1,1) (ARMA11)
- Zusammengesetzt symmetrisch (ZS)
- Diagonal
- Skalierte Identität
- Toeplitz
- Unstrukturiert (UN)
- Varianzkomponenten
- Räumlich: Exponent
- Räumlich: exponentiell
- Räumlich: gaußsch
- Räumlich: linear
- Räumlich: linear logistisch
- Räumlich: kugelförmig

#### **Kronecker-Messungen**

Wählen Sie Variablen aus, die die Subjektstruktur für Kronecker-Kovarianz-Messungen angeben und bestimmen, wie die Messfehler korreliert werden. Das Feld ist nur verfügbar, wenn eine der folgenden Optionen unter **Kovarianztyp bei wiederholter Kovarianz** ausgewählt ist:

- Direktes Produkt, AR1 (UN AR1)
- Direktes Produkt, unstrukturiert (UN\_UN)
- Direktprodukt, zusammengesetzte Symmetrie (UN\_CS)

#### **Koordinaten für räumliche Kovarianz**

Die Variablen in dieser Liste geben die Koordinaten der Beobachtungswiederholungen an, wenn einer der räumlichen Kovarianztypen als Kovarianztyp bei Messwiederholung ausgewählt wird.

Weitere Informationen finden Sie in ["Kovarianzstrukturen" auf Seite 88](#page-93-0).

## **Erzeugen eines verallgemeinerten linearen gemischten Modells**

Für diese Funktion ist SPSS Statistics Standard Edition oder die Option "Advanced Statistics" erforderlich.

Wählen Sie in den Menüs Folgendes aus:

#### **Analysieren** > **Gemischte Modelle** > **Verallgemeinerte lineare Modelle...**

- <span id="page-60-0"></span>1. Legen Sie die Subjektstruktur Ihres Datasets auf der Registerkarte **Datenstruktur** fest. Die Registerkarte stellt Optionen für die Angabe sowohl der Modelleffekte als auch des Kovarianztyps bei Messwiederholung bereit.
- 2. Auf der Registerkarte **Felder und Effekte** muss ein einzelnes Ziel vorhanden sein, das jedes beliebige Messniveau oder eine Festlegung für Ereignisse/Versuche aufweisen kann, in welchem Fall die Festlegungen für die Ereignisse und Versuche kontinuierlich sein müssen. Optional können Sie seine Verteilung und Verknüpfungsfunktion, die festen Effekte und etwaige Blöcke mit zufälligen Effekten, Offset oder Analysegewichtungen angeben.
- 3. Klicken Sie auf **Erstellungsoptionen**, um optionale Erstellungseinstellungen anzugeben.
- 4. Klicken Sie auf **Modelloptionen**, um Scores im aktiven Dataset zu speichern und das Modell an eine externe Datei zu exportieren.
- 5. Klicken Sie auf **Ausführen**, um die Prozedur auszuführen und die Modellobjekte zu erstellen.

## **Ziel**

Mit diesen Einstellungen werden das Ziel, seine Verteilung und seine Beziehung zu den Prädiktoren über die Verknüpfungsfunktion definiert.

**Ziel.** Das Ziel muss angegeben werden. Es kann jedes beliebige Messniveau aufweisen. Durch das Messniveau des Ziels wird die Menge der jeweils geeigneten Verteilungen und Verknüpfungsfunktionen eingegrenzt.

• **Anzahl der Versuche als Nenner verwenden.** Wenn die Zielantwort eine Anzahl von Ereignissen ist, die in einem Set von Versuchen vorkommen, enthält das Zielfeld die Anzahl der Ereignisse und Sie können ein zusätzliches Feld auswählen, das die Anzahl der Versuche enthält. Beim Testen eines neuen Pestizids können Sie beispielsweise Stichproben von Ameisen verschiedenen Konzentrationen des Schädlingsbekämpfungsmittels aussetzen. Zeichnen Sie dabei die Anzahl der vernichteten Ameisen und die Anzahl der dem Mittel ausgesetzten Ameisen auf. In diesem Fall sollte das Feld, in dem die Zahl der vernichteten Ameisen aufgezeichnet wird, als Zielfeld (Ereignisse) und das Feld, in dem die Zahl der Ameisen in den einzelnen Stichproben aufgezeichnet wird, als Feld für die Versuche festgelegt werden. Wenn die Zahl der Ameisen in den einzelnen Stichproben gleich ist, kann die Anzahl der Versuche mit einem festen Wert angegeben werden.

Die Anzahl der Versuche sollte größer-gleich der Anzahl der Ereignisse für jeden Datensatz sein. Bei den Ereignissen sollte es sich um nicht negative Ganzzahlen und bei den Versuchen um positive Ganzzahlen handeln.

• **Referenzkategorie anpassen.** Bei einem kategorialen Ziel können Sie die Referenzkategorie auswählen. Dies kann sich auf bestimmte Ausgaben, wie beispielsweise Parameterschätzungen, auswirken, sollte jedoch nicht die Anpassungsgüte des Modells verändern. Beispiel: Angenommen, Ihr Ziel kann die Werte 0, 1 und 2 annehmen. In diesem Fall verwendet die Prozedur standardmäßig die letzte Kategorie (die mit dem höchsten Wert), also 2, als Referenzkategorie. In diesem Fall sollten Parameterschätzungen als Bezug auf die Wahrscheinlichkeit von Kategorie 0 oder 1 *im Verhältnis* zur Wahrscheinlichkeit von Kategorie 2 interpretiert werden. Wenn Sie eine benutzerdefinierte Kategorie festlegen und Ihr Ziel über definierte Beschriftungen verfügt, können Sie die Referenzkategorie festlegen, indem Sie einen Wert aus der Liste auswählen. Dies kann nützlich sein, wenn Sie bei der Festlegung eines Modells nicht mehr wissen, wie genau ein bestimmtes Feld codiert war.

**Zielverteilung und Beziehung (Verknüpfung) mit dem linearen Modell.** Angesichts der Werte der Prädiktoren geht das Modell davon aus, dass die Verteilung der Werte des Ziels der angegebenen Form folgt und dass die Zielwerte über die angegebene Verknüpfungsfunktion in einer linearen Beziehung zu den Prädiktoren stehen. Verknüpfungen für mehrere häufig verwendete Modelle werden bereitgestellt; Sie können auch eine **benutzerdefinierte** Einstellung auswählen, wenn es eine bestimmte Kombination einer Verteilung und einer Verknüpfungsfunktion gibt, die Sie anpassen möchten und die nicht in der Liste der Schnellverfahren enthalten ist.

• **Lineares Modell.** Gibt eine Normalverteilung mit einer Identitätsverknüpfung an, was nützlich ist, wenn sich das Ziel mit einer linearen Regression oder einem ANOVA-Modell vorhersagen lässt.

- **Gamma-Regression.** Gibt eine Gammaverteilung mit einer Log-Verknüpfung an, die eingesetzt werden sollte, wenn das Ziel ausschließlich positive Werte enthält und eine Verzerrung hin zu größeren Werten aufweist.
- **Loglinear.** Gibt eine Poisson-Verteilung mit einer Log-Verknüpfung an, die eingesetzt werden sollte, wenn das Ziel eine Anzahl an Vorkommen in einem festen Zeitraum darstellt.
- **Negative binomiale Regression.** Gibt eine negative Binomialverteilung mit einer Log-Verknüpfung an, die eingesetzt werden sollte, wenn Ziel und Nenner die Anzahl der Versuche darstellen, die erforderlich sind um *k* Erfolge zu beobachten.
- **Multinomiale logistische Regression.** Gibt eine Multinomialverteilung an, die eingesetzt werden sollte, wenn es sich bei dem Ziel um eine Antwort mit mehreren Kategorien handelt. Verwendet entweder eine Verknüpfung vom Typ "Logit (kumulativ)" (ordinale Ergebnisse) oder eine Verknüpfung vom Typ "Logit (verallgemeinert)" (nominale Antworten mit mehreren Kategorien).
- **Binäre logistische Regression.** Gibt eine Binomialverteilung mit einer Logit-Verknüpfung an, die eingesetzt werden sollte, wenn es sich bei dem Ziel um eine Binärantwort handelt, die durch ein logistisches Regressionsmodell vorhergesagt wird.
- **Binär Probit.** Gibt eine Binomialverteilung mit einer Probit-Verknüpfung an, die eingesetzt werden sollte, wenn es sich bei dem Ziel um eine Binärantwort handelt, der eine Normalverteilung zugrunde liegt.
- **Intervallzensiertes Überleben.** Gibt eine Binomialverteilung mit einer Verknüpfung vom Typ "Log-Log komplementär" an, die sinnvoll für Überlebensanalysen ist, bei denen einige Beobachtungen kein Beendigungsereignis aufweisen.

#### Verteilung

Diese Auswahl gibt die Verteilung des Ziels an. Die Möglichkeit einer anderen Verteilung als "Normal" und einer anderen Verknüpfungsfunktion als "Identität" ist die wichtigste Verbesserung des verallgemeinerten linearen gemischten Modells gegenüber dem linearen gemischten Modell. Es gibt zahlreiche mögliche Kombinationen aus Verteilung und Verknüpfungsfunktion und es können mehrere davon für das jeweils vorliegende Dataset geeignet sein. Daher können Sie sich in Ihrer Wahl durch theoretische Vorüberlegungen leiten lassen oder davon, welche Kombination am besten zu passen scheint.

- **Binomial.** Diese Verteilung ist nur für Ziele geeignet, die eine binäre Antwort oder eine Anzahl von Ereignissen repräsentieren.
- **Gamma.** Diese Verteilung eignet sich für Ziele mit positiven Skalenwerten, die in Richtung größerer positiver Werte verzerrt sind. Wenn ein Datenwert kleiner-gleich 0 ist oder fehlt, wird der entsprechende Fall nicht in der Analyse verwendet.
- **Invers normal.** Diese Verteilung eignet sich für Ziele mit positiven Skalenwerten, die in Richtung größerer positiver Werte verzerrt sind. Wenn ein Datenwert kleiner-gleich 0 ist oder fehlt, wird der entsprechende Fall nicht in der Analyse verwendet.
- **Multinomial.** Diese Verteilung eignet sich für Ziele, die eine Antwort mit mehreren Kategorien repräsentieren. Die Form des Modells hängt vom Messniveau des Ziels ab.

Ein **nominales** Ziel führt zu einem nominal multinomialen Modell, bei dem für jede Zielkategorie mit Ausnahme der Referenzkategorie ein separates Set an Modellparametern geschätzt wird. Die Parameterschätzungen für einen bestimmten Prädiktor zeigen in Relation zur Referenzkategorie die Beziehung zwischen diesem Prädiktor und der Wahrscheinlichkeit einer jeden Kategorie des Ziels auf.

Ein **ordinales** Ziel führt zu einem ordinal multinomialen Modell, bei dem der herkömmliche konstante Term mit einem Set **Schwellen**parameter ersetzt wird, die in Relation zur kumulativen Wahrscheinlichkeit der Zielkategorien stehen.

- **Negativ binomial.** Für die negative binominale Regression wird eine negative Binominalverteilung mit einer Log-Verknüpfung genutzt, die verwendet werden sollte, wenn das Ziel eine Anzahl an Vorkommen mit hoher Varianz darstellt.
- **Normal.** Diese Option eignet sich für stetige Ziele, deren Werte eine symmetrische, glockenförmige Verteilung um einen Mittelwert aufweisen.
- **Poisson-Verteilung.** Diese Verteilung lässt sich als Anzahl der Vorkommen eines untersuchten Ereignissen in einem festen Zeitraum betrachten und eignet sich für Variablen mit nicht negativen ganzzahligen

Werten. Wenn ein Datenwert keine Ganzzahl oder kleiner als 0 ist oder fehlt, wird der entsprechende Fall nicht in der Analyse verwendet.

## Verknüpfungsfunktionen

Die Verknüpfungsfunktion ist eine Transformation des Ziels, die eine Schätzung des Modells ermöglicht. Die folgenden Funktionen sind verfügbar:

- **Identität.** *f*(*x*) = *x*. Das Ziel wird nicht transformiert. Diese Verknüpfung kann abgesehen von der Multinominalverteilung mit jeder beliebigen Verteilung verwendet werden.
- **Log-Log komplementär.** *f*(*x*) = log(−log(1−*x*)). Nur für die Binomial- oder Multinomialverteilung geeignet.
- **Cauchit.** *f*(*x*) = tan(π(*x*−0.5)). Nur für die Binomial- oder Multinomialverteilung geeignet.
- **Log.** *f*(*x*)=log(*x*). Diese Verknüpfung kann abgesehen von der Multinominalverteilung mit jeder beliebigen Verteilung verwendet werden.
- **Log. Komplement.** *f*(*x*) = log(1−*x*). Nur für die Binomialverteilung geeignet.
- **Logit.** *f*(*x*)=log(*x*/(1−*x*) ). Nur für die Binomial- oder Multinomialverteilung geeignet.
- **Log-Log negativ.** *f*(*x*) = −log(−log(*x*)). Nur für die Binomial- oder Multinomialverteilung geeignet.
- **Probit.** *f*(*x*) = Φ−1(*x*), wobei Φ−1 die umgekehrte kumulative Standardnormalverteilungsfunktion ist. Nur für die Binomial- oder Multinomialverteilung geeignet.
- Exponent.  $f(x)=x^\alpha$ , if α ≠ 0.  $f(x)$ =log(*x*), if α=0. α ist die erforderliche Zahlenspezifikation und muss eine reelle Zahl sein. Diese Verknüpfung kann abgesehen von der Multinominalverteilung mit jeder beliebigen Verteilung verwendet werden.

# **Feste Effekte**

Faktoren mit festen Effekten werden im Allgemeinen als Felder betrachtet, deren relevante Werte alle im Dataset dargestellt werden und für das Scoring verwendet werden können. Standardmäßig werden Felder mit der vordefinierten Eingaberolle, die nicht an anderer Stelle des Dialogs angegeben sind, in den Bereich des Modells eingegeben, der feste Effekte aufweist. Kategoriale Felder (nominal und ordinal) werden als Faktoren im Modell verwendet und stetige Felder werden als Kovariaten verwendet.

Geben Sie Effekte in das Modell ein, indem Sie ein oder mehrere Felder in der Quellenliste auswählen und sie in die Liste der Effekte ziehen. Welche Art von Effekt erstellt wird, hängt davon ab, auf welchem Hotspot Sie die Auswahl ablegen.

- **Haupt.** Die abgelegten Felder werden unten in der Liste der Effekte als separate Haupteffekte angezeigt.
- **Zweiweg.** Alle möglichen Paare der abgelegten Felder werden unten in der Liste der Effekte als Zweiwegeinteraktionen angezeigt.
- **Dreiweg.** Alle möglichen Dreiergruppen der abgelegten Felder werden unten in der Liste der Effekte als Dreiwegeinteraktionen angezeigt.
- **\*.** Die Kombination aller abgelegten Felder wird unten in der Liste der Effekte als Einzelinteraktion angezeigt.

Mit den Schaltflächen rechts neben dem Effektgenerator können Sie verschiedene Aktionen ausführen.

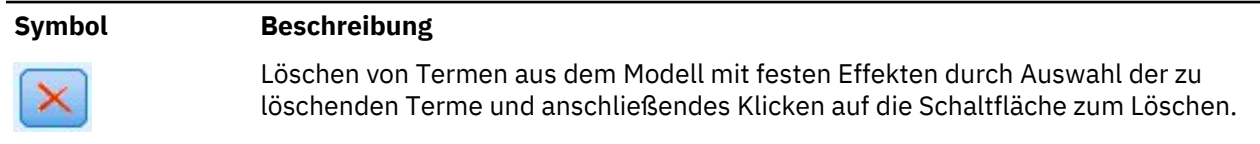

*Tabelle 1. Beschreibung der Schaltflächen des Effektgenerators*

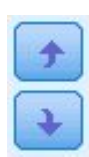

## **Symbol Beschreibung**

Umsortieren der Terme innerhalb des Modells mit festen Effekten durch Auswahl der Terme, die umsortiert werden sollen, und anschließendes Klicken auf den Aufwärts- bzw. Abwärtspfeil.

Hinzufügen von verschachtelten Termen zum Modell mithilfe des Dialogfelds zum "Hinzufügen eines benutzerdefinierten Terms " auf Seite 58 durch Klicken auf die Schaltfläche "Benutzerdefinierten Term hinzufügen".

**Konstanten Term einschließen.** Der konstante Term wird normalerweise in das Modell eingeschlossen. Wenn anzunehmen ist, dass die Daten durch den Koordinatenursprung verlaufen, können Sie den konstanten Term ausschließen.

## **Hinzufügen eines benutzerdefinierten Terms**

In dieser Prozedur können Sie verschachtelte Terme für ein Modell erstellen. Verschachtelte Terme sind nützlich, um den Effekt von Faktoren oder Kovariaten zu analysieren, deren Werte nicht mit den Stufen eines anderen Faktors interagieren. Eine Lebensmittelkette kann beispielsweise das Kaufverhalten ihrer Kunden in mehreren Filialen untersuchen. Da jeder Kunde nur eine dieser Filialen besucht, kann der Effekt *Kunde* als **verschachtelt innerhalb** des Effekts *Filiale* beschrieben werden.

Darüber hinaus können Sie Interaktionseffekte, wie polynomiale Terme mit derselben Kovariaten, einschließen oder dem verschachtelten Term mehrere Verschachtelungsebenen hinzufügen.

**Einschränkungen.** Für verschachtelte Terme gelten die folgenden Einschränkungen:

- Alle Faktoren innerhalb einer Interaktion müssen eindeutig sein. Dementsprechend ist die Angabe von *A\*A* unzulässig, wenn *A* ein Faktor ist.
- Alle Faktoren innerhalb eines verschachtelten Effekts müssen eindeutig sein. Dementsprechend ist die Angabe von *A(A)* unzulässig, wenn *A* ein Faktor ist.
- Effekte dürfen nicht in einer Kovariaten verschachtelt werden. Dementsprechend ist die Angabe von *A(X)* unzulässig, wenn *A* ein Faktor und *X* eine Kovariate ist.

Erstellen eines verschachtelten Terms

- 1. Wählen Sie einen Faktor oder eine Kovariate aus, der bzw. die in einem anderen Faktor verschachtelt ist, und klicken Sie auf die Pfeilschaltfläche.
- 2. Klicken Sie auf **(Innerhalb)**.
- 3. Wählen Sie den Faktor aus, in dem der vorherige Faktor oder die vorherige Kovariate verschachtelt ist, und klicken Sie dann auf die Pfeilschaltfläche.
- 4. Klicken Sie auf **Term hinzufügen**.

Optional können Sie Interaktionseffekte einschließen oder dem verschachtelten Term mehrere Verschachtelungsebenen hinzufügen.

# **Zufällige Effekte**

Zufallseffektfaktoren sind Felder, deren Wert in der Datendatei als zufällige Stichprobe aus einer größeren Gesamtheit von Werten betrachtet werden kann. Sie helfen bei der Erklärung von übermäßiger Variabilität beim Ziel. Wenn Sie auf der Registerkarte "Datenstruktur" mehrere Objekte ausgewählt haben, wird standardmäßig für jedes Subjekt, das über das innerste Subjekt hinausgeht, ein Block mit zufälligen Effekten erstellt. Wenn Sie beispielsweise auf der Registerkarte "Datenstruktur" als Subjekte "Schule", "Klasse" und "Schüler" ausgewählt haben, werden automatisch die folgenden Blöcke für zufällige Effekte erstellt:

• Zufälliger Effekt 1: Subjekt ist Schule (keine Effekte, nur konstanter Term)

<span id="page-64-0"></span>• Zufälliger Effekt 2: Subjekt ist Schule \* Klasse (keine Effekte, nur konstanter Term)

Sie können wie folgt mit Blöcken mit zufälligen Effekten arbeiten:

- 1. Um einen neuen Block hinzuzufügen, klicken Sie auf **Block hinzufügen...** Daraufhin wird das Dialogfeld "Block für zufällige Effekte " auf Seite 59 geöffnet.
- 2. Um einen vorhandenen Block zu bearbeiten, wählen Sie den gewünschten Block aus und klicken auf Block bearbeiten... Daraufhin wird das Dialogfeld "Block für zufällige Effekte " auf Seite 59 geöffnet.
- 3. Um einen oder mehrere Blöcke zu löschen, wählen Sie die betreffenden Blöcke aus und klicken Sie auf die Löschschaltfläche.

## **Block für zufällige Effekte**

Geben Sie Effekte in das Modell ein, indem Sie ein oder mehrere Felder in der Quellenliste auswählen und sie in der Liste **Effekterstellung** hinzufügen.

Welche Art von Effekt erstellt wird, hängt von Ihrer Auswahl unter **Typ** ab. Kategoriale Felder (nominal und ordinal) werden als Faktoren im Modell verwendet und stetige Felder werden als Kovariaten verwendet.

#### **Interaktion**

Die Kombination aller Felder wird unten in der Liste der Effekte als Einzelinteraktion angezeigt.

# **Haupteffekte**

Die abgelegten Felder werden unten in der Liste der Effekte als separate Haupteffekte angezeigt.

#### **Alle 2-Wege**

Alle möglichen Paare der abgelegten Felder werden unten in der Liste der Effekte als Zweiwegeinteraktionen angezeigt.

#### **Alle 3-Wege**

Alle möglichen Dreiergruppen der abgelegten Felder werden unten in der Liste der Effekte als Dreiwegeinteraktionen angezeigt.

#### **Alle 4-Wege**

Alle möglichen Dreiergruppen der abgelegten Felder werden unten in der Liste der Effekte als Vierwegeinteraktionen angezeigt.

### **Alle 5-Wege**

Alle möglichen Dreiergruppen der abgelegten Felder werden unten in der Liste der Effekte als Fünfwegeinteraktionen angezeigt.

#### **Konstanten Term einschließen**

Der konstante Term ist nicht standardmäßig im Modell mit zufälligen Effekten enthalten. Wenn anzunehmen ist, dass die Daten durch den Koordinatenursprung verlaufen, können Sie den konstanten Term ausschließen.

#### **Parametervorhersagen für diesen Block anzeigen**

Gibt an, dass die Parameterschätzungen für zufällige Effekte angezeigt werden sollen.

#### **Subjektkombination**

Hiermit können Sie eine Auswahl aus vorab festgelegten Kombinationen von Subjekten mit zufälligen Effekten im Dialogfeld "Variablen" treffen. Wenn beispielsweise im Dialogfeld "Variablen" die Subjekte *Schule*, *Klasse* und *Schüler* (in dieser Reihenfolge) definiert sind, enthält die Dropdown-Liste für die Subjektkombinationen folgende Optionen: **Keines**, **Schule**, **Schule \* Klasse** und **Schule \* Klasse \* Schüler**.

#### **Kovarianztyp für Zufallseffekte**

Hiermit wird die Kovarianzstruktur für die Residuen angegeben. Die folgenden Strukturen sind verfügbar:

- Autoregressiv der ersten Ordnung (AR1)
- Autoregressiv mit gleitendem Durchschnitt (1,1) (ARMA11)
- Zusammengesetzt symmetrisch (ZS)
- Diagonal
- <span id="page-65-0"></span>• Skalierte Identität
- Toeplitz
- Unstrukturiert (UN)
- Varianzkomponenten

#### **Kovarianzgruppen definieren nach**

Die hier festgelegten kategorialen Felder definieren unabhängige Sets von Parametern für die Kovarianzen der zufälligen Effekte, nämlich eines für jede durch die Kreuzklassifikation der Gruppierungsfelder definierte Kategorie. Für die einzelnen Blocks für zufällige Effekte können unterschiedliche Sets von Gruppierungsfeldern festgelegt werden. Alle Subjekte weisen denselben Kovarianztyp auf. Subjekte innerhalb derselben Kovarianzgruppierung weisen dieselben Werte für die Parameter auf.

## **Gewichtung und Offset**

**Analysegewichtung.** Der Skalenparameter ist ein geschätzter Modellparameter, der mit der Varianz der Antwort zusammenhängt. Die Analysegewichtungen sind "bekannte" Werte, die sich zwischen den einzelnen Beobachtungen unterscheiden können. Wenn das Feld "Analysegewichtung" angegeben ist, wird der Skalenparameter, der mit der Varianz der Antwort zusammenhängt, für jede Beobachtung durch die Werte für die Analysegewichtung geteilt. Datensätze, deren Analysegewichtungswerte kleiner oder gleich 0 sind oder fehlen, werden in der Analyse nicht verwendet.

**Offset.** Der Term "Offset" ist ein "struktureller" Prädiktor. Sein Koeffizient wird nicht vom Modell geschätzt, sondern es wird davon ausgegangen, dass er den Wert 1 aufweist. Daher werden die Werte des Offsets einfach zum linearen Prädiktor des Ziels addiert. Dies ist besonders nützlich bei Poisson-Regressionsmodellen, bei denen die verschiedenen Fälle dem relevanten Ereignis unterschiedlich stark ausgesetzt sein können.

Beispielsweise gibt es bei der Modellierung der Unfallraten für einzelne Fahrer einen wichtigen Unterschied zwischen einem Fahrer, der in 3 Jahren Fahrpraxis einen Unfall verursacht hat und einem Fahrer, der in 25 Jahren einen Unfall verursacht hat. Die Anzahl der Unfälle kann als Poisson- oder negative Binomialantwort mit einer Protokollverknüpfung modelliert werden, wenn der natürliche Logarithmus der Fahrpraxis des Fahrers als Offset-Term eingeschlossen wird.

Andere Kombinationen der Verteilung und Verknüpfungstypen machen andere Transformationen der Offsetvariable erforderlich.

## **Allgemeine Erstellungsoptionen**

Mit dieser Auswahl werden einige erweiterte Kriterien angegeben, die für die Erstellung des Modells verwendet werden.

#### **Sortierreihenfolge**

Mit diesen Steuerelementen wird die Reihenfolge der Kategorien für die Ziele und Faktoren (kategoriale Eingaben) festgelegt, um die "letzte" Kategorie zu ermitteln. Die Einstellung für die Sortierreihenfolge des Ziels wird ignoriert, wenn das Ziel nicht kategorial ist oder wenn in den Einstellungen für ["Ziel " auf Seite 55](#page-60-0) eine benutzerdefinierte Referenzkategorie angegeben wurde.

#### **Stoppregeln**

Die maximale Anzahl an Iterationen, die im Algorithmus vorgenommen werden. Der Algorithmus verwendet einen doppelt iterativen Prozess, der aus einer inneren und einer äußeren Schleife besteht. Der Wert, der als maximale Anzahl Iterationen angegeben ist, gilt für beide Schleifen. Geben Sie eine nicht negative Ganzzahl an. Der Standardwert ist 100.

#### **Einstellungen nach der Schätzung**

Mit diesen Einstellungen wird festgelegt, wie ein Teil der Modellausgabe für die Anzeige berechnet wird.

#### **Konfidenzniveau (%)**

Das Konfidenzniveau wird zur Berechnung der Intervallschätzungen der Modellkoeffizienten verwendet. Geben Sie einen Wert größer als 0 und kleiner als 100 ein. Der Standardwert ist 95.

#### **Freiheitsgrade**

Damit wird angegeben, wie Freiheitsgrade für Signifikanztests berechnet werden. Wählen Sie die Option **Residualmethode** aus, wenn Ihre Stichprobe groß genug ist oder die Daten ausgewogen sind oder das Modell einen einfacheren Kovarianztyp verwendet (zum Beispiel "Skalierte Identität" oder "Diagonal"). Dies ist die Standardeinstellung. Wählen Sie die Option **Satterthwaite-Approximation** aus, wenn Ihre Stichprobe klein ist, die Daten unausgewogen sind oder das Modell einen komplizierten Kovarianztyp verwendet, z. B. "Unstrukturiert". Wählen Sie die Option **Kenward-Roger-Approximation** aus, wenn Ihre Stichprobengröße klein ist und Sie ein eingeschränktes REML-Modell (Restricted Maximum Likelihood) haben.

#### **Tests für feste Effekte und Koeffizienten**

Dies ist die Methode zur Berechnung der Kovarianzmatrix der Parameterschätzungen. Wählen Sie die robuste Schätzung, wenn Sie befürchten, dass die Modellannahmen verletzt sein könnten.

## **Schätzung**

Der Modellerstellungsalgorithmus verwendet einen doppelt iterativen Prozess, der aus einer inneren und einer äußeren Schleife besteht. Die folgenden Einstellungen gelten für die innere Schleife.

#### **Parameterkonvergenz.**

Es wird angenommen, dass eine Konvergenz vorliegt, wenn die maximale absolute oder maximale relative Änderung in den Parameterschätzungen kleiner als der angegebene Wert ist, der nicht negativ sein darf. Wenn der angegebene Wert gleich 0 ist, wird dieses Kriterium nicht angewendet.

#### **Log-Likelihood-Konvergenz.**

Es wird angenommen, dass eine Konvergenz vorliegt, wenn die absolute oder relative Änderung in der Log-Likelihood-Funktion kleiner als der angegebene Wert ist, der nicht negativ sein darf. Wenn der angegebene Wert gleich 0 ist, wird dieses Kriterium nicht angewendet.

#### **Hesse-Konvergenz.**

Für die Spezifikation **Absolut** wird angenommen, dass eine Konvergenz vorliegt, wenn eine Statistik auf der Basis der Hesse-Matrix kleiner als der angegebene Wert ist. Für die Spezifikation **Relativ** wird angenommen, dass eine Konvergenz vorliegt, wenn die Statistik kleiner als das Produkt aus dem angegebenen Wert und dem absoluten Wert der Log-Likelihood ist. Wenn der angegebene Wert gleich 0 ist, wird dieses Kriterium nicht angewendet.

#### **Maximale Fisher-Scoring-Schritte.**

Geben Sie eine nicht negative Ganzzahl an. Der Wert 0 gibt die Newton-Raphson-Methode an. Werte größer als 0 geben die Verwendung des Fisher-Scoring-Algorithmus bis Iterationsnummer *n* an, wobei *n* die angegebene Ganzzahl ist. Anschließend wird Newton-Raphson verwendet.

#### **Toleranz für Prüfung auf Singularität.**

Dieser Wert wird als Toleranz bei der Prüfung auf Singularität verwendet. Geben Sie einen positiven Wert ein.

**Anmerkung:** Standardmäßig wird "Parameterkonvergenz" verwendet. Dabei wird die maximale **absolute** Änderung mit einer Toleranz von 1E-6 geprüft. Diese Einstellung kann zu Ergebnissen führen, die sich von den Ergebnissen unterscheiden, die in Versionen vor Version 22 erhalten wurden. Um Ergebnisse der Versionen vor Version 22 zu reproduzieren, verwenden Sie **Relativ** als Wert für das Kriterium "Parameterkonvergenz" und übernehmen Sie den Standardtoleranzwert von 1E-6.

# **Geschätzte Mittelwerte**

Auf dieser Registerkarte können Sie die geschätzten Randmittel für die Ebenen der Faktoren und die Interaktionen zwischen Faktoren anzeigen. Geschätzte Randmittel sind für multinomiale Modelle nicht verfügbar.

**Terme.** Die Modellterme in den festen Effekten, die gänzlich aus kategorialen Feldern bestehen, werden hier aufgeführt. Markieren Sie jeden Term, für den das Modell geschätzte Randmittel erstellen soll.

• **Kontrasttyp.** Damit wird der Kontrasttyp angegeben, der für die Stufen des Kontrastfelds verwendet wird. Wenn **Keine** ausgewählt ist, werden keine Kontraste erstellt. **Paarweise** führt zu paarweisen Vergleichen für Kombinationen über alle Stufen der angegebenen Faktoren. Dies ist der einzige verfügbare Kontrast für Interaktionen zwischen Faktoren. Bei Kontrasten vom Typ **Abweichung** wird jede Faktorstufe mit dem Gesamtmittelwert verglichen. **Einfache** Kontraste vergleichen jede Stufe des Faktors, mit Ausnahme der letzten, mit der letzten Stufe. Die "letzte" Stufe wird durch die Sortierreihenfolge für Faktoren bestimmt, die in den Erstellungsoptionen festgelegt ist. Beachten Sie, dass keiner dieser Kontrasttypen orthogonal ist.

• **Kontrastfeld.** Hier wird ein Faktor angegeben, dessen Stufen mithilfe des ausgewählten Kontrasttyps verglichen werden. Wenn **Keiner** als Kontrasttyp ausgewählt ist, kann (oder muss) kein Kontrastfeld ausgewählt werden.

**Stetige Felder.** Die aufgeführten stetigen Felder werden aus den Termen in den festen Effekten extrahiert, bei denen stetige Felder verwendet werden. Bei der Berechnung der geschätzten Randmittel sind die Kovariaten auf die angegebenen Werte festgelegt. Wählen Sie den Mittelwert aus oder geben Sie einen benutzerdefinierten Wert an.

**Geschätzte Mittelwerte anzeigen als.** Damit wird angegeben, ob geschätzte Randmittel anhand der ursprünglichen Skala des Ziels oder anhand der Transformation einer Verknüpfungsfunktion berechnet werden sollen. **Ursprüngliche Zielskala** berechnet geschätzte Randmittel für das Ziel. Beachten Sie: Wenn das Ziel mithilfe der Option für Ereignisse/Versuche angegeben wird, werden hiermit die geschätzten Randmittel für das Verhältnis Ereignisse/Versuche ausgegeben und nicht für die Anzahl der Ereignisse. **Transformation einer Verknüpfungsfunktion** berechnet geschätzte Randmittel für den linearen Prädiktor.

**Anpassen für Mehrfachvergleiche mithilfe von.** Bei der Durchführung von Hypothesentests mit mehreren Kontrasten kann das Gesamtsignifikanzniveau mithilfe der Signifikanzniveaus der eingeschlossenen Kontraste angepasst werden. Damit können Sie die Anpassungsmethode auswählen.

- **Geringste signifikante Differenz.** Diese Methode steuert nicht die Gesamtwahrscheinlichkeit, dass Hypothesen abgelehnt werden, bei denen einige lineare Kontraste von den Werten einer Nullhypothese abweichen.
- *Bonferroni sequenziell*. Hierbei handelt es sich um ein sequentielles, schrittweises Bonferroni-Verfahren, das deutlich weniger konservativ ist, was die Ablehnung einzelner Hypothesen anbelangt, aber dennoch dasselbe allgemeine Signifikanzniveau beibehält.
- *Sidak (sequenziell)*. Hierbei handelt es sich um ein sequentielles, schrittweises Sidak-Verfahren, das deutlich weniger konservativ ist, was die Ablehnung einzelner Hypothesen anbelangt, aber dennoch dasselbe allgemeine Signifikanzniveau beibehält.

Die Methode der geringsten signifikanten Differenz ist weniger konservativ als die sequenzielle Sidak-Methode, die wiederum weniger konservativ ist als die sequenzielle Bonferroni-Methode; d. h., dass bei der Methode der geringsten signifikanten Differenz mindestens so viele einzelne Hypothesen verworfen wie bei der sequenziellen Sidak-Methode, bei der wiederum mindestens so viele einzelne Hypothesen verworfen werden wie bei der sequenziellen Bonferroni-Methode.

# **Speichern**

Gekennzeichnete Elemente werden mit dem angegebenen Namen gespeichert; Konflikte mit bestehenden Feldnamen sind nicht zulässig.

**Vorhergesagte Werte.** Speichert den vorhergesagten Wert des Ziels. Der Standardfeldname lautet *Vorhergesagter Wert*.

**Vorhergesagte Wahrscheinlichkeit für kategoriale Ziele.** Bei kategorialen Zielen speichert dieses Schlüsselwort die vorhergesagten Wahrscheinlichkeiten der ersten *n* Kategorien, bis zu dem für **Maximal zu speichernde Kategorien** angegebenen Wert. Die berechneten Werte sind kumulative Wahrscheinlichkeiten für ordinale Ziele. Der Standardstammname lautet *PredictedProbability*. Um die vorhergesagte Wahrscheinlichkeit der vorhergesagten Kategorie zu speichern, speichern Sie die Konfidenz (siehe unten).

**Konfidenzintervalle.** Speichert die Ober- und Untergrenze des Konfidenzintervalls für den vorhergesagten Wert bzw. die vorhergesagte Wahrscheinlichkeit. Bei allen Verteilungen mit Ausnahme der Multinomialverteilung werden damit zwei Variablen erstellt. Der Standardname für den Stamm lautet *CI*, mit *\_Lower* und *Upper* als Suffixe.

Bei der multinomialen Verteilung und einem nominalen Ziel wird für jede abhängige Variablenkategorie ein Feld erstellt. Damit wird die Unter- und Obergrenze der vorhergesagten Wahrscheinlichkeiten für die ersten *n* Kategorien bis zu dem unter **Maximal zu speichernde Kategorien** angegebenen Wert gespeichert. Der Standardname für den Stamm lautet *CI* und die Standardfeldnamen lauten *CI\_Lower\_1*, *CI\_Upper\_1*, *CI\_Lower\_2*, *CI\_Upper\_2* usw. (entsprechend der Reihenfolge der Zielkategorien).

Bei der multinomialen Verteilung und einem ordinalen Ziel wird für jede abhängige Variablenkategorie mit Ausnahme der letzten ein Feld erstellt (weitere Informationen finden Sie in ["Allgemeine Erstellungsoptio](#page-65-0)[nen " auf Seite 60](#page-65-0)). Damit wird die Unter- und die Obergrenze der kumulativen vorhergesagten Wahrscheinlichkeit für die ersten *n* Kategorien (maximal bis einschließlich der vorletzten Kategorie) und bis zu dem unter **Maximal zu speichernde Kategorien** angegebenen Wert gespeichert. Der Standardname für den Stamm lautet *CI* und die Standardfeldnamen lauten *CI\_Lower\_1*, *CI\_Upper\_1*, *CI\_Lower\_2*, *CI\_Upper\_2* usw. (entsprechend der Reihenfolge der Zielkategorien).

**Pearson-Residuen.** Speichert das Pearson-Residuum für die einzelnen Datensätze, das bei der Diagnose der Modellanpassung nach der Schätzung verwendet werden kann. Der Standardfeldname lautet *PearsonResidual*.

**Konfidenzen.** Speichert die Konfidenz des vorhergesagten Werts für das kategoriale Ziel. Die berechnete Konfidenz kann auf der Wahrscheinlichkeit des vorhergesagten Werts (der höchsten vorhergesagten Wahrscheinlichkeit) oder auf der Differenz zwischen der höchsten vorhergesagten Wahrscheinlichkeit und der zweithöchsten vorhergesagten Wahrscheinlichkeit beruhen. Der Standardfeldname lautet *Konfidenz*.

**Modell exportieren.** Schreibt das Modell in eine externe *.zip*-Datei. Anhand dieser Modelldatei können Sie die Modellinformationen zu Scoring-Zwecken auf andere Datendateien anwenden. Geben Sie einen eindeutigen, gültigen Dateinamen an. Wenn die Dateispezifikation eine bestehende Datei angibt, wird diese Datei überschrieben.

# **Modellansicht**

Die Prozedur erstellt ein Modellobjekt im Viewer. Wenn Sie dieses Objekt durch einen Doppelklick aktivieren, erhalten Sie eine interaktive Ansicht des Modells.

Standardmäßig wird die Ansicht "Modellzusammenfassung" angezeigt. Um eine andere Modellansicht anzuzeigen, wählen Sie sie aus den Piktogrammen aus.

Als Alternative zum Modellobjekt können Sie Pivot-Tabellen und Diagramme generieren. Wählen Sie dazu im Dialogfeld "Optionen" ("Bearbeiten" > "Optionen") auf der Registerkarte "Ausgabe" in der Gruppe "Anzeige von Ausgaben" die Option **Pivot-Tabellen und Diagramme** aus. In den folgenden Themen wird das Modellobjekt beschrieben.

## **Modellzusammenfassung**

Diese Ansicht bietet eine momentane, übersichtliche Zusammenfassung des Modells und seiner Anpassungsgüte.

**Tabelle.** In der Tabelle sind das Ziel, die Wahrscheinlichkeitsverteilung und die Verknüpfungsfunktion zu sehen, die in den [Zieleinstellungen](#page-60-0) angegeben wurden. Wenn das Ziel durch Ereignisse und Versuche definiert ist, wird die Zelle aufgeteilt und zeigt das Ereignisfeld und das Feld für die Versuche oder eine feste Anzahl von Versuchen. Außerdem werden das Akaike-Informationskriterium mit Korrektur für endliche Stichproben (AICC) und das Bayes-Informationskriterium (BIC) angezeigt.

- *Akaike (korrigiert)*. Ein Maß für die Auswahl und den Vergleich von gemischten Modellen, das auf -2 (Restricted) Log-Likelihood beruht. Kleinere Werte stehen für bessere Modelle. Das AICC "korrigiert" das AIC für kleine Stichprobenumfänge. Wenn der Stichprobenumfang zunimmt, konvergiert das AICC zu dem AIC.
- *Bayes-Informationskriterium*. Ein Maß für die Auswahl und den Vergleich von Modellen, das auf -2 Log-Likelihood beruht. Kleinere Werte stehen für bessere Modelle. BIC "penalisiert" überparametrisierte Modelle ebenfalls (beispielsweise Modelle mit einer großen Anzahl Eingaben), allerdings strikter als AIC.

**Diagramme.** Bei kategorialen Zielen zeigt ein Diagramm die Genauigkeit des endgültigen Modells an, also den Prozentsatz der korrekten Klassifizierungen.

## **Datenstruktur**

Diese Ansicht bietet einen Überblick über die von Ihnen angegebene Datenstruktur und hilft Ihnen bei der Überprüfung, ob die Subjekte und Messwiederholungen richtig angegeben wurde. Die beobachteten Informationen für das erste Subjekt werden für jedes Subjektfeld und Messwiederholungsfeld sowie für das Ziel angegeben. Außerdem wird die Anzahl der Stufen für jedes Subjektfeld und Messwiederholungsfeld angezeigt.

## **Vorhergesagt/Beobachtet**

Für stetige Ziele, einschließlich Ziele, die als Ereignisse/Versuche angegeben sind, zeigt diese Ansicht ein klassiertes Streudiagramm, das die vorhergesagten Werte auf der vertikalen Achse in Abhängigkeit von den beobachteten Werten auf der horizontalen Achse darstellt. Idealerweise sollten die Werte entlang einer 45-Grad-Linie liegen. In dieser Ansicht können Sie erkennen, ob bestimmte Datensätze vom Modell besonders schlecht vorhergesagt werden.

## **Klassifikation**

Bei kategorialen Zielen wird hiermit die Kreuzklassifikation der beobachteten Werte in Abhängigkeit von den vorhergesagten Werten in einer Heat-Map angezeigt, zuzüglich des Gesamtprozentsatzes der korrekten Werte.

**Tabellenstile.** Für die Diagramme sind mehrere unterschiedliche Anzeigestile verfügbar, auf die über die Dropdown-Liste **Stil** zugegriffen werden kann.

- **Zeilenprozente.** Zeigt die Zeilenprozentsätze (die Zellenhäufigkeiten, ausgedrückt als Prozentsatz der Gesamtzeilenzahl) in den Zellen an. Dies ist die Standardeinstellung.
- **Zellenhäufigkeit.** Zeigt die Zellenhäufigkeiten in den Zellen an. Die Schattierung für die Heat-Map beruht weiterhin auf den Zeilenprozentsätzen.
- **Heat-Map.** Zeigt in den Zellen keine Werte, sondern nur die Schattierung an.
- **Komprimiert.** Zeigt in den Zellen keine Zeilen- oder Spaltenüberschriften oder Werte an. Diese Option kann nützlich sein, wenn das Ziel sehr viele Kategorien aufweist.

**Fehlende Werte.** Wenn Datensätze fehlende Werte im Ziel aufweisen, werden diese unterhalb der gültigen Werte in der Zeile **(Fehlend)** angezeigt. Datensätze mit fehlenden Werten tragen nicht zum Wert von "Gesamtprozent korrekt" bei.

**Mehrere Ziele.** Bei mehreren kategorialen Zielen wird jedes Ziel in einer separaten Tabelle dargestellt. Dazu gibt es eine Dropdown-Liste **Ziel**, über die gesteuert werden kann, welches Ziel angezeigt wird.

**Große Tabellen.** Wenn das angezeigte Ziel mehr als 100 Kategorien aufweist, wird keine Tabelle angezeigt.

## **Feste Effekte**

Diese Ansicht zeigt die Größe der einzelnen festen Effekte im Modell.

**Stile.** Es sind verschiedene Anzeigestile verfügbar, auf die über die Dropdown-Liste **Stil** zugegriffen werden kann.

- **Diagramm.** In diesem Diagramm sind die Effekte von oben nach unten in der Reihenfolge sortiert, in der sie in den Einstellungen für "Feste Effekte" angegeben wurden. Verbindungslinien im Diagramm sind basierend auf der Effektsignifikanz gewichtet, wobei eine größere Linienbreite signifikanteren Effekten entspricht (kleinere *p*-Werte). Dies ist die Standardeinstellung.
- **Tabelle.** Diese Ansicht zeigt eine ANOVA-Tabelle für das Gesamtmodell und die einzelnen Modelleffekte. Die einzelnen Effekte sind von oben nach unten in der Reihenfolge sortiert, in der sie in den Einstellungen für "Feste Effekte" angegeben wurden.

**Signifikanz.** Mit dem Schieberegler "Signifikanz" kann gesteuert werden, welche Effekte in der Ansicht angezeigt werden. Effekte, deren Signifikanzwerte größer als der Wert des Schiebereglers sind, werden ausgeblendet. Dadurch wird das Modell nicht verändert, doch Sie können sich ganz problemlos auf die wichtigsten Effekte konzentrieren. Standardmäßig ist der Wert 1,00 eingestellt, sodass keine Effekte basierend auf der Signifikanz herausgefiltert werden.

#### **Feste Koeffizienten**

Diese Ansicht zeigt den Wert der einzelnen festen Koeffizienten im Modell. Hinweis: Faktoren (kategoriale Prädiktoren) sind innerhalb des Modells indikatorcodiert, sodass Faktoren, die **Effekte** enthalten, in der Regel mehrere zugehörige **Koeffizienten** aufweisen. Mit Ausnahme der Kategorie für den redundanten Koeffizienten erhält jede Kategorie einen solchen Koeffizienten.

**Stile.** Es sind verschiedene Anzeigestile verfügbar, auf die über die Dropdown-Liste **Stil** zugegriffen werden kann.

- **Diagramm.** In diesem Diagramm wird zuerst der konstante Term angezeigt. Anschließend sind die Effekte von oben nach unten in der Reihenfolge sortiert, in der sie in den Einstellungen für "Feste Effekte" angegeben wurden. In Faktoren, die Effekte enthalten, werden die Koeffizienten in aufsteigender Reihenfolge der Datenwerte sortiert. Verbindungslinien im Diagramm sind farbig dargestellt und basierend auf der Koeffizientensignifikanz gewichtet, wobei eine größere Linienbreite signifikanteren Koeffizienten entspricht (kleinere *p*-Werte). Dies ist der Standardstil.
- **Tabelle.** Diese Tabelle zeigt die Werte, Signifikanztests und Konfidenzintervalle für die einzelnen Modellkoeffizienten. Nach dem konstanten Term sind die einzelnen Effekte von oben nach unten in der Reihenfolge sortiert, in der sie in den Einstellungen für "Feste Effekte" angegeben wurden. In Faktoren, die Effekte enthalten, werden die Koeffizienten in aufsteigender Reihenfolge der Datenwerte sortiert.

**Multinomial.** Wenn die Multinomialverteilung wirksam ist, steuert die Dropdown-Liste "Multinomial", welche Zielkategorie angezeigt werden soll. Die Sortierreihenfolge der Werte in der Liste richtet sich nach den Angaben unter "Erstellungsoptionen".

**Exponentialverteilung.** Zeigt exponentielle Koeffizienzschätzungen und Konfidenzintervalle für bestimmte Modelltypen an, darunter "Binäre logistische Regression" (Binomialverteilung und Logit-Verknüpfung), "Nominale logistische Regression" (Multinomialverteilung und Logit-Verknüpfung), "Negative binomiale Regression" (Negative Binomialverteilung und Log-Verknüpfung) sowie "Loglineares Modell" (Poisson-Verteilung und Log-Verknüpfung).

**Signifikanz.** Mit dem Schieberegler "Signifikanz" kann gesteuert werden, welche Koeffizienten in der Ansicht angezeigt werden. Koeffizienten, deren Signifikanzwerte größer als der Wert des Schiebereglers sind, werden ausgeblendet. Dadurch wird das Modell nicht verändert, doch Sie können sich ganz problemlos auf die wichtigsten Koeffizienten konzentrieren. Standardmäßig ist der Wert 1,00 eingestellt, sodass keine Koeffizienten basierend auf der Signifikanz herausgefiltert werden.

#### **Kovarianzen der Zufallseffekte**

Damit wird die Kovarianzmatrix der Zufallseffekte (**G**) angezeigt.

**Stile.** Es sind verschiedene Anzeigestile verfügbar, auf die über die Dropdown-Liste **Stil** zugegriffen werden kann.

- **Kovarianzwerte.** Dies ist eine Heat-Map der Kovarianzmatrix, in der die Effekte von oben nach unten in der Reihenfolge sortiert sind, in der sie in den Einstellungen für "Feste Effekte" angegeben wurden. Die Farben im Korrelogramm entsprechen den im Schlüssel angezeigten Zellenwerten. Dies ist die Standardeinstellung.
- **Korrelogramm.** Dies ist eine Heat-Map der Kovarianzmatrix.
- **Komprimiert.** Dies ist eine Heat-Map der Kovarianzmatrix ohne Zeilen- und Spaltenüberschriften.

**Blöcke.** Wenn mehrere Blöcke für zufällige Effekte vorhanden sind, kann der anzuzeigende Block aus der Dropdown-Liste "Block" ausgewählt werden.

**Gruppen.** Wenn ein Block für zufällige Effekte eine Gruppenspezifikation aufweist, gibt es eine Dropdown-Liste mit dem Titel "Gruppe", in der die anzuzeigende Stufe ausgewählt werden kann.

**Multinomial.** Wenn die Multinomialverteilung wirksam ist, steuert die Dropdown-Liste "Multinomial", welche Zielkategorie angezeigt werden soll. Die Sortierreihenfolge der Werte in der Liste richtet sich nach den Angaben unter "Erstellungsoptionen".

#### **Kovarianzparameter**

Diese Ansicht zeigt die Kovarianzparameterschätzungen und verwandte Statistiken für Residuum und Zufallseffekte. Dies sind erweiterte, aber dennoch grundlegende Ergebnisse, die Informationen darüber bieten, ob die Kovarianzstruktur geeignet ist.

**Zusammenfassende Tabelle.** Dies ist eine Schnellreferenz für die Anzahl der Parameter in den Kovarianzmatrizen für das Residuum (**R**) und den Zufallseffekt (**G**), den Rang (Anzahl der Spalten) in den Designmatrizen für festen Effekt (**X**) und Zufallseffekt (**Z**) und die Anzahl an Subjekten, die durch die Subjektfelder für die Definition der Datenstruktur festgelegt ist.

**Tabelle für Kovarianzparameter.** Für den ausgewählten Effekt werden Schätzung, Standardfehler und Konfidenzintervall für jeden Kovarianzparameter angezeigt. Die Anzahl der angezeigten Parameter hängt von der Kovarianzstruktur für den Effekt und, bei Blöcken für zufällige Effekte, von der Anzahl der Effekte im Block ab. Wenn Sie sehen, dass die außerhalb der Diagonalen liegenden Parameter nicht signifikant sind, können Sie eine einfachere Kovarianzstruktur verwenden.

**Effekte.** Wenn Blöcke für zufällige Effekte vorhanden sind, kann das anzuzeigende Residuum bzw. der anzuzeigende Block für zufällige Effekte aus der Dropdown-Liste "Effekt" ausgewählt werden. Der Residualeffekt steht immer zur Verfügung.

**Gruppen.** Wenn ein Residuum oder ein Block für zufällige Effekte eine Gruppenspezifikation aufweist, gibt es eine Dropdown-Liste mit dem Titel "Gruppe", in der die anzuzeigende Stufe ausgewählt werden kann.

**Multinomial.** Wenn die Multinomialverteilung wirksam ist, steuert die Dropdown-Liste "Multinomial", welche Zielkategorie angezeigt werden soll. Die Sortierreihenfolge der Werte in der Liste richtet sich nach den Angaben unter "Erstellungsoptionen".

## **Geschätzte Mittelwerte: Signifikante Effekte**

Hierbei handelt es sich um Diagramme, die für die 10 "signifikantesten" festen Effekte für alle Faktoren angezeigt werden. Zuerst kommen die Dreiwegeinteraktion, dann die Zweiwegeinteraktionen und schließlich die Haupteffekte. Das Diagramm zeigt den vom Modell geschätzten Zielwert auf der vertikalen Achse für jeden Wert des Haupteffekts (bzw. des ersten aufgeführten Effekts in einer Interaktion) auf der horizontalen Achse an. Für jeden Wert des zweiten in einer Interaktion aufgelisteten Effekts wird eine separate Linie erstellt. Für jeden Wert des dritten aufgelisteten Effekts in einer Dreiwegeinteraktion wird ein separates Diagramm erstellt. Alle anderen Prädiktoren werden konstant gehalten. Es gewährt eine nützliche Visualisierung der Effekte der einzelnen Prädiktorkoeffizienten auf dem Ziel. Beachten Sie: Wenn keine Prädiktoren signifikant sind, werden keine geschätzten Mittel produziert.

**Konfidenz.** Zeigt die oberen und die unteren Konfidenzgrenzen für die Randmittel an, wobei das im Rahmen der Erstellungsoptionen angegebene Konfidenzniveau verwendet wird.

#### **Geschätzte Mittelwerte: Benutzerdefinierte Effekte**

Hierbei handelt es sich um Tabellen und Diagramme für vom Benutzer angeforderte Effekte für alle Faktoren.

**Stile.** Es sind verschiedene Anzeigestile verfügbar, auf die über die Dropdown-Liste **Stil** zugegriffen werden kann.

• **Diagramm.** Dieser Stil zeigt ein Liniendiagramm des vom Modell geschätzten Zielwerts auf der vertikalen Achse für jeden Wert des Haupteffekts (bzw. des ersten aufgeführten Effekts in einer Interaktion) auf der horizontalen Achse an. Für jeden Wert des zweiten in einer Interaktion aufgelisteten Effekts wird eine separate Linie erstellt. Für jeden Wert des dritten aufgelisteten Effekts in einer Dreiwegeinteraktion wird ein separates Diagramm erstellt. Alle anderen Prädiktoren werden konstant gehalten.

Wenn Kontraste angefordert werden, wird ein weiteres Diagramm erstellt, um die Stufen für das Kontrastfeld zu vergleichen. Bei Interaktionen wird ein Diagramm für jede Stufenkombination der Effekte (abgesehen vom Kontrastfeld) angezeigt. Bei **paarweisen** Kontrasten handelt es sich um ein Abstandsnetzdiagramm, also um eine grafische Darstellung der Vergleichstabelle, in der die Abstände zwischen Knoten im Netz den Unterschieden zwischen Stichproben entsprechen. Gelbe Linien entsprechen statistisch signifikanten Unterschieden, schwarze Linien nicht signifikanten Unterschieden. Wenn Sie die
Maus über eine Linie im Netz bewegen, wird eine QickInfo mit der angepassten Signifikanz des Unterschieds zwischen den durch die Linie verbundenen Knoten angezeigt.

Bei **Abweichungs**kontrasten wird ein Balkendiagramm mit dem vom Modell geschätzten Zielwert der vertikalen Achse und den Werten des Kontrastfelds auf der horizontalen Achse angezeigt. Bei Interaktionen wird ein Diagramm für jede Stufenkombination der Effekte (abgesehen vom Kontrastfeld) angezeigt. Die Balken zeigen die Differenz zwischen den einzelnen Stufen des Kontrastfelds und dem Gesamtmittelwert, der durch eine schwarze horizontale Linie dargestellt wird.

Bei **einfachen** Kontrasten, wird ein Balkendiagramm mit dem vom Modell geschätzten Zielwert der vertikalen Achse und den Werten des Kontrastfelds auf der horizontalen Achse angezeigt. Bei Interaktionen wird ein Diagramm für jede Stufenkombination der Effekte (abgesehen vom Kontrastfeld) angezeigt. Die Balken zeigen die Differenz zwischen den einzelnen Stufen des Kontrastfelds (abgesehen von der letzten) und der letzten Stufe, die durch eine schwarze horizontale Linie dargestellt wird.

• **Tabelle.** Dieser Stil zeigt eine Tabelle mit dem vom Modell geschätzten Zielwert, seinem Standardfehler und dem Konfidenzintervall für jede Stufenkombination der Felder im Effekt an. Alle anderen Prädiktoren werden konstant gehalten.

Wenn Kontraste angefordert wurden, wird eine weitere Tabelle mit Schätzung, Standardfehler, Signifikanztest und Konfidenzintervall für jeden Kontrast angezeigt. Bei Interaktionen wird ein separater Zeilensatz für jede Stufenkombination der Effekte (abgesehen vom Kontrastfeld) angezeigt. Außerdem wird eine Tabelle mit den Gesamttestergebnissen angezeigt. Bei Interaktionen gibt es einen separaten Gesamttest für jede Stufenkombination der Effekte (abgesehen vom Kontrastfeld).

**Konfidenz.** Schaltet zwischen der Anzeige der oberen und der unteren Konfidenzgrenzen für die Randmittel um, wobei das im Rahmen der Erstellungsoptionen angegebene Konfidenzniveau verwendet wird.

**Layout.** Schaltet zwischen den Layouts für das Diagramm der paarweisen Kontraste um. Das Kreislayout zeigt weniger Kontraste als das Netzlayout, vermeidet jedoch das Überlappen von Linien.

# **Modellauswahl für loglineare Analyse**

Mit der Prozedur "Modellauswahl für loglineare Analyse" werden Mehrwegekreuztabellen (Kontingenztabellen) analysiert. Sie können damit hierarchische loglineare Modelle mehrdimensionalen Kreuztabellen anpassen. Dabei wird ein iterativer, sich proportional anpassender Algorithmus verwendet. Diese Prozedur hilft Ihnen, herauszufinden, welche kategorialen Variablen verbunden sind. Um Modelle zu erstellen, stehen als Methode die erzwungene Eingabe sowie Rückwärtselimination zur Verfügung. Bei gesättigten Modellen können Sie Parameterschätzungen und Tests auf partiellen Zusammenhang anfordern. Bei einem gesättigten Modell wird der Wert aller Zellen um 0,5 erhöht.

**Beispiel.** Bei einer Studie über das Verbraucherverhalten hinsichtlich zweier Waschmittelmarken zählten Forscher die Personen jeder Gruppe und kombinierten verschiedene Kategorien der Wasserhärte (weich, mittel oder hart), der vorausgegangenen Verwendung einer der Marken und der Waschtemperatur (30 oder 60 Grad). Es zeigte sich ein Zusammenhang zwischen Temperatur und Wasserhärte sowie bevorzugter Marke.

**Statistik.** Häufigkeiten, Residuen, Parameterschätzungen, Standardfehler, Konfidenzintervalle, Tests auf partiellen Zusammenhang. Bei benutzerdefinierten Modellen stehen Residuen- und Normalverteilungsdiagramme zur Verfügung.

Erläuterungen der Daten zur Modellauswahl für loglineare Analyse

**Daten.** Die Faktorvariablen sind kategorial. Alle zu analysierenden Variablen müssen numerisch sein. Sie können kategoriale Zeichenfolgevariablen in numerische Variablen umcodieren, bevor Sie mit der Analyse zur Modellauswahl beginnen.

Vermeiden Sie, zahlreiche Variablen mit einer Vielzahl von Ausprägungen zu definieren. Solche Angaben können zu zahlreichen Zellen mit wenigen Beobachtungen führen, sodass die resultierenden Chi-Quadrat-Werte unbrauchbar werden.

**Verwandte Prozeduren.** Mit der Prozedur "Modellauswahl" können Sie die in einem Modell benötigten Terme leichter finden. Anschließend können Sie das Modell unter Verwendung der Allgemeinen loglinearen Analyse oder der Logit-loglinearen Analyse weitergehend auswerten. Sie können "Automatisch umcodieren" verwenden, um Zeichenfolgevariablen umzucodieren. Wenn eine numerische Variable über leere Kategorien verfügt, verwenden Sie "Umcodieren", um fortlaufende ganzzahlige Werte zu erhalten.

Anfordern einer Modellauswahl für loglineare Analyse

Wählen Sie in den Menüs Folgendes aus:

## **Analysieren** > **Loglinear** > **Modellauswahl...**

- 1. Wählen Sie mindestens zwei numerische kategoriale Faktoren aus.
- 2. Wählen Sie aus der Faktorenliste mindestens eine Faktorvariable aus und klicken Sie auf **Bereich definieren**.
- 3. Definieren Sie den Wertebereich für jede Faktorvariable.
- 4. Wählen Sie im Gruppenfeld "Modell erstellen" eine Option aus.

Wahlweise können Sie eine Zellengewichtungsvariable auswählen, um strukturelle Nullen anzugeben.

# **Loglineare Analyse: Bereich definieren**

Sie müssen den Bereich der Kategorien für jede Faktorvariable angeben. Die Werte in den Feldern "Minimum" und "Maximum" entsprechen der niedrigsten bzw. höchsten Kategorie der Faktorvariablen. Beide Werte müssen ganzzahlig sein. Der Minimalwert muss kleiner sein als der Maximalwert. Wenn Sie beispielsweise als Minimalwert 1 und als Maximalwert 3 angeben, werden nur die Werte 1, 2 und 3 verwendet. Wiederholen Sie diesen Vorgang für jede Faktorvariable.

# **Loglineare Analyse: Modell**

**Modell angeben.** Ein gesättigtes Modell enthält alle Haupteffekte der Faktoren sowie alle Interaktionen zwischen den einzelnen Faktoren. Wählen Sie **Anpassen** aus, um die modellbildende Klasse für ein ungesättigtes Modell anzugeben.

**Modellbildende Klasse.** Eine modellbildende Klasse ist eine Liste der ranghöchsten Terme, in der Faktoren auftreten. Ein hierarchisches Modell enthält die Terme, die die modellbildende Klasse definieren, und alle verwandten Terme niedrigerer Ordnung. Angenommen, Sie wählen aus der Faktorenliste die Variablen *A*, *B* und *C* und aus dem Dropdown-Listenfeld "Term(e) erstellen" die Option **Interaktion** aus. Dann enthält das resultierende Modell den angegebenen Dreiwegeinteraktionseffekt *A\*B\*C*, die Zweiwegeinteraktionseffekte *A\*B*, *A\*C* und *B\*C* sowie die Haupteffekte für *A*, *B* und *C*. Definieren Sie keine verwandten Terme niedrigerer Ordnung in der modellbildenden Klasse.

Für die ausgewählten Faktoren:

#### **Interaktion**

Erstellt den Interaktionsterm mit der höchsten Ordnung von allen ausgewählten Variablen. Dies ist die Standardeinstellung.

#### **Haupteffekte**

Erstellt einen Haupteffektterm für jede ausgewählte Variable.

#### **Alle 2-Wege**

Erstellt alle möglichen Zweiwegeinteraktionen der ausgewählten Variablen.

#### **Alle 3-Wege**

Erstellt alle möglichen Dreiwegeinteraktionen der ausgewählten Variablen.

# **Alle 4-Wege**

Erstellt alle möglichen Vierwegeinteraktionen der ausgewählten Variablen.

#### **Alle 5-Wege**

Erstellt alle möglichen Fünfwegeinteraktionen der ausgewählten Variablen.

#### **Erstellen von Termen und benutzerdefinierten Termen**

#### **Terme erstellen**

Verwenden Sie diese Auswahl, wenn Sie nicht verschachtelte Terme eines bestimmten Typs (beispielsweise Haupteffekte) für alle Kombinationen eines ausgewählten Sets von Faktoren und Kovariaten einschließen wollen.

# **Benutzerdefinierte Terme erstellen**

Verwenden Sie diese Auswahl, wenn Sie verschachtelte Terme einschließen oder einen Term explizit Variable für Variable erstellen wollen. Die Erstellung eines verschachtelten Terms besteht aus folgenden Schritten:

# **Modellauswahl für loglineare Analyse: Optionen**

**Anzeige**. Sie können **Häufigkeiten**, **Residuen** oder beides auswählen. In einem gesättigten Modell sind beobachtete und erwartete Häufigkeiten gleich. Die Residuen sind gleich 0.

**Diagramm.** Für benutzerdefinierte Modelle können Sie die folgenden Diagrammtypen auswählen: **Residuen** und/oder **Normalverteilung**. Hiermit können Sie ermitteln, wie gut sich ein Modell auf die Daten passt.

**Für gesättigtes Modell anzeigen.** Sie können für ein gesättigtes Modell **Parameterschätzungen** auswählen. Mithilfe von Parameterschätzungen können Sie die im Modell vernachlässigbaren Terme festlegen. Ebenfalls verfügbar ist eine Assoziationstabelle mit Tests auf partiellen Zusammenhang. Bei Tabellen mit vielen Faktoren ist diese Option rechenintensiv.

**Modellkriterien.** Zur Anforderung von Parameterschätzungen wird ein iterativer, sich proportional anpassender Algorithmus verwendet. Ein oder mehrere Schätzkriterien können durch die Angabe der folgenden Optionen überschrieben werden: **Anzahl der Iterationen**, **Konvergenz** oder **Delta** (ein Wert, der zu allen Zellenhäufigkeiten in gesättigten Modellen addiert wird).

# **Zusätzliche Funktionen beim Befehl HILOGLINEAR**

Die Befehlssyntax ermöglicht außerdem Folgendes:

- Mit dem Unterbefehl CWEIGHT können Sie Zellengewichtungen in Matrixform angeben.
- Mit dem Unterbefehl DESIGN können Sie die Analysen mehrerer Modelle mit einem einzigen Befehl starten.

Vollständige Informationen zur Syntax finden Sie in der Befehlssyntaxreferenz.

# **Allgemeine loglineare Analyse**

Mit der Prozedur "Allgemeine loglineare Analyse" werden die Häufigkeiten der Beobachtungen analysiert, die in einer Kreuztabelle oder einer Kontingenztabelle jeder Kategorie der Kreuzklassifikation zugeordnet sind. Jede Kreuzklassifikation in der Tabelle bildet eine Zelle und jede kategoriale Variable wird als Faktor bezeichnet. Die abhängige Variable stellt die Anzahl der Fälle (Häufigkeit) in einer Zelle der Kreuztabelle dar und die erklärenden Variablen sind die Faktoren und Kovariaten. Mit dieser Prozedur werden Maximum-Likelihood-Parameter von hierarchischen und nicht hierarchischen loglinearen Modellen unter Verwendung der Newton-Raphson-Methode geschätzt. Es können entweder eine Poisson-Verteilung oder eine multinomiale Verteilung analysiert werden.

Sie können bis zu 10 Faktoren auswählen, um die Zellen einer Tabelle zu definieren. Mit einer Zellenstrukturvariablen können strukturelle Nullen für unvollständige Tabellen definiert, ein Offset-Term in das Modell einbezogen, ein Log-Rate-Modell angepasst oder die Methode der Anpassung an Tabellen mit gegebenen Randwerten angewendet werden. Mit Kontrastvariablen können verallgemeinerte Log-Odds-Verhältnisse (GLOR) berechnet werden.

Informationen zum Modell und Statistiken der Anpassungsgüte werden automatisch angezeigt. Sie können sich auch eine Vielzahl von Statistiken und Diagrammen anzeigen lassen oder Residuen und vorhergesagte Werte im aktiven Dataset speichern.

**Beispiel.** Mit Daten aus einem Bericht über Verkehrsunfälle in Florida wird der Zusammenhang zwischen angelegtem Sicherheitsgurt und einem tödlichen oder nicht tödlichen Ausgang der Verletzungen bestimmt. Dem Odds-Verhältnis zufolge ergibt sich ein signifikanter Hinweis auf einen Zusammenhang.

**Statistik.** Beobachtete und erwartete Häufigkeiten; unbearbeitete, angepasste und Abweichungsresiduen; Designmatrix; Parameterschätzungen; Odds-Verhältnis; Log-Odds-Verhältnis; GLOR; Wald-Statistik; Konfidenzintervalle. Diagramme: angepasste Residuen, abweichende Residuen und Normalverteilungsdiagramme.

Erläuterungen der Daten für die allgemeine loglineare Analyse

**Daten.** Faktoren sind kategorial und Zellenkovariaten sind stetig. Wenn das Modell eine Kovariate enthält, wird den Zellen jeweils das Kovariatenmittel für Fälle in der betreffenden Zelle zugewiesen. Kontrastvariablen sind stetig. Sie dienen der Berechnung der verallgemeinerten Log-Odds-Verhältnisse. Die Werte der Kontrastvariablen sind die Koeffizienten für die lineare Kombination der Logarithmen der erwarteten Zellenhäufigkeiten.

Mit einer Zellenstrukturvariablen werden Gewichtungen zugewiesen. Wenn zum Beispiel einige Zellen strukturelle Nullen sind, nimmt die Zellenstrukturvariable einen Wert von 0 oder 1 an. Verwenden Sie zum Gewichten von aggregierten Daten keine Zellenstrukturvariable. Wählen Sie stattdessen aus dem Menü "Daten" den Befehl **Fälle gewichten** aus.

**Annahmen.** In der allgemeinen loglinearen Analyse sind zwei Verteilungen verfügbar: Poisson-Verteilung und multinomiale Verteilung.

Unter der Annahme einer Poisson-Verteilung:

- Vor der Untersuchung wird die gesamte Stichprobengröße nicht festgesetzt oder die Analyse ist für die gesamte Stichprobengröße nicht bedingt.
- Das Vorkommen einer Beobachtung in einer Zelle ist statistisch unabhängig von den Zellenhäufigkeiten anderer Zellen.

Unter der Annahme einer multinomialen Verteilung:

- Die gesamte Stichprobengröße wird festgesetzt oder die Analyse ist für die gesamte Stichprobengröße bedingt.
- Die Zellenhäufigkeiten sind nicht statistisch unabhängig.

**Verwandte Prozeduren.** Verwenden Sie die Prozedur "Kreuztabellen", um Kreuztabellen zu untersuchen. Verwenden Sie die Prozedur "Logit-Loglinear", wenn eine oder mehrere kategoriale Variablen als Antwortvariablen und die anderen als erklärende Variablen betrachtet werden können.

Berechnen einer allgemeinen loglinearen Analyse

1. Wählen Sie in den Menüs Folgendes aus:

## **Analysieren** > **Loglinear** > **Allgemein...**

2. Wählen Sie im Dialogfeld "Allgemeine loglineare Analyse" bis zu 10 Faktorvariablen aus.

Die folgenden Optionen sind verfügbar:

- Wählen Sie Zellenkovariaten aus.
- Wählen Sie eine Zellenstrukturvariable aus, um strukturelle Nullen zu definieren, oder einen Offset-Term einzubeziehen.
- Wählen Sie eine Kontrastvariable aus.

# **Allgemeine loglineare Analyse: Modell**

**Modell angeben.** Ein gesättigtes Modell enthält alle Haupteffekte und Interaktionen mit Faktorvariablen. Es sind keine Terme mit Kovariaten enthalten. Wählen Sie **Anpassen** aus, um nur ein Subset von Interaktionen oder Interaktionen zwischen Faktoren und Kovariaten festzulegen.

**Faktoren und Kovariaten.** Die Faktoren und Kovariaten werden aufgelistet.

**Terme im Modell.** Das Modell ist von der Art Ihrer Daten abhängig. Nach der Auswahl von **Anpassen** können Sie die Haupteffekte und Interaktionen auswählen, die für Ihre Analyse von Interesse sind. Sie müssen alle in das Modell zu übernehmenden Terme angeben.

Für die ausgewählten Faktoren und Kovariaten:

#### **Interaktion**

Erstellt den Interaktionsterm mit der höchsten Ordnung von allen ausgewählten Variablen. Dies ist die Standardeinstellung.

## **Haupteffekte**

Erstellt einen Haupteffektterm für jede ausgewählte Variable.

#### **Alle 2-Wege**

Erstellt alle möglichen Zweiwegeinteraktionen der ausgewählten Variablen.

#### **Alle 3-Wege**

Erstellt alle möglichen Dreiwegeinteraktionen der ausgewählten Variablen.

#### **Alle 4-Wege**

Erstellt alle möglichen Vierwegeinteraktionen der ausgewählten Variablen.

#### **Alle 5-Wege**

Erstellt alle möglichen Fünfwegeinteraktionen der ausgewählten Variablen.

#### **Erstellen von Termen und benutzerdefinierten Termen**

#### **Terme erstellen**

Verwenden Sie diese Auswahl, wenn Sie nicht verschachtelte Terme eines bestimmten Typs (beispielsweise Haupteffekte) für alle Kombinationen eines ausgewählten Sets von Faktoren und Kovariaten einschließen wollen.

# **Benutzerdefinierte Terme erstellen**

Verwenden Sie diese Auswahl, wenn Sie verschachtelte Terme einschließen oder einen Term explizit Variable für Variable erstellen wollen. Die Erstellung eines verschachtelten Terms besteht aus folgenden Schritten:

# **Allgemeine loglineare Analyse: Optionen**

Mit der Prozedur "Allgemeine loglineare Analyse" werden Informationen zum Modell und Statistiken für Anpassungsgüte angezeigt. Zusätzlich können Sie eine oder mehrere der folgenden Optionen wählen:

**Anzeige**. Für die Anzeige sind verschiedene Statistiken verfügbar - beobachtete und erwartete Zellenhäufigkeit; unbearbeitete, korrigierte und Abweichungsresiduen; eine Designmatrix des Modells sowie Parameterschätzungen für das Modell.

**Diagramm.** Als Diagramme (nur für benutzerdefinierte Modelle) sind unter anderem zwei Streudiagrammmatrizen verfügbar (korrigierte Residuen oder Abweichungsresiduen über beobachtete und erwartete Zellenhäufigkeiten). Sie können sich auch Normalverteilungsdiagramme und zentrierte Normalverteilungsdiagramme von korrigierten Residuen oder Abweichungsresiduen anzeigen lassen.

**Konfidenzintervall.** Das Konfidenzintervall für die Parameterschätzungen kann korrigiert werden.

**Kriterien.** Die Newton-Raphson-Methode wird für Maximum-Likelihood-Parameterschätzungen verwendet. Sie können neue Werte für die Höchstzahl der Iterationen sowie das Konvergenzkriterium und Delta (eine für Anfangsapproximationen zu allen Zellen addierte Konstante) eingeben. Delta verbleibt in den Zellen für gesättigte Modelle.

# **Allgemeine loglineare Analyse: Speichern**

Wählen Sie die Werte aus, die Sie als neue Variablen im aktiven Dataset speichern möchten. Um jede gespeicherte Variable mit einem eindeutigen Namen zu versehen, wird das Suffix *n* schrittweise geändert.

Die gespeicherten Werte beziehen sich auf die zusammengefassten Daten (Zellen in der Kontingenztabelle), auch wenn die Daten im Dateneditor nach einzelnen Beobachtungen aufgezeichnet sind. Wenn Sie Residuen oder Vorhersagewerte für nicht aggregierte Daten speichern, wird der gespeicherte Wert einer

Zelle in der Kontingenztabelle für jeden in dieser Zelle vorhandenen Fall in den Dateneditor aufgenommen. Um die gespeicherten Werte sinnvoll zu nutzen, sollten Sie die Daten aggregieren, um Zellenhäufigkeiten zu erhalten.

Es können vier Typen von Residuen gespeichert werden: unbearbeitete, standardisierte und angepasste Residuen sowie Abweichungsresiduen. Außerdem können die vorhergesagten Werte gespeichert werden.

- *Residuen*. Auch bekannt als einfaches Residuum oder Rohresiduum. Die Differenz zwischen der beobachteten und der erwarteten Zellenanzahl.
- *Standardisierte Residuen*. Der Quotient aus dem Residuum und einer Schätzung seines Standardfehlers. Standardisierte Residuen werden auch als Pearson-Residuen bezeichnet.
- *Angepasste Residuen*. Der Quotient aus dem standardisierten Residuum und seinem geschätzten Standardfehler. Wenn das ausgewählte Modell zutrifft, sind die angepassten Residuen asymptotisch standardnormalverteilt und daher für den Test auf Normalverteilung den standardisierten Residuen vorzuziehen.
- *Abweichungsresiduen*. Die mit Vorzeichen versehene Quadratwurzel eines einzelnen Beitrags zum Likelihood-Quotienten-Chi-Quadrat (G-Quadrat), wobei das Vorzeichen das Vorzeichen des Residuums ist (beobachtete Anzahl minus erwartete Anzahl). Abweichungsresiduen sind asymptotisch standardnormalverteilt.

# **Zusätzliche Funktionen beim Befehl GENLOG**

Die Befehlssyntax ermöglicht außerdem Folgendes:

- Mit dem Unterbefehl GERESID können lineare Kombinationen von beobachteten und erwarteten Zellenhäufigkeiten berechnet und Residuen, standardisierte Residuen und korrigierte Residuen der jeweiligen Kombination ausgegeben werden.
- Mit dem Unterbefehl CRITERIA kann der voreingestellte Schwellenwert zur Redundanzprüfung geändert werden.
- Mit dem Unterbefehl PRINT können die standardisierten Residuen angezeigt werden.

Vollständige Informationen zur Syntax finden Sie in der Befehlssyntaxreferenz.

# **Logit-loglineare Analyse**

Die Prozedur "Logit-loglineare Analyse" analysiert die Beziehung zwischen abhängigen Variablen (Antworten) und unabhängigen Variablen (erklärenden Variablen). Die abhängigen Variablen sind immer kategorial, während die unabhängigen Variablen kategorial (Faktoren) sein können. Andere unabhängige Variablen (Zellenkovariaten) können stetig sein, werden aber nicht auf einer fallweisen Basis zugewiesen. Das gewichtete Kovariatenmittel einer Zelle wird dieser Zelle zugewiesen. Der Logarithmus der Odds der abhängigen Variablen wird als die lineare Kombination von Parametern ausgedrückt. Eine multinomiale Verteilung wird automatisch angenommen; diese Modelle werden auch multinomiale Logit-Modelle genannt. Diese Prozedur schätzt die Parameter der Logit-loglinearen Modelle mithilfe des Algorithmus nach Newton-Raphson.

Sie können aus 1 bis 10 abhängigen und kombinierten Faktorvariablen auswählen. Mit einer Zellenstrukturvariablen können strukturelle Nullen für unvollständige Tabellen definiert, ein Offset-Term in das Modell einbezogen, ein Log-Rate-Modell angepasst oder die Methode der Anpassung an Tabellen mit gegebenen Randwerten angewendet werden. Mit Kontrastvariablen können verallgemeinerte Log-Odds-Verhältnisse (GLOR) berechnet werden. Die Werte der Kontrastvariablen sind die Koeffizienten für die lineare Kombination der Logarithmen der erwarteten Zellenhäufigkeiten.

Informationen zum Modell und Statistiken der Anpassungsgüte werden automatisch angezeigt. Sie können sich auch eine Vielzahl von Statistiken und Diagrammen anzeigen lassen oder Residuen und vorhergesagte Werte im aktiven Dataset speichern.

**Beispiel:** In einer Studie in Florida wurden 219 Alligatoren beobachtet. Wie hängt die Art der Alligatornahrung von deren Größe und den vier Seen ab, in denen sie leben? Die Studie ergab, dass die Quote (Odds) der Alligatoren, die statt Fisch Reptilien bevorzugen, bei kleineren Alligatoren 0,7 mal niedriger als bei größeren ist. Außerdem war die Quote der vorzugsweisen Ernährung durch Reptilien anstelle von Fisch im See Nr. 3 am höchsten.

**Statistiken.** Beobachtete und erwartete Häufigkeiten; unbearbeitete, angepasste und abweichende Residuen; Designmatrix; Parameterschätzungen; verallgemeinertes Log-Odds-Verhältnis; Wald-Statistik; Konfidenzintervalle. Diagramme: angepasste Residuen, abweichende Residuen und Normalverteilungsdiagramme.

Erläuterungen der Daten für die Logit-loglineare Analyse

**Daten.** Die abhängigen Variablen sind kategorial. Faktoren sind kategorial. Zellenkovariaten können stetig sein, aber wenn eine Kovariate im Modell enthalten ist, wird der mittleren Kovariatenwert für Fälle einer Zelle dieser Zelle zugewiesen. Kontrastvariablen sind stetig. Sie werden verwendet, um das verallgemeinerte Log-Odds-Verhältnis (GLOR) zu berechnen. Die Werte der Kontrastvariablen sind die Koeffizienten für die lineare Kombination der Logarithmen der erwarteten Zellenhäufigkeiten.

Mit einer Zellenstrukturvariablen werden Gewichtungen zugewiesen. Wenn zum Beispiel einige der Zellen strukturelle Nullen darstellen, weist die Zellenstrukturvariable einen Wert von entweder 0 oder 1 auf. Verwenden Sie keine Zellenstrukturvariable, um aggregierte Daten zu gewichten. Verwenden Sie stattdessen den Befehl "Fälle gewichten" aus dem Menü "Daten".

**Annahmen.** Bei den Häufigkeiten innerhalb jeder Kombination der Kategorien von erklärenden Variablen wird eine multinomiale Verteilung angenommen. Unter der Annahme einer multinomialen Verteilung:

- Die gesamte Stichprobengröße wird festgesetzt oder die Analyse ist für die gesamte Stichprobengröße bedingt.
- Die Zellenhäufigkeiten sind nicht statistisch unabhängig.

**Verwandte Prozeduren.** Verwenden Sie die Prozedur "Kreuztabellen", um die Kontingenztabellen anzuzeigen. Verwenden Sie die Prozedur "Allgemeine loglineare Analyse", wenn Sie die Beziehung zwischen einer beobachteten Anzahl und einem Set von erklärenden Variablen analysieren möchten.

Berechnen einer Logit-loglinearen Analyse

1. Wählen Sie in den Menüs Folgendes aus:

#### **Analysieren** > **Loglinear** > **Logit...**

- 2. Wählen Sie im Dialogfeld "Logit-loglineare Analyse" mindestens eine abhängige Variable aus.
- 3. Wählen Sie mindestens eine Faktorvariable aus.

Die Gesamtzahl der abhängigen Variablen und der Faktorvariablen muss kleiner oder gleich 10 sein.

Die folgenden Optionen sind verfügbar:

- Wählen Sie Zellenkovariaten aus.
- Wählen Sie eine Zellenstrukturvariable aus, um strukturelle Nullen zu definieren, oder einen Offset-Term einzubeziehen.
- Wählen Sie mindestens eine Kontrastvariable aus.

# **Logit-loglineare Analyse: Modell**

**Modell angeben.** Ein gesättigtes Modell enthält alle Haupteffekte und Interaktionen mit Faktorvariablen. Es sind keine Terme mit Kovariaten enthalten. Wählen Sie **Anpassen** aus, um nur ein Subset von Interaktionen oder Interaktionen zwischen Faktoren und Kovariaten festzulegen.

**Faktoren und Kovariaten.** Die Faktoren und Kovariaten werden aufgelistet.

**Terme im Modell.** Das Modell ist von der Art Ihrer Daten abhängig. Nach der Auswahl von **Anpassen** können Sie die Haupteffekte und Interaktionen auswählen, die für Ihre Analyse von Interesse sind. Sie müssen alle in das Modell zu übernehmenden Terme angeben.

Für die ausgewählten Faktoren und Kovariaten:

## **Interaktion**

Erstellt den Interaktionsterm mit der höchsten Ordnung von allen ausgewählten Variablen. Dies ist die Standardeinstellung.

# **Haupteffekte**

Erstellt einen Haupteffektterm für jede ausgewählte Variable.

#### **Alle 2-Wege**

Erstellt alle möglichen Zweiwegeinteraktionen der ausgewählten Variablen.

#### **Alle 3-Wege**

Erstellt alle möglichen Dreiwegeinteraktionen der ausgewählten Variablen.

#### **Alle 4-Wege**

Erstellt alle möglichen Vierwegeinteraktionen der ausgewählten Variablen.

# **Alle 5-Wege**

Erstellt alle möglichen Fünfwegeinteraktionen der ausgewählten Variablen.

Terme werden zum Design hinzugefügt, indem alle möglichen Kombinationen der abhängigen Terme mit jedem Term der Modellliste verbunden wird. Wenn die Option **Konstante für abhängige Variable einschließen** ausgewählt wird, so wird der Modellliste ein Einheitenterm (1) hinzugefügt.

Angenommen, die Variablen *D1* und *D2* sind die abhängigen Variablen. Die Prozedur "Logit-loglineare Analyse" erstellt eine Liste der abhängigen Terme (*D1*, *D2*, *D1\*D2*). Wenn die Liste "Terme im Modell" *M1* und *M2* enthält und eine Konstante eingeschlossen ist, enthält die Modellliste 1, *M1* und *M2*. Das resultierende Design enthält die Kombinationen aller Modellterme mit allen abhängigen Termen:

*D1*, *D2*, *D1\*D2*

*M1\*D1*, *M1\*D2*, *M1\*D1\*D2*

*M2\*D1*, *M2\*D2*, *M2\*D1\*D2*

**Konstante für abhängige Variable einschließen.** Schließt eine Konstante für eine abhängige Variable in ein benutzerdefiniertes Modell ein.

#### **Erstellen von Termen und benutzerdefinierten Termen**

#### **Terme erstellen**

Verwenden Sie diese Auswahl, wenn Sie nicht verschachtelte Terme eines bestimmten Typs (beispielsweise Haupteffekte) für alle Kombinationen eines ausgewählten Sets von Faktoren und Kovariaten einschließen wollen.

#### **Benutzerdefinierte Terme erstellen**

Verwenden Sie diese Auswahl, wenn Sie verschachtelte Terme einschließen oder einen Term explizit Variable für Variable erstellen wollen. Die Erstellung eines verschachtelten Terms besteht aus folgenden Schritten:

# **Logit-loglineare Analyse: Optionen**

Die Prozedur "Logit-loglineare Analyse" gibt Modellinformation und Statistiken über die Anpassungsgüte aus. Zusätzlich können Sie eine oder mehrere der folgenden Optionen wählen:

**Anzeigen.** Für die Anzeige sind verschiedene Statistiken verfügbar: beobachtete und erwartete Zellenhäufigkeit; unbearbeitete, angepasste und Abweichungsresiduen; eine Designmatrix des Modells sowie Parameterschätzungen für das Modell.

**Diagramm.** Für benutzerdefinierte Modelle sind zwei Streudiagrammmatrizen verfügbar (angepasste Residuen oder Abweichungsresiduen über beobachtete und erwartete Zellenhäufigkeiten). Sie können sich auch Normalverteilungsdiagramme und zentrierte Normalverteilungsdiagramme von angepassten Residuen oder Abweichungsresiduen anzeigen lassen.

**Konfidenzintervall.** Das Konfidenzintervall für die Parameterschätzungen kann angepasst werden.

**Kriterien.** Die Newton-Raphson-Methode wird für Maximum-Likelihood-Parameterschätzungen verwendet. Sie können neue Werte für die Höchstzahl der Iterationen sowie das Konvergenzkriterium und Delta (eine für Anfangsapproximationen zu allen Zellen addierte Konstante) eingeben. Delta verbleibt in den Zellen für gesättigte Modelle.

# **Logit-loglineare Analyse: Speichern**

Wählen Sie die Werte aus, die Sie als neue Variablen im aktiven Dataset speichern möchten. Um jede gespeicherte Variable mit einem eindeutigen Namen zu versehen, wird das Suffix *n* schrittweise geändert.

Die gespeicherten Werte beziehen sich auf die aggregierten Daten (auf Zellen in der Kontingenztabelle), auch wenn die Daten im Dateneditor als einzelne Beobachtungen aufgezeichnet wurden. Wenn Sie Residuen oder Vorhersagewerte für nicht aggregierte Daten speichern, wird der gespeicherte Wert einer Zelle in der Kontingenztabelle für jeden in dieser Zelle vorhandenen Fall in den Dateneditor aufgenommen. Um die gespeicherten Werte sinnvoll zu nutzen, sollten Sie die Daten aggregieren, um Zellenhäufigkeiten zu erhalten.

Es können vier Typen von Residuen gespeichert werden: unbearbeitete, standardisierte und angepasste Residuen sowie Abweichungsresiduen. Außerdem können die vorhergesagten Werte gespeichert werden.

- *Residuen*. Auch bekannt als einfaches Residuum oder Rohresiduum. Die Differenz zwischen der beobachteten und der erwarteten Zellenanzahl.
- *Standardisierte Residuen*. Der Quotient aus dem Residuum und einer Schätzung seines Standardfehlers. Standardisierte Residuen werden auch als Pearson-Residuen bezeichnet.
- *Angepasste Residuen*. Der Quotient aus dem standardisierten Residuum und seinem geschätzten Standardfehler. Wenn das ausgewählte Modell zutrifft, sind die angepassten Residuen asymptotisch standardnormalverteilt und daher für den Test auf Normalverteilung den standardisierten Residuen vorzuziehen.
- *Abweichungsresiduen*. Die mit Vorzeichen versehene Quadratwurzel eines einzelnen Beitrags zum Likelihood-Quotienten-Chi-Quadrat (G-Quadrat), wobei das Vorzeichen das Vorzeichen des Residuums ist (beobachtete Anzahl minus erwartete Anzahl). Abweichungsresiduen sind asymptotisch standardnormalverteilt.

# **Zusätzliche Funktionen beim Befehl GENLOG**

Die Befehlssyntax ermöglicht außerdem Folgendes:

- Mit dem Unterbefehl GERESID können lineare Kombinationen von beobachteten und erwarteten Zellenhäufigkeiten berechnet und Residuen, standardisierte Residuen und korrigierte Residuen der jeweiligen Kombination ausgegeben werden.
- Mit dem Unterbefehl CRITERIA kann der voreingestellte Schwellenwert zur Redundanzprüfung geändert werden.
- Mit dem Unterbefehl PRINT können die standardisierten Residuen angezeigt werden.

Vollständige Informationen zur Syntax finden Sie in der Befehlssyntaxreferenz.

# **Sterbetafeln**

Es kann viele Situationen geben, in denen Sie die Verteilung der Zeiten zwischen zwei Ereignissen untersuchen möchten, wie z. B. die Dauer einer Beschäftigung (Zeit zwischen Einstellung und Kündigung eines Arbeitsplatzes). Diese Art von Daten umfasst in der Regel allerdings auch Fälle, für die das zweite Ereignis nicht aufgezeichnet ist (z. B. weil Arbeitnehmer am Ende der Studie immer noch in dem Unternehmen beschäftigt sind). Dafür kann es unterschiedliche Gründe geben: In einigen Fällen tritt das Ereignis einfach vor Abschluss der Studie nicht ein; in anderen Fällen kann der Status nicht bis zum Abschluss der Studie verfolgt werden; andere Fälle wiederum können aus Gründen, die von der Studie unabhängig sind, nicht weiter weiterverfolgt werden (wie z. B. Beurlaubung oder Erkrankung eines Mitarbeiters). Zusammengefasst werden solche Fälle als **zensierte Fälle** bezeichnet. Sie verhindern die Anwendung der traditionellen Methoden wie des *T* -Tests oder der Regression auf diese Art von Studien.

Eine gebräuchliche statistische Methode für diesen Datentyp wird **Sterbetafel** genannt. Die zugrunde liegende Idee der Sterbetafel ist die Unterteilung des Beobachtungszeitraumes in kleinere Zeitintervalle. Es werden alle Personen mit einbezogen, die mindestens über die Länge des Intervalls beobachtet wurden, um die Wahrscheinlichkeit eines terminalen Ereignisses in diesem Intervall zu berechnen. Die geschätzten Wahrscheinlichkeiten für jedes Intervall werden dann verwendet, um die Gesamtwahrscheinlichkeit eines auftretenden Ereignisses zu unterschiedlichen Zeitpunkten zu schätzen.

**Beispiel.** Ist eine neue Nikotinpflastertherapie besser geeignet als eine herkömmliche Nikotinpflastertherapie, um Rauchern das Rauchen abzugewöhnen? Sie könnten eine Studie mit zwei Gruppen von Rauchern durchführen, wobei eine Gruppe mit der herkömmlichen Therapie und die andere mit der experimentellen Therapie behandelt wird. Mithilfe von Sterbetafeln aus den Daten können Sie die gesamte Abstinenzrate zwischen den zwei Gruppen vergleichen und bestimmen, ob die experimentelle Behandlung eine Verbesserung der herkömmlichen Therapie darstellt. Sie können die Überlebensverteilung oder Hazardfunktionen auch grafisch darstellen und diese visuell mit detaillierteren Informationen vergleichen.

**Statistik.** Aufgenommene Anzahl, abgehende Anzahl, risikobehaftete Anzahl, Anzahl der terminalen Ereignisse, Anteil der Beendigungen, Anteil der Überlebenden, kumulativer Anteil der Überlebenden (und Standardfehler), Wahrscheinlichkeitsdichte (und Standardfehler), Hazardrate (und Standardfehler) für jedes Zeitintervall jeder Gruppe. Median der Überlebenszeit für jede Gruppe. Wilcoxon-Test (Gehan-Test) zum Vergleichen der Überlebensverteilungen von verschiedenen Gruppen. Diagramme: Funktionsdiagramme für Überleben, Log-Überleben, Dichte, Hazardrate und Eins-minus-Überleben.

Erläuterungen der Daten für Sterbetafeln

**Daten.** Die Zeitvariable sollte quantitativ sein. Die Statusvariable sollte dichotom oder kategorial sowie als ganze Zahl codiert sein und die Ereignisse sollten als einzelne Werte bzw. Bereich von fortlaufenden Werten codiert sein. Faktorvariablen sollten kategorial und als ganze Zahl codiert sein.

**Annahmen.** Wahrscheinlichkeiten für das untersuchte Ereignis dürfen nur von der Zeit nach dem Anfangsereignis abhängen. Sie werden in Bezug auf die absolute Zeit als stabil angenommen. Dies bedeutet, dass die in die Studie zu unterschiedlichen Zeiten aufgenommenen Fälle (wie beispielsweise Patienten mit einer zu unterschiedlichen Zeiten beginnenden Behandlung) sich ähnlich verhalten dürften. Ebenso sollten keine systematischen Differenzen zwischen zensierten und nicht zensierten Fällen auftreten. Wenn zum Beispiel viele der zensierten Fälle Patienten in schlimmeren Zuständen sind, kann das Ihre Ergebnisse beeinflussen.

**Verwandte Prozeduren.** Die Prozedur "Sterbetafeln" verwendet einen versicherungsmathematischen Ansatz für diese Art von Analyse (allgemein als Überlebensanalyse bekannt). Die Prozedur "Kaplan-Meier-Überlebensanalyse" verwendet eine leicht abweichende Methode der Berechnung von Sterbetafeln, die nicht auf einer Aufteilung der Beobachtungsperiode in kleinere Zeitintervalle basiert. Diese Methode empfiehlt sich, wenn Sie nur über eine kleine Anzahl von Beobachtungen verfügen, sodass in jedem Zeitintervall der Überlebensverteilung lediglich wenige Beobachtungen vorliegen. Wenn Sie von Ihren Variablen annehmen, dass sie mit der Überlebensszeit oder mit zu kontrollierenden Variablen (Kovariaten) verbunden sind, verwenden Sie die Prozedur "Cox-Regression". Wenn Kovariaten für den gleichen Fall zu verschiedenen Zeitpunkten unterschiedliche Werte annehmen können, verwenden Sie "Cox-Regression mit zeitabhängigen Kovariaten".

Erstellen von Sterbetafeln

1. Wählen Sie in den Menüs Folgendes aus:

# **Analysieren** > **Überleben** > **Sterbetafeln...**

- 2. Wählen Sie eine *numerische* Überlebensvariable aus.
- 3. Legen Sie die zu untersuchenden Zeitintervalle fest.
- 4. Wählen Sie eine Statusvariable aus, um die Fälle zu definieren, für die ein terminales Ereignis stattgefunden hat.
- 5. Klicken Sie auf **Ereignis definieren**, um den Wert der Statusvariablen festzulegen, der ein aufgetretenes Ereignis anzeigt.

Wahlweise können Sie eine Faktorvariable der ersten Ordnung auswählen. Für die Variable der Überlebensverteilung werden versicherungsmathematische Tabellen für jede Kategorie der Faktorvariablen erzeugt.

Sie können auch eine *Faktorvariable* der zweiten Ordnung auswählen. Für die Variable der Überlebensverteilung werden versicherungsmathematische Tabellen für jede Kombination der Faktorvariablen der ersten und zweiten Ordnung erzeugt.

# **Sterbetafeln: Ereignis für Statusvariable definieren**

Wenn die Statusvariable den bzw. die ausgewählten Wert(e) annimmt, bedeutet dies, dass das terminale Ereignis für diese Fälle eingetreten ist. Alle anderen Fälle werden als zu zensieren betrachtet. Geben Sie einen einzelnen Wert oder einen Bereich von Werten ein, die das zu untersuchende Ereignis kennzeichnen.

# **Sterbetafeln: Bereich für Faktorvariable definieren**

Alle Fälle, bei denen die Faktorvariable Werte im festgelegten Bereich annimmt, werden in die Analyse eingeschlossen. Für jeden eindeutigen Wert innerhalb des Bereichs werden getrennte Tabellen (und Diagramme, falls gewünscht) erzeugt.

# **Sterbetafeln: Optionen**

Sie können verschiedene Aspekte der Analyse von Sterbetafeln beeinflussen.

**Sterbetafel(n).** Um die Anzeige von Sterbetafeln in der Ausgabe zu unterdrücken, inaktivieren Sie das Feld **Sterbetafel(n)**.

**Diagramm.** Hiermit können Sie Diagramme der Überlebensfunktionen anfordern. Wenn Sie Faktorvariable(n) festgelegt haben, werden Diagramme für jede durch die Faktorvariable(n) definierte Untergruppe erzeugt. Verfügbar sind Diagramme für Überleben, Log-Überleben, Hazard, Dichte und "Eins minus Überleben".

- *Überleben*. Zeigt die kumulative Überlebensfunktion auf einer linearen Skala an.
- *Log-Überleben*. Zeigt die kumulative Überlebensfunktion auf einer logarithmischen Skala an.
- *Hazard*. Zeigt die kumulative Hazardfunktion auf einer linearen Skala an.
- *Dichte*. Zeigt die Dichtefunktion an.
- *Eins-minus-Überleben*. Erzeugt ein Diagramm der Werte "1 Überlebensfunktion" auf einer linearen Skala.

**Stufen des ersten Faktors vergleichen.** Wenn Sie über eine Kontrollvariable der ersten Ordnung verfügen, können Sie eine der Optionen in diesem Gruppenfeld auswählen, um den Wilcoxon-Test (Gehan-Test) durchzuführen. Dieser Test vergleicht die Überlebensverteilung der Untergruppen. Die Tests werden anhand des Faktors der ersten Ordnung durchgeführt. Falls Sie einen Faktor der zweiten Ordnung festgelegt haben, werden Tests für jede Stufe der Variablen zweiter Ordnung durchgeführt.

# **Zusätzliche Funktionen beim Befehl SURVIVAL**

Die Befehlssyntax ermöglicht außerdem Folgendes:

- Festlegen mehr als einer abhängigen Variablen.
- Festlegen von unterschiedlichen Zeitintervallen.
- Festlegen mehr als einer Statusvariablen.
- Festlegen von Vergleichen, die nicht alle Faktoren und alle Kontrollvariablen einschließen.
- Berechnen von ungefähren anstatt von genauen Vergleichen.

Vollständige Informationen zur Syntax finden Sie in der Befehlssyntaxreferenz.

# **Überlebensanalyse nach Kaplan-Meier**

Es kann viele Situationen geben, in denen Sie die Verteilung der Zeiten zwischen zwei Ereignissen untersuchen möchten, wie z. B. die Dauer einer Beschäftigung (Zeit zwischen Einstellung und Kündigung eines Arbeitsplatzes). Im Allgemeinen enthalten diese Art von Daten einige zensierte Fälle. Zensierte Fälle sind solche Fälle, für die das zweite Ereignis nicht aufgezeichnet wird (beispielsweise sind Personen nach der Studie weiterhin für das Unternehmen tätig). Die Prozedur "Kaplan-Meier" stellt eine Methode dar, um Modelle, die die Zeit bis zum Eintreten des Ereignisses angeben, in Gegenwart zensierter Fälle zu schätzen. Das Kaplan-Meier-Modell basiert auf der Schätzung bedingter Wahrscheinlichkeiten zu jedem Zeitpunkt eines auftretenden Ereignisses und auf der Bildung des Produktgrenzwerts dieser Wahrscheinlichkeiten zur Schätzung der Überlebensrate zu jedem Zeitpunkt.

**Beispiel.** Ergibt sich aus einer neuen Behandlung gegen AIDS ein therapeutischer Nutzen hinsichtlich der Lebenserwartung? Sie könnten mit zwei Gruppen von AIDS-Patienten eine Studie durchführen, wobei die eine Gruppe eine traditionelle Therapie und die andere die zu erprobende Behandlung erhält. Mit der Konstruktion eines Kaplan-Meier-Modells zu den Daten könnten Sie die Gesamtüberlebensraten zwischen den beiden Gruppen vergleichen, um zu bestimmen, ob die zu erprobende Behandlung eine Verbesserung gegenüber der traditionellen Therapie darstellt. Sie können die Überlebensverteilung oder Hazardfunktionen auch grafisch darstellen und diese visuell mit detaillierteren Informationen vergleichen.

**Statistiken.** Überlebenstabelle, einschließlich Zeit, Status, kumulative Überlebenswahrscheinlichkeit und Standardfehler, kumulative Ereignisse sowie die verbleibende Anzahl; Mittelwert und Median der Überlebenszeit mit Standardfehler und 95-%-Konfidenzintervall. Diagramme: Überlebensverteilung, Hazard, Log-Überlebensdiagramm, Eins-minus-Überleben.

Erläuterungen der Daten für Kaplan-Meier

**Daten.** Die Zeitvariable muss stetig sein, die Statusvariable kann kategorial oder stetig sein und die Faktorvariablen und geschichteten Variablen müssen kategorial sein.

**Annahmen.** Wahrscheinlichkeiten für das untersuchte Ereignis dürfen nur von der Zeit nach dem Anfangsereignis abhängen. Sie werden in Bezug auf die absolute Zeit als stabil angenommen. Dies bedeutet, dass die in die Studie zu unterschiedlichen Zeiten aufgenommenen Fälle (wie beispielsweise Patienten mit einer zu unterschiedlichen Zeiten beginnenden Behandlung) sich ähnlich verhalten dürften. Ebenso sollten keine systematischen Differenzen zwischen zensierten und nicht zensierten Fällen auftreten. Wenn zum Beispiel viele der zensierten Fälle Patienten in schlimmeren Zuständen sind, kann das Ihre Ergebnisse beeinflussen.

**Verwandte Prozeduren.** Die Prozedur "Kaplan-Meier" verwendet eine Methode für die Berechnung von Sterbetafeln, welche die Überlebens- oder Hazardfunktion zum Zeitpunkt jedes Ereignisses schätzt. Die Prozedur "Sterbetafeln" verwendet für die Überlebensanalyse einen versicherungsmathematischen Ansatz, der auf einer Zerlegung des Beobachtungszeitraums in kleinere Zeitintervalle basiert. Dies kann bei umfangreichen Stichproben hilfreich sein. Wenn Sie von Ihren Variablen annehmen, dass sie mit der Überlebensszeit oder mit zu kontrollierenden Variablen (Kovariaten) verbunden sind, verwenden Sie die Prozedur "Cox-Regression". Wenn Kovariaten für den gleichen Fall zu verschiedenen Zeitpunkten unterschiedliche Werte annehmen können, verwenden Sie "Cox-Regression mit zeitabhängigen Kovariaten".

Berechnen einer Überlebensanalyse nach Kaplan-Meier

1. Wählen Sie in den Menüs Folgendes aus:

# **Analysieren** > **Überleben** > **Kaplan-Meier...**

- 2. Wählen Sie eine Zeitvariable aus.
- 3. Wählen Sie eine Statusvariable zum Bestimmen von Fällen aus, für welche das terminale Ereignis aufgetreten ist. Diese Variable kann numerisch oder eine *kurze Zeichenfolge* sein. Klicken Sie dann auf **Ereignis definieren.**

Wahlweise können Sie eine Faktorvariable auswählen, um Gruppendifferenzen zu untersuchen. Sie können auch eine geschichtete Variable auswählen, mit der sich für jedes Niveau (Schicht) der Variablen getrennte Analysen erzeugen lassen.

# **Kaplan-Meier: Ereignis für Statusvariable definieren**

Geben Sie den Wert oder die Werte ein, die anzeigen, dass das terminale Ereignis aufgetreten ist. Sie können einen einzelnen Wert, einen Wertebereich oder eine Liste von Werten eingeben. Die Option "Wertebereich" ist nur verfügbar, wenn die Statusvariable eine numerische Variable ist.

# **Kaplan-Meier: Faktorstufen vergleichen**

Sie können Statistiken anfordern, um die Gleichheit der Überlebensverteilungen für die verschiedenen Stufen des Faktors zu testen. Es stehen die folgenden Statistiken zur Verfügung: Log-Rang, Breslow-Test und Tarone-Ware-Test. Wählen Sie eine der Möglichkeiten aus, um anzugeben, welche Vergleiche durchgeführt werden sollen: "Zusammengefasst über Schichten", "Für jede Schicht", "Paarweise über Schichten" oder "Paarweise für jede Schicht".

**Linearer Trend für Faktorstufen.** Hiermit können Sie die Faktorstufen auf einen linearen Trend prüfen. Diese Option steht nur für Gesamtvergleiche (statt für paarweise Vergleiche) der Faktorstufen zur Verfügung.

- *Log-Rang*. Ein Test, der die Gleichheit der Überlebensverteilungen vergleicht. Alle Zeitpunkte werden in diesem Test gleich gewichtet.
- *Breslow*. Ein Test, der die Gleichheit der Überlebensverteilungen vergleicht. Die Zeitpunkte werden mit der Anzahl der zu den einzelnen Zeitpunkten gefährdeten Fälle gewichtet.
- *Tarone-Ware*. Ein Test, der die Gleichheit der Überlebensverteilungen vergleicht. Die Zeitpunkte werden mit der Quadratwurzel der Anzahl der zu den einzelnen Zeitpunkten gefährdeten Fälle gewichtet.
- *Zusammengefasst über Schichten*. Vergleicht alle Faktorstufen in einem Einzeltest, um die Gleichheit der Überlebenskurven zu prüfen.
- *Paarweise über Schichten*. Vergleicht jedes unterschiedliche Paar von Faktorstufen. Paarweise Trendtests sind nicht verfügbar.
- *Für jede Schicht*. Führt einen separaten Test auf Gleichheit aller Faktorstufen für jede Schicht durch. Wenn keine Schichtungsvariable vorhanden ist, werden die Tests nicht durchgeführt.
- *Paarweise für jede Schicht*. Vergleicht jedes unterschiedliche Paar von Faktorstufen auf jeder Schicht. Paarweise Trendtests sind nicht verfügbar. Wenn keine Schichtungsvariable vorhanden ist, werden die Tests nicht durchgeführt.

# **Kaplan-Meier: Neue Variablen speichern**

Sie können die Informationen aus der Kaplan-Meier-Tabelle als neue Variablen speichern, die dann in nachfolgenden Analysen zum Testen von Hypothesen oder Überprüfen von Annahmen verwendet werden können. Es können die Überlebensverteilung, der Standardfehler der Überlebensverteilung sowie Hazardund kumulative Ereignisse als neue Variablen gespeichert werden.

- *Überleben*. Schätzung der kumulativen Überlebenswahrscheinlichkeit. In der Standardeinstellung besteht der Variablenname aus dem Präfix "sur\_" und einer laufenden Nummer. Wenn beispielsweise der Name "sur\_1" bereits vorhanden ist, weist Kaplan-Meier der Variablen den Namen "sur\_2" zu.
- *Standardfehler der Überlebenswahrscheinlichkeit*. Standardfehler der Schätzung der kumulativen Überlebenswahrscheinlichkeit. In der Standardeinstellung besteht der Variablenname aus dem Präfix "se\_" und einer laufenden Nummer. Wenn beispielsweise der Name "se\_1" bereits vorhanden ist, weist Kaplan-Meier der Variablen den Namen "se\_2" zu.
- *Hazard*. Schätzung der kumulativen Hazardfunktion. In der Standardeinstellung besteht der Variablenname aus dem Präfix "haz\_" und einer laufenden Nummer. Wenn beispielsweise der Name "haz\_1" bereits vorhanden ist, weist Kaplan-Meier der Variablen den Namen "haz\_2" zu.
- *Kumulative Ereignisse*. Kumulative Ereignishäufigkeit, wenn die Fälle nach ihren Überlebenszeiten und Statuscodes sortiert sind. In der Standardeinstellung besteht der Variablenname aus dem Präfix "cum\_" und einer laufenden Nummer. Wenn beispielsweise der Name "cum\_1" bereits vorhanden ist, weist Kaplan-Meier der Variablen den Namen "cum\_2" zu.

# <span id="page-85-0"></span>**Kaplan-Meier: Optionen**

Sie können verschiedene Arten von Ausgabe für die Kaplan-Meier-Analyse anfordern.

**Statistiken.** Für die berechneten Überlebensfunktionen können Überlebenstabelle(n), Mittelwert und Median der Überlebenszeit sowie Quartile ausgegeben werden. Wenn Sie Faktorvariablen eingeschlossen haben, werden für jede Gruppe getrennte Statistiken erzeugt.

**Diagramme.** Die Diagramme ermöglichen eine visuelle Überprüfung der Überlebens-, Eins-minus-Überlebens-, Hazard- und Log-Überlebensfunktionen. Wenn Sie Faktorvariablen eingeschlossen haben, werden die Funktionen für jede Gruppe aufgetragen.

- *Überleben*. Zeigt die kumulative Überlebensfunktion auf einer linearen Skala an.
- *Eins-minus-Überleben*. Erzeugt ein Diagramm der Werte "1 Überlebensfunktion" auf einer linearen Skala.
- *Hazard*. Zeigt die kumulative Hazardfunktion auf einer linearen Skala an.
- *Log-Überleben*. Zeigt die kumulative Überlebensfunktion auf einer logarithmischen Skala an.

# **Zusätzliche Funktionen beim Befehl KM**

Die Befehlssyntax ermöglicht außerdem Folgendes:

- Aktivieren Sie Häufigkeitstabellen, bei denen nachzutragende fehlende Fälle als eine von zensierten Fällen separate Kategorie berücksichtigt werden.
- Legen Sie ungleiche Abstände für den Test auf lineare Trends fest.
- Berechnen Sie Perzentile für die Überlebenszeitvariable, die nicht Quartilen entsprechen.

Vollständige Informationen zur Syntax finden Sie in der Befehlssyntaxreferenz.

# **Cox-Regressionsanalyse**

Die Cox-Regression erstellt ein Vorhersagemodell für Daten, die die Zeit bis zum Eintreten des Ereignisses angeben. Das Modell erzeugt eine Überlebensfunktion, die die Wahrscheinlichkeit vorhersagt, mit der das interessierende Ereignis zu einer gegebenen Zeit *t* für vorgegebene Werte der Prädiktorvariablen aufgetreten ist. Die Form der Überlebensfunktion und die Regressionskoeffizienten für die Prädiktoren werden aus beobachteten Fällen geschätzt. Das Modell kann dann auf neue Fälle angewendet werden, für die Messungen der Prädiktorvariablen vorliegen. Beachten Sie, dass Informationen aus zensierten Fällen, also diejenigen, bei denen das interessierende Ereignis während der Beobachtungszeit nicht auftritt, der Schätzung des Modells nützlich beiträgt.

**Beispiel.** Bestehen für Männer und Frauen unterschiedliche Risiken, durch Zigarettenrauchen an Lungenkrebs zu erkranken? Mit der Konstruktion eines Cox-Regressionsmodells, bei dem Zigarettenverbrauch (gerauchte Zigaretten pro Tag) und Geschlecht als Kovariaten aufgenommen werden, können Sie Hypothesen zum Einfluss von Geschlecht und Zigarettenverbrauch auf den Zeitpunkt des Auftretens von Lungenkrebs überprüfen.

**Statistiken.** Für jedes Modell: *–2LL*, die Likelihood-Quotienten-Statistik und das Chi-Quadrat insgesamt. Für die Variablen im Modell: Parameterschätzungen, Standardfehler und Wald-Statistiken. Für Variablen, die nicht im Modell enthalten sind: Scorestatistiken und Residuen-Chi-Quadrat.

Erläuterung der Daten für die Cox-Regression

**Daten.** Die Zeitvariable muss eine quantitative Variable sein, die Statusvariable dagegen kann kategorial oder stetig sein. Unabhängige Variablen (Kovariaten) können stetig oder kategorial sein. Kategoriale müssen Dummy- oder indikatorcodierte Variablen sein (die Prozedur enthält eine Option zum automatischen Umcodieren für kategoriale Variablen). Geschichtete Variablen müssen kategorial und als ganze Zahlen oder als kurze Zeichenfolgen codiert sein.

**Annahmen.** Beobachtungen müssen unabhängige Variablen sein und das Hazardverhältnis muss über die Zeit konstant sein. Das Hazardverhältnis von einem Fall zum nächsten darf sich über die Zeit also nicht ändern. Letztere Annahme ist als die **Proportional-Hazards-Annahme** bekannt.

**Verwandte Prozeduren.** Falls die Proportional-Hazards-Annahme ihre Gültigkeit verliert (siehe oben), können Sie die Prozedur "Cox-Regression mit zeitabhängigen Kovariaten" verwenden. Falls keine Kovariaten vorhanden sind oder falls Sie nur über eine kategoriale Kovariate verfügen, können Sterbetafeln oder die Prozedur "Kaplan-Meier" verwendet werden, um die Überlebens- oder Hazardfunktionen für die Stichprobe(n) zu untersuchen. Falls in der Stichprobe keine zensierten Daten vorhanden sind (d. h., in jedem Fall das terminale Ereignis eintrat), können Sie die Prozedur "Lineare Regression" verwenden, um das Verhältnis zwischen Prädiktoren und Zeitpunkt bis zum Eintreten des Ereignisses zu modellieren.

Berechnen einer Cox-Regressionsanalyse

1. Wählen Sie in den Menüs Folgendes aus:

# **Analysieren** > **Überleben** > **Cox-Regression...**

- 2. Wählen Sie eine Zeitvariable aus. Fälle, deren Zeitwerte negativ sind, werden nicht analysiert.
- 3. Wählen Sie eine Statusvariable aus und klicken Sie anschließend auf **Ereignis definieren**.
- 4. Wählen Sie mindestens eine Kovariate aus. Um alle Interaktionsterme einzuschließen, wählen Sie erst alle mit der Interaktion verbundenen Variablen aus und klicken Sie dann auf **>a\*b>**.

Wahlweise können Sie getrennte Modelle für unterschiedliche Gruppen berechnen, indem Sie eine geschichtete Variable definieren.

# **Cox-Regression: Kategoriale Kovariaten definieren**

Sie können im einzelnen festlegen, wie bei der Prozedur "Cox-Regression" mit kategorialen Variablen verfahren wird:

**Kovariaten.** Listet alle im Hauptdialogfeld bestimmten Kovariaten auf, alleine oder als Teil einer Interaktion in einer beliebigen Schicht. Falls einige der Variablen Zeichenfolgevariablen oder kategoriale Variablen sind, können Sie diese nur als kategoriale Kovariaten verwenden.

**Kategoriale Kovariaten.** Enthält die Variablen, die als kategorial festgelegt wurden. Bei jeder Variablen wird in Klammern die zu verwendende Kontrastcodierung angezeigt. Zeichenfolgevariablen (durch das Symbol < nach deren Namen gekennzeichnet) wurden bereits in die Liste "Kategoriale Kovariaten" übernommen. Wählen Sie gegebenenfalls andere kategoriale Kovariaten aus der Liste "Kovariaten" aus und verschieben Sie diese in die Liste "Kategoriale Kovariaten".

**Kontrast ändern.** Hiermit können Sie die Kontrastmethode ändern. Die folgenden Kontrastmethoden sind verfügbar:

- **Indikator.** Die Kontraste kennzeichnen das Vorhandensein oder Nichtvorhandensein einer Kategoriezugehörigkeit. Die Referenzkategorie wird in der Kontrastmatrix als Zeile mit Nullen dargestellt.
- **Einfach.** Jede Kategorie der Vorhersagevariablen mit Ausnahme der Referenzkategorie wird mit der Referenzkategorie verglichen.
- **Differenz.** Jede Kategorie der Prädiktorvariablen mit Ausnahme der ersten Kategorie wird mit dem durchschnittlichen Effekt der vorigen Kategorien verglichen. Dies ist auch als umgekehrte Helmert-Kontraste bekannt.
- **Helmert.** Jede Kategorie der Prädiktorvariablen mit Ausnahme der letzten Kategorie wird mit dem durchschnittlichen Effekt der nachfolgenden Kategorien verglichen.
- **Wiederholt.** Jede Kategorie der Prädiktorvariablen mit Ausnahme der ersten Kategorie wird mit der vorangehenden Kategorie verglichen.
- **Polynomial.** Orthogonale polynomiale Kontraste. Es wird angenommen, dass zwischen den Kategorien die gleichen Abstände vorliegen. Polynomiale Kontraste sind nur für numerische Variablen verfügbar.
- **Abweichung.** Jede Kategorie der Prädiktorvariablen mit Ausnahme der Referenzkategorie wird mit dem Gesamteffekt verglichen.

Wenn Sie **Abweichung**, **Einfach** oder **Indikator** ausgewählt haben, wählen Sie entweder **Erste** oder **Letzte** als Referenzkategorie aus. Beachten Sie, dass die Methode erst geändert wird, wenn Sie auf **Ändern** klicken.

Die Zeichenfolgekovariaten müssen kategoriale Kovariaten sein. Um eine Zeichenfolgevariable aus der Liste "Kategoriale Kovariaten" zu entfernen, müssen Sie alle Terme, welche diese Variable enthalten, aus der Liste "Kovariaten" im Hauptdialogfeld entfernen.

# **Cox-Regression: Diagramme**

Diagramme können ein Hilfsmittel zur Bewertung des geschätzten Modells und zur Interpretation der Ergebnisse sein. Die Überlebens-, Hazard- und Log-minus-Log-Funktionen sowie "Eins minus Überleben" können grafisch dargestellt werden.

#### **Diagramme**

#### **Überleben**

Zeigt die kumulative Überlebensfunktion auf einer linearen Skala an.

#### **Gefahr**

Zeigt die kumulative Hazardfunktion auf einer linearen Skala an.

#### **Log minus Log**

Die kumulative Überlebensschätzung nach Anwendung der ln(-ln)-Transformation auf die Schätzung.

# **Eins-minus-Überleben**

Erzeugt ein Diagramm der Werte "1 - Überlebensfunktion" auf einer linearen Skala.

#### **Kovariatenwerte darstellen bei**

Wenn Sie eine kategoriale Kovariate in das Textfeld **Separate Linien für** verschieben, wird für jeden Wert dieser Kovariaten eine separate Linie dargestellt. Diese Option ist nur für kategoriale Kovariaten verfügbar, die in der Liste **Kovariatenwerte darstellen bei** durch ein dem Namen nachgestelltes **(Kat)** gekennzeichnet sind.

# **Wert ändern**

Weil diese Funktionen von den Werten der Kovariaten abhängen, müssen beim Auftragen der Funktionen über Zeit konstante Werte für die Kovariaten verwendet werden. Die Standardeinstellung sieht vor, dass als konstanter Wert der Mittelwert jeder Kovariaten verwendet wird. Im Gruppenfeld **Wert ändern** können Sie aber auch einen anderen Wert für das Diagramm eingeben.

# **Cox-Regression: Neue Variablen speichern**

Sie können verschiedene Ergebnisse der Analyse als neue Variablen speichern. Diese Variablen lassen sich für eine anschließende Analyse verwenden, um Hypothesen oder Annahmen zu überprüfen.

#### **Modellvariablen speichern**

Hiermit haben Sie die Möglichkeit, die Überlebensfunktion und den zugehörigen Standardfehler, Logminus-Log-Schätzungen, Hazardfunktion, partielle Residuen, DfBeta für die Regression und den linearen Prädiktor X\*Beta als neue Variablen zu speichern.

#### **Überlebensfunktion**

Der Wert der kumulativen Überlebensfunktion für eine bestimmte Zeit. Er entspricht der Überlebenswahrscheinlichkeit bis zu dieser Zeit.

# **Standardfehler der Überlebensfunktion**

Standardfehler der Schätzung der kumulativen Überlebenswahrscheinlichkeit.

#### **Log minus Log-Überlebenswahrscheinlichkeitsfunktion**

Die kumulative Überlebensschätzung nach Anwendung der ln(-ln)-Transformation auf die Schätzung.

#### **Hazard-Funktion**

Speichert die Schätzung für die kumulative Hazardfunktion (auch Cox-Snell-Residuum genannt).

#### **Partielle Residuen**

Sie können partielle Residuen über Überlebenszeit auftragen, um die Proportional-Hazards-Annahme zu prüfen. Für jede Kovariate im endgültigen Modell wird eine Variable gespeichert. Partielle Residuen stehen nur für Modelle mit mindestens einer Kovariate zur Verfügung.

#### **DfBeta**

Die geschätzte Änderung bei einem Koeffizienten, wenn ein Fall ausgeschlossen wird. Für jede Kovariate im endgültigen Modell wird eine Variable gespeichert. Differenzen in Beta stehen nur für Modelle mit mindestens einer Kovariate zur Verfügung.

#### **X\*Beta**

Linearer Prädiktorscore. Die Summe aus dem Produkt mittelwertzentrierter Kovariatenwerte und deren jeweiligen Parameterschätzungen für jeden Fall.

**Anmerkung:** Wenn Sie Cox mit einer zeitabhängigen Kovariate ausführen, wird nur DfBeta gespeichert.

#### **Modellinformationen in XML-Datei exportieren**

Parameterschätzungen werden im XML-Format in die angegebene Datei exportiert. Anhand dieser Modelldatei können Sie die Modellinformationen zu Scoring-Zwecken auf andere Datendateien anwenden.

# **Cox-Regression: Optionen**

Sie können verschiedene Aspekte der Analyse und Ausgabe steuern.

**Modellstatistik.** Für die Modellparameter stehen Statistiken wie Konfidenzintervalle für Exp(*B*) und Korrelation der Schätzungen zur Verfügung. Diese Statistiken können für jeden Schritt oder nur für den letzten Schritt angefordert werden.

**Wahrscheinlichkeit für schrittweise Methode.** Wenn Sie die schrittweise Methode ausgewählt haben, können Sie die Wahrscheinlichkeit entweder für die Aufnahme ins Modell oder den Ausschluss aus dem Modell angeben. Eine Variable wird aufgenommen, wenn das Signifikanzniveau ihres *F*-Werts für die Aufnahme kleiner als der Aufnahmewert ist, und eine Variable wird ausgeschlossen, wenn das Signifikanzniveau größer als der Ausschlusswert ist. Der Aufnahmewert muss kleiner als der Ausschlusswert sein.

**Maximalzahl der Iterationen.** Hiermit können Sie die Maximalzahl der Iterationen für das Modell festlegen, die bestimmt, wie lange die Prozedur nach einer Lösung sucht.

**Grundlinienfunktion anzeigen.** Hiermit können Sie die Basishazardfunktion und die kumulative Überlebensverteilung beim Mittelwert der Kovariaten anzeigen lassen. Diese Anzeige ist nicht verfügbar, wenn Sie zeitabhängige Kovariaten angegeben haben.

# **Cox-Regression: Ereignis für Statusvariable definieren**

Geben Sie den Wert oder die Werte ein, die anzeigen, dass das terminale Ereignis aufgetreten ist. Sie können einen einzelnen Wert, einen Wertebereich oder eine Liste von Werten eingeben. Die Option "Wertebereich" ist nur verfügbar, wenn die Statusvariable eine numerische Variable ist.

# **Zusätzliche Funktionen beim Befehl COXREG**

Die Befehlssyntax ermöglicht außerdem Folgendes:

- Aktivieren Sie Häufigkeitstabellen, bei denen nachzutragende fehlende Fälle als eine von zensierten Fällen separate Kategorie berücksichtigt werden.
- Wählen Sie eine Referenzkategorie für die Methoden der Abweichungskontraste, einfachen Kontraste und Indikatorkontraste aus, die sich von der ersten und letzten Kategorie unterscheidet.
- Legen Sie ungleiche Kategorieabstände für die polynomiale Kontrastmethode fest.
- Legen Sie zusätzliche Iterationskriterien fest.
- Legen Sie fest, wie mit fehlenden Werten verfahren wird.
- Legen Sie die Namen für gespeicherte Variablen fest.
- Schreiben Sie die Ausgabe in eine externe IBM SPSS Statistics-Systemdatei.
- Speichern Sie Daten für jede Gruppe einer aufgeteilten Datei während der Verarbeitung in einer externen Hilfsdatei zwischen. Dadurch lassen sich beim Ausführen von Analysen mit großen Datasets Speicherkapazitäten freihalten. Bei zeitabhängigen Kovariaten steht diese Möglichkeit nicht zur Verfügung.

Vollständige Informationen zur Syntax finden Sie in der Befehlssyntaxreferenz.

# **Berechnen von zeitabhängigen Kovariaten**

Beim Berechnen von Cox-Regressionsmodellen gibt es Situationen, in denen die Proportional-Hazards-Annahmen nicht erfüllt werden. Dies können Änderungen der Hazardverhältnisse über Zeit sein, wenn also die Werte einer (oder mehrerer) Kovariaten zu verschiedenen Zeitpunkten unterschiedlich sind. In diesen Fällen ist es notwendig, dass Sie ein erweitertes Cox-Regressionsmodell verwenden, in dem Sie **zeitabhängige Kovariaten** festlegen können.

Um ein solches Modell zu analysieren, müssen Sie zuerst die zeitabhängige Kovariate definieren. (Mehrere zeitabhängige Kovariaten können mit der Befehlssyntax festgelegt werden.) Zur Erleichterung hierbei steht eine Systemvariable zur Verfügung, welche die Zeit darstellt. Diese Variable wird als *T\_* bezeichnet. Sie können diese Variable verwenden, um zeitabhängige Kovariaten auf zwei Arten zu definieren.

- Wenn Sie die Proportional-Hazards-Annahme in Bezug auf eine bestimmte Kovariate testen oder ein erweitertes Cox-Regressionsmodell schätzen möchten, mit dem nicht proportionale Hazards möglich sind, definieren Sie die zeitabhängige Kovariate als eine Funktion der Zeitvariablen *T\_* und der fraglichen Kovariate. Ein geläufiges Beispiel wäre das einfache Produkt aus Zeitvariable und Kovariate, aber es können auch komplexere Funktionen festgelegt werden. Durch Testen der Signifikanz des Koeffizienten der zeitabhängigen Kovariate können Sie feststellen, ob die Proportional-Hazards-Annahme angemessen ist.
- Einige Variablen können zu unterschiedlichen Zeiten unterschiedliche Werte aufweisen, weisen aber kein systematisches Verhältnis zur Zeit auf. In solchen Fälle müssen Sie eine **segmentierte zeitabhängige Kovariate** definieren. Dies können sie mit **logischen Ausdrücken** erreichen. Logische Ausdrücke nehmen bei wahren Aussagen den Wert 1 und bei falschen Aussagen den Wert 0 an. Mithilfe einer Verkettung von logischen Ausdrücken können Sie die zeitabhängige Kovariate aus einem Set von Messwerten erstellen. Wenn Sie zum Beispiel über vier Wochen einer Studie einmal wöchentlich den Blutdruck gemessen haben (gekennzeichnet durch *BP1* bis *BP4*), können Sie die zeitabhängige Kovariate durch den folgenden Ausdruck definieren: (*T\_* < 1) \* *BP1* + (*T\_* >= 1 & *T\_* < 2) \* *BP2* + (*T\_* >= 2 & *T\_* < 3) \* *BP3* + (*T\_* >= 3 & *T\_* < 4) \* *BP4*. Beachten Sie, dass bei einem gegebenen Fall genau einer der Ausdrücke in Klammern dem Wert 1 entspricht; alle anderen Ausdrücke in Klammern weisen den Wert 0 auf. Diese Funktion kann folgendermaßen interpretiert werden: Wenn die Zeitspanne kürzer als eine Woche ist, wird *BP1* verwendet, wenn die Zeitspanne länger als eine Woche aber kürzer als zwei Wochen ist, wird *BP2* verwendet und so weiter.

Sie können die Steuerelemente im Dialogfeld "Zeitabhängige Kovariaten berechnen" verwenden, um den Ausdruck für die zeitabhängige Kovariate zu bilden, oder Sie können diesen direkt in das Eingabefeld "Ausdruck für T\_COV\_" eingeben. Beachten Sie, dass Zeichenfolgekonstanten in Anführungszeichen oder Apostrophe gesetzt und numerische Konstanten in amerikanischem Format mit einem Punkt als Dezimaltrennzeichen eingegeben werden müssen. Die resultierende Variable wird als *T\_COV\_* bezeichnet und sollte als Kovariate in das Cox-Regressionsmodell eingeschlossen werden.

# **Berechnen einer zeitabhängigen Kovariate**

1. Wählen Sie in den Menüs Folgendes aus:

# **Analysieren** > **Überleben** > **Cox mit zeitabhängigen Kovariaten...**

- 2. Geben Sie einen Ausdruck für die zeitabhängige Kovariate ein.
- 3. Wählen Sie **Modell** aus, um mit der Cox-Regression fortzufahren.

*Hinweis*: Vergewissern Sie sich, dass Sie die neue Variable *T\_COV\_* als Kovariate in Ihr Cox-Regressionsmodell aufgenommen haben.

Weitere Informationen finden Sie in ["Cox-Regressionsanalyse" auf Seite 80](#page-85-0).

## **Zusätzliche Funktionen bei der Cox-Regression mit zeitabhängigen Kovariaten**

Mit der Befehlssyntaxsprache können Sie auch mehrere zeitabhängige Kovariaten festlegen. Außerdem stehen weitere Funktionen der Befehlssyntax für die Cox-Regression mit oder ohne zeitabhängige Kovariaten zur Verfügung.

Vollständige Informationen zur Syntax finden Sie in der Befehlssyntaxreferenz.

# **Codierungsschemata für kategoriale Variablen**

In vielen Prozeduren können Sie festlegen, dass eine kategoriale unabhängige Variable automatisch durch ein Set Kontrastvariablen ersetzt wird, die dann gemeinsam als Block in eine Gleichung aufgenommen oder aus ihr entfernt werden. Sie können festlegen, wie das Set der Kontrastvariablen codiert werden soll (in der Regel im Unterbefehl CONTRAST). Dieser Anhang erläutert die verschiedenen Kontrasttypen des Unterbefehls CONTRAST.

# **Abweichung**

**Abweichung vom Gesamtmittelwert.** Ausgedrückt als Matrix weisen diese Kontraste die folgende Form auf:

```
 Mittelwert (1/k 1/k ... 1/k 1/k)
 df(1) (1-1/k -1/k ... -1/k -1/k)
 df(2) ( -1/k 1-1/k ... -1/k -1/k)
 . .
df(k-1) ( -1/k -1/k ... 1-1/k -1/k)
```
Hierbei entspricht *k* der Anzahl der Kategorien in der unabhängigen Variablen, und die letzte Kategorie wird in der Standardeinstellung weggelassen. Die Abweichungskontraste für eine unabhängige Variable mit drei Kategorien lauten beispielsweise wie folgt:

( 1/3 1/3 1/3) ( 2/3 -1/3 -1/3) (-1/3 2/3 -1/3)

Wenn Sie nicht die letzte, sondern eine andere Kategorie weglassen möchten, geben Sie die Nummer der wegzulassenden Kategorie nach dem Schlüsselwort DEVIATION in Klammern an. Mit dem folgenden Unterbefehl werden beispielsweise die Abweichungen für die erste und dritte Kategorie berechnet, und die zweite Kategorie wird weggelassen:

/CONTRAST(FAKTOR)=DEVIATION(2)

Wenn *Faktor* drei Kategorien aufweist, wird die folgende Kontrastmatrix berechnet:

( 1/3 1/3 1/3) ( 2/3 -1/3 -1/3) (-1/3 -1/3 2/3)

# **Einfach**

**Einfache Kontraste.** Hierbei wird jede Faktorstufe mit der vorausgehenden verglichen. Die allgemeine Matrixform lautet:

```
Mittelwert (1/k \t1/k \t... \t1/k \t1/k) df(1) ( 1 0 ... 0 -1)
 df(2) ( 0 1 ... 0 -1)
 . .
df(k-1) ( 0 \cdot 0 ... 1 -1)
```
Hierbei entspricht *k* der Anzahl der Kategorien in der unabhängigen Variablen. Die einfachen Kontraste für eine unabhängige Variable mit vier Kategorien lauten beispielsweise wie folgt:

```
(1/4 \t1/4 \t1/4 \t1/4)<br>(1 \t0 \t0 \t-1)
```
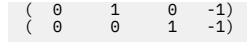

Wenn Sie nicht die letzte, sondern eine andere Kategorie als Referenzkategorie verwenden möchten, geben Sie die laufende Nummer der Referenzkategorie nach dem Schlüsselwort SIMPLE in Klammern ein. Diese Nummer entspricht nicht notwendigerweise dem Wert dieser Kategorie. Mit dem folgenden Unterbefehl CONTRAST wird beispielsweise eine Kontrastmatrix berechnet, bei der die zweite Kategorie weggelassen wird:

/CONTRAST(FAKTOR) = SIMPLE(2)

Wenn *Faktor* vier Kategorien aufweist, wird die folgende Kontrastmatrix berechnet:

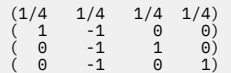

# **Helmert**

**Helmert-Kontraste.** Hierbei werden die Kategorien einer unabhängigen Variablen mit dem Mittelwert der nachfolgenden Kategorien verglichen. Die allgemeine Matrixform lautet:

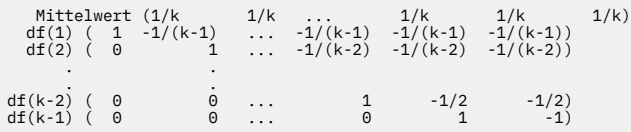

Hierbei entspricht *k* der Anzahl der Kategorien in der unabhängigen Variablen. Eine unabhängige Variable mit vier Kategorien weist beispielsweise eine Helmert-Kontrastmatrix der folgenden Form auf:

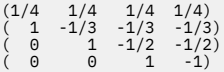

# **Differenz**

**Differenzkontraste oder umgekehrte Helmert-Kontraste.** Hierbei werden die Kategorien einer unabhängigen Variablen mit dem Mittelwert der vorausgehenden Kategorien der Variablen verglichen. Die allgemeine Matrixform lautet:

```
Mittelwert ( 1/k 1/k 1/k ... 1/k)<br>
df(1) ( -1<br>
df(2) ( -1/2 -1/2 1 ... 0)<br>
... 0
df(k-1) (-1/(k-1) -1/(k-1) -1/(k-1) ... 1)
```
Hierbei entspricht *k* der Anzahl der Kategorien in der unabhängigen Variablen. Die Differenzkontraste für eine unabhängige Variable mit vier Kategorien lauten beispielsweise wie folgt:

```
(1/4 1/4 1/4 1/4)
( -1 1 0 0)
(-1/2 -1/2 1 0)
(-1/3 -1/3 -1/3 1)
```
# **Polynomial**

**Orthogonale polynomiale Kontraste.** Der erste Freiheitsgrad enthält den linearen Effekt über alle Kategorien, der zweite Freiheitsgrad den quadratischen Effekt, der dritte Freiheitsgrad den kubischen Effekt und so weiter für Effekte höherer Ordnung.

Sie können den Abstand zwischen den Stufen der von der angegebenen kategorialen Variable gemessenen Behandlung angeben. Gleiche Abstände (die Standardeinstellung, wenn keine Metrik angegeben

wird) können als aufeinander folgende Ganzzahlen von 1 bis *k* angegeben werden, wobei *k* der Anzahl der Kategorien entspricht. Wenn die Variable *Wirkstf* drei Kategorien aufweist, entspricht der Unterbefehl

/CONTRAST(WIRKSTF)=POLYNOMIAL

dem Unterbefehl

/CONTRAST(WIRKSTF)=POLYNOMIAL(1,2,3)

Gleiche Abstände sind jedoch nicht immer erforderlich. Angenommen, *Wirkstf* stellt verschiedene Dosierungen eines Wirkstoffs dar, der drei verschiedenen Gruppen verabreicht wurde. Wenn der zweiten Gruppe eine doppelt so hohe Dosierung wie der ersten Gruppe und der dritten Gruppe eine dreimal so hohe Dosierung wie der ersten Gruppe verabreicht wurde, weisen die Behandlungskategorien gleiche Abstände auf. Hierbei eignet sich die folgende, aus aufeinander folgenden Ganzzahlen bestehende Metrik:

/CONTRAST(WIRKSTF)=POLYNOMIAL(1,2,3)

Wenn der zweiten Gruppe jedoch eine viermal so hohe Dosierung wie der ersten Gruppe und der dritten Gruppe eine siebenmal so hohe Dosierung wie der ersten Gruppe verabreicht wurde, eignet sich die folgende Metrik:

/CONTRAST(WIRKSTF)=POLYNOMIAL(1,4,7)

In beiden Fällen bedeutet diese Angabe des Kontrastes, dass der erste Freiheitsgrad für *Wirkstf* den linearen Effekt und der zweite Freiheitsgrad den quadratischen Effekt der Dosierung enthält.

Polynomiale Kontraste sind insbesondere bei Tests auf Trends und bei der Untersuchung von Wirkungsflächen nützlich. Polynomiale Kontraste können auch für die nicht lineare Kurvenanpassung verwendet werden, beispielsweise für kurvilineare Regression.

# **Wiederholt**

**Vergleich von aufeinander folgenden Stufen einer unabhängigen Variablen.** Die allgemeine Matrixform lautet:

```
 Mittelwert (1/k 1/k 1/k ... 1/k 1/k)
 df(1) ( 1 -1 0 ... 0 0)
 df(2) ( 0 1 -1 ... 0 0)
 . .
 . .
df(k-1) ( 0 0 0 ... 1 -1)
```
Hierbei entspricht *k* der Anzahl der Kategorien in der unabhängigen Variablen. Die wiederholten Kontraste für eine unabhängige Variable mit vier Kategorien lauten beispielsweise wie folgt:

```
(1/4 \t1/4 \t1/4 \t1/4)<br>(1 -1 \t0 \t0)( 0 1 -1 0)
( 0 0 1 -1)
```
Diese Kontraste sind bei der Profilanalyse und in Situationen nützlich, in denen Differenzwerte benötigt werden.

# **Spezial**

**Benutzerdefinierter Kontrast.** Hierbei können Sie spezielle Kontraste in Form einer quadratischen Matrix angeben, wobei die Anzahl der Zeilen und Spalten der Anzahl der Kategorien in der unabhängigen Variablen entsprechen muss. Bei MANOVA und LOGLINEAR ist die erste Zeile stets der Mittelwerteffekt (konstanter Effekt). Sie stellt das Set der Gewichtungen dar, mit denen angegeben wird, wie die Mittelwerte anderer unabhängiger Variablen (sofern vorhanden) über die vorliegende Variable ermittelt werden. Im Allgemeinen ist dieser Kontrast ein Vektor, der aus Einsen besteht.

Die verbleibenden Zeilen der Matrix enthalten die speziellen Kontraste, mit denen die Vergleiche zwischen den Kategorien der Variable angegeben werden. In der Regel sind orthogonale Kontraste am nützlichsten. Orthogonale Kontraste sind statistisch unabhängig und frei von Redundanz. Kontraste sind orthogonal, wenn die folgenden Bedingungen zutreffen:

- Die Summe der Kontrastkoeffizienten in jeder Zeile beträgt 0.
- Die Summe der Produkte der entsprechenden Koeffizienten aller Paare in disjunkten Zeilen beträgt ebenfalls 0.

Angenommen, die Behandlung weist vier Stufen auf, und Sie möchten die verschiedenen Behandlungsstufen miteinander vergleichen. Hierfür eignet sich der folgende spezielle Kontrast:

(1 1 1 1) Gewichtungen für Berechnung des Mittelwerts (3 -1 -1 -1) 1. mit 2. bis 4. vergleichen (0 2 -1 -1) 2. mit 3. und 4. vergleichen (0 0 1 -1) 3. mit 4. vergleichen

Bei MANOVA, LOGISTIC REGRESSION und COXREG verwenden Sie zur Angabe dieses Kontrasts den folgenden Unterbefehl vom Typ CONTRAST:

/CONTRAST(BEHANDL)=SPECIAL( 1 1 1 1 3 -1 -1 -1 0 2 -1 -1 0 0 1 -1 )

Bei LOGLINEAR müssen Sie Folgendes angeben:

/CONTRAST(BEHANDL)=BASIS SPECIAL( 1 1 1 1 3 -1 -1 -1 0 2 -1 -1 0 0 1 -1 )

Mit Ausnahme der Zeile für den Mittelwert beträgt die Summe jeder Zeile 0. Die Summe der Produkte aller Paare in disjunkten Zeilen beträgt ebenfalls 0:

Zeilen 2 und 3: (3)(0) + (–1)(2) + (–1)(–1) + (–1)(–1) = 0 Zeilen 2 und 4: (3)(0) + (–1)(0) + (–1)(1) + (–1)(–1) = 0 Zeilen 3 und 4: (0)(0) + (2)(0) + (–1)(1) + (–1)(–1) = 0

Spezielle Kontraste müssen nicht notwendigerweise orthogonal sein. Sie dürfen jedoch keine linearen Kombinationen voneinander darstellen. Falls dies doch der Fall ist, meldet die Prozedur die lineare Abhängigkeit und die Verarbeitung wird abgebrochen. Helmert-, Differenz- und polynomiale Kontraste sind orthogonal.

# **Indikator**

**Codierung für Indikatorvariablen.** Auch bekannt als Dummy-Codierung. Dieser Kontrast ist bei LOGLI-NEAR und MANOVA nicht verfügbar. Die Anzahl der neu codierten Variablen entspricht *k*–1. Fälle in der Referenzkategorie werden für alle *k*–1 Variablen als 0 codiert. Ein Fall in der *i*-ten Kategorie wird für alle Indikatorvariablen als 0 codiert, mit Ausnahme der *i*-ten Kategorie, die als 1 codiert wird.

# **Kovarianzstrukturen**

Dieser Abschnitt enthält zusätzliche Informationen über Kovarianzstrukturen.

**Ante-Dependenz: 1. Ordnung.** Kovarianzstruktur mit heterogenen Varianzen und heterogenen Korrelationen zwischen benachbarten Elementen. Die Korrelation zwischen zwei nicht benachbarten Elementen ist das Produkt der Korrelationen zwischen den Elementen, die zwischen den relevanten Elementen liegen.

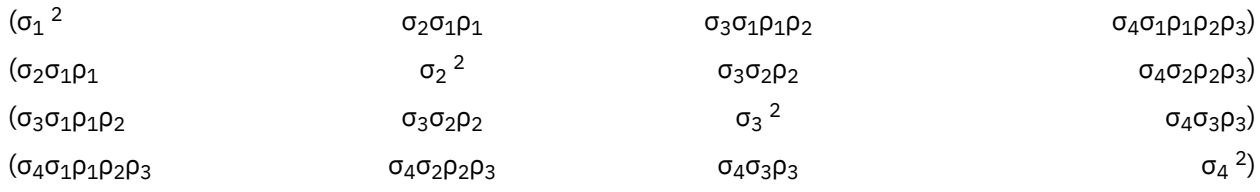

**AR(1).** Autoregressive Struktur erster Ordnung mit homogenen Varianzen. Die Korrelation zwischen zwei Elementen ist gleich rho für benachbarte Elemente, gleich rho2 für Elemente, die durch ein drittes Element getrennt sind, usw. Rho ist beschränkt, sodass Folgendes gilt: –1<<1.

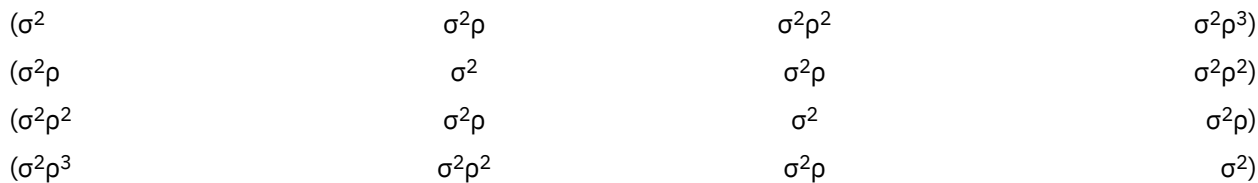

**AR(1): Heterogen.** Autoregressive Struktur erster Ordnung mit heterogenen Varianzen. Die Korrelation zwischen zwei beliebigen Elementen ist gleich Rho für benachbarte Elemente, Rho<sup>2</sup> für Elemente, die durch ein drittes Element getrennt sind, usw. Rho liegt im Bereich zwischen -1 und 1.

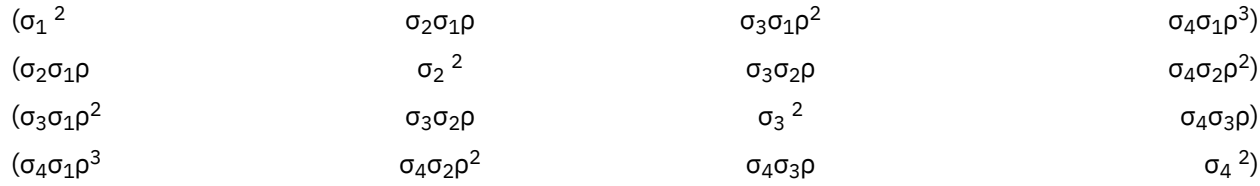

**ARMA(1,1).** Autoregressive Struktur mit gleitendem Durchschnitt erster Ordnung. Sie weist homogene Varianzen auf. Die Korrelation zwischen zwei Elementen ist gleich \* für benachbarte Elemente, \* $(2)$  für Elemente, die durch ein drittes Element getrennt sind, usw. Dabei sind Rho und Phi die Parameter des autoregressiven Anteils bzw. des gleitenden Durchschnittsanteils; ihre Werte müssen zwischen –1 und 1 liegen.

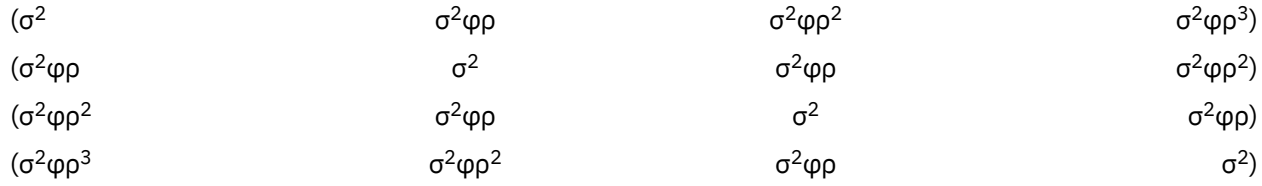

**Zusammengesetzte Symmetrie.** Struktur mit konstanter Varianz und konstanter Kovarianz.

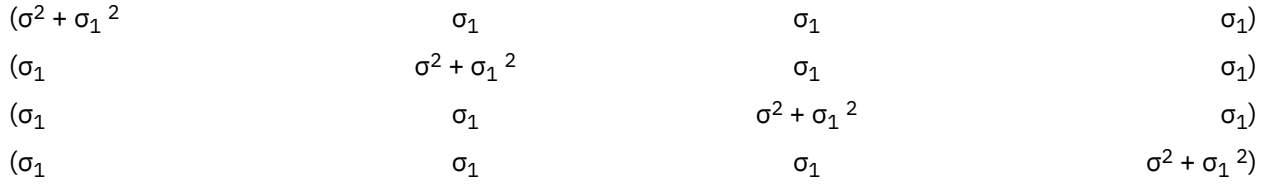

**Zusammengesetzt symmetrisch: Korrelationsmetrik.** Kovarianzstruktur mit homogenen Varianzen und homogenen Korrelationen zwischen den Elementen.

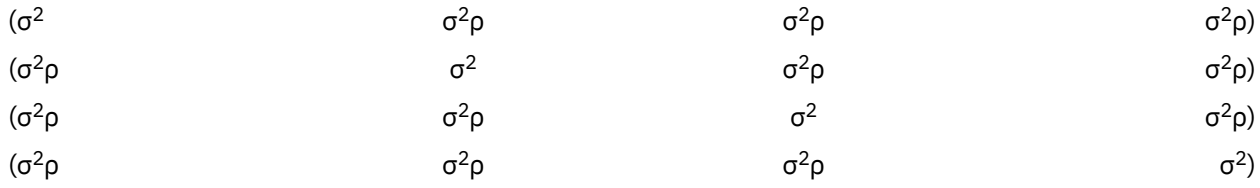

**Zusammengesetzt symmetrisch: heterogen.** Kovarianzstruktur mit heterogenen Varianzen und konstanten Korrelationen zwischen den Elementen.

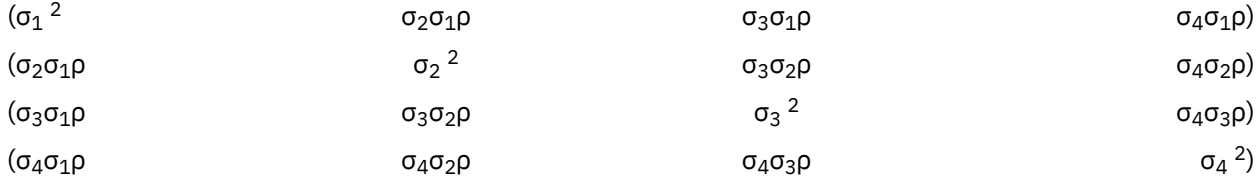

**Diagonal.** Kovarianzstruktur mit heterogenen Varianzen und Korrelation zwischen den Elementen gleich Null.

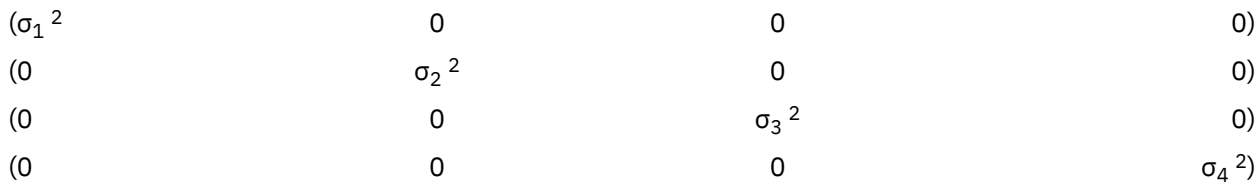

**Direktes Produkt, AR1 (UN\_AR1).** Gibt das Kronecker-Produkt einer unstrukturierten Matrix und der anderen Autoregressionskovarianzmatrix der ersten Ordnung an. Die erste unstrukturierte Matrix modelliert die multivariate Beobachtung und die zweite Autoregressionskovarianzstruktur der ersten Ordnung modelliert die Datenkovarianz nach der Zeit oder nach einem anderen Faktor.

**Direktes Produkt, unstrukturiert (UN\_UN).** Gibt das Kronecker-Produkt von zwei unstrukturierten Matrizen an, wobei die erste Matrix die multivariate Beobachtung modelliert und die zweite Matrix die Datenkovarianz nach der Zeit oder nach einem anderen Faktor modelliert.

**Direktes Produkt, zusammengesetzte Symmetrie (UN\_CS).** Gibt das Kronecker-Produkt einer unstrukturierten Matrix und der anderen Kovarianzmatrix mit zusammengesetzter Symmetrie bei konstanter Varianz und Kovarianz an. Die erste unstrukturierte Matrix modelliert die multivariate Beobachtung und die zweite Kovarianzstruktur der zweiten zusammengesetzten Symmetrie modelliert die Datenkovarianz über die Zeit oder einen anderen Faktor.

**Faktoranalytisch: 1. Ordnung** Kovarianzstruktur mit heterogenen Varianzen, die sich aus einem zwischen den Elementen heterogenen Term und einem zwischen den Elementen homogenen Term zusammensetzen. Die Kovarianz zwischen zwei Elementen entspricht der Wurzel aus dem Produkt der heterogenen Varianzanteile.

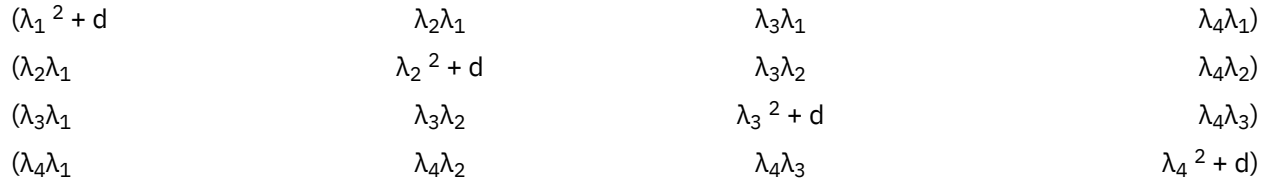

**Faktoranalytisch: 1. Ordnung, heterogen.** Kovarianzstruktur mit heterogenen Varianzen, die sich aus zwei Termen zusammensetzen, die heterogen zwischen den Elementen sind. Die Kovarianz zwischen zwei beliebigen Elementen entspricht der Quadratwurzel aus dem Produkt der ersten ihrer heterogenen Varianzterme.

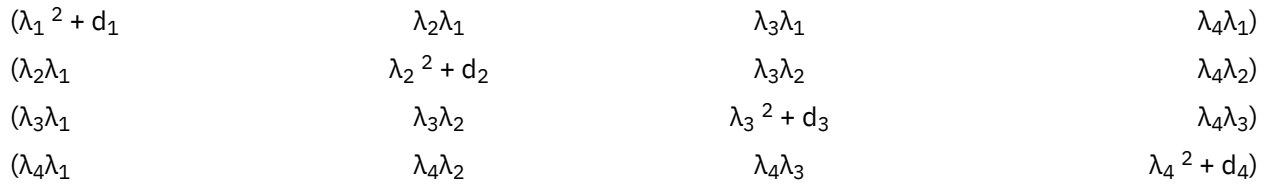

**Huynh-Feldt.** "Zirkuläre" Matrix, in der die Kovarianz zwischen zwei beliebigen Elementen gleich dem Durchschnitt ihrer Varianzen minus einer Konstanten ist. Weder die Varianzen noch die Kovarianzen sind konstant.

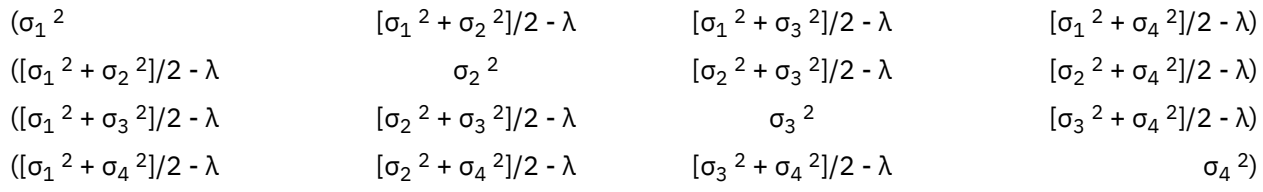

**Skalierte Identität** Struktur mit konstanter Varianz. Es wird angenommen, dass es zwischen den Elementen keine Korrelationen gibt.

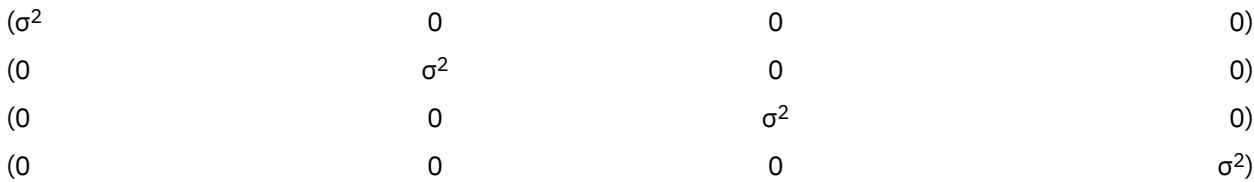

**Räumlich: Exponent.** Kovarianzstruktur mit homogenen Varianzen und heterogenen Korrelationen zwischen den Elementen. d<sub>ij</sub> ist die geschätzte euklidische Distanz zwischen den Messwerten i<sup>th</sup> und j<sup>th</sup>.

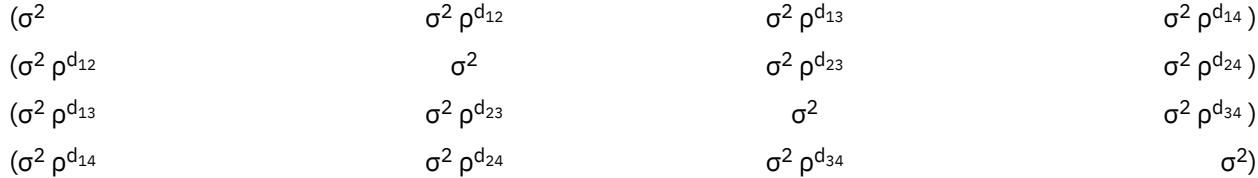

**Räumlich: Exponentiell.** Kovarianzstruktur mit homogenen Varianzen und heterogenen Korrelationen zwischen den Elementen. d<sub>ij</sub> ist die geschätzte euklidische Distanz zwischen den Messwerten i<sup>th</sup> und j<sup>th</sup>.

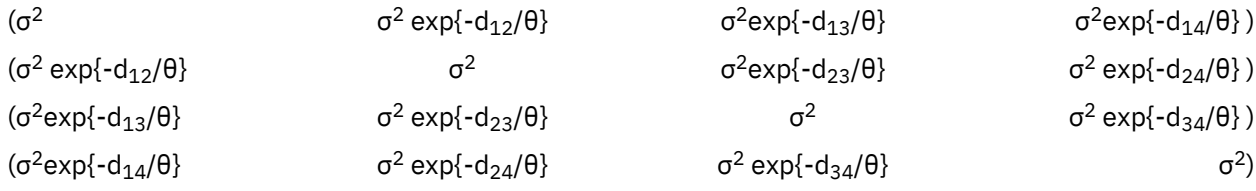

**Räumlich: gaußsch.** Kovarianzstruktur mit homogenen Varianzen und heterogenen Korrelationen zwischen den Elementen. d<sub>ij</sub> ist die geschätzte euklidische Distanz zwischen den Messwerten i<sup>th</sup> und j<sup>th</sup>.

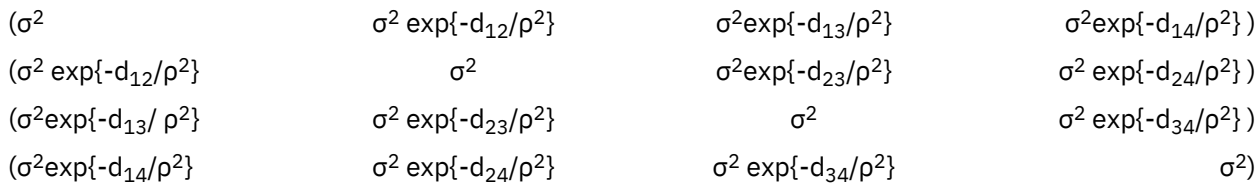

**Räumlich: linear.** Kovarianzstruktur mit homogenen Varianzen und heterogenen Korrelationen zwischen den Elementen. d<sub>ij</sub> ist die geschätzte euklidische Distanz zwischen den Messwerten i<sup>th</sup> und j<sup>th</sup> und 1<sub>ij</sub> ist eine Indikatorfunktion, die 1 ist, wenn  $\mathsf{pd}_{\mathsf{i}\mathsf{j}} \leq 0$ , andernfalls 0.

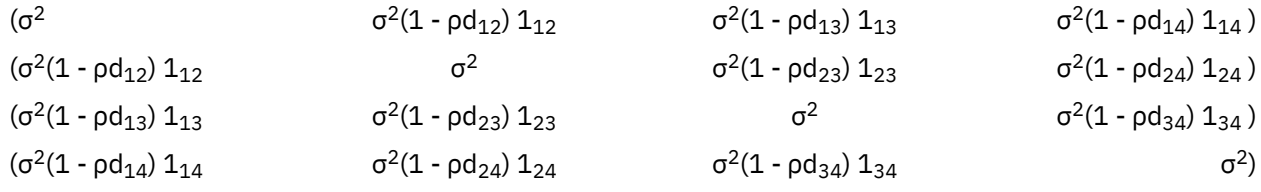

**Räumlich: linear logistisch.** Kovarianzstruktur mit homogenen Varianzen und heterogenen Korrelationen zwischen den Elementen. d<sub>ij</sub> ist die geschätzte euklidische Distanz zwischen den Messwerten i<sup>th</sup> und j<sup>th</sup> und  $1_{ij}$  ist eine Indikatorfunktion, die 1 ist, wenn  $\rho \log(i_i) \leq 0$ , andernfalls 0.

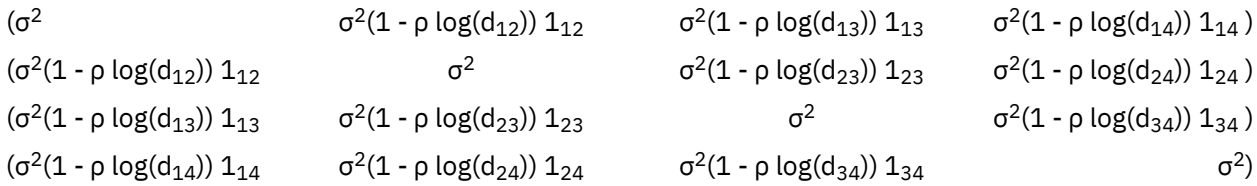

**Räumlich: kugelförmig.** Kovarianzstruktur mit homogenen Varianzen und heterogenen Korrelationen zwischen den Elementen.  $r_{ij} = d_{ij}/\rho$ . Dabei ist d<sub>ij</sub> die geschätzte euklidische Distanz zwischen den Messwerten i<sup>th</sup> und j<sup>th</sup>. 1<sub>ij</sub> ist eine Indikatorfunktion, die 1 ist, wenn d<sub>ij</sub> ≤ ρ, andernfalls 0.

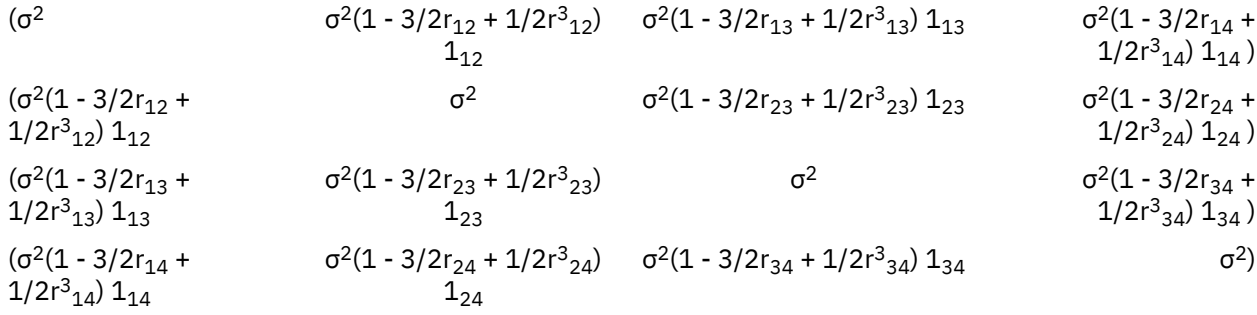

**Toeplitz.** Kovarianzstruktur mit homogenen Varianzen und heterogenen Korrelationen zwischen den Elementen. Die Korrelation zwischen benachbarten Elementen ist homogen; die Korrelation zwischen Elementen im Abstand 2 ist wiederum homogen usw.

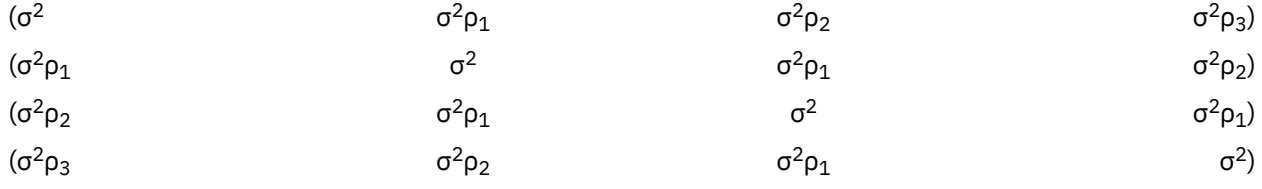

**Toeplitz: Heterogen.** Kovarianzstruktur mit heterogenen Varianzen und heterogenen Korrelationen zwischen Elementen. Die Korrelation zwischen benachbarten Elementen ist homogen; die Korrelation zwischen Elementen im Abstand 2 ist wiederum homogen usw.

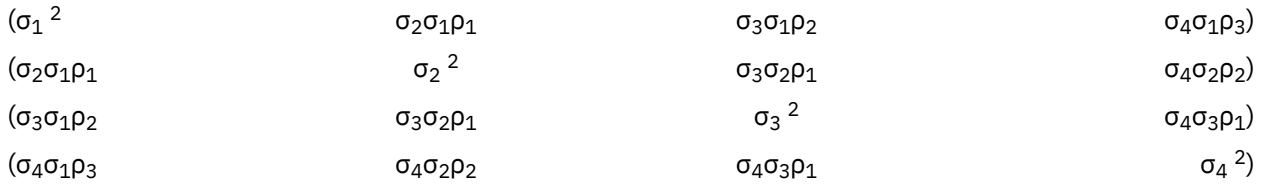

**Unstrukturiert.** Ganz allgemeine Kovarianzmatrix.

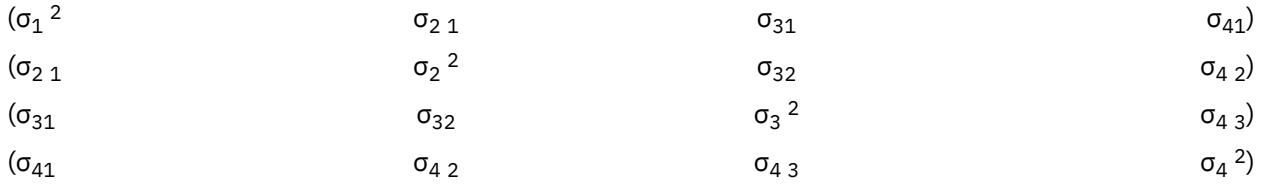

**Unstrukturiert: Korrelationsmetrik.** Kovarianzstruktur mit heterogenen Varianzen und heterogenen Korrelationen.

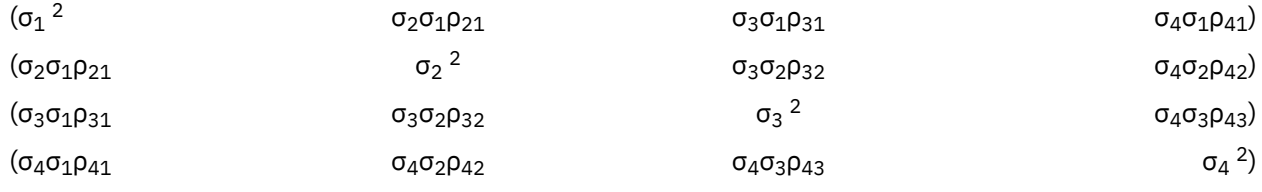

**Varianzkomponenten.** Struktur, die jedem der angegebenen Zufallseffekte eine skalierte Identitätsstruktur (ID-Struktur) zuweist.

# **Bayessche Statistik**

IBM SPSS Statistics bietet Unterstützung für folgende Bayessche Statistik.

## **t-Tests mit einer und zwei Stichproben**

Die Prozedur **Bayes-Inferenz bei einer Stichprobe** stellt Optionen für das Durchführen der bayesschen Inferenz für t-Tests mit einer und zwei Stichproben durch Charakterisierung von A-posteriori-Verteilungen bereit. Wenn Sie normale Daten haben, können Sie eine normale A-priori-Verteilung verwenden, um eine normale A-posteriori-Verteilung zu erhalten.

# **Tests mit binomialem Anteil**

Die Prozedur **Bayes-Inferenz bei einer Stichprobe: Binomial** stellt Optionen für die Ausführung der Bayes-Inferenz bei einer Stichprobe für die Binomialverteilung bereit. Der interessante Parameter ist π, der die Erfolgswahrscheinlichkeit bei einer festen Anzahl Versuche angibt, die erfolgreich sein oder fehlschlagen können. Beachten Sie, dass die einzelnen Versuche von einander unabhängig sind und die Wahrscheinlichkeit π bei jedem Versuch gleich bleibt. Eine binomiale Zufallsvariable kann als Summe einer festen Anzahl unabhängiger Bernoulli-Versuche aufgefasst werden.

## **Analyse mit Poisson-Verteilung**

Die Prozedur **Bayes-Inferenz bei einer Stichprobe: Poisson** stellt Optionen für die Ausführung der Bayes-Inferenz bei einer Stichprobe für die Poisson-Verteilung bereit. Poisson-Verteilung, ein nützliches Modell für seltene Ereignisse, setzt voraus, dass die Wahrscheinlichkeit für das Auftreten eines Ereignisses in kleinen Zeitintervallen proportional zur Länge der Wartezeit ist. Eine konjugierte A-priori-Verteilung innerhalb der Familie der Gammaverteilungen wird verwendet, wenn die bayessche statistische Inferenz für die Poisson-Verteilung gezeichnet wird.

# **Verbundene Stichproben**

Das Design der Bayes-Inferenz bei verbundenen Stichproben ähnelt dem der Bayes-Inferenz bei einer Stichprobe hinsichtlich der Handhabung von Stichproben mit paarigen Werten. Sie können die Variablennamen paarweise angeben und die Bayes-Analyse für die Mittelwertdifferenz ausführen.

## **t-Tests bei unabhängigen Stichproben**

Die Prozedur **Bayes-Inferenz bei unabhängigen Stichproben** stellt Optionen für die Verwendung einer Gruppenvariablen beim Definieren von zwei nicht zusammengehörigen Gruppen sowie für das Durchführen einer Bayes-Inferenz für die Differenz der beiden Gruppenmittelwerte bereit. Sie können die Bayes-Faktoren mithilfe verschiedener Methoden schätzen und außerdem die A-posteriori-Verteilung unter der Annahme charakterisieren, dass die Varianzen bekannt oder unbekannt sind.

## **Paarweise Korrelation (Pearson)**

Die bayessche Inferenz über Pearson-Korrelationskoeffizienten misst die lineare Beziehung zwischen zwei metrischen Variablen, die gemeinsam einer bivariaten Normalverteilung folgen. Die konventionelle statistische Inferenz über Korrelationskoeffizienten wurde umfassend diskutiert und das Verfahren wird seit langem in IBM SPSS Statistics angeboten. Mit dem Design der bayesschen Inferenz über Pearson-Korrelationskoeffizienten können Sie die Bayes-Inferenz zeichnen, indem Sie Bayes-Faktoren schätzen und A-posteriori-Verteilungen charakterisieren.

## **Lineare Regression**

Die bayessche Inferenz über lineare Regression ist eine statistische Methode, die im Wesentlichen bei der quantitativen Modellierung verwendet wird. Lineare Regression ist ein grundlegendes Standardkonzept, bei dem Wissenschaftler Werte eines metrischen Ergebnisses mithilfe der Werte von mehreren Variablen erläutern oder vorhersagen. Bayessche univariate lineare Regression ist ein Konzept für lineare Regression, in dem die statistische Analyse im Rahmen der bayesschen Inferenz durchgeführt wird.

## **Einfaktorielle Varianzanalyse**

Die Prozedur **Bayessche einfaktorielle ANOVA** führt eine einfaktorielle Varianzanalyse für eine quantitative abhängige Variable mit einer einzelnen (unabhängigen) Faktorvariablen durch. Mit der Varianzanalyse wird die Hypothese überprüft, dass mehrere Mittelwerte gleich sind. SPSS Statistics unterstützt Bayes-Faktoren sowie konjugierte und nicht informative A-priori-Verteilungen.

## **Loglineare Regressionsmodelle**

Das Design für das Testen der Unabhängigkeit zweier Faktoren erfordert zwei kategoriale Variablen für die Erstellung einer Kontingenztabelle und führt eine bayessche Inferenz für die Zeilen/Spaltenzuordnung durch. Sie können die Bayes-Faktoren unter Annahme verschiedener Modelle schätzen und die gewünschte A-posteriori-Verteilung durch Simulieren des simultanen Zuverlässigkeitsintervalls für Interaktionsterme charakterisieren.

# **Einfaktorielle ANOVA mit Messwiederholung**

Bei der Prozedur für bayessche einfaktorielle ANOVA mit Messwiederholung wird ein Faktor aus demselben Subjekt zu unterschiedlichen Zeitpunkten oder Bedingungen gemessen und die Durchquerung von Subjekten innerhalb der Ebenen ermöglicht. Es wird angenommen, dass jedes Subjekt eine einzelne Beobachtung zu jedem Zeitpunkt und jeder Bedingung hat (die Interaktion bei der Behandlung des Subjekts wird nicht berücksichtigt).

# **Bayes-Inferenz bei einer Stichprobe: Normal**

Für diese Funktion ist SPSS Statistics Standard Edition oder die Option "Advanced Statistics" erforderlich.

Die Prozedur **Bayes-Inferenz bei einer Stichprobe: Normal** stellt Optionen für das Durchführen der bayesschen Inferenz für t-Tests mit einer und zwei Stichproben durch Charakterisierung von A-posteriori-Verteilungen bereit. Wenn Sie normale Daten haben, können Sie eine normale A-priori-Verteilung verwenden, um eine normale A-posteriori-Verteilung zu erhalten.

1. Wählen Sie in den Menüs Folgendes aus:

# **Analysieren** > **Bayessche Statistik** > **Normal bei einer Stichprobe**

2. Wählen Sie aus der Liste **Verfügbare Variablen** die entsprechenden **Testvariablen** aus. Es muss mindestens eine Variable ausgewählt werden.

**Anmerkung:** Die Liste mit verfügbaren Variablen enthält alle Variablen außer Datums- und Zeichenfolgevariablen.

- 3. Wählen Sie die gewünschte **Bayes-Analyse** aus:
	- **A-posteriori-Verteilung charakterisieren**: Bei Auswahl dieser Option wird die Bayessche Inferenz aus einer Perspektive erstellt, die durch die Charakterisierung von A-posteriori-Verteilungen erreicht wird. Sie können die marginale A-posteriori-Verteilung der relevanten Parameter untersuchen, indem Sie die übrigen störenden Parameter herausintegrieren und außerdem verlässliche Intervalle erstellen, um die direkte Inferenz zu zeichnen. Dies ist die Standardeinstellung.
	- **Bayes-Faktor schätzen**: Bei Auswahl dieser Option wird durch Schätzen von Bayes-Faktoren (eine der bemerkenswerten Methodiken der bayesschen Inferenz) ein natürlicher Quotient zum Vergleichen der marginalen Wahrscheinlichkeiten zwischen einer Nullhypothese und einer Alternativhypothese gebildet.

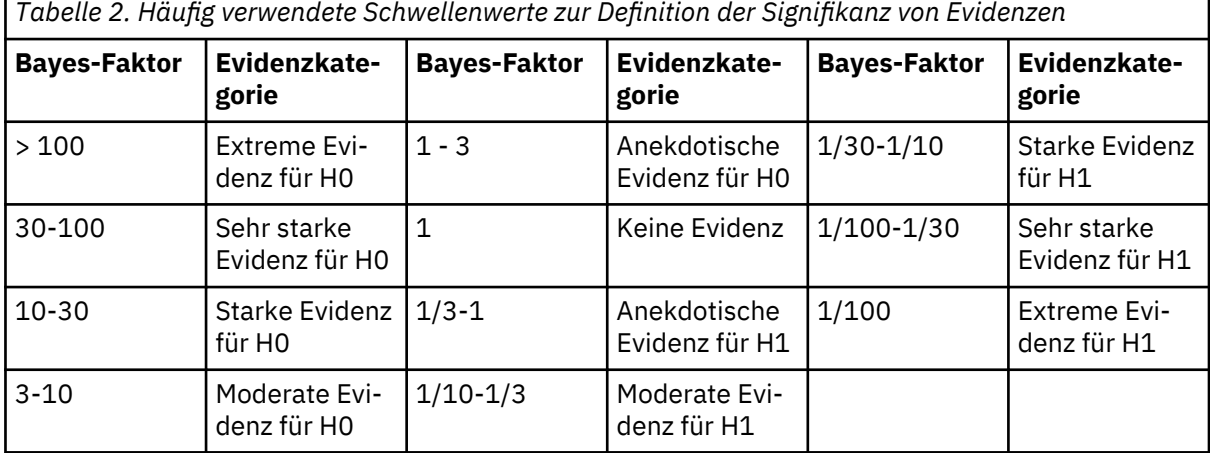

*H0: Nullhypothese*

*H1: Alternative Hypothese*

<span id="page-100-0"></span>1

 $\mathfrak{2}$ 

- **Beide Methoden verwenden**: Bei Auswahl dieser Option werden beide Inferenzmethoden **A-posteriori-Verteilung charakterisieren** und **Bayes-Faktor schätzen** verwendet.
- 4. Wählen Sie die entsprechenden Einstellungen für **Werte für Datenvarianz und Hypothese** aus und/ oder geben Sie sie ein. Die Tabelle gibt die Variablen wieder, die zurzeit in der Liste **Testvariablen** enthalten sind. Sobald der Liste **Testvariablen** Variablen hinzugefügt oder daraus entfernt werden, werden diese Variablen automatisch den Variablenpalten der Tabelle hinzugefügt oder daraus entfernt.
	- Wenn die Liste **Testvariablen** mindestens eine Variable enthält, werden die Spalten **Varianz bekannt** und **Varianzwert** aktiviert.

# **Varianz bekannt**

Wählen Sie diese Option für jede Variable aus, wenn die Varianz bekannt ist.

# **Varianzwert**

Ein optionaler Parameter, der den Varianzwert für beobachtete Daten angibt, sofern dieser bekannt ist.

• Wenn die Liste **Testvariablen** mindestens eine Variable enthält und **A-posteriori-Verteilung charakterisieren** nicht ausgewählt ist, werden die Spalten **Nulltestwert** und **g-Wert** aktiviert.

# **Nulltestwert**

Ein erforderlicher Parameter, der den Nullwert in der Bayes-Faktorschätzung angibt. Nur ein Wert ist zulässig und 0 ist der Standardwert.

*g***-Wert**

Gibt den Wert für die Definition von  $\psi^2 = g\sigma^2_{\chi}$  in der Bayes-Faktorschätzung an. Wenn der **Varianzwert** angegeben ist, nimmt der **g-Wert** standardmäßig den Wert 1 an. Wenn der **Varianzwert** nicht angegeben ist, können Sie einen festen *g*-Wert angeben oder den Wert auslassen, um ihn herauszuintegrieren.

5. Optional können Sie auf Kriterien klicken, um Einstellungen für ""Bayes-Inferenz bei einer Stichprobe: Kriterien" auf Seite 95" (Zuverlässigkeitsintervall in Prozent, Optionen für fehlende Werte und Einstellungen für numerische Methoden) anzugeben, oder klicken Sie auf **A-priori-Wahrscheinlichkei-**ten, um Einstellungen für [""Bayes-Inferenz bei einer Stichprobe: Normale A-priori-Wahrscheinlichkei](#page-101-0)[ten" auf Seite 96"](#page-101-0) (Typ der A-priori-Wahrscheinlichkeiten, beispielsweise Inferenzparameter, und Mittelwert für angegebene Varianz oder Genauigkeit) anzugeben.

# **Bayes-Inferenz bei einer Stichprobe: Kriterien**

Sie können die folgenden Analysekriterien für die Bayes-Inferenz bei einer Stichprobe angeben:

# **Zuverlässigkeitsintervall in %**

Geben Sie das Signifikanzniveau für die Berechnung von Zuverlässigkeitsintervallen an. Das Standardniveau ist 95 %.

# **Fehlende Werte**

Geben Sie die Methode zum Handhaben von fehlenden Werte an.

# **Paarweiser Fallausschluss**

Dies ist die Standardeinstellung. Sie schließt Datensätze mit fehlenden Werten auf einer Analysefür-Analyse-Basis aus. Datensätze mit fehlenden Werten für ein Feld, das für einen bestimmten Test verwendet wird, werden aus diesem Test ausgeschlossen.

# **Listenweiser Fallausschluss**

Diese Einstellung schließt Datensätze mit fehlenden Werten listenweise aus. Datensätze mit fehlenden Werten für ein beliebiges Feld, das in einem beliebigen Unterbefehl genannt wird, werden aus allen Analysen ausgeschlossen.

<sup>1</sup> Lee, M.D., and Wagenmakers, E.-J. 2013. *Bayesian Modeling for Cognitive Science: A Practical Course*. Cambridge University Press.

<sup>2</sup> Jeffreys, H. 1961. *Theory of probability*. Oxford University Press.

<span id="page-101-0"></span>**Anmerkung:** Die folgenden Optionen sind nur verfügbar, wenn die Option **Bayes-Faktor schätzen** oder **Beide Methoden verwenden** für **Bayes-Analyse** ausgewählt ist.

#### **Numerische Methode**

Geben Sie die numerische Methode an, die zum Schätzen des Integrals verwendet wird.

#### **Adaptive Gauss-Lobatto-Quadratur**

Dies ist die Standardeinstellung. Sie ruft die Methode der adaptiven Gauss-Lobatto-Quadratur auf.

#### **Toleranz**

Geben Sie den Toleranzwert für die numerischen Methoden an. Die Standardeinstellung ist 0,000001. Die Option ist nur verfügbar, wenn die Einstellung **Adaptive Gauss-Lobatto-Quadratur** ausgewählt ist.

## **Maximalzahl der Iterationen**

Geben Sie die maximale Anzahl der Iterationen der Methode der adaptiven Gauss-Lobatto-Quadratur an. Der Wert muss eine positive ganze Zahl sein. Die Standardeinstellung ist 2000. Die Option ist nur verfügbar, wenn die Einstellung **Adaptive Gauss-Lobatto-Quadratur** ausgewählt ist.

#### **Monte-Carlo-Approximation**

Diese Option ruft die Methode der Monte-Carlo-Approximation auf.

# **Benutzerdefinierten Startwert festlegen**

Bei Auswahl dieser Option können Sie im Feld **Start** einen benutzerdefinierten Startwert angeben.

## **Start**

Geben Sie einen Startwert für Zufallszahlen für die Methode der Monte-Carlo-Approximation an. Der Wert muss eine positive ganze Zahl sein. Standardmäßig wird ein Startwert für Zufallszahlen zugewiesen.

#### **Anzahl der Monte-Carlo-Stichproben**

Geben Sie die Anzahl der Punkte an, für die Stichproben für die Monte-Carlo-Approximation gezogen werden sollen. Der Wert muss eine positive ganze Zahl sein. Der Standardwert ist 1.000.000. Die Option ist nur verfügbar, wenn die Einstellung **Monte-Carlo-Approximation** ausgewählt ist.

## **Bayes-Inferenz bei einer Stichprobe: Normale A-priori-Wahrscheinlichkeiten**

Sie können die folgenden A-priori-Verteilungskriterien für die Bayes-Inferenz bei einer Stichprobe angeben:

**Anmerkung:** Viele Anwendungsforscher stellen möglicherweise die Notwendigkeit zum Angeben einer Apriori-Wahrscheinlichkeit in Frage. A-priori-Wahrscheinlichkeiten als Referenz minimieren das Problem, wenn die A-priori-Wahrscheinlichkeit bei zunehmenden Daten überlastet ist. Wenn A-priori-Wahrscheinlichkeiten als Informationen angegeben werden, können Bayes-Methoden diese Informationen effektiv nutzen. Die Anforderung zum Angeben einer A-priori-Wahrscheinlichkeit sollte nicht als Hinderungsgrund für die Verwendung einer Bayes-Analyse betrachtet werden.

## **A-priori-Wahrscheinlichkeit für Varianz/Genauigkeit**

Stellt Optionen zum Definieren von Varianz- und Genauigkeitswerten bereit.

## **Varianz**

Wählen Sie diese Option aus, um die A-priori-Verteilung für den Varianzparameter anzugeben. Wenn diese Option ausgewählt ist, enthält die Liste **A-priori-Verteilung** die folgenden Optionen:

**Anmerkung:** Wenn die Datenvarianz für einige Variablen bereits definiert ist, werden die folgenden Einstellungen für diese Variablen ignoriert.

- **Diffus** die Standardeinstellung. Gibt die diffuse A-priori-Verteilung an.
- $\bullet\,$  **Invers Chi-Quadrat** gibt Verteilung und Parameter für inverse- $\chi^2({\sf v}_0,\sigma^2{}_0)$  an, wobei  ${\sf v}_0>$ 0 der Freiheitsgrad und  $\sigma^2$ <sub>0</sub> > 0 der Skalenparameter ist.
- Invers Gamma gibt Verteilung und Parameter für inverse-Gamma( $\alpha_0$ ,  $\beta_0$ ) an, wobei  $\alpha_0$  > 0 der Formparameter und  $β<sub>0</sub> > 0$  der Skalenparameter ist.

• **Jeffreys S2** - gibt die nicht informative A-priori-Verteilung ∝ 1/σ<sup>2</sup><sub>0</sub> an.

0.

 $\bullet\,$  **Jeffreys S4** - gibt die nicht informative A-priori-Verteilung ∝ 1/ $\sigma^4{}_0$ .

## **Genauigkeit**

Wählen Sie diese Option aus, um die A-priori-Verteilung für den Genauigkeitsparameter anzugeben. Wenn diese Option ausgewählt ist, enthält die Liste **A-priori-Verteilung** die folgenden Optionen:

- Gamma gibt Verteilung und Parameter für Gamma ( $\alpha_0$ ,  $\beta_0$ ) an, wobei  $\alpha_0$  > 0 der Formparameter und  $β_0 > 0$  der Skalenparameter ist.
- **Chi-Quadrat** gibt Verteilung und Parameter für  $\chi^2(v_0)$  an, wobei  $v_0 > 0$  der Freiheitsgrad ist.

## **Formparameter**

Geben Sie den Formparameter  $a_0$  für inverse Gammaverteilung an. Sie müssen einen einzelnen Wert eingeben, der größer als 0 ist.

## **Skalenparameter**

Geben Sie den Skalenparameter *b*0 für inverse Gammaverteilung an. Sie müssen einen einzelnen Wert eingeben, der größer als 0 ist. Je größer der Skalenparameter ist, desto weiter ist die Verteilung.

## **A-priori-Verteilung für Mittelwert für angegebene Varianz/Genauigkeit**

Geben Sie die A-priori-Verteilung für den bezüglich der Varianz bedingten Mittelwertparameter oder den Genauigkeitsparameter an.

## **Normal**

Gibt die Verteilung und die Parameter für Normal( $\mu_0$ , K<sup>-1</sup> $_0$ σ<sup>2</sup> $_0$ ) für die Varianz oder Normal( $\mu_0$ ,  $K_0$ /σ<sup>2</sup><sub>0</sub>) für die Genauigkeit an, wobei μ<sub>0</sub>∈ (-∞, ∞) und σ<sup>2</sup> > 0.

## **Lageparameter**

Geben Sie einen numerischen Wert ein, der den Lageparameter für die Verteilung angibt.

## **Skalenparameter**

Geben Sie den Skalenparameter *b*0 für inverse Gammaverteilung an. Sie müssen einen einzelnen Wert eingeben, der größer als 0 ist.

## **Kappa**

Geben Sie den Wert von *K*<sub>0</sub> in Normal(μ<sub>0</sub>, *K*<sup>-1</sup>οσ<sup>2</sup>ο) oder Normal(μ<sub>0</sub>, *K*<sub>0</sub>/σ<sup>2</sup>ο) an. Sie müssen einen einzelnen Wert angeben, der größer als 0 ist (1 ist der Standardwert).

## **Diffus**

Die Standardeinstellung, die die diffuse A-priori-Verteilung 1 angibt.

# **Bayes-Inferenz bei einer Stichprobe: Binomial**

Für diese Funktion ist SPSS Statistics Standard Edition oder die Option "Advanced Statistics" erforderlich.

Die Prozedur **Bayes-Inferenz bei einer Stichprobe: Binomial** stellt Optionen für die Ausführung der Bayes-Inferenz bei einer Stichprobe für die Binomialverteilung bereit. Der interessante Parameter ist π, der die Erfolgswahrscheinlichkeit bei einer festen Anzahl Versuche angibt, die erfolgreich sein oder fehlschlagen können. Beachten Sie, dass die einzelnen Versuche von einander unabhängig sind und die Wahrscheinlichkeit π bei jedem Versuch gleich bleibt. Eine binomiale Zufallsvariable kann als Summe einer festen Anzahl unabhängiger Bernoulli-Versuche aufgefasst werden.

Es ist zwar nicht erforderlich, aber beim Schätzen eines Binomialparameters wird in der Regel eine A-priori-Verteilung aus der Familie der Betaverteilungen ausgewählt. Die Betafamilie ist ein Konjugat für die Binomialfamilie und führt daher zur A-posteriori-Verteilung mit einem geschlossenen Format, die noch zur Familie der Betaverteilungen gehört.

1. Wählen Sie in den Menüs Folgendes aus:

## **Analysieren** > **Bayessche Statistik** > **Binomial bei einer Stichprobe**

2. Wählen Sie aus der Liste **Verfügbare Variablen** die entsprechenden **Testvariablen** aus. Es muss mindestens eine Variable ausgewählt werden.

**Anmerkung:** Die Liste mit verfügbaren Variablen enthält alle Variablen außer Datums- und Zeichenfolgevariablen.

- 3. Wählen Sie die gewünschte **Bayes-Analyse** aus:
	- **A-posteriori-Verteilung charakterisieren**: Bei Auswahl dieser Option wird die Bayessche Inferenz aus einer Perspektive erstellt, die durch die Charakterisierung von A-posteriori-Verteilungen erreicht wird. Sie können die marginale A-posteriori-Verteilung der relevanten Parameter untersuchen, indem Sie die übrigen störenden Parameter herausintegrieren und außerdem verlässliche Intervalle erstellen, um die direkte Inferenz zu zeichnen. Dies ist die Standardeinstellung.
	- **Bayes-Faktor schätzen**: Bei Auswahl dieser Option wird durch Schätzen von Bayes-Faktoren (eine der bemerkenswerten Methodiken der bayesschen Inferenz) ein natürlicher Quotient zum Vergleichen der marginalen Wahrscheinlichkeiten zwischen einer Nullhypothese und einer Alternativhypothese gebildet.

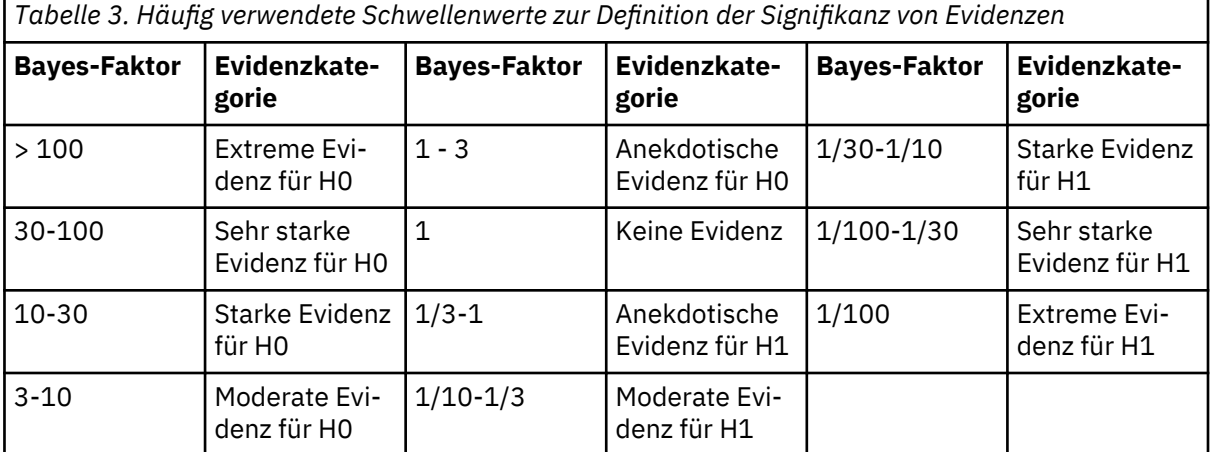

*H0: Nullhypothese*

*H1: Alternative Hypothese*

3

4

- **Beide Methoden verwenden**: Bei Auswahl dieser Option werden beide Inferenzmethoden **A-posteriori-Verteilung charakterisieren** und **Bayes-Faktor schätzen** verwendet.
- 4. Wählen Sie die entsprechenden Einstellungen für **Werte für Erfolgskategorien und Hypothese** aus und/oder geben Sie sie ein. Die Tabelle gibt die Variablen wieder, die zurzeit in der Liste **Testvariablen** enthalten sind. Sobald der Liste **Testvariablen** Variablen hinzugefügt oder daraus entfernt werden, werden diese Variablen automatisch den Variablenpaarspalten der Tabelle hinzugefügt oder daraus entfernt.
	- Wenn **A-posteriori-Verteilung charakterisieren** als **Bayes-Analyse** ausgewählt ist, ist die Spalte **Erfolgskategorien** aktiviert.
	- Wenn **Bayes-Faktor schätzen** oder **Beide Methoden verwenden** als **Bayes-Analyse** ausgewählt sind, sind alle bearbeitbaren Spalten aktiviert.

# **Punkt Null**

Aktiviert und inaktiviert die Option **Nullanteil**. Wenn die Einstellung aktiviert ist, werden die Optionen **Null-A-priori-Formparameter** und **Null-A-priori-Skalenparameter** inaktiviert.

<sup>3</sup> Lee, M.D., and Wagenmakers, E.-J. 2013. *Bayesian Modeling for Cognitive Science: A Practical Course*. Cambridge University Press.

<sup>4</sup> Jeffreys, H. 1961. *Theory of probability*. Oxford University Press.

#### <span id="page-104-0"></span>**Null-A-priori-Formparameter**

Gibt den Formparameter  $a_0$  unter der Nullhypothese der Binomialverteilung an.

#### **Null-A-priori-Skalenparameter**

Gibt den Skalenparameter b<sub>0</sub> unter der Nullhypothese der Binomialverteilung an.

## **Nullanteil**

Gibt den Formparameter  $a_0$  und den Skalenparameter  $b_0$  unter der Nullhypothese für eine konjugierte A-priori-Verteilung an (um die Beta- und Haldane-A-priori-Verteilungen zu berücksichtigen). Der gültige Bereich umfasst numerische Werte zwischen 0 und 1.

#### **Alternativer A-priori-Formparameter**

Ein erforderlicher Parameter für die Angabe von  $a<sub>0</sub>$  unter der Alternativhypothese der Binomialverteilung, wenn ein Bayes-Faktor geschätzt werden soll.

#### **Alternativer A-priori-Skalenparameter**

Ein erforderlicher Parameter für die Angabe von b<sub>0</sub> unter der Alternativhypothese der Binomialverteilung, wenn ein Bayes-Faktor geschätzt werden soll.

## **Erfolgskategorien**

Stellt Optionen zum Definieren von konjugierten A-priori-Verteilungen bereit. Die bereitgestellten Optionen geben an, wie Erfolg für numerische Variablen und Zeichenfolgevariablen definiert ist, wenn die Datenwerte gegen den Testwert getestet werden.

#### **Letzte Kategorie**

Dies ist die Standardeinstellung. Der Test auf Binomialverteilung wird unter Verwendung des letzten numerischen Werts ausgeführt, der in der Kategorie gefunden wird, nachdem diese in aufsteigender Folge sortiert wurde.

#### **Erste Kategorie**

Der Test auf Binomialverteilung wird unter Verwendung des ersten numerischen Werts ausgeführt, der in der Kategorie gefunden wird, nachdem diese in aufsteigender Folge sortiert wurde.

#### **Mittelpunkt**

Verwendet die numerischen Werte ≥ Mittelpunkt als Fälle. Ein Mittelpunktwert ist der Durchschnitt der minimalen und maximalen Stichprobendaten.

#### **Trennwert**

Verwendet die numerischen Werte ≥ dem angegebenen Trennwert als Fälle. Die Einstellung muss ein einzelner numerischer Wert sein.

#### **Niveau**

Behandelt vom Benutzer angegebene Zeichenfolgewerte (können mehr als 1 sein) als Fälle. Die einzelnen Werte müssen durch Kommas getrennt werden.

5. Optional können Sie auf Kriterien klicken, um Einstellungen für "["Bayes-Inferenz bei einer Stichprobe:](#page-100-0) [Kriterien" auf Seite 95"](#page-100-0) (Zuverlässigkeitsintervall in Prozent, Optionen für fehlende Werte und Einstellungen für numerische Methoden) anzugeben, oder klicken Sie auf **A-priori-Verteilungen**, um Einstellungen für ""Bayes-Inferenz bei einer Stichprobe: Binomiale/Poisson-A-priori-Wahrscheinlichkeiten" auf Seite 99" (konjugierte oder benutzerdefinierte A-priori-Verteilungen) anzugeben.

## **Bayes-Inferenz bei einer Stichprobe: Binomiale/Poisson-A-priori-Wahrscheinlichkeiten**

Sie können die folgenden A-priori-Verteilungskriterien für die Bayes-Inferenz bei einer Stichprobe angeben:

**Anmerkung:** Viele Anwendungsforscher stellen möglicherweise die Notwendigkeit zum Angeben einer Apriori-Wahrscheinlichkeit in Frage. A-priori-Wahrscheinlichkeiten als Referenz minimieren das Problem, wenn die A-priori-Wahrscheinlichkeit bei zunehmenden Daten überlastet ist. Wenn A-priori-Wahrscheinlichkeiten als Informationen angegeben werden, können Bayes-Methoden diese Informationen effektiv nutzen. Die Anforderung zum Angeben einer A-priori-Wahrscheinlichkeit sollte nicht als Hinderungsgrund für die Verwendung einer Bayes-Analyse betrachtet werden.

#### **Formparameter**

Geben Sie bei binomialen A-priori-Wahrscheinlichkeiten den Formparameter  $a_0$  für Betaverteilung an.

Geben Sie bei Poisson-A-priori-Wahrscheinlichkeiten den Formparameter  $a_0$  für die Gammaverteilung an.

Sie müssen einen einzelnen Wert eingeben, der größer als 0 ist.

# **Skalenparameter**

Geben Sie bei binominalen A-priori-Wahrscheinlichkeiten den Skalenparameter *b*<sub>0</sub> für die Betaverteilung an.

Geben Sie bei A-priori-Wahrscheinlichkeiten mit Poisson-Verteilung den Skalenparameter b<sub>0</sub> für Gammaverteilung an.

Sie müssen einen einzelnen Wert eingeben, der größer als 0 ist.

# **Bayes-Inferenz bei einer Stichprobe: Poisson**

Für diese Funktion ist SPSS Statistics Standard Edition oder die Option "Advanced Statistics" erforderlich.

Die Prozedur **Bayes-Inferenz bei einer Stichprobe: Poisson** stellt Optionen für die Ausführung der Bayes-Inferenz bei einer Stichprobe für die Poisson-Verteilung bereit. Poisson-Verteilung, ein nützliches Modell für seltene Ereignisse, setzt voraus, dass die Wahrscheinlichkeit für das Auftreten eines Ereignisses in kleinen Zeitintervallen proportional zur Länge der Wartezeit ist. Eine konjugierte A-priori-Verteilung innerhalb der Familie der Gammaverteilungen wird verwendet, wenn die bayessche statistische Inferenz für die Poisson-Verteilung gezeichnet wird.

1. Wählen Sie in den Menüs Folgendes aus:

# **Analysieren** > **Bayessche Statistik** > **Poisson bei einer Stichprobe**

2. Wählen Sie aus der Liste **Verfügbare Variablen** die entsprechenden **Testvariablen** aus. Es muss mindestens eine Variable ausgewählt werden.

**Anmerkung:** Die Liste mit verfügbaren Variablen enthält alle Variablen außer Datums- und Zeichenfolgevariablen.

- 3. Wählen Sie die gewünschte **Bayes-Analyse** aus:
	- **A-posteriori-Verteilung charakterisieren**: Bei Auswahl dieser Option wird die Bayessche Inferenz aus einer Perspektive erstellt, die durch die Charakterisierung von A-posteriori-Verteilungen erreicht wird. Sie können die marginale A-posteriori-Verteilung der relevanten Parameter untersuchen, indem Sie die übrigen störenden Parameter herausintegrieren und außerdem verlässliche Intervalle erstellen, um die direkte Inferenz zu zeichnen. Dies ist die Standardeinstellung.
	- **Bayes-Faktor schätzen**: Bei Auswahl dieser Option wird durch Schätzen von Bayes-Faktoren (eine der bemerkenswerten Methodiken der bayesschen Inferenz) ein natürlicher Quotient zum Vergleichen der marginalen Wahrscheinlichkeiten zwischen einer Nullhypothese und einer Alternativhypothese gebildet.

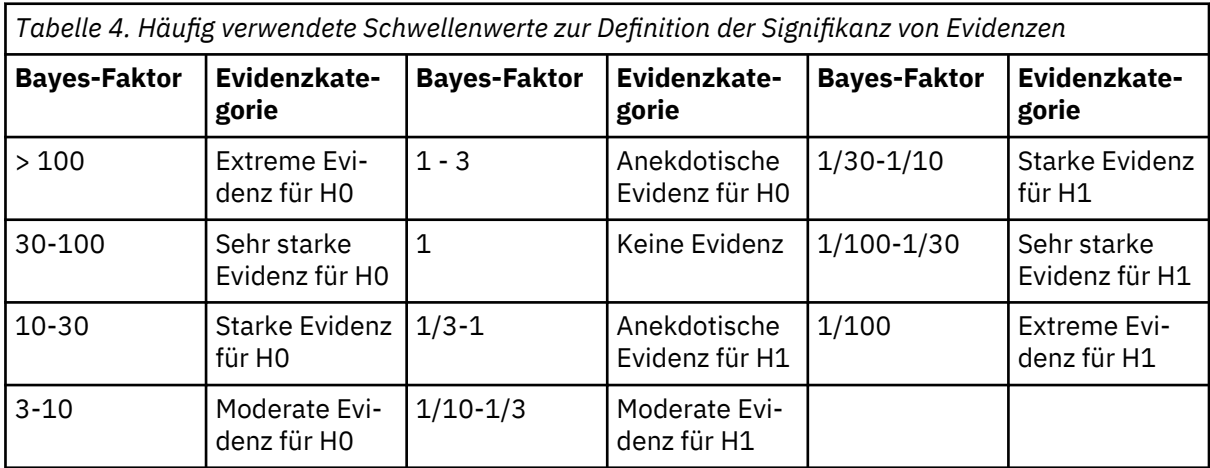

*H0: Nullhypothese*

*H1: Alternative Hypothese*

5

6

- **Beide Methoden verwenden**: Bei Auswahl dieser Option werden beide Inferenzmethoden **A-posteriori-Verteilung charakterisieren** und **Bayes-Faktor schätzen** verwendet.
- 4. Wählen Sie die entsprechenden Einstellungen für **Hypothesenwerte** aus und/oder geben Sie sie ein. Die Tabelle gibt die Variablen wieder, die zurzeit in der Liste **Testvariablen** enthalten sind. Sobald der Liste **Testvariablen** Variablen hinzugefügt oder daraus entfernt werden, werden diese Variablen automatisch den Variablenpaarspalten der Tabelle hinzugefügt oder daraus entfernt.
	- Wenn **A-posteriori-Verteilung charakterisieren** als **Bayes-Analyse** ausgewählt ist, ist keine der Spalten aktiviert.
	- Wenn **Bayes-Faktor schätzen** oder **Beide Methoden verwenden** als **Bayes-Analyse** ausgewählt sind, sind alle bearbeitbaren Spalten aktiviert.

# **Punkt Null**

Aktiviert und inaktiviert die Option **Nullanteil**. Wenn die Einstellung aktiviert ist, werden die Optionen **Null-A-priori-Formparameter** und **Null-A-priori-Skalenparameter** inaktiviert.

# **Null-A-priori-Formparameter**

Gibt den Formparameter  $a_0$  unter der Nullhypothese der Poisson-Verteilung an.

# **Null-A-priori-Skalenparameter**

Gibt den Skalenparameter b<sub>0</sub> unter der Nullhypothese der Poisson-Verteilung an.

# **Nullrate**

Gibt den Formparameter  $a_0$  und den Skalenparameter  $b_0$  unter der Nullhypothese für eine konjugierte A-priori-Verteilung an (um die Poisson-Gamma-Beziehung zu berücksichtigen). Der Mindestwert muss ein numerischer Wert sein, der größer als 0 ist. Der Höchstwert muss ein maximaler Doppelwert sein.

# **Alternativer A-priori-Formparameter**

Ein erforderlicher Parameter für die Angabe von *a*1 unter der Alternativhypothese der Poisson-Verteilung, wenn ein Bayes-Faktor geschätzt werden soll.

# **Alternativer A-priori-Skalenparameter**

Ein erforderlicher Parameter für die Angabe von  $b_1$  unter der Alternativhypothese der Poisson-Verteilung, wenn ein Bayes-Faktor geschätzt werden soll.

5. Optional können Sie auf Kriterien klicken, um Einstellungen für "["Bayes-Inferenz bei einer Stichprobe:](#page-100-0) [Kriterien" auf Seite 95"](#page-100-0) (Zuverlässigkeitsintervall in Prozent, Optionen für fehlende Werte und Einstellungen für numerische Methoden) anzugeben, oder klicken Sie auf **A-priori-Verteilungen**, um Einstel-lungen für [""Bayes-Inferenz bei einer Stichprobe: Binomiale/Poisson-A-priori-Wahrscheinlichkeiten"](#page-104-0) [auf Seite 99"](#page-104-0) (konjugierte oder benutzerdefinierte A-priori-Verteilungen) anzugeben.

# **Bayes-Inferenz bei verbundenen Stichproben: Normal**

Für diese Funktion ist SPSS Statistics Standard Edition oder die Option "Advanced Statistics" erforderlich.

Das Verfahren "Bayes-Inferenz bei verbundenen Stichprobe: Normal" stellt Optionen für die Bayes-Inferenz bei einer Stichprobe mit paarigen Werten bereit. Sie können die Variablennamen paarweise angeben und die Bayes-Analyse für die Mittelwertdifferenz ausführen.

1. Wählen Sie in den Menüs Folgendes aus:

# **Analysieren** > **Bayessche Statistik** > **Normal bei verbundenen Stichproben**

<sup>5</sup> Lee, M.D., and Wagenmakers, E.-J. 2013. *Bayesian Modeling for Cognitive Science: A Practical Course*. Cambridge University Press.

<sup>6</sup> Jeffreys, H. 1961. *Theory of probability*. Oxford University Press.

2. Wählen Sie in der Liste **Verfügbare Variablen** die entsprechenden paarigen Variablen aus. Es muss mindestens ein Paar Quellenvariablen ausgewählt werden. Für ein bestimmtes Paarset können nicht mehr als zwei Quellenvariablen ausgewählt werden.

**Anmerkung:** Die Liste mit verfügbaren Variablen enthält alle Variablen außer Zeichenfolgevariablen.

- 3. Wählen Sie die gewünschte **Bayes-Analyse** aus:
	- **A-posteriori-Verteilung charakterisieren**: Bei Auswahl dieser Option wird die Bayessche Inferenz aus einer Perspektive erstellt, die durch die Charakterisierung von A-posteriori-Verteilungen erreicht wird. Sie können die marginale A-posteriori-Verteilung der relevanten Parameter untersuchen, indem Sie die übrigen störenden Parameter herausintegrieren und außerdem verlässliche Intervalle erstellen, um die direkte Inferenz zu zeichnen. Dies ist die Standardeinstellung.
	- **Bayes-Faktor schätzen**: Bei Auswahl dieser Option wird durch Schätzen von Bayes-Faktoren (eine der bemerkenswerten Methodiken der bayesschen Inferenz) ein natürlicher Quotient zum Vergleichen der marginalen Wahrscheinlichkeiten zwischen einer Nullhypothese und einer Alternativhypothese gebildet.

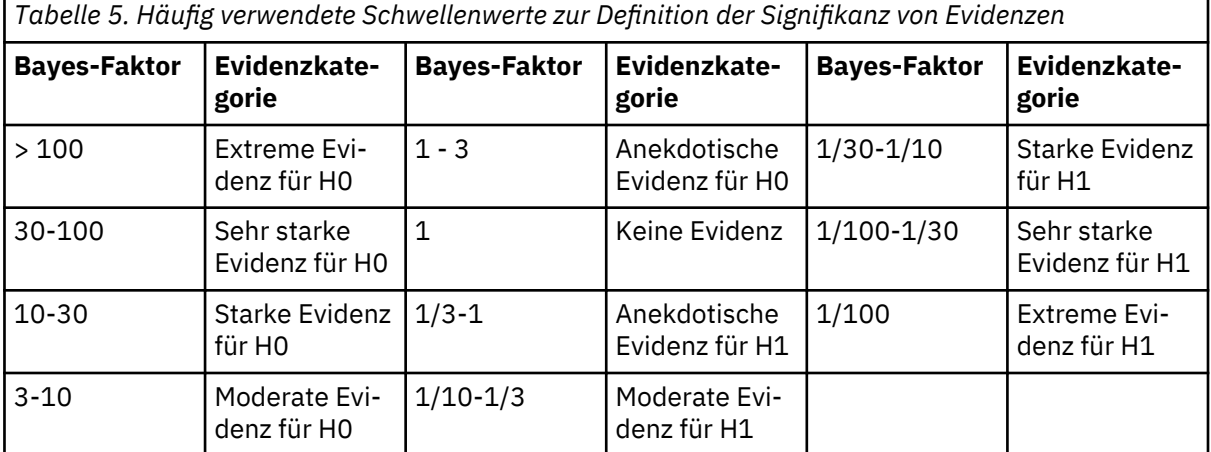

*H0: Nullhypothese*

*H1: Alternative Hypothese*

7

8

- **Beide Methoden verwenden**: Bei Auswahl dieser Option werden beide Inferenzmethoden **A-posteriori-Verteilung charakterisieren** und **Bayes-Faktor schätzen** verwendet.
- 4. Wählen Sie die entsprechenden Einstellungen für **Werte für Datenvarianz und Hypothese** aus und/ oder geben Sie sie ein. Die Tabelle gibt die Variablenpaare wieder, die zurzeit in der Liste **Paarige Variablen** enthalten sind. Sobald der Liste **Paarige Variablen** Variablenpaare hinzugefügt oder daraus entfernt werden, werden diese Variablenpaare automatisch den Variablenpaarspalten der Tabelle hinzugefügt oder daraus entfernt.
	- Wenn die Liste **Paarige Variablen** mindestens ein Variablenpaar enthält, werden die Spalten **Varianz bekannt** und **Varianzwert** aktiviert.

# **Varianz bekannt**

Wählen Sie diese Option für jede Variable aus, wenn die Varianz bekannt ist.

# **Varianzwert**

Ein optionaler Parameter, der den Varianzwert für beobachtete Daten angibt, sofern dieser bekannt ist.

<sup>7</sup> Lee, M.D., and Wagenmakers, E.-J. 2013. *Bayesian Modeling for Cognitive Science: A Practical Course*. Cambridge University Press.

<sup>8</sup> Jeffreys, H. 1961. *Theory of probability*. Oxford University Press.
• Wenn die Liste **Paarige Variablen** mindestens ein Variablenpaar enthält und **A-posteriori-Verteilung charakterisieren** nicht ausgewählt ist, werden die Spalten **Nulltestwert** und **g-Wert** aktiviert.

## **Nulltestwert**

Ein erforderlicher Parameter, der den Nullwert in der Bayes-Faktorschätzung angibt. Nur ein Wert ist zulässig und 0 ist der Standardwert.

## *g***-Wert**

Gibt den Wert für die Definition von  $\psi^2 = g\sigma^2_{\chi}$  in der Bayes-Faktorschätzung an. Wenn der **Varianzwert** angegeben ist, nimmt der **g-Wert** standardmäßig den Wert 1 an. Wenn der **Varianzwert** nicht angegeben ist, können Sie einen festen *g*-Wert angeben oder den Wert auslassen, um ihn herauszuintegrieren.

5. Optional können Sie auf Kriterien klicken, um Einstellungen für "["Bayes-Inferenz bei einer Stichprobe:](#page-100-0) [Kriterien" auf Seite 95"](#page-100-0) (Zuverlässigkeitsintervall in Prozent, Optionen für fehlende Werte und Einstellungen für numerische Methoden) anzugeben, oder klicken Sie auf **A-priori-Verteilungen**, um Einstel-lungen für [""Bayes-Inferenz bei einer Stichprobe: Binomiale/Poisson-A-priori-Wahrscheinlichkeiten"](#page-104-0) [auf Seite 99"](#page-104-0) (konjugierte oder benutzerdefinierte A-priori-Verteilungen) anzugeben.

# **Bayes-Inferenz bei unabhängigen Stichproben**

Für diese Funktion ist SPSS Statistics Standard Edition oder die Option "Advanced Statistics" erforderlich.

Die Prozedur **Bayes-Inferenz bei unabhängigen Stichproben** stellt Optionen für die Verwendung einer Gruppenvariablen beim Definieren von zwei nicht zusammengehörigen Gruppen sowie für das Durchführen einer Bayes-Inferenz für die Differenz der beiden Gruppenmittelwerte bereit. Sie können die Bayes-Faktoren mithilfe verschiedener Methoden schätzen und außerdem die A-posteriori-Verteilung unter der Annahme charakterisieren, dass die Varianzen bekannt oder unbekannt sind.

1. Wählen Sie in den Menüs Folgendes aus:

## **Analysieren** > **Bayessche Statistik** > **Normal bei unabhängigen Stichproben**

- 2. Wählen Sie in der Quellenvariablenliste die entsprechenden **Testvariablen** aus. Es muss mindestens eine Variable ausgewählt werden.
- 3. Wählen Sie in der Liste **Verfügbare Variablen** die entsprechende Gruppierungsvariable aus. Eine Gruppierungsvariable definiert zwei Gruppen für den unpaarigen *t*-Test. Die ausgewählte Gruppierungsvariable kann eine numerische Variable oder eine Zeichenfolgevariable sein.
- 4. Wählen Sie die gewünschte **Bayes-Analyse** aus:
	- **A-posteriori-Verteilung charakterisieren**: Bei Auswahl dieser Option wird die Bayessche Inferenz aus einer Perspektive erstellt, die durch die Charakterisierung von A-posteriori-Verteilungen erreicht wird. Sie können die marginale A-posteriori-Verteilung der relevanten Parameter untersuchen, indem Sie die übrigen störenden Parameter herausintegrieren und außerdem verlässliche Intervalle erstellen, um die direkte Inferenz zu zeichnen. Dies ist die Standardeinstellung.
	- **Bayes-Faktor schätzen**: Bei Auswahl dieser Option wird durch Schätzen von Bayes-Faktoren (eine der bemerkenswerten Methodiken der bayesschen Inferenz) ein natürlicher Quotient zum Vergleichen der marginalen Wahrscheinlichkeiten zwischen einer Nullhypothese und einer Alternativhypothese gebildet.

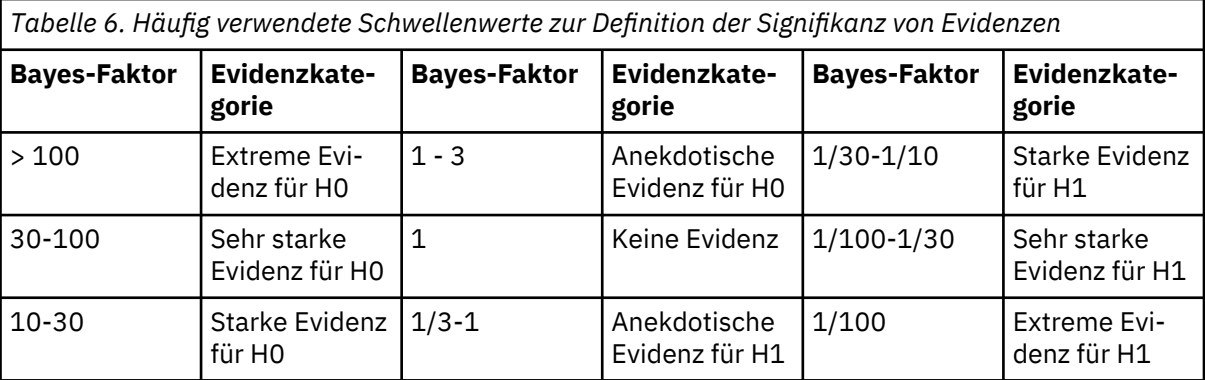

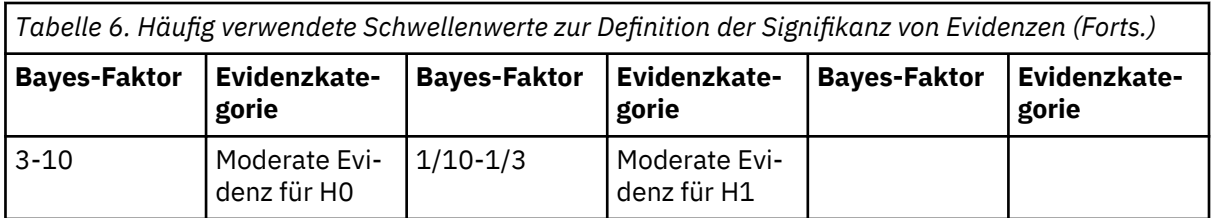

*H0: Nullhypothese*

*H1: Alternative Hypothese*

9

10

- **Beide Methoden verwenden**: Bei Auswahl dieser Option werden beide Inferenzmethoden **A-posteriori-Verteilung charakterisieren** und **Bayes-Faktor schätzen** verwendet.
- 5. Verwenden Sie die Optionen für **Gruppen definieren**, um zwei Gruppen für den *t*-Test zu definieren, indem Sie zwei Werte (für Zeichenfolgevariablen) bzw. zwei Werte, einen Mittelpunkt oder einen Trennwert (für numerische Variablen) angeben.

**Anmerkung:** Die angegebenen Werte müssen in der Variablen vorhanden sein, andernfalls wird eine Fehlernachricht angezeigt, in der Sie darüber informiert werden, dass mindestens eine der Gruppen leer ist.

Für numerische Variablen:

- **Angegebene Werte verwenden.** Geben Sie einen Wert für Gruppe 1 und einen weiteren Wert für Gruppe 2 ein. Fälle mit anderen Werten werden aus der Analyse ausgeschlossen. Zahlen müssen nicht ganzzahlig sein (so sind beispielsweise 6,25 und 12,5 gültige Werte).
- **Mittelpunktwert verwenden.** Wenn diese Option ausgewählt ist, werden die Gruppen in Werte aufgeteilt, die kleiner als und größer-gleich dem Mittelpunkt sind.
- **Trennwert verwenden.**
	- **Trennwert.** Geben Sie eine Zahl ein, welche die Werte der Gruppierungsvariablen in zwei Mengen aufteilt. Alle Fälle mit Werten, die kleiner als der Trennwert sind, bilden eine Gruppe. Die Fälle mit Werten größer-gleich dem Trennwert bilden die andere Gruppe.

Bei Zeichenfolge-Gruppierungsvariablen geben Sie eine Zeichenfolge für Gruppe 1 und einen anderen Wert für Gruppe 2 ein, beispielsweise *ja* und *nein*. Fälle mit anderen Zeichenfolgen werden von der Analyse ausgeschlossen.

6. Sie können optional auf **Kriterien** klicken, um Einstellungen für [""Bayes-Inferenz bei unabhängigen](#page-110-0) [Stichproben: Kriterien" auf Seite 105"](#page-110-0) (Zuverlässigkeitsintervall in Prozent, Optionen für fehlende Werte und Einstellungen für die adaptive Quadraturmethode) anzugeben, oder klicken Sie auf **A-prio-**ri-Wahrscheinlichkeiten, um Einstellungen für [""Bayes-Inferenz bei unabhängigen Stichproben: A](#page-110-0)[priori-Verteilung" auf Seite 105"](#page-110-0) (Datenvarianz, A-priori-Wahrscheinlichkeit für Varianz und A-priori-Verteilung für bedingten Mittelwert für Varianz) anzugeben, oder Sie klicken auf **Bayes-Faktor schätzen**, um Einstellungen für [""Bayes-Inferenz bei unabhängigen Stichproben: Bayes-Faktor schätzen"](#page-112-0) [auf Seite 107"](#page-112-0) anzugeben.

## **Bayes-Inferenz bei unabhängigen Stichproben: Gruppen definieren (numerisch)**

Definieren Sie bei numerischen Gruppierungsvariablen die zwei Gruppen für den *t*-Test, indem Sie zwei Werte, einen Mittelpunkt oder einen Trennwert angeben.

**Anmerkung:** Die angegebenen Werte müssen in der Variablen vorhanden sein, andernfalls wird eine Fehlernachricht angezeigt, in der Sie darüber informiert werden, dass mindestens eine der Gruppen leer ist.

<sup>9</sup> Lee, M.D., and Wagenmakers, E.-J. 2013. *Bayesian Modeling for Cognitive Science: A Practical Course*. Cambridge University Press.

<sup>10</sup> Jeffreys, H. 1961. *Theory of probability*. Oxford University Press.

- <span id="page-110-0"></span>• **Angegebene Werte verwenden.** Geben Sie einen Wert für Gruppe 1 und einen weiteren Wert für Gruppe 2 ein. Fälle mit anderen Werten werden aus der Analyse ausgeschlossen. Zahlen müssen nicht ganzzahlig sein (so sind beispielsweise 6,25 und 12,5 gültige Werte).
- **Mittelpunktwert verwenden.** Wenn diese Option ausgewählt ist, werden die Gruppen in Werte aufgeteilt, die kleiner als und größer-gleich dem Mittelpunkt sind.
- **Trennwert verwenden.**
	- **Trennwert.** Geben Sie eine Zahl ein, welche die Werte der Gruppierungsvariablen in zwei Mengen aufteilt. Alle Fälle mit Werten, die kleiner als der Trennwert sind, bilden eine Gruppe. Die Fälle mit Werten größer-gleich dem Trennwert bilden die andere Gruppe.

## **Bayes-Inferenz bei unabhängigen Stichproben: Gruppen definieren (Zeichenfolge)**

Bei Zeichenfolge-Gruppierungsvariablen geben Sie eine Zeichenfolge für Gruppe 1 und einen anderen Wert für Gruppe 2 ein, beispielsweise *ja* und *nein*. Fälle mit anderen Zeichenfolgen werden von der Analyse ausgeschlossen.

**Anmerkung:** Die angegebenen Werte müssen in der Variablen vorhanden sein, andernfalls wird eine Fehlernachricht angezeigt, in der Sie darüber informiert werden, dass mindestens eine der Gruppen leer ist.

## **Bayes-Inferenz bei unabhängigen Stichproben: Kriterien**

Sie können die folgenden Analysekriterien für die Bayes-Inferenz bei unabhängigen Stichproben angeben:

## **Zuverlässigkeitsintervall in %**

Geben Sie das Signifikanzniveau für die Berechnung von Zuverlässigkeitsintervallen an. Das Standardniveau ist 95 %.

## **Fehlende Werte**

Geben Sie die Methode zum Handhaben von fehlenden Werte an.

## **Paarweiser Fallausschluss**

Dies ist die Standardeinstellung. Sie schließt Datensätze mit fehlenden Werten auf einer Analysefür-Analyse-Basis aus. Datensätze mit fehlenden Werten für ein Feld, das für einen bestimmten Test verwendet wird, werden aus diesem Test ausgeschlossen.

## **Listenweiser Fallausschluss**

Diese Einstellung schließt Datensätze mit fehlenden Werten listenweise aus. Datensätze mit fehlenden Werten für ein beliebiges Feld, das in einem beliebigen Unterbefehl genannt wird, werden aus allen Analysen ausgeschlossen.

**Anmerkung:** Die folgenden Optionen sind nur verfügbar, wenn die Option **Bayes-Faktor schätzen** oder **Beide Methoden verwenden** für **Bayes-Analyse** ausgewählt ist.

## **Adaptive Quadraturmethode**

Geben Sie die Werte für die Toleranz und die maximale Anzahl der Iterationen für die adaptive Quadraturmethode an.

## **Toleranz**

Geben Sie den Toleranzwert für die numerischen Methoden an. Die Standardeinstellung ist 0,000001.

## **Maximalzahl der Iterationen**

Geben Sie die maximale Anzahl der Iterationen der adaptiven Quadraturmethode an. Der Wert muss eine positive ganze Zahl sein. Die Standardeinstellung ist 500.

## **Bayes-Inferenz bei unabhängigen Stichproben: A-priori-Verteilung**

Sie können die folgenden A-priori-Verteilungskriterien für die Bayes-Inferenz bei unabhängigen Stichproben angeben:

**Anmerkung:** Viele Anwendungsforscher stellen möglicherweise die Notwendigkeit zum Angeben einer Apriori-Wahrscheinlichkeit in Frage. A-priori-Wahrscheinlichkeiten als Referenz minimieren das Problem, wenn die A-priori-Wahrscheinlichkeit bei zunehmenden Daten überlastet ist. Wenn A-priori-Wahrscheinlichkeiten als Informationen angegeben werden, können Bayes-Methoden diese Informationen effektiv nutzen. Die Anforderung zum Angeben einer A-priori-Wahrscheinlichkeit sollte nicht als Hinderungsgrund für die Verwendung einer Bayes-Analyse betrachtet werden.

## **Datenvarianz**

Stellt Optionen zum Definieren von Einstellungen für die Datenvarianz bereit.

#### **Varianz bekannt**

Wenn diese Option ausgewählt ist, können Sie zwei bekannte Gruppenvarianzen eingeben. Beide Werte müssen > 0 sein.

#### **Varianz von Gruppe 1**

Geben Sie den ersten Wert für die bekannte Gruppenvarianz ein.

## **Varianz von Gruppe 2**

Geben Sie den zweiten Wert für die bekannte Gruppenvarianz ein.

#### **Varianzgleichheit voraussetzen**

Steuert, ob angenommen wird, dass die beiden Gruppenvarianzen gleich sind. Standardmäßig wird von ungleichen Gruppenvarianzen ausgegangen. Diese Einstellung wird ignoriert, wenn Werte für die beiden Gruppenvarianzen eingegeben werden.

## **Varianzungleichheit voraussetzen**

Steuert, ob angenommen wird, dass die beiden Gruppenvarianzen ungleich sind. Standardmäßig wird von ungleichen Gruppenvarianzen ausgegangen. Diese Einstellung wird ignoriert, wenn Werte für die beiden Gruppenvarianzen eingegeben werden.

## **A-priori-Verteilung für Varianz**

Geben Sie die A-priori-Verteilung für die beiden gleichen Varianzen an.

## **Jeffreys**

Wenn diese Option ausgewählt ist, wird eine nicht informative A-priori-Verteilung (Ziel) für einen Parameterbereich verwendet.

#### **Invers Chi-Quadrat**

Gibt die stetige Wahrscheinlichkeitsverteilung einer Zufallsvariablen mit positiven Werten und die Parameter für inverse-χ $^{2}(v_{0}, \sigma^{2}{}_{0})$  an, wobei v $_{0}$  > 0 der Freiheitsgrad und σ $^{2}{}_{0}$  > 0 der Skalenparameter ist.

#### **Freiheitsgrade**

Geben Sie einen Wert für die Anzahl der Werte in der endgültigen Berechnung an, die frei variieren können.

#### **Skalenparameter**

Gibt den Skalenparameter σ $^2$ <sub>0</sub> > 0 für inverse-χ $^2$ (v $_0$ ,σ $^2$ <sub>0</sub>) an. Sie müssen einen einzelnen Wert eingeben, der größer als 0 ist. Je größer der Skalenparameter ist, desto weiter ist die Verteilung.

## **A-priori-Verteilung für bedingten Mittelwert für Varianz**

Stellt Optionen zum Angeben der A-priori-Verteilung für die beiden Gruppenmittelwerte bereit.

## **Anmerkung:** Die Optionen **Diffus** und **Normal** sind nur verfügbar, wenn die Option **Varianz bekannt** ausgewählt ist.

## **Diffus**

Die Standardeinstellung. Gibt die diffuse A-priori-Verteilung an.

#### **Normal**

Wenn diese Option ausgewählt ist, müssen Sie Lage- und Skalenparameter für die definierten Gruppenmittelwerte angeben.

#### **Lageparameter**

Geben Sie numerische Werte ein, die die Lageparameter für die Gruppenverteilungen angeben.

## <span id="page-112-0"></span>**Skalenparameter**

Gibt den Skalenparameter σ $^2$ <sub>0</sub> > 0 für inverse-χ $^2$ (v $_0$ ,σ $^2$ <sub>0</sub>) an. Für jede Gruppe müssen Sie einen einzelnen Wert eingeben, der größer als 0 ist. Je größer der Skalenparameter ist, desto weiter ist die Verteilung.

## **Bayes-Inferenz bei unabhängigen Stichproben: Bayes-Faktor schätzen**

Sie können die Methode zum Schätzen des Bayes-Faktors angeben.

#### **Rouder-Methode**

Wenn diese Option ausgewählt ist, wird die Rouder-Methode aufgerufen. Dies ist die Standardeinstellung.

## **Gonen-Methode**

Wenn diese Option ausgewählt ist, wird die Gonen-Methode aufgerufen und Sie müssen die folgenden Einstellungen für die Effektgröße angeben:

## **Mittelwert für Effektgröße**

Geben Sie einen Wert ein, der die Mittelwertdifferenz zwischen den beiden Gruppen angibt.

#### **Varianz für Effektgröße**

Geben Sie einen Wert ein, der die Varianz für die beiden Gruppen angibt. Der Wert muss > 0 sein.

## **Hyper-A-priori-Methode**

Wenn diese Option ausgewählt ist, wird die Hyper-*g*-Methode aufgerufen, bei der Sie einen einzelnen Wert angeben müssen. Geben Sie einen Wert zwischen -1 und -0,5 in das Feld **Formparameter** ein. Der Standardwert ist -0,75.

## **Bayessche Inferenz über Pearson-Korrelation**

Für diese Funktion ist SPSS Statistics Standard Edition oder die Option "Advanced Statistics" erforderlich.

Der Pearson-Korrelationskoeffizient misst die lineare Beziehung zwischen zwei metrischen Variablen, die gemeinsam einer bivariaten Normalverteilung folgen. Die konventionelle statistische Inferenz über Korrelationskoeffizienten wurde umfassend diskutiert und das Verfahren wird seit langem in IBM SPSS Statistics angeboten. Mit dem Design der bayesschen Inferenz über Pearson-Korrelationskoeffizienten können Benutzer die Bayes-Inferenz zeichnen, indem sie Bayes-Faktoren schätzen und A-posteriori-Verteilungen charakterisieren.

1. Wählen Sie in den Menüs Folgendes aus:

## **Analysieren** > **Bayessche Statistik** > **Pearson-Korrelation**

- 2. Wählen Sie in der Liste **Verfügbare Variablen** die entsprechenden Testvariablen aus, die für die paarweise Korrelationsinferenz verwendet werden sollen. Es müssen mindestens zwei Quellenvariablen angegeben werden. Wenn mehr als zwei Variablen ausgewählt sind, wird die Analyse für alle paarweisen Kombinationen der ausgewählten Variablen ausgeführt.
- 3. Wählen Sie die gewünschte **Bayes-Analyse** aus:
	- **A-posteriori-Verteilung charakterisieren**: Bei Auswahl dieser Option wird die Bayessche Inferenz aus einer Perspektive erstellt, die durch die Charakterisierung von A-posteriori-Verteilungen erreicht wird. Sie können die marginale A-posteriori-Verteilung der relevanten Parameter untersuchen, indem Sie die übrigen störenden Parameter herausintegrieren und außerdem verlässliche Intervalle erstellen, um die direkte Inferenz zu zeichnen. Dies ist die Standardeinstellung.
	- **Bayes-Faktor schätzen**: Bei Auswahl dieser Option wird durch Schätzen von Bayes-Faktoren (eine der bemerkenswerten Methodiken der bayesschen Inferenz) ein natürlicher Quotient zum Vergleichen der marginalen Wahrscheinlichkeiten zwischen einer Nullhypothese und einer Alternativhypothese gebildet.

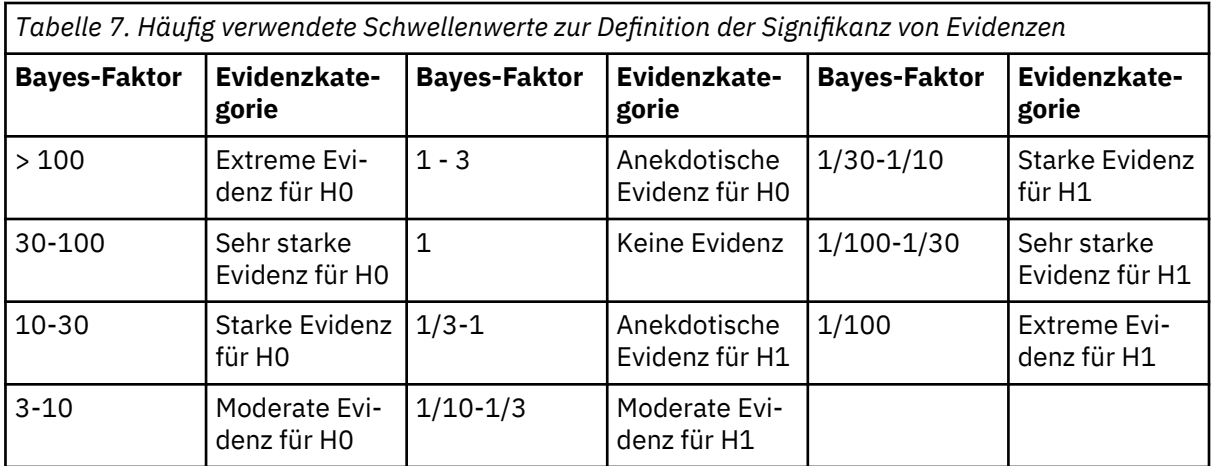

*H0: Nullhypothese*

*H1: Alternative Hypothese*

11

- 12
- **Beide Methoden verwenden**: Bei Auswahl dieser Option werden beide Inferenzmethoden **A-posteriori-Verteilung charakterisieren** und **Bayes-Faktor schätzen** verwendet.
- 4. Geben Sie die maximale Anzahl Diagramme an, die in der Ausgabe angezeigt werden sollen. Ein Set von Diagrammen kann drei Diagramme in demselben Fensterbereich enthalten. Die Diagramme werden in der Reihenfolge von der ersten Variablen im Vergleich zu den übrigen Variablen erzeugt, dann der zweiten Variablen im Vergleich zu den übrigen Variablen und so weiter. Der definierte ganzzahlige Wert muss zwischen 0 und 50 liegen. Standardmäßig werden 10 Sets von Diagrammen für fünf Variablen ausgegeben. Diese Option ist nicht verfügbar, wenn **Bayes-Faktor schätzen** ausgewählt ist.
- 5. Optional können Sie auf Kriterien klicken, um Einstellungen für ""Bayessche Pearson-Korrelation: Kriterien" auf Seite 108" (Zuverlässigkeitsintervall in Prozent, Optionen für fehlende Werte und Einstellungen für numerische Methoden) anzugeben, oder klicken Sie auf **A-priori-Wahrscheinlichkeiten**, um Einstellungen für "["Bayessche Pearson-Korrelation: A-priori-Verteilung" auf Seite 109"](#page-114-0) (Wert *c* für die A-priori-Verteilung *p* (*ρ*) ∝ (1 - *ρ* 2) *c* ) anzugeben, oder klicken Sie auf **Bayes-Faktor**, um Einstellun-gen für [""Bayes-Inferenz bei unabhängigen Stichproben: Bayes-Faktor schätzen" auf Seite 107](#page-112-0)" anzugeben.

## **Bayessche Pearson-Korrelation: Kriterien**

Sie können die folgenden Analysekriterien für die bayessche Pearson-Korrelationsinferenz angeben:

## **Zuverlässigkeitsintervall in %**

Geben Sie das Signifikanzniveau für die Berechnung von Zuverlässigkeitsintervallen an. Das Standardniveau ist 95 %.

## **Fehlende Werte**

Geben Sie die Methode zum Handhaben von fehlenden Werte an.

## **Paarweiser Fallausschluss**

Diese Einstellung schließt Datensätze mit fehlenden Werten paarweise aus.

## **Listenweiser Fallausschluss**

Diese Einstellung schließt Datensätze mit fehlenden Werten listenweise aus. Datensätze mit fehlenden Werten für ein beliebiges Feld, das in einem beliebigen Unterbefehl genannt wird, werden aus allen Analysen ausgeschlossen.

<sup>11</sup> Lee, M.D., and Wagenmakers, E.-J. 2013. *Bayesian Modeling for Cognitive Science: A Practical Course*. Cambridge University Press.

<sup>12</sup> Jeffreys, H. 1961. *Theory of probability*. Oxford University Press.

<span id="page-114-0"></span>**Anmerkung:** Die folgenden Optionen sind nur verfügbar, wenn die Option **Bayes-Faktor schätzen** oder **Beide Methoden verwenden** für **Bayes-Analyse** ausgewählt ist.

## **Numerische Methode**

Geben Sie die numerische Methode an, die zum Schätzen des Integrals verwendet wird.

#### **Benutzerdefinierten Startwert festlegen**

Bei Auswahl dieser Option können Sie im Feld **Start** einen benutzerdefinierten Startwert angeben.

#### **Toleranz**

Geben Sie den Toleranzwert für die numerischen Methoden an. Die Standardeinstellung ist 0,000001.

## **Maximalzahl der Iterationen**

Geben Sie die maximale Anzahl der Methodeniterationen an. Der Wert muss eine positive ganze Zahl sein. Die Standardeinstellung ist 2000.

## **Anzahl der Monte-Carlo-Stichproben**

Geben Sie die Anzahl der Punkte an, für die Stichproben für die Monte-Carlo-Approximation gezogen werden sollen. Der Wert muss eine positive ganze Zahl sein. Der Standardwert ist 10000.

## **Für A-posteriori-Verteilung simulierte Stichproben**

Geben Sie die Anzahl der Stichproben an, die zum Zeichnen der gewünschten A-posteriori-Verteilung verwendet werden. Der Standardwert ist 10000.

## **Bayessche Pearson-Korrelation: A-priori-Verteilung**

Sie können den Wert c für die A-priori-Verteilung *p*(*ρ*)∝(1−*ρ* 2) c angeben.

**Anmerkung:** Viele Anwendungsforscher stellen möglicherweise die Notwendigkeit zum Angeben einer Apriori-Wahrscheinlichkeit in Frage. A-priori-Wahrscheinlichkeiten als Referenz minimieren das Problem, wenn die A-priori-Wahrscheinlichkeit bei zunehmenden Daten überlastet ist. Wenn A-priori-Wahrscheinlichkeiten als Informationen angegeben werden, können Bayes-Methoden diese Informationen effektiv nutzen. Die Anforderung zum Angeben einer A-priori-Wahrscheinlichkeit sollte nicht als Hinderungsgrund für die Verwendung einer Bayes-Analyse betrachtet werden.

## **Gleichmäßig (c = 0)**

Wenn diese Option ausgewählt ist, wird eine gleichmäßige A-priori-Verteilung verwendet.

## **Jeffreys (c = -1,5)**

Wenn diese Option ausgewählt ist, wird eine nicht informative A-priori-Verteilung verwendet.

## **Benutzerdefinierten c-Wert festlegen**

Wenn diese Option ausgewählt ist, können Sie einen benutzerdefinierten c-Wert angeben. Jede einzelne reelle Zahl ist zulässig.

## **Bayessche Pearson-Korrelation: Bayes-Faktor**

Sie können die Methode zum Schätzen des Bayes-Faktors angeben. Die folgenden Optionen sind nur verfügbar, wenn die Option **Bayes-Faktor schätzen** oder **Beide Methoden verwenden** für **Bayes-Analyse** ausgewählt ist.

## **JZS-Bayes-Faktor**

Wenn diese Option ausgewählt ist, wird die Zellner-Siow-Methode aufgerufen. Dies ist die Standardeinstellung.

#### **Bruchzahl-Bayes-Faktor**

Wenn diese Option ausgewählt ist, können Sie den Bruchzahl-Bayes-Faktor und den Nullhypothesenwert angeben. Für den Bruchzahl-Bayes-Faktor müssen Sie einen Wert ∈ (0,1) angeben. Der Standardwert ist 0,5.

## **Bayessche Inferenz über lineare Regressionsmodelle**

Für diese Funktion ist SPSS Statistics Standard Edition oder die Option "Advanced Statistics" erforderlich.

Regression ist eine statistische Methode, die im Wesentlichen bei der quantitativen Modellierung verwendet wird. Lineare Regression ist ein grundlegendes Standardkonzept, bei dem Wissenschaftler Werte eines metrischen Ergebnisses mithilfe der Werte von mehreren Variablen erläutern oder vorhersagen. Bayessche univariate lineare Regression ist ein Konzept für lineare Regression, bei dem die statistische Analyse im Rahmen der bayesschen Inferenz durchgeführt wird.

Sie können die Regressionsprozedur aufrufen und ein vollständiges Modell definieren.

1. Wählen Sie in den Menüs Folgendes aus:

## **Analysieren** > **Bayessche Statistik** > **Lineare Regression**

- 2. Wählen Sie eine einzelne abhängige Variable aus der Liste **Verfügbare Variablen** aus, die keine Zeichenfolgevariable ist. Sie müssen eine Variable auswählen, die keine Zeichenfolgevariable ist.
- 3. Wählen Sie mindestens eine kategoriale Faktorvariable für das Modell aus der Liste **Verfügbare Variablen** aus.
- 4. Wählen Sie mindestens eine metrische Kovariatenvariable aus der Liste **Verfügbare Variablen** aus, die keine Zeichenfolgevariable ist.

**Anmerkung:** Die beiden Listen **Faktor(en)** und **Kovariate(n)** dürfen nicht leer sein. Sie müssen mindestens eine Variable für **Faktor(en)** oder **Kovariate(n)** auswählen.

- 5. Wählen Sie optional für die Regressionsgewichtung eine einzelne Variable aus der Liste **Verfügbare Variablen** aus, die keine Zeichenfolgevariable ist.
- 6. Wählen Sie die gewünschte **Bayes-Analyse** aus:
	- **A-posteriori-Verteilung charakterisieren**: Bei Auswahl dieser Option wird die Bayessche Inferenz aus einer Perspektive erstellt, die durch die Charakterisierung von A-posteriori-Verteilungen erreicht wird. Sie können die marginale A-posteriori-Verteilung der relevanten Parameter untersuchen, indem Sie die übrigen störenden Parameter herausintegrieren und außerdem verlässliche Intervalle erstellen, um die direkte Inferenz zu zeichnen. Dies ist die Standardeinstellung.
	- **Bayes-Faktor schätzen**: Bei Auswahl dieser Option wird durch Schätzen von Bayes-Faktoren (eine der bemerkenswerten Methodiken der bayesschen Inferenz) ein natürlicher Quotient zum Vergleichen der marginalen Wahrscheinlichkeiten zwischen einer Nullhypothese und einer Alternativhypothese gebildet.

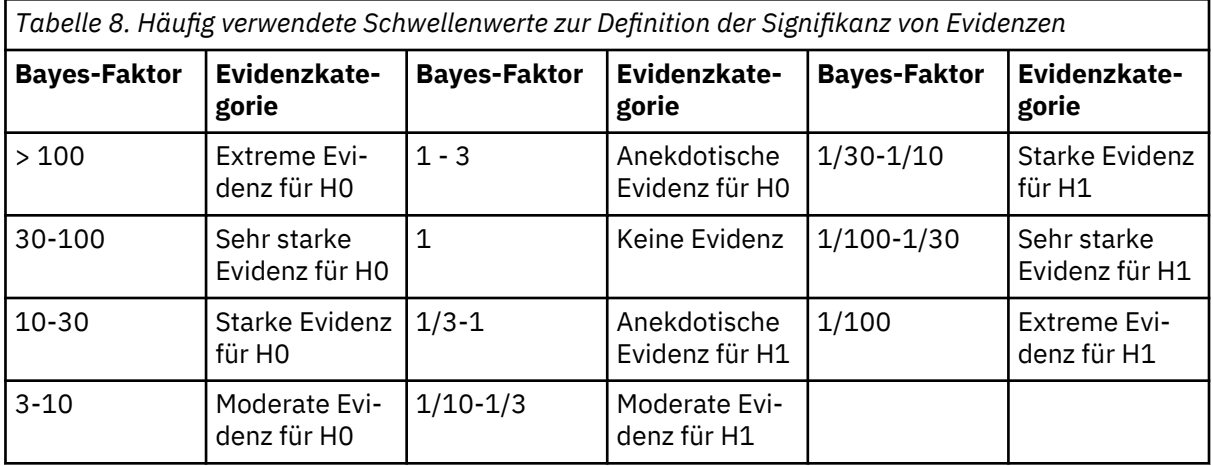

*H0: Nullhypothese*

*H1: Alternative Hypothese*

13

14

<sup>13</sup> Lee, M.D., and Wagenmakers, E.-J. 2013. *Bayesian Modeling for Cognitive Science: A Practical Course*. Cambridge University Press.

<sup>14</sup> Jeffreys, H. 1961. *Theory of probability*. Oxford University Press.

• **Beide Methoden verwenden**: Bei Auswahl dieser Option werden beide Inferenzmethoden **A-posteriori-Verteilung charakterisieren** und **Bayes-Faktor schätzen** verwendet.

Die folgenden Optionen sind verfügbar:

- Klicken Sie auf **Kriterien**, um die Einstellungen für das Zuverlässigkeitsintervall in Prozent und die numerische Methode anzugeben.
- Klicken Sie auf **A-priori-Verteilungen**, um die Einstellungen für Referenz- und konjugierte A-priori-Verteilungen zu definieren.
- Klicken Sie auf **Bayes-Faktor**, um Einstellungen für Bayes-Faktoren anzugeben.
- Klicken Sie auf **Speichern**, um anzugeben, welche Elemente gespeichert werden sollen, und speichern Sie Modellinformationen in einer XML-Datei.
- Klicken Sie auf **Vorhersage**, um Regressoren für die Bayes-Vorhersage anzugeben.
- Klicken Sie auf **Diagramme**, um die A-posteriori-Verteilungen der Regressionsparameter, die Varianz der Fehlerterme und die vorhergesagten Werte abzubilden.
- Klicken Sie auf **F-Tests**, um durch einen Vergleich der statistischen Modelle das Modell zu identifizieren, das am besten zur Grundgesamtheit passt, aus der es erfasst wurde.

## **Bayessche lineare Regressionsmodelle: Kriterien**

Sie können die folgenden Analysekriterien für bayessche lineare Regressionsmodelle angeben:

#### **Zuverlässigkeitsintervall in %**

Geben Sie das Signifikanzniveau für die Berechnung von Zuverlässigkeitsintervallen an. Das Standardniveau ist 95 %.

**Anmerkung:** Die folgenden Optionen sind nur verfügbar, wenn die Option **Bayes-Faktor schätzen** oder **Beide Methoden verwenden** für **Bayes-Analyse** ausgewählt ist.

#### **Numerische Methode**

Geben Sie die numerische Methode an, die zum Schätzen des Integrals verwendet wird.

#### **Toleranz**

Geben Sie den Toleranzwert für die numerischen Methoden an. Die Standardeinstellung ist 0,000001.

#### **Maximalzahl der Iterationen**

Geben Sie die maximale Anzahl der Methodeniterationen an. Der Wert muss eine positive ganze Zahl sein. Die Standardeinstellung ist 2000.

## **Bayessche lineare Regressionsmodelle: A-priori-Verteilungen**

Sie können die folgenden Einstellungen für A-priori-Verteilungen für die Regressionsparameter und die Varianz der Fehler angeben. Die folgenden Optionen sind nur verfügbar, wenn die Option **A-posteriori-Verteilung charakterisieren** für **Bayes-Analyse** ausgewählt ist.

**Anmerkung:** Viele Anwendungsforscher stellen möglicherweise die Notwendigkeit zum Angeben einer Apriori-Wahrscheinlichkeit in Frage. A-priori-Wahrscheinlichkeiten als Referenz minimieren das Problem, wenn die A-priori-Wahrscheinlichkeit bei zunehmenden Daten überlastet ist. Wenn A-priori-Wahrscheinlichkeiten als Informationen angegeben werden, können Bayes-Methoden diese Informationen effektiv nutzen. Die Anforderung zum Angeben einer A-priori-Wahrscheinlichkeit sollte nicht als Hinderungsgrund für die Verwendung einer Bayes-Analyse betrachtet werden.

## **Referenz**

Wenn diese Option ausgewählt ist, erstellt die Referenzanalyse eine objektive bayessche Inferenz. Inferenzanweisungen hängen nur vom angenommenen Modell und den verfügbaren Daten ab. Die A-priori-Verteilung, die zum Erstellen einer Inferenz verwendet wird, ist am wenigsten informativ. Dies ist die Standardeinstellung.

#### **Konjugieren**

Stellt Optionen zum Definieren von konjugierten A-priori-Verteilungen bereit. Konjugierte A-priori-Verteilungen setzen die normale, inverse, gemeinsame Gammaverteilung voraus. Konjugierte A-priori-Verteilungen sind zwar für die Ausführung von Bayes-Aktualisierungen nicht erforderlich, aber sie sind bei den Berechnungsprozessen hilfreich.

**Anmerkung:** Legen Sie in der Tabelle **A-priori-Verteilung für Varianz von Fehlern** den erwarteten Mittelwert von Regressionsparametern fest, um konjugierte A-priori-Wahrscheinlichkeiten für ein lineares Regressionsmodell anzugeben. Sie können auch die Einstellung **Varianz der Kovarianzmatrix** verwenden, um die Varianz/Kovarianz der A-priori-Wahrscheinlichkeit anzugeben.

## **A-priori-Verteilung für Varianz von Fehlern**

## **Formparameter**

Geben Sie den Formparameter  $a_0$  für inverse Gammaverteilung an. Sie müssen einen einzelnen Wert eingeben, der größer als 0 ist.

#### **Skalenparameter**

Geben Sie den Skalenparameter *b*0 für inverse Gammaverteilung an. Sie müssen einen einzelnen Wert eingeben, der größer als 0 ist. Je größer der Skalenparameter ist, desto weiter ist die Verteilung.

In der Tabelle wird der Mittelwert von Regressionsparametern (einschließlich konstantem Term) aufgelistet, der den Mittelwertvektor θ<sub>0</sub> für die definierten Regressionsparameter angibt. Die Anzahl der Werte muss der Anzahl der Regressionsparameter entsprechen, einschließlich der konstanten Terme.

Der erste Variablenname ist immer INTERCEPT. Ab der zweiten Zeile wird die Spalte **Variablen** automatisch mit den Variablen ausgefüllt, die durch **Faktor(en)** und **Kovariate(n)** angegeben werden. Die Spalte **Mittelwert** enthält keine Standardwerte.

Klicken Sie auf **Zurücksetzen**, um die Werte zu löschen.

## **Varianz der Kovarianzmatrix: σ2x**

Geben Sie die *V*0-Werte im oberen Dreieck der Varianz-Kovarianz-Matrix für die multivariate normale A-priori-Verteilung an. Beachten Sie, dass V<sub>0</sub> semipositiv definit sein muss. Der letzte Wert in jeder Zeile muss positiv sein. Die nächste Zeile sollte einen Wert mehr als die vorherige Zeile aufweisen. Für Referenzkategorien (sofern vorhanden) werden keine Werte angegeben.

Klicken Sie auf **Zurücksetzen**, um die Werte zu löschen.

## **Identitätsmatrix verwenden**

Wenn diese Option ausgewählt ist, wird die skalierte Identitätsmatrix verwendet. Sie können im unteren Dreieck der Varianz-Kovarianz-Matrix für die multivariate normale A-priori-Verteilung keine V<sub>0</sub>-Werte angeben.

## **Bayessche lineare Regressionsmodelle: Bayes-Faktor**

Sie können das Modelldesign für die Analyse angeben, inklusive der Methode zum Schätzen des Bayes-Faktors für Modelle mit bayesscher linearer Regression. Die folgenden Optionen sind nur verfügbar, wenn die Option **Bayes-Faktor schätzen** oder **Beide Methoden verwenden** für **Bayes-Analyse** ausgewählt ist.

#### **Nullmodell**

Wenn diese Option ausgewählt ist, basieren die geschätzten Bayes-Faktoren auf dem Nullmodell. Dies ist die Standardeinstellung.

## **Gesamtes Modell**

Wenn diese Option ausgewählt ist, basieren die geschätzten Bayes-Faktoren auf dem gesamten Modell und Sie können zu verwendende Variablen und weitere Faktoren und Kovariaten auswählen.

#### **Variablen**

Listet alle Variablen auf, die für das gesamte Modell verfügbar sind.

#### **Weitere(r) Faktor(en)**

Wählen Sie Variablen aus der Variablenliste aus, die als weitere Faktoren verwendet werden sollen.

## **Weitere Kovariate(n)**

Wählen Sie Variablen aus der Variablenliste aus, die als weitere Kovariaten verwendet werden sollen.

## **Berechnung**

Geben Sie die Methode zum Schätzen von Bayes-Faktoren an. Die JZS-Methode ist die Standardeinstellung.

#### **JZS-Methode**

Wenn diese Option ausgewählt ist, wird die Zellner-Siow-Methode aufgerufen. Dies ist die Standardeinstellung.

#### **Zellner-Methode**

Wenn diese Option ausgewählt ist, wird die Zellner-Methode aufgerufen und Sie müssen einen einzelnen A-priori-Wert *g* > 0 eingeben. (Es gibt keinen Standardwert.)

#### **Hyper-A-priori-Methode**

Wenn diese Option ausgewählt ist, wird die Hyper-*g*-Methode aufgerufen und Sie müssen einen Formparameter *a*0 für inverse Gammaverteilung angeben. Sie müssen einen einzelnen Wert > 0 angeben. (Der Standardwert ist 3.)

## **Rouder-Methode**

Wenn diese Option ausgewählt ist, wird die Rouder-Methode aufgerufen und Sie müssen einen Skalenparameter *b*0 für inverse Gammaverteilung angeben. Sie müssen einen einzelnen Wert > 0 angeben. (Der Standardwert ist 1.)

#### **Bayessche lineare Regressionsmodelle: Speichern**

In diesem Dialogfeld können Sie angeben, welche Statistiken für die Bayes-Vorhersageverteilung bewertet werden, und die Modellergebnisse in eine XML-Datei exportieren.

#### **A-Posteriori-Vorhersagestatistik**

Sie können die folgenden Statistiken bewerten, die von Bayes-Vorhersagen abgeleitet werden.

# **Mittelwerte**

Mittelwert der A-posteriori-Vorhersageverteilung.

## **Varianzen**

Varianz der A-posteriori-Vorhersageverteilung.

#### **Modi**

Modus der A-posteriori-Vorhersageverteilung.

#### **Untergrenze für Zuverlässigkeitsintervall**

Untergrenze des Zuverlässigkeitsintervalls der A-posteriori-Vorhersageverteilung.

## **Obergrenze für Zuverlässigkeitsintervall**

Obergrenze des Zuverlässigkeitsintervalls der A-posteriori-Vorhersageverteilung.

**Anmerkung:** Sie können für jede Statistik entsprechende Variablennamen zuordnen.

#### **Modellinformationen in XML-Datei exportieren**

Geben Sie den Namen und den Speicherort einer XML-Datei an, um die Varianz-Kovarianz-Matrix der bewerteten Parameter zu exportieren.

#### **Bayessche lineare Regressionsmodelle: Vorhersagen**

Sie können die Regressoren angeben, um Vorhersageverteilungen zu generieren.

#### **Regressoren für Bayes-Vorhersage**

Die Tabelle enthält alle verfügbaren Regressoren. Die Spalte **Regressoren** wird automatisch mit bestimmten Faktor- und Kovariatenvariablen ausgefüllt. Geben Sie die beobachteten Vektoren mit den Werten für die Regressoren an. Jedem Regressor kann ein Wert oder eine Zeichenfolge zugeordnet werden und er darf nur zum Vorhersagen eines Falls verwendet werden. Für Faktoren sind sowohl Werte als auch Zeichenfolgen zulässig.

Um die Vorhersage (durch Klicken auf **Analyse ausführen**) ausführen zu können, müssen Sie entweder alle oder keine Regressorwerte angeben.

Wenn eine Faktor- oder Kovariatenvariable entfernt wird, wird die entsprechende Regressorzeile aus der Tabelle entfernt.

Für Kovariaten können nur numerische Werte angegeben werden. Für Faktoren sind sowohl numerische Werte als auch Zeichenfolgen zulässig.

**Anmerkung:** Klicken Sie auf **Zurücksetzen**, um die definierten Werte zu löschen.

## **Bayessche lineare Regressionsmodelle: Diagramme**

Sie können die ausgegebenen Diagramme steuern.

#### **Kovariaten**

Listet die zurzeit definierten Kovariaten auf.

#### **Kovariaten darstellen**

Wählen Sie die Kovariaten, die dargestellt werden sollen, aus der Liste **Kovariate(n)** aus und fügen Sie sie der Liste **Kovariaten darstellen** hinzu.

## **Faktoren**

Listet die zurzeit definierten Faktoren auf.

## **Faktor(en) darstellen**

Wählen Sie die Faktoren, die dargestellt werden sollen, aus der Liste **Faktor(en)** aus und fügen Sie sie der Liste **Faktor(en) darstellen** hinzu.

## **Maximal darzustellende Kategorien**

Wählen Sie die maximale Anzahl der Kategorien aus, die dargestellt werden sollen (einzelne, positive ganze Zahl). Diese Einstellung gilt für alle Faktoren. Standardmäßig werden die ersten 2 Stufen für jeden Faktor dargestellt.

## **Diagramme einschließen von**

## **Konstanter Term**

Wenn diese Option ausgewählt ist, wird der konstante Term dargestellt. Diese Einstellung ist standardmäßig inaktiviert.

## **Varianz der Fehlerterme**

Wenn diese Option ausgewählt ist, wird die Varianz der Fehler dargestellt. Diese Einstellung ist standardmäßig inaktiviert.

## **Vorhergesagte Bayes-Verteilung**

Wenn diese Option ausgewählt ist, wird die Vorhersageverteilung dargestellt. Diese Einstellung ist standardmäßig inaktiviert. Die Einstellung kann nur ausgewählt werden, wenn gültige Regressorwerte ausgewählt wurden.

## **Bayessche lineare Regressionsmodelle: F-Tests**

Sie können einen oder mehrere partielle F-Tests erstellen. Ein F-Test ist jeder statistische Test, bei dem die Teststatistik eine F-Verteilung unter der Nullhypothese hat. F-Tests werden häufig verwendet, wenn statistische Modelle verglichen werden, die an ein Dataset angepasst wurden, um das Modell zu identifizieren, das am besten zur Grundgesamtheit passt, aus der Stichprobendaten erfasst wurden.

#### **Verfügbare Variablen**

Listet die Faktor- und Kovariatenvariablen auf, die im Hauptdialogfeld für die bayessche lineare Regression ausgewählt werden. Wenn Faktor- und Kovariatenvariablen über das Hauptdialogfeld hinzugefügt oder entfernt werden, wird die Liste entsprechend aktualisiert.

#### **Testvariable(n)**

Wählen Sie die Faktor-/Kovariatenvariablen, die getestet werden sollen, aus der Liste **Verfügbare Variablen** aus und fügen Sie sie der Liste **Testvariable(n)** hinzu.

**Anmerkung:** Die Option **Konstanten Term einschließen** muss ausgewählt werden, wenn keine Testfaktoren oder -kovariaten ausgewählt sind.

## **Testvariable(n) und -wert(e)**

Geben Sie die Werte an, die getestet werden sollen. Die Anzahl der Werte muss der Anzahl der Parameter im ursprünglichen Modell entsprechen. Wenn Werte angegeben werden, muss der erste Wert für den konstanten Term angegeben werden (es wird vorausgesetzt, dass alle Werte 0 sindd, wenn sie nicht explizit definiert sind).

## **Konstanten Term einschließen**

Wenn diese Option ausgewählt ist, werden die konstanten Terme in den Test eingeschlossen. Diese Einstellung ist standardmäßig nicht ausgewählt.

Wenn diese Option aktiviert ist, verwenden Sie das Feld **Testwert**, um einen Wert anzugeben.

## **Testbeschriftung (optional):**

Optional können Sie eine Beschriftung für jeden Test angeben. Sie können einen Zeichenfolgewert mit einer maximalen Länge von 255 Byte angeben. Pro F-Test ist jeweils nur eine Beschriftung zulässig.

## **Bayessche einfaktorielle ANOVA**

Für diese Funktion ist SPSS Statistics Standard Edition oder die Option "Advanced Statistics" erforderlich.

Die Prozedur "Einfaktorielle ANOVA" führt eine einfaktorielle Varianzanalyse für eine quantitative abhängige Variable mit einer einzelnen (unabhängigen) Faktorvariablen durch. Mit der Varianzanalyse wird die Hypothese überprüft, dass mehrere Mittelwerte gleich sind. SPSS Statistics unterstützt Bayes-Faktoren sowie konjugierte und nicht informative A-priori-Wahrscheinlichkeiten.

1. Wählen Sie in den Menüs Folgendes aus:

## **Analysieren** > **Bayessche Statistik** > **Einfaktorielle ANOVA**

- 2. Wählen Sie eine einzelne, numerische abhängige Variable aus der Liste **Verfügbare Variablen** aus. Sie müssen mindestens eine Variable auswählen.
- 3. Wählen Sie eine einzelne Faktorvariable für das Modell aus der Liste **Verfügbare Variablen** aus. Sie müssen mindestens eine **Faktorvariable** auswählen.
- 4. Wählen Sie für die Regressionsgewichtung eine einzelne Variable aus der Liste **Verfügbare Variablen** aus, die keine Zeichenfolgevariable ist. Das Variablenfeld **Gewichtung** kann leer sein.
- 5. Wählen Sie die gewünschte **Bayes-Analyse** aus:
	- **A-posteriori-Verteilung charakterisieren**: Bei Auswahl dieser Option wird die Bayessche Inferenz aus einer Perspektive erstellt, die durch die Charakterisierung von A-posteriori-Verteilungen erreicht wird. Sie können die marginale A-posteriori-Verteilung der relevanten Parameter untersuchen, indem Sie die übrigen störenden Parameter herausintegrieren und außerdem verlässliche Intervalle erstellen, um die direkte Inferenz zu zeichnen. Dies ist die Standardeinstellung.
	- **Bayes-Faktor schätzen**: Bei Auswahl dieser Option wird durch Schätzen von Bayes-Faktoren (eine der bemerkenswerten Methodiken der bayesschen Inferenz) ein natürlicher Quotient zum Vergleichen der marginalen Wahrscheinlichkeiten zwischen einer Nullhypothese und einer Alternativhypothese gebildet.

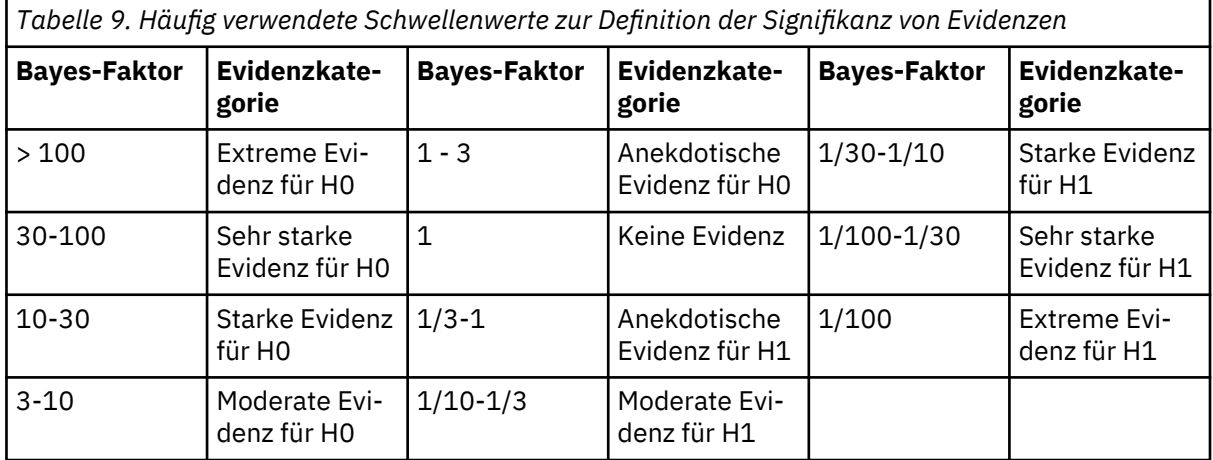

*H0: Nullhypothese*

*H1: Alternative Hypothese*

[15](#page-121-0)

<span id="page-121-0"></span>16

• **Beide Methoden verwenden**: Bei Auswahl dieser Option werden beide Inferenzmethoden **A-posteriori-Verteilung charakterisieren** und **Bayes-Faktor schätzen** verwendet.

Die folgenden Optionen sind verfügbar:

- Klicken Sie auf **Kriterien**, um die Einstellungen für das Zuverlässigkeitsintervall in Prozent und die numerische Methode anzugeben.
- Klicken Sie auf **A-priori-Verteilungen**, um die Einstellungen für Referenz- und konjugierte A-priori-Verteilungen zu definieren.
- Klicken Sie auf **Bayes-Faktor**, um Einstellungen für Bayes-Faktoren anzugeben.
- Klicken Sie auf **Diagramme**, um die ausgegebenen Diagramme zu steuern.

## **Bayessche einfaktorielle ANOVA: Kriterien**

Sie können die folgenden Analysekriterien für bayessche einfaktorielle ANOVA-Modelle angeben:

## **Zuverlässigkeitsintervall in %**

Geben Sie das Signifikanzniveau für die Berechnung von Zuverlässigkeitsintervallen an. Das Standardniveau ist 95 %.

**Anmerkung:** Die folgenden Optionen sind nur verfügbar, wenn die Option **Bayes-Faktor schätzen** oder **Beide Methoden verwenden** für **Bayes-Analyse** ausgewählt ist.

## **Numerische Methode**

Geben Sie die numerische Methode an, die zum Schätzen des Integrals verwendet wird.

## **Toleranz**

Geben Sie den Toleranzwert für die numerischen Methoden an. Die Standardeinstellung ist 0,000001.

## **Maximalzahl der Iterationen**

Geben Sie die maximale Anzahl der Methodeniterationen an. Der Wert muss eine positive ganze Zahl sein. Die Standardeinstellung ist 2000.

# **Bayessche einfaktorielle ANOVA: A-priori-Wahrscheinlichkeiten**

Sie können die folgenden Einstellungen für A-priori-Verteilungen für die Regressionsparameter und die Varianz der Fehler angeben. Die folgenden Optionen sind nur verfügbar, wenn die Option **A-posteriori-Verteilung charakterisieren** für **Bayes-Analyse** ausgewählt ist.

**Anmerkung:** Viele Anwendungsforscher stellen möglicherweise die Notwendigkeit zum Angeben einer Apriori-Wahrscheinlichkeit in Frage. A-priori-Wahrscheinlichkeiten als Referenz minimieren das Problem, wenn die A-priori-Wahrscheinlichkeit bei zunehmenden Daten überlastet ist. Wenn A-priori-Wahrscheinlichkeiten als Informationen angegeben werden, können Bayes-Methoden diese Informationen effektiv nutzen. Die Anforderung zum Angeben einer A-priori-Wahrscheinlichkeit sollte nicht als Hinderungsgrund für die Verwendung einer Bayes-Analyse betrachtet werden.

## **Referenz**

Wenn diese Option ausgewählt ist, erstellt die Referenzanalyse eine objektive bayessche Inferenz. Inferenzanweisungen hängen nur vom angenommenen Modell und den verfügbaren Daten ab. Die A-priori-Verteilung, die zum Erstellen einer Inferenz verwendet wird, ist am wenigsten informativ. Dies ist die Standardeinstellung.

## **Konjugieren**

Stellt Optionen zum Definieren von konjugierten A-priori-Verteilungen bereit. Konjugierte A-priori-Verteilungen setzen die normale, inverse, gemeinsame Gammaverteilung voraus. Konjugierte A-priori-Verteilungen sind zwar für die Ausführung von Bayes-Aktualisierungen nicht erforderlich, aber sie sind bei den Berechnungsprozessen hilfreich.

<sup>15</sup> Lee, M.D., and Wagenmakers, E.-J. 2013. *Bayesian Modeling for Cognitive Science: A Practical Course*. Cambridge University Press.

<sup>16</sup> Jeffreys, H. 1961. *Theory of probability*. Oxford University Press.

## **A-priori-Verteilung für Varianz von Fehlern**

#### **Formparameter**

Geben Sie den Formparameter  $a_0$  für inverse Gammaverteilung an. Sie müssen einen einzelnen Wert eingeben, der größer als 0 ist.

## **Skalenparameter**

Geben Sie den Skalenparameter b<sub>0</sub> für inverse Gammaverteilung an. Sie müssen einen einzelnen Wert eingeben, der größer als 0 ist. Je größer der Skalenparameter ist, desto weiter ist die Verteilung.

## **A-priori-Verteilungen für Regressionsparameter**

Geben Sie den Mittelwertvektor *β*0 für die Gruppenmittelwerte an. Die Anzahl der Werte muss der Anzahl der Regressionsparameter entsprechen, einschließlich der konstanten Terme.

Die Spalte **Variablen** wird automatisch mit den Stufen des Faktors ausgefüllt. Die Spalte **Mittelwert** enthält keine Standardwerte.

Klicken Sie auf **Zurücksetzen**, um die Werte zu löschen.

## **Varianz der Kovarianzmatrix: σ2x**

Geben Sie die *V*0-Werte im oberen Dreieck der Varianz-Kovarianz-Matrix für die multivariate normale A-priori-Verteilung an. Beachten Sie, dass  $V_0$  semipositiv definit sein muss. Nur das untere Dreieck der Tabelle muss angegeben werden.

Die Zeilen und Spalten werden automatisch mit den Stufen des Faktors ausgefüllt. Alle Werte in der Diagonalen sind 1; alle außerhalb der Diagonalen liegenden Werte sind 0.

Klicken Sie auf **Zurücksetzen**, um die Werte zu löschen.

## **Identitätsmatrix verwenden**

Wenn diese Option ausgewählt ist, wird die Identitätsmatrix verwendet. Sie können im unteren Dreieck der Varianz-Kovarianz-Matrix für die multivariate normale A-priori-Verteilung keine V<sub>0</sub>-Werte angeben.

#### **Bayessche einfaktorielle ANOVA: Bayes-Faktor**

Sie können die Methode zum Schätzen des Bayes-Faktors für Modelle mit bayesschem einfaktoriellem ANOVA angeben. Die folgenden Optionen sind nur verfügbar, wenn die Option **Bayes-Faktor schätzen** oder **Beide Methoden verwenden** für **Bayes-Analyse** ausgewählt ist.

#### **Berechnung**

Geben Sie die Methode zum Schätzen von Bayes-Faktoren an. Die JZS-Methode ist die Standardeinstellung.

## **JZS-Methode**

Wenn diese Option ausgewählt ist, wird die Zellner-Siow-Methode aufgerufen. Dies ist die Standardeinstellung.

#### **Zellner-Methode**

Wenn diese Option ausgewählt ist, wird die Zellner-Methode aufgerufen und Sie müssen einen einzelnen A-priori-Wert *g* > 0 eingeben. (Es gibt keinen Standardwert.)

## **Hyper-A-priori-Methode**

Wenn diese Option ausgewählt ist, wird die Hyper-*g*-Methode aufgerufen und Sie müssen einen Formparameter *a*0 für inverse Gammaverteilung angeben. Sie müssen einen einzelnen Wert > 0 angeben. (Der Standardwert ist 3.)

#### **Rouder-Methode**

Wenn diese Option ausgewählt ist, wird die Rouder-Methode aufgerufen und Sie müssen einen Skalenparameter *b*0 für inverse Gammaverteilung angeben. Sie müssen einen einzelnen Wert > 0 angeben. (Der Standardwert ist 1.)

## **Bayessche einfaktorielle ANOVA: Diagramme**

Sie können die ausgegebenen Diagramme steuern.

## **Gruppe(n) darstellen**

Geben Sie die Untergruppen an, die dargestellt werden sollen. Stellen Sie die Wahrscheinlichkeit (Apriori und A-posteriori) für die Mittelwerte der angegebenen Gruppen dar. Die Liste **Gruppen** ist ein Subset der Kategorien der Faktorvariablen. Das Format sollte daher mit dem Datentyp und den tatsächlichen Werten des Faktors konsistent sein.

## **Varianz der Fehlerterme**

Wenn diese Option ausgewählt ist, wird die Varianz der Fehler dargestellt. Diese Einstellung ist standardmäßig inaktiviert. Diese Option ist nicht verfügbar, wenn **Bayes-Faktor schätzen** als Bayes-Analyse ausgewählt ist.

# **Bayessche loglineare Modelle**

Für diese Funktion ist SPSS Statistics Standard Edition oder die Option "Advanced Statistics" erforderlich.

Das Design für das Testen der Unabhängigkeit zweier Faktoren erfordert zwei kategoriale Variablen für die Erstellung einer Kontingenztabelle und führt eine bayessche Inferenz für die Zeilen/Spaltenzuordnung durch. Sie können die Bayes-Faktoren unter Annahme verschiedener Modelle schätzen und die gewünschte A-posteriori-Verteilung durch Simulieren des simultanen Zuverlässigkeitsintervalls für Interaktionsterme charakterisieren.

1. Wählen Sie in den Menüs Folgendes aus:

## **Analysieren** > **Bayessche Statistik** > **Loglineare Modelle**

- 2. Wählen Sie aus der Liste **Verfügbare Variablen** eine einzelne, nicht metrische Zeilenvariable aus. Sie müssen mindestens eine nicht metrische Variable auswählen.
- 3. Wählen Sie aus der Liste **Verfügbare Variablen** eine einzelne, nicht metrische Spaltenvariable aus. Sie müssen mindestens eine nicht metrische Variable auswählen.
- 4. Wählen Sie die gewünschte **Bayes-Analyse** aus:
	- **A-posteriori-Verteilung charakterisieren**: Bei Auswahl dieser Option wird die Bayessche Inferenz aus einer Perspektive erstellt, die durch die Charakterisierung von A-posteriori-Verteilungen erreicht wird. Sie können die marginale A-posteriori-Verteilung der relevanten Parameter untersuchen, indem Sie die übrigen störenden Parameter herausintegrieren und außerdem verlässliche Intervalle erstellen, um die direkte Inferenz zu zeichnen. Dies ist die Standardeinstellung.
	- **Bayes-Faktor schätzen**: Bei Auswahl dieser Option wird durch Schätzen von Bayes-Faktoren (eine der bemerkenswerten Methodiken der bayesschen Inferenz) ein natürlicher Quotient zum Vergleichen der marginalen Wahrscheinlichkeiten zwischen einer Nullhypothese und einer Alternativhypothese gebildet.

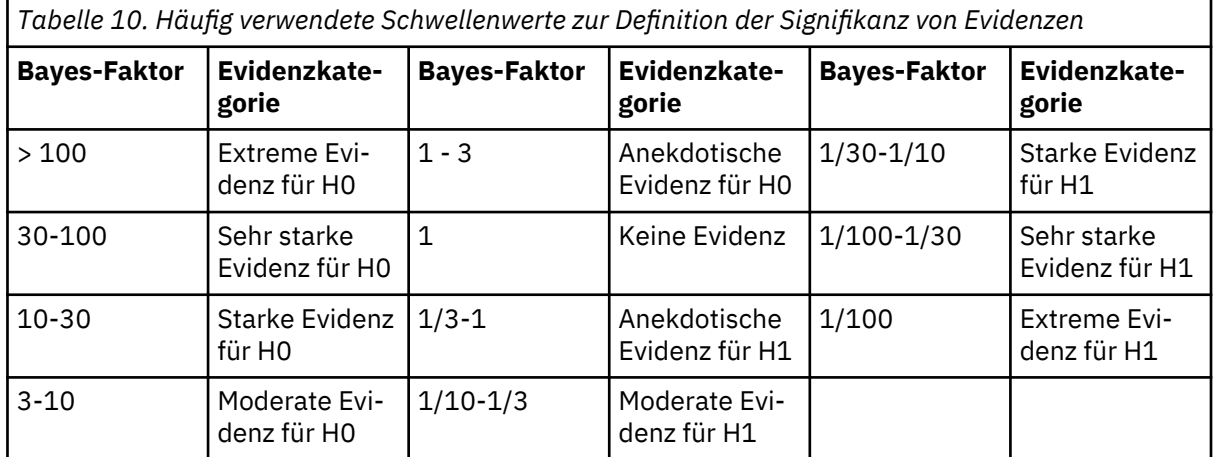

*H0: Nullhypothese*

*H1: Alternative Hypothese*

[<sup>17</sup>](#page-124-0)

<span id="page-124-0"></span>18

• **Beide Methoden verwenden**: Bei Auswahl dieser Option werden beide Inferenzmethoden **A-posteriori-Verteilung charakterisieren** und **Bayes-Faktor schätzen** verwendet.

Die folgenden Optionen sind verfügbar:

- Klicken Sie auf **Kriterien**, um die Einstellungen für das Zuverlässigkeitsintervall in Prozent und die numerische Methode anzugeben.
- Klicken Sie auf **Bayes-Faktor**, um Einstellungen für Bayes-Faktoren anzugeben.
- Klicken Sie auf **Drucken**, um anzugeben, wie der Inhalt in den Ausgabetabellen angezeigt werden soll.

## **Bayessche loglineare Regressionsmodelle: Kriterien**

Sie können die folgenden Analysekriterien für bayessche loglineare Regressionsmodelle angeben:

## **Zuverlässigkeitsintervall in %**

Geben Sie das Signifikanzniveau für die Berechnung von Zuverlässigkeitsintervallen an. Das Standardniveau ist 95 %.

## **Numerische Methode**

Geben Sie die numerische Methode an, die zum Schätzen des Integrals verwendet wird.

## **Benutzerdefinierten Startwert festlegen**

Bei Auswahl dieser Option können Sie im Feld **Start** einen benutzerdefinierten Startwert angeben. Geben Sie einen Startwert für Zufallszahlen an. Der Wert muss eine positive ganze Zahl sein. Standardmäßig wird ein Startwert für Zufallszahlen zugewiesen.

**Anmerkung:** Die folgenden Optionen sind nur verfügbar, wenn die Option **Bayes-Faktor schätzen** oder **Beide Methoden verwenden** für **Bayes-Analyse** ausgewählt ist.

## **Toleranz**

Geben Sie den Toleranzwert für die numerischen Methoden an. Die Standardeinstellung ist 0,000001.

## **Maximalzahl der Iterationen**

Geben Sie die maximale Anzahl der Methodeniterationen an. Der Wert muss eine positive ganze Zahl sein. Die Standardeinstellung ist 2000.

## **Stichproben simuliert für A-posteriori-Verteilung**

Geben Sie die Anzahl der Stichproben an, die zum Zeichnen der gewünschten A-posteriori-Verteilung verwendet werden. Der Standardwert ist 10000.

## **Format**

Wählen Sie aus, ob Kategorien in aufsteigender oder absteigender Reihenfolge angezeigt werden. **Aufsteigend** ist die Standardeinstellung.

## **Bayessche loglineare Modelle: Bayes-Faktor**

Sie können das angenommene Modell für die beobachteten Daten angeben (Poisson, multinomial oder nicht parametrisch). Die multinomiale Verteilung ist die Standardeinstellung. Die folgenden Optionen sind nur verfügbar, wenn die Option **Bayes-Faktor schätzen** oder **Beide Methoden verwenden** für **Bayes-Analyse** ausgewählt ist.

## **Poisson-Modell**

Wenn diese Option ausgewählt ist, wird das Poisson-Modell für die beobachteten Daten angenommen.

## **Multinomiales Modell**

Wenn diese Option ausgewählt ist, wird das multinomiale Modell für die beobachteten Daten angenommen. Dies ist die Standardeinstellung.

<sup>17</sup> Lee, M.D., and Wagenmakers, E.-J. 2013. *Bayesian Modeling for Cognitive Science: A Practical Course*. Cambridge University Press.

<sup>18</sup> Jeffreys, H. 1961. *Theory of probability*. Oxford University Press.

#### **Feste Ränder**

Wählen Sie **Gesamtergebnis**, **Zeilensumme** oder **Spaltensumme** aus, um die festen Randsummen für die Kontingenztabelle anzugeben. **Gesamtergebnis** ist die Standardeinstellung.

#### **A-priori-Verteilung**

Geben Sie den A-priori-Verteilungstyp bei der Schätzung des Bayes-Faktors an.

## **Konjugieren**

Wählen Sie diese Option aus, um eine konjugierte A-priori-Verteilung anzugeben. Verwenden Sie die Tabelle **Formparameter**, um die Formparameter *ars* für die Gammaverteilung anzugeben. Sie müssen die Formparameter angeben, wenn **Konjugieren** als A-priori-Verteilungstyp ausgewählt ist.

Wenn ein einzelner Wert angegeben wird, wird angenommen, dass alle Instanzen von *ars* denselben Wert haben. *ɑrs* = 1 ist die Standardeinstellung. Wenn Sie mehr als einen Wert angeben müssen, können Sie die Werte durch Leerzeichen trennen.

Die Anzahl der numerischen Werte, die in den einzelnen Zeilen und Spalten angegeben sind, muss mit der Dimension der Kontingenztabelle übereinstimmen. Alle angegebenen Werte müssen > 0 sein.

Klicken Sie auf **Zurücksetzen**, um die Werte zu löschen.

#### **Skalenparameter**

Geben Sie den Skalenparameter *b* für Gammaverteilung an. Sie müssen einen einzelnen Wert > 0 angeben.

## **Mischungs-Dirichlet**

Wählen Sie diese Option aus, um eine Mischungs-Dirichlet-A-priori-Verteilung anzugeben.

#### **Intrinsisch**

Wählen Sie diese Option aus, um eine intrinsische A-priori-Verteilung anzugeben.

## **Nicht parametrisches Modell**

Wenn diese Option ausgewählt ist, wird das nicht parametrische Modell für die beobachteten Daten angenommen.

#### **Feste Ränder**

Wählen Sie **Zeilensumme** oder **Spaltensumme** aus, um die festen Randsummen für die Kontingenztabelle anzugeben. **Zeilensumme** ist die Standardeinstellung.

## **A-priori-Verteilung**

Geben Sie die Parameter für die Dirichlet-A-priori-Wahrscheinlichkeiten an. Sie müssen die Parameter für **A-priori-Verteilung** angeben, wenn **Nicht parametrisches Modell** ausgewählt ist. Wenn ein einzelner Wert angegeben wird, wird angenommen, dass alle Instanzen von λ*<sup>s</sup>* denselben Wert haben. λ*<sup>s</sup>* = 1 ist die Standardeinstellung. Wenn Sie mehr als einen Wert angeben müssen, können Sie die Werte durch Leerzeichen trennen. Alle angegebenen Werte müssen > 0 sein. Die Anzahl der angegebenen, numerischen Werte muss mit der Dimension der Zeile oder Spalte übereinstimmen, die für die Kontingenztabelle nicht als "Fest" definiert ist.

Klicken Sie auf **Zurücksetzen**, um die Werte zu löschen.

#### **Bayessche loglineare Regressionsmodelle: Drucken**

Sie können angeben, wie der Inhalt in den Ausgabetabellen angezeigt werden soll.

## **Tabellendesign**

## **Tabelle unterdrücken**

Wenn diese Option ausgewählt ist, wird die Kontingenztabelle nicht in die Ausgabe eingeschlossen. Diese Einstellung ist standardmäßig nicht aktiviert.

**Anmerkung:** Die folgenden Einstellungen haben keine Auswirkung, wenn die Einstellung **Tabelle unterdrücken** aktiviert ist.

## **Statistiken**

Geben Sie die Statistiken für Tests auf Unabhängigkeit an.

## **Chi-Quadrat**

Wählen Sie diese Option aus, um die Chi-Quadrat-Statistik nach Pearson, Freiheitsgrade und die zweiseitige asymptotische Signifikanz zu berechnen. Für eine 2x2-Kontingenztabelle berechnet diese Einstellung auch die Kontinuitätskorrekturstatistik nach Yates, Freiheitsgrade und die zugehörige zweiseitige asymptotische Signifikanz. Für eine 2x2-Kontingenztabelle mit mindestens einer erwarteten Zellenanzahl < 5 berechnet diese Einstellung auch die zweiseitige und einseitige exakte Signifikanz des exakten Tests nach Fisher.

## **Likelihood-Quotient**

Wählen Sie diese Option aus, um die Teststatistik des Likelihood-Quotienten, Freiheitsgrade und die zugehörige zweiseitige asymptotische Signifikanz zu berechnen.

## **Häufigkeiten**

Geben Sie an, welche Häufigkeitstypen in der Kontingenztabelle enthalten sind.

## **Beobachtet**

Wählen Sie diese Option aus, um die beobachtete Anzahl der Zellen in die Kontingenztabelle aufzunehmen.

## **Erwartet**

Wählen Sie diese Option aus, um die erwartete Anzahl der Zellen in die Kontingenztabelle aufzunehmen.

## **Prozentsätze**

Geben Sie an, welche Prozentsatztypen in der Kontingenztabelle enthalten sind.

## **Zeile**

Wählen Sie diese Option aus, um Zeilenprozentsätze in die Kontingenztabelle aufzunehmen.

## **Spalte**

Wählen Sie diese Option aus, um Spaltenprozentsätze in die Kontingenztabelle aufzunehmen.

## **Gesamtergebnis**

Wählen Sie diese Option aus, um Gesamtprozentsätze in die Kontingenztabelle aufzunehmen.

# **Modelle für bayessche einfaktorielle ANOVA mit Messwiederholung**

Für diese Funktion ist SPSS Statistics Standard Edition oder die Option "Advanced Statistics" erforderlich.

In Modellen für bayessche einfaktorielle ANOVA mit Messwiederholung wird vorausgesetzt, dass es einen Messwert pro Subjekt gibt. Diese Annahme trifft jedoch nicht immer zu. Es ist nicht ungewöhnlich, dass bei einer Studie die Mittelwerte der abhängigen Variablen an mehreren Zeitpunkten oder Bedingungen untersucht werden sollen. Bei der Prozedur für bayessche einfaktorielle ANOVA mit Messwiederholung wird ein Faktor aus demselben Subjekt zu unterschiedlichen Zeitpunkten oder Bedingungen gemessen und die Durchquerung von Subjekten innerhalb der Ebenen ermöglicht. Es wird angenommen, dass jedes Subjekt eine einzelne Beobachtung zu jedem Zeitpunkt und jeder Bedingung hat (die Interaktion bei der Behandlung des Subjekts wird nicht berücksichtigt).

1. Wählen Sie in den Menüs Folgendes aus:

## **Analysieren** > **Bayessche Statistik** > **Einfaktorielle ANOVA mit Messwiederholung**

- 2. Wählen Sie aus der Liste **Verfügbare Variablen** mindestens zwei Messwiederholungsvariablen aus.
- 3. Wählen Sie optional aus der Liste **Verfügbare Variablen** eine einzelne Variable aus, die als Regression **Gewichtung** dienen soll. Das Variablenfeld **Gewichtung** kann leer sein.

**Anmerkung:** Die Liste mit verfügbaren Variablen enthält alle Variablen außer Zeichenfolgevariablen.

- 4. Wählen Sie die gewünschte **Bayes-Analyse** aus:
	- **A-posteriori-Verteilung charakterisieren**: Bei Auswahl dieser Option wird die Bayessche Inferenz aus einer Perspektive erstellt, die durch die Charakterisierung von A-posteriori-Verteilungen erreicht wird. Sie können die marginale A-posteriori-Verteilung der relevanten Parameter untersuchen, indem Sie die übrigen störenden Parameter herausintegrieren und außerdem verlässliche Intervalle erstellen, um die direkte Inferenz zu zeichnen. Dies ist die Standardeinstellung.

• **Bayes-Faktor schätzen**: Bei Auswahl dieser Option wird durch Schätzen von Bayes-Faktoren (eine der bemerkenswerten Methodiken der bayesschen Inferenz) ein natürlicher Quotient zum Vergleichen der marginalen Wahrscheinlichkeiten zwischen einer Nullhypothese und einer Alternativhypothese gebildet.

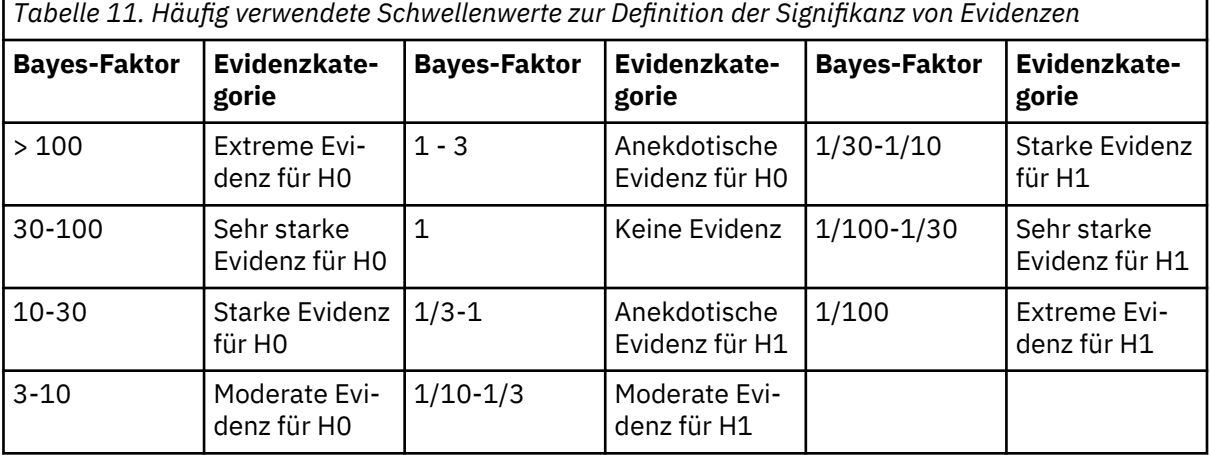

*H0: Nullhypothese*

*H1: Alternative Hypothese*

19

 $20$ 

• **Beide Methoden verwenden**: Bei Auswahl dieser Option werden beide Inferenzmethoden **A-posteriori-Verteilung charakterisieren** und **Bayes-Faktor schätzen** verwendet.

Die folgenden Optionen sind verfügbar:

- Klicken Sie auf **Kriterien**, um die Einstellungen für das Zuverlässigkeitsintervall in Prozent und die numerische Methode anzugeben.
- Klicken Sie auf **Bayes-Faktor**, um Einstellungen für Bayes-Faktoren anzugeben.
- Klicken Sie auf **Diagramme**, um die A-posteriori-Verteilungen der Gruppenmittelwerte darzustellen.

## **Bayessche einfaktorielle ANOVA mit Messwiederholung: Kriterien**

Sie können die folgenden Analysekriterien für bayessche einfaktorielle ANOVA-Modelle mit Messwiederholung angeben:

## **Zuverlässigkeitsintervall in %**

Geben Sie das Signifikanzniveau für die Berechnung von Zuverlässigkeitsintervallen an. Das Standardniveau ist 95 %.

## **Numerische Methode**

Geben Sie die numerische Methode an, die zum Schätzen des Integrals verwendet wird.

## **Benutzerdefinierten Startwert festlegen**

Bei Auswahl dieser Option können Sie im Feld **Start** einen benutzerdefinierten Startwert angeben. Der Standardwert ist 2.000.000. Der Wert muss eine positive Ganzzahl zwischen 1 und 2.147.483.647 sein. Standardmäßig wird ein Startwert für Zufallszahlen zugewiesen.

## **Anzahl der Monte-Carlo-Stichproben**

Geben Sie die Anzahl der Punkte an, für die Stichproben für die Monte-Carlo-Approximation gezogen werden sollen. Der Wert muss eine positive Ganzzahl zwischen  $10^3$  und  $10^6$  sein. Der Standardwert ist 30.000.

<sup>19</sup> Lee, M.D., and Wagenmakers, E.-J. 2013. *Bayesian Modeling for Cognitive Science: A Practical Course*. Cambridge University Press.

<sup>20</sup> Jeffreys, H. 1961. *Theory of probability*. Oxford University Press.

## **Bayessche einfaktorielle ANOVA mit Messwiederholung: Bayes-Faktor**

Sie können die Methode zum Schätzen des Bayes-Faktors bei Modellen für bayessche einfaktorielle ANO-VA mit Messwiederholung angeben. Die folgenden Optionen sind nur verfügbar, wenn die Option **Bayes-Faktor schätzen** oder **Beide Methoden verwenden** für **Bayes-Analyse** ausgewählt ist.

## **Bayes-Informationskriterien (BIC)**

Verwendet eine Erweiterung der BIC-Approximation für das Design der Messwiederholungen, um Bayes-Faktoren zu schätzen. Die Einstellung leitet den effektiven Stichprobenumfang unter Berücksichtigung der Korrelation der Messwiederholungen ab und schlägt beim Schätzen des BIC für die Auswahl aus zwei konkurrierenden Modellen einen verbesserten Penalisierungsterm vor. Dies ist die Standardeinstellung.

## **Rouders gemischtes Design**

Verwendet die multivariaten Verallgemeinerungen der Cauchy-Verteilung als A-Priori-Verteilung für die standardisierte Effektgröße und eine nicht informative A-priori-Verteilung für die Varianz.

**Anmerkung:** Die Einstellung für die globale Häufigkeitsgewichtung und die Regressionsgewichtung werden ignoriert, wenn diese Option ausgewählt wird.

## **Bayessche einfaktorielle ANOVA mit Messwiederholung: Diagramme**

Sie können die ausgegebenen Diagramme steuern, um die A-posteriori-Verteilungen der Gruppenmittelwerte zu veranschaulichen. In der Tabelle sind alle Variablen aufgeführt, die als Messwiederholungen im Dialogfeld "Variablen" ausgewählt sind. Wählen Sie die Messwiederholungsvariablen aus, die dargestellt werden sollen.

# **Bemerkungen**

Die vorliegenden Informationen wurden für Produkte und Services entwickelt, die auf dem deutschen Markt angeboten werden. IBM stellt dieses Material möglicherweise auch in anderen Sprachen zur Verfügung. Für den Zugriff auf das Material in einer anderen Sprache kann eine Kopie des Produkts oder der Produktversion in der jeweiligen Sprache erforderlich sein.

Möglicherweise bietet IBM die in dieser Dokumentation beschriebenen Produkte, Services oder Funktionen in anderen Ländern nicht an. Informationen über die gegenwärtig im jeweiligen Land verfügbaren Produkte und Services sind beim zuständigen IBM Ansprechpartner erhältlich. Hinweise auf IBM Lizenzprogramme oder andere IBM Produkte bedeuten nicht, dass nur Programme, Produkte oder Services von IBM verwendet werden können. Anstelle der IBM Produkte, Programme oder Services können auch andere, ihnen äquivalente Produkte, Programme oder Services verwendet werden, solange diese keine gewerblichen oder anderen Schutzrechte von IBM verletzen. Die Verantwortung für den Betrieb von Produkten, Programmen und Services anderer Anbieter liegt beim Kunden.

Für in diesem Handbuch beschriebene Erzeugnisse und Verfahren kann es IBM Patente oder Patentanmeldungen geben. Mit der Auslieferung dieses Handbuchs ist keine Lizenzierung dieser Patente verbunden. Lizenzanforderungen sind schriftlich an folgende Adresse zu richten (Anfragen an diese Adresse müssen auf Englisch formuliert werden):

*IBM Director of Licensing IBM Europe, Middle East & Africa Tour Descartes 2, avenue Gambetta 92066 Paris La Defense France*

Trotz sorgfältiger Bearbeitung können technische Ungenauigkeiten oder Druckfehler in dieser Veröffentlichung nicht ausgeschlossen werden. Die hier enthaltenen Informationen werden in regelmäßigen Zeitabständen aktualisiert und als Neuausgabe veröffentlicht. IBM kann ohne weitere Mitteilung jederzeit Verbesserungen und/oder Änderungen an den in dieser Veröffentlichung beschriebenen Produkten und/oder Programmen vornehmen.

Verweise in diesen Informationen auf Websites anderer Anbieter werden lediglich als Service für den Kunden bereitgestellt und stellen keinerlei Billigung des Inhalts dieser Websites dar. Das über diese Websites verfügbare Material ist nicht Bestandteil des Materials für dieses IBM Produkt. Die Verwendung dieser Websites geschieht auf eigene Verantwortung.

Werden an IBM Informationen eingesandt, können diese beliebig verwendet werden, ohne dass eine Verpflichtung gegenüber dem Einsender entsteht.

Lizenznehmer des Programms, die Informationen zu diesem Produkt wünschen mit der Zielsetzung: (i) den Austausch von Informationen zwischen unabhängig voneinander erstellten Programmen und anderen Programmen (einschließlich des vorliegenden Programms) sowie (ii) die gemeinsame Nutzung der ausgetauschten Informationen zu ermöglichen, wenden sich an folgende Adresse:

*IBM Director of Licensing IBM Corporation North Castle Drive, MD-NC119 Armonk, NY 10504-1785 US*

Die Bereitstellung dieser Informationen kann unter Umständen von bestimmten Bedingungen - in einigen Fällen auch von der Zahlung einer Gebühr - abhängig sein.

Die Lieferung des in diesem Dokument beschriebenen Lizenzprogramms sowie des zugehörigen Lizenzmaterials erfolgt auf der Basis der IBM Rahmenvereinbarung bzw. der Allgemeinen Geschäftsbedingungen von IBM, der IBM Internationalen Nutzungsbedingungen für Programmpakete oder einer äquivalenten Vereinbarung.

Die angeführten Leistungsdaten und Kundenbeispiele dienen nur zur Illustration. Die tatsächlichen Ergebnisse beim Leistungsverhalten sind abhängig von der jeweiligen Konfiguration und den Betriebsbedingungen.

Alle Informationen zu Produkten anderer Anbieter stammen von den Anbietern der aufgeführten Produkte, deren veröffentlichten Ankündigungen oder anderen allgemein verfügbaren Quellen. IBM hat diese Produkte nicht getestet und kann daher keine Aussagen zu Leistung, Kompatibilität oder anderen Merkmalen machen. Fragen zu den Leistungsmerkmalen von Produkten anderer Anbieter sind an den jeweiligen Anbieter zu richten.

Aussagen über Pläne und Absichten von IBM unterliegen Änderungen oder können zurückgenommen werden und repräsentieren nur die Ziele von IBM.

Diese Veröffentlichung enthält Beispiele für Daten und Berichte des alltäglichen Geschäftsablaufs. Sie sollen nur die Funktionen des Lizenzprogramms illustrieren und können Namen von Personen, Firmen, Marken oder Produkten enthalten. Alle diese Namen sind frei erfunden; Ähnlichkeiten mit tatsächlichen Namen und Adressen sind rein zufällig.

## COPYRIGHTLIZENZ:

Diese Veröffentlichung enthält Beispielanwendungsprogramme, die in Quellensprache geschrieben sind und Programmiertechniken in verschiedenen Betriebsumgebungen veranschaulichen. Sie dürfen diese Beispielprogramme kostenlos kopieren, ändern und verteilen, wenn dies zu dem Zweck geschieht, Anwendungsprogramme zu entwickeln, zu verwenden, zu vermarkten oder zu verteilen, die mit der Anwendungsprogrammierschnittstelle für die Betriebsumgebung konform sind, für die diese Beispielprogramme geschrieben werden. Diese Beispiele wurden nicht unter allen denkbaren Bedingungen getestet. Daher kann IBM die Zuverlässigkeit, Wartungsfreundlichkeit oder Funktion dieser Programme weder zusagen noch gewährleisten. Die Beispielprogramme werden ohne Wartung (auf "as-is"-Basis) und ohne jegliche Gewährleistung zur Verfügung gestellt. IBM übernimmt keine Haftung für Schäden, die durch die Verwendung der Beispielprogramme entstehen.

Kopien oder Teile der Beispielprogramme bzw. daraus abgeleiteter Code müssen folgenden Copyrightvermerk beinhalten:

© (Name Ihrer Firma) (Jahr). Teile des vorliegenden Codes wurden aus Beispielprogrammen der IBM Corporation abgeleitet.

© Copyright IBM Corp. \_Jahr/Jahre angeben\_. Alle Rechte vorbehalten.

# **Marken**

IBM, das IBM Logo und ibm.com sind Marken oder eingetragene Marken der IBM Corp in den USA und/ oder anderen Ländern. Weitere Produkt- und Servicenamen können Marken von IBM oder anderen Unternehmen sein. Eine aktuelle Liste der IBM Marken finden Sie auf der Webseite "Copyright and trademark information" unter [www.ibm.com/legal/copytrade.shtml](http://www.ibm.com/legal/us/en/copytrade.shtml).

Adobe, das Adobe-Logo, PostScript und das PostScript-Logo sind Marken oder eingetragene Marken der Adobe Systems Incorporated in den USA und/oder anderen Ländern.

Intel, das Intel-Logo, Intel Inside, das Intel Inside-Logo, Intel Centrino, das Intel Centrino-Logo, Celeron, Intel Xeon, Intel SpeedStep, Itanium und Pentium sind Marken oder eingetragene Marken der Intel Corporation oder ihrer Tochtergesellschaften in den USA oder anderen Ländern.

Linux ist eine eingetragene Marke von Linus Torvalds in den USA und/oder anderen Ländern.

Microsoft, Windows, Windows NT und das Windows-Logo sind Marken der Microsoft Corporation in den USA und/oder anderen Ländern.

UNIX ist eine eingetragene Marke von The Open Group in den USA und anderen Ländern.

Java und alle auf Java basierenden Marken und Logos sind Marken oder eingetragene Marken der Oracle Corporation und/oder ihrer verbundenen Unternehmen.

# **Index**

# **A**

A-priori-Zufallseffekte in Varianzkomponenten [20](#page-25-0) Abweichungsresiduen in "Verallgemeinerte lineare Modelle" [38](#page-43-0) Allgemeine loglineare Analyse Anzeigeoptionen [71](#page-76-0) Faktoren [69](#page-74-0) Grafik [71](#page-76-0) Konfidenzintervalle [71](#page-76-0) Kontraste [69](#page-74-0) Kriterien [71](#page-76-0) Modellspezifikationen [70](#page-75-0) Residuen [71](#page-76-0) Speichern von Variablen [71](#page-76-0) Speichern von vorhergesagten Werten [71](#page-76-0) Verteilung der Zellenhäufigkeiten [69](#page-74-0) Zellenkovariaten [69](#page-74-0) Zellenstrukturen [69](#page-74-0) zusätzliche Funktionen beim Befehl [72](#page-77-0) Allgemeine schätzbare Funktion in "Verallgemeinerte Schätzungsgleichungen" [48](#page-53-0) allgemeine schätzbare Funktion(en) in "Verallgemeinerte lineare Modelle" [36](#page-41-0) Analyse der Kovarianz in "GLM - Multivariat" [1](#page-6-0) ANOVA in "GLM - Messwiederholungen" [9](#page-14-0) in "GLM - Multivariat" [1](#page-6-0) Anpassungsgüte in "Verallgemeinerte lineare Modelle" [36](#page-41-0) in "Verallgemeinerte Schätzungsgleichungen" [48](#page-53-0) Ausgeschlossene Residuen in "GLM - Messwiederholungen" [16](#page-21-0) in GLM [7](#page-12-0)

# **B**

Benutzerdefinierte Modelle in "GLM - Messwiederholungen" [12](#page-17-0) in "Modellauswahl für loglineare Analyse" [68](#page-73-0) in Varianzkomponenten [20](#page-25-0) Binominalverteilung in "Verallgemeinerte lineare Modelle" [29](#page-34-0) in "Verallgemeinerte Schätzungsgleichungen" [42](#page-47-0) Bonferroni in "GLM - Messwiederholungen" [15](#page-20-0) in "GLM - Multivariat" [5](#page-10-0) Breslow-Test in Kaplan-Meier [79](#page-84-0)

# **C**

Cook-Distanz in "GLM - Messwiederholungen" [16](#page-21-0) in "Verallgemeinerte lineare Modelle" [38](#page-43-0) Cook-Distanz *(Forts.)* in GLM [7](#page-12-0) Cox-Regression Basisfunktionen [83](#page-88-0) Beispiel [80](#page-85-0) DfBeta [82](#page-87-0) Ereignis definieren [83](#page-88-0) Grafik [82](#page-87-0) Hazardfunktion [82](#page-87-0) Iteration [83](#page-88-0) kategoriale Kovariaten [81](#page-86-0) Kontraste [81](#page-86-0) Kovariaten [80](#page-85-0) partielle Residuen [82](#page-87-0) schrittweise Aufnahme und Ausschluss [83](#page-88-0) Speichern von neuen Variablen [82](#page-87-0) Statistik [80](#page-85-0), [83](#page-88-0) Statusvariable für Überlebensverteilung [83](#page-88-0) Überlebensfunktion [82](#page-87-0) Zeichenfolgekovariaten [81](#page-86-0) zeitabhängige Kovariaten [84,](#page-89-0) [85](#page-90-0) zusätzliche Funktionen beim Befehl [83](#page-88-0)

# **D**

deskriptive Statistiken in "Verallgemeinerte lineare Modelle" [36](#page-41-0) in "Verallgemeinerte Schätzungsgleichungen" [48](#page-53-0) Deskriptive Statistiken in "Lineare gemischte Modelle" [28](#page-33-0) Dunnett-C in "GLM - Messwiederholungen" [15](#page-20-0) in "GLM - Multivariat" [5](#page-10-0) Dunnett-T3 in "GLM - Messwiederholungen" [15](#page-20-0) in "GLM - Multivariat" [5](#page-10-0) Dunnett-Test in "GLM - Messwiederholungen" [15](#page-20-0) in "GLM - Multivariat" [5](#page-10-0)

# **E**

Eingeschränkte Maximum-Likelihood-Schätzung in Varianzkomponenten [20](#page-25-0) Erstellen von Termen [3,](#page-8-0) [13,](#page-18-0) [20](#page-25-0), [69,](#page-74-0) [71](#page-76-0), [74](#page-79-0)

# **F**

F nach R-E-G-W in "GLM - Messwiederholungen" [15](#page-20-0) in "GLM - Multivariat" [5](#page-10-0) Faktoren in "GLM - Messwiederholungen" [12](#page-17-0) Faktorstufeninformationen in "Lineare gemischte Modelle" [28](#page-33-0) Feste Effekte

Feste Effekte *(Forts.)* in "Lineare gemischte Modelle" [25](#page-30-0) Feste vorhergesagte Werte in "Lineare gemischte Modelle" [29](#page-34-0) Fisher-Scoring in "Lineare gemischte Modelle" [27](#page-32-0)

# **G**

Gamma-Verteilung in "Verallgemeinerte lineare Modelle" [29](#page-34-0) in "Verallgemeinerte Schätzungsgleichungen" [42](#page-47-0) Gehan-Test in Sterbetafeln [77](#page-82-0) Gemischte Modelle linear [22](#page-27-0) verallgemeinerte lineare gemischte Modelle [52](#page-57-0) Geringste signifikante Differenz in "GLM - Messwiederholungen" [15](#page-20-0) in "GLM - Multivariat" [5](#page-10-0) Gesättigte Modelle in "GLM - Messwiederholungen" [12](#page-17-0) in "Modellauswahl für loglineare Analyse" [68](#page-73-0) in Varianzkomponenten [20](#page-25-0) Geschätzte Randmittel in "Lineare gemischte Modelle" [28](#page-33-0) in "Verallgemeinerte lineare Modelle" [37](#page-42-0) in "Verallgemeinerte Schätzungsgleichungen" [49](#page-54-0) Gewichtete Schätzwerte in "GLM - Messwiederholungen" [16](#page-21-0) in GLM [7](#page-12-0) GLM Speichern von Matrizen [7](#page-12-0) Speichern von Variablen [7](#page-12-0) GLM - Messwiederholungen Faktoren definieren [12](#page-17-0) Modell [12](#page-17-0) Post-hoc-Tests [15](#page-20-0) Profilplots [14](#page-19-0) Speichern von Variablen [16](#page-21-0) zusätzliche Funktionen beim Befehl [18](#page-23-0) GLM - Multivariat abhängige Variable [1](#page-6-0) Faktoren [1](#page-6-0) Kovariaten [1](#page-6-0) Post-hoc-Tests [5](#page-10-0) Profilplots [5](#page-10-0) GLOR in "Allgemeine loglineare Analyse" [69](#page-74-0) Grafik in "Allgemeine loglineare Analyse" [71](#page-76-0) in "Logit-loglineare Analyse" [74](#page-79-0) GT2 nach Hochberg in "GLM - Messwiederholungen" [15](#page-20-0) in "GLM - Multivariat" [5](#page-10-0)

# **H**

Häufigkeiten in "Modellauswahl für loglineare Analyse" [69](#page-74-0) Hazardrate in Sterbetafeln [75](#page-80-0) Hebelwerte

Hebelwerte *(Forts.)* in "GLM - Messwiederholungen" [16](#page-21-0) in "Verallgemeinerte lineare Modelle" [38](#page-43-0) in GLM [7](#page-12-0) Hierarchische loglineare Modelle [67](#page-72-0) Hierarchische Modelle verallgemeinerte lineare gemischte Modelle [52](#page-57-0) Hierarchische Zerlegung in Varianzkomponenten [21](#page-26-0)

# **I**

Identitätsverknüpfungsfunktion in "Verallgemeinerte lineare Modelle" [29](#page-34-0) in "Verallgemeinerte Schätzungsgleichungen" [42](#page-47-0) Interaktionsterme in "Lineare gemischte Modelle" [25](#page-30-0) Inverse Normalverteilung in "Verallgemeinerte lineare Modelle" [29](#page-34-0) in "Verallgemeinerte Schätzungsgleichungen" [42](#page-47-0) Iteration in "Modellauswahl für loglineare Analyse" [69](#page-74-0) in "Verallgemeinerte lineare Modelle" [34](#page-39-0) in "Verallgemeinerte Schätzungsgleichungen" [47](#page-52-0) Iterationsverlauf in "Lineare gemischte Modelle" [27](#page-32-0) in "Verallgemeinerte lineare Modelle" [36](#page-41-0) in "Verallgemeinerte Schätzungsgleichungen" [48](#page-53-0)

# **K**

Kaplan-Meier Beispiel [78](#page-83-0) Definieren von Ereignissen [79](#page-84-0) Grafik [80](#page-85-0) linearer Trend für Faktorstufen [79](#page-84-0) Mittelwert und Median der Überlebenszeit [80](#page-85-0) Quartile [80](#page-85-0) Speichern von neuen Variablen [79](#page-84-0) Statistik [78](#page-83-0), [80](#page-85-0) Statusvariablen für Überlebensverteilung [79](#page-84-0) Überlebenstabellen [80](#page-85-0) Vergleichen von Faktorstufen [79](#page-84-0) zusätzliche Funktionen beim Befehl [80](#page-85-0) Konfidenzintervalle in "Allgemeine loglineare Analyse" [71](#page-76-0) in "Lineare gemischte Modelle" [28](#page-33-0) in "Logit-loglineare Analyse" [74](#page-79-0) Kontingenztabellen in "Allgemeine loglineare Analyse" [69](#page-74-0) Kontraste in "Allgemeine loglineare Analyse" [69](#page-74-0) in "Logit-loglineare Analyse" [72](#page-77-0) in Cox-Regression [81](#page-86-0) Kontrastkoeffizientenmatrix in "Verallgemeinerte lineare Modelle" [36](#page-41-0) in "Verallgemeinerte Schätzungsgleichungen" [48](#page-53-0) Konvergenz der Hesse-Matrix in "Verallgemeinerte lineare Modelle" [34](#page-39-0) in "Verallgemeinerte Schätzungsgleichungen" [47](#page-52-0) Korrelationsmatrix in "Lineare gemischte Modelle" [28](#page-33-0) in "Verallgemeinerte lineare Modelle" [36](#page-41-0)

Korrelationsmatrix *(Forts.)* in "Verallgemeinerte Schätzungsgleichungen" [48](#page-53-0) Kovarianzmatrix in "Lineare gemischte Modelle" [28](#page-33-0) in "Verallgemeinerte lineare Modelle" [34,](#page-39-0) [36](#page-41-0) in "Verallgemeinerte Schätzungsgleichungen" [47,](#page-52-0) [48](#page-53-0) in GLM [7](#page-12-0) Kovarianzmatrix der Zufallseffekte in "Lineare gemischte Modelle" [28](#page-33-0) Kovarianzparametertest in "Lineare gemischte Modelle" [28](#page-33-0) Kovarianzstrukturen in "Lineare gemischte Modelle" [88](#page-93-0) Kovariaten in Cox-Regression [81](#page-86-0) Kreuztabelle in "Modellauswahl für loglineare Analyse" [67](#page-72-0) Kumulative Cauchit-Verknüpfungsfunktion in "Verallgemeinerte lineare Modelle" [29](#page-34-0) in "Verallgemeinerte Schätzungsgleichungen" [42](#page-47-0) Kumulative Logit-Verknüpfungsfunktion in "Verallgemeinerte lineare Modelle" [29](#page-34-0) in "Verallgemeinerte Schätzungsgleichungen" [42](#page-47-0) Kumulative Probit-Verknüpfungsfunktion in "Verallgemeinerte lineare Modelle" [29](#page-34-0) in "Verallgemeinerte Schätzungsgleichungen" [42](#page-47-0)

# **L**

L-Matrix in "Verallgemeinerte lineare Modelle" [36](#page-41-0) in "Verallgemeinerte Schätzungsgleichungen" [48](#page-53-0) Lagrange-Multiplikator-Test in "Verallgemeinerte lineare Modelle" [36](#page-41-0) Likelihood-Residuen in "Verallgemeinerte lineare Modelle" [38](#page-43-0) Lineare gemischte Modelle Erstellen von Termen [25](#page-30-0) feste Effekte [25](#page-30-0) geschätzte Randmittel [28](#page-33-0) Interaktionsterme [25](#page-30-0) Kovarianzstruktur [88](#page-93-0) Modell [28](#page-33-0) Schätzkriterien [27](#page-32-0) Variablen speichern [29](#page-34-0) zufällige Effekte [26](#page-31-0) zusätzliche Funktionen beim Befehl [29](#page-34-0) Log-Likelihood-Konvergenz. in "Lineare gemischte Modelle" [27](#page-32-0) in "Verallgemeinerte lineare Modelle" [34](#page-39-0) in "Verallgemeinerte Schätzungsgleichungen" [47](#page-52-0) Log-Log komplementär, Verknüpfungsfunktion in "Verallgemeinerte lineare Modelle" [29](#page-34-0) in "Verallgemeinerte Schätzungsgleichungen" [42](#page-47-0) Log-Log kumulativ komplementär, Verknüpfungsfunktion in "Verallgemeinerte lineare Modelle" [29](#page-34-0) in "Verallgemeinerte Schätzungsgleichungen" [42](#page-47-0) Log-Log kumulativ negativ, Verknüpfungsfunktion in "Verallgemeinerte lineare Modelle" [29](#page-34-0) in "Verallgemeinerte Schätzungsgleichungen" [42](#page-47-0) Log-Log negativ, Verknüpfungsfunktion in "Verallgemeinerte lineare Modelle" [29](#page-34-0) in "Verallgemeinerte Schätzungsgleichungen" [42](#page-47-0) Log-Rang-Test

Log-Rang-Test *(Forts.)* in Kaplan-Meier [79](#page-84-0) Log-Verknüpfungsfunktion in "Verallgemeinerte lineare Modelle" [29](#page-34-0) in "Verallgemeinerte Schätzungsgleichungen" [42](#page-47-0) Log. Komplement, Verknüpfungsfunktion in "Verallgemeinerte lineare Modelle" [29](#page-34-0) in "Verallgemeinerte Schätzungsgleichungen" [42](#page-47-0) Logistische Regression verallgemeinerte lineare gemischte Modelle [52](#page-57-0) Logit-loglineare Analyse Anzeigeoptionen [74](#page-79-0) Faktoren [72](#page-77-0) Grafik [74](#page-79-0) Konfidenzintervalle [74](#page-79-0) Kontraste [72](#page-77-0) Kriterien [74](#page-79-0) Modellspezifikationen [73](#page-78-0) Residuen [75](#page-80-0) Speichern von Variablen [75](#page-80-0) Verteilung der Zellenhäufigkeiten [72](#page-77-0) Vorhergesagte Werte [75](#page-80-0) Zellenkovariaten [72](#page-77-0) Zellenstrukturen [72](#page-77-0) Logit-Verknüpfungsfunktion in "Verallgemeinerte lineare Modelle" [29](#page-34-0) in "Verallgemeinerte Schätzungsgleichungen" [42](#page-47-0) Loglineare Analyse allgemeine loglineare Analyse [69](#page-74-0) in "Verallgemeinerte lineare gemischte Modelle" [52](#page-57-0) Logit-loglineare Analyse [72](#page-77-0) Longitudinalmodelle verallgemeinerte lineare gemischte Modelle [52](#page-57-0) LSD nach Fisher in "GLM - Messwiederholungen" [15](#page-20-0) in "GLM - Multivariat" [5](#page-10-0)

## **M**

Maximum-Likelihood-Schätzung in Varianzkomponenten [20](#page-25-0) Mehrebenenmodelle verallgemeinerte lineare gemischte Modelle [52](#page-57-0) MINQUE in Varianzkomponenten [20](#page-25-0) MModellauswahl für loglineare Analyse Definieren der Faktorenbereiche [68](#page-73-0) Modellansicht in "Verallgemeinerte lineare gemischte Modelle" [63](#page-68-0) Modellauswahl für loglineare Analyse Modelle [68](#page-73-0) Optionen [69](#page-74-0) zusätzliche Funktionen beim Befehl [69](#page-74-0) Modellbildende Klasse in "Modellauswahl für loglineare Analyse" [68](#page-73-0) Modellinformationen in "Verallgemeinerte lineare Modelle" [36](#page-41-0) in "Verallgemeinerte Schätzungsgleichungen" [48](#page-53-0) Multinomiale logistische Regression verallgemeinerte lineare gemischte Modelle [52](#page-57-0) Multinomiale Logit-Modelle [72](#page-77-0) Multinominalverteilung in "Verallgemeinerte lineare Modelle" [29](#page-34-0) in "Verallgemeinerte Schätzungsgleichungen" [42](#page-47-0)

Multipler Spannweitentest nach Duncan in "GLM - Messwiederholungen" [15](#page-20-0) in "GLM - Multivariat" [5](#page-10-0) Multipler Spannweitentest nach Ryan-Einot-Gabriel-Welsch in "GLM - Messwiederholungen" [15](#page-20-0) in "GLM - Multivariat" [5](#page-10-0) Multiples F nach Ryan-Einot-Gabriel-Welsch in "GLM - Messwiederholungen" [15](#page-20-0) in "GLM - Multivariat" [5](#page-10-0) Multivariat: ANOVA [1](#page-6-0) Multivariat: GLM [1](#page-6-0) Multivariate Regression [1](#page-6-0)

## **N**

Negativ binominal, Verknüpfungsfunktion in "Verallgemeinerte lineare Modelle" [29](#page-34-0) in "Verallgemeinerte Schätzungsgleichungen" [42](#page-47-0) Negative Binomialverteilung in "Verallgemeinerte lineare Modelle" [29](#page-34-0) in "Verallgemeinerte Schätzungsgleichungen" [42](#page-47-0) Newman-Keuls in "GLM - Messwiederholungen" [15](#page-20-0) in "GLM - Multivariat" [5](#page-10-0) Newton-Raphson-Methode in "Allgemeine loglineare Analyse" [69](#page-74-0) in "Logit-loglineare Analyse" [72](#page-77-0) Nicht standardisierte Residuen in "GLM - Messwiederholungen" [16](#page-21-0) in GLM [7](#page-12-0) Normalverteilung in "Verallgemeinerte lineare Modelle" [29](#page-34-0) in "Verallgemeinerte Schätzungsgleichungen" [42](#page-47-0) Normalverteilungsdiagramme in "Modellauswahl für loglineare Analyse" [69](#page-74-0)

# **O**

Odds Power, Verknüpfungsfunktion in "Verallgemeinerte lineare Modelle" [29](#page-34-0) in "Verallgemeinerte Schätzungsgleichungen" [42](#page-47-0) Odds-Verhältnis in "Allgemeine loglineare Analyse" [69](#page-74-0)

## **P**

Paarweiser Vergleichstest nach Gabriel in "GLM - Messwiederholungen" [15](#page-20-0) in "GLM - Multivariat" [5](#page-10-0) Paarweiser Vergleichstest nach Games und Howell in "GLM - Messwiederholungen" [15](#page-20-0) in "GLM - Multivariat" [5](#page-10-0) Parameterkonvergenz in "Lineare gemischte Modelle" [27](#page-32-0) in "Verallgemeinerte lineare Modelle" [34](#page-39-0) in "Verallgemeinerte Schätzungsgleichungen" [47](#page-52-0) Parameterkovarianzmatrix in "Lineare gemischte Modelle" [28](#page-33-0) Parameterschätzungen in "Allgemeine loglineare Analyse" [69](#page-74-0) in "Lineare gemischte Modelle" [28](#page-33-0) in "Logit-loglineare Analyse" [72](#page-77-0) in "Modellauswahl für loglineare Analyse" [69](#page-74-0)

Parameterschätzungen *(Forts.)* in "Verallgemeinerte lineare Modelle" [36](#page-41-0) in "Verallgemeinerte Schätzungsgleichungen" [48](#page-53-0) Pearson-Residuen in "Verallgemeinerte lineare Modelle" [38](#page-43-0) in "Verallgemeinerte Schätzungsgleichungen" [50](#page-55-0) Poisson-Regression in "Allgemeine loglineare Analyse" [69](#page-74-0) verallgemeinerte lineare gemischte Modelle [52](#page-57-0) Poisson-Verteilung in "Verallgemeinerte lineare Modelle" [29](#page-34-0) in "Verallgemeinerte Schätzungsgleichungen" [42](#page-47-0) Power, Verknüpfungsfunktion in "Verallgemeinerte lineare Modelle" [29](#page-34-0) in "Verallgemeinerte Schätzungsgleichungen" [42](#page-47-0) Probit-Analyse verallgemeinerte lineare gemischte Modelle [52](#page-57-0) Probit-Verknüpfungsfunktion in "Verallgemeinerte lineare Modelle" [29](#page-34-0) in "Verallgemeinerte Schätzungsgleichungen" [42](#page-47-0) Profilplots in "GLM - Messwiederholungen" [14](#page-19-0) in "GLM - Multivariat" [5](#page-10-0) Proportional-Hazards-Modell in Cox-Regression [80](#page-85-0)

# **Q**

Q nach R-E-G-W in "GLM - Messwiederholungen" [15](#page-20-0) in "GLM - Multivariat" [5](#page-10-0) Quadratsumme [3](#page-8-0), [13](#page-18-0) Quadratsummen in "Lineare gemischte Modelle" [25](#page-30-0) in Varianzkomponenten [21](#page-26-0)

# **R**

Referenzkategorie in "Verallgemeinerte lineare Modelle" [33](#page-38-0) in "Verallgemeinerte Schätzungsgleichungen" [45,](#page-50-0) [46](#page-51-0) Residuen in "Allgemeine loglineare Analyse" [71](#page-76-0) in "Lineare gemischte Modelle" [29](#page-34-0) in "Logit-loglineare Analyse" [75](#page-80-0) in "Modellauswahl für loglineare Analyse" [69](#page-74-0) in "Verallgemeinerte lineare Modelle" [38](#page-43-0) in "Verallgemeinerte Schätzungsgleichungen" [50](#page-55-0) Residuenkovarianzmatrix in "Lineare gemischte Modelle" [28](#page-33-0) Rückwärtselimination in "Modellauswahl für loglineare Analyse" [67](#page-72-0)

# **S**

Scheffé-Test in "GLM - Messwiederholungen" [15](#page-20-0) in "GLM - Multivariat" [5](#page-10-0) Schritthalbierungen in "Lineare gemischte Modelle" [27](#page-32-0) in "Verallgemeinerte lineare Modelle" [34](#page-39-0) in "Verallgemeinerte Schätzungsgleichungen" [47](#page-52-0) Scoring

Scoring *(Forts.)* in "Lineare gemischte Modelle" [27](#page-32-0) Segmentierte zeitabhängige Kovariaten in Cox-Regression [84](#page-89-0) Sidak-Test in "GLM - Messwiederholungen" [15](#page-20-0) in "GLM - Multivariat" [5](#page-10-0) Skalenparameter in "Verallgemeinerte lineare Modelle" [34](#page-39-0) in "Verallgemeinerte Schätzungsgleichungen" [47](#page-52-0) Standardfehler in "GLM - Messwiederholungen" [16](#page-21-0) in GLM [7](#page-12-0) Standardisierte Residuen in "GLM - Messwiederholungen" [16](#page-21-0) in GLM [7](#page-12-0) Sterbetafeln Anzeige von Tabellen unterdrücken [77](#page-82-0) Beispiel [75](#page-80-0) Faktorvariablen [77](#page-82-0) Grafik [77](#page-82-0) Hazardrate [75](#page-80-0) Statistik [75](#page-80-0) Statusvariablen für Überlebensverteilung [77](#page-82-0) Überlebensfunktion [75](#page-80-0) Vergleichen von Faktorstufen [77](#page-82-0) Wilcoxon-Test (Gehan-Test) [77](#page-82-0) zusätzliche Funktionen beim Befehl [77](#page-82-0) Student-Newman-Keuls-Prozedur in "GLM - Messwiederholungen" [15](#page-20-0) in "GLM - Multivariat" [5](#page-10-0) Subjektvariablen in "Lineare gemischte Modelle" [23](#page-28-0)

# **T**

Tamhane-T2 in "GLM - Messwiederholungen" [15](#page-20-0) in "GLM - Multivariat" [5](#page-10-0) Tarone-Ware-Test in Kaplan-Meier [79](#page-84-0) Toleranz für Prüfung auf Singularität in "Lineare gemischte Modelle" [27](#page-32-0) **Trennung** in "Verallgemeinerte lineare Modelle" [34](#page-39-0) in "Verallgemeinerte Schätzungsgleichungen" [47](#page-52-0) Tukey-B-Test in "GLM - Messwiederholungen" [15](#page-20-0) in "GLM - Multivariat" [5](#page-10-0) Tukey-HSD-Test in "GLM - Messwiederholungen" [15](#page-20-0) in "GLM - Multivariat" [5](#page-10-0) Tweedie-Verteilung in "Verallgemeinerte lineare Modelle" [29](#page-34-0) in "Verallgemeinerte Schätzungsgleichungen" [42](#page-47-0)

# **U**

Überlebensanalyse in Cox-Regression [80](#page-85-0) in Kaplan-Meier [78](#page-83-0) in Sterbetafeln [75](#page-80-0) zeitabhängige Cox-Regression [84](#page-89-0) Überlebensfunktion in Sterbetafeln [75](#page-80-0)

# **V**

Variablen für Messwiederholungen in "Lineare gemischte Modelle" [23](#page-28-0) Varianzanalyse in "Verallgemeinerte lineare gemischte Modelle" [52](#page-57-0) in Varianzkomponenten [20](#page-25-0) Varianzkomponenten Modell [20](#page-25-0) Optionen [20](#page-25-0) Speichern von Ergebnissen [21](#page-26-0) zusätzliche Funktionen beim Befehl [22](#page-27-0) verallgemeinerte lineare gemischte Modelle Block für zufällige Effekte [59](#page-64-0) feste Effekte [57](#page-62-0) Modellexport [62](#page-67-0) Speichern von Feldern [62](#page-67-0) Verknüpfungsfunktion [55](#page-60-0) Zielverteilung [55](#page-60-0) Verallgemeinerte lineare gemischte Modelle Analysegewichtung [60](#page-65-0) benutzerdefinierte Terme [58](#page-63-0) Datenstruktur [64](#page-69-0) feste Effekte [64](#page-69-0) feste Koeffizienten [65](#page-70-0) geschätzte Mittel [66](#page-71-0) geschätzte Randmittel [61](#page-66-0) Klassifikationstabelle [64](#page-69-0) Kovarianzen der Zufallseffekte [65](#page-70-0) Kovarianzparameter [66](#page-71-0) Modellansicht [63](#page-68-0) Modellzusammenfassung [63](#page-68-0) Offset [60](#page-65-0) Vorhersage nach Beobachtung [64](#page-69-0) zufällige Effekte [58](#page-63-0) Verallgemeinerte lineare Modelle Anfangswerte [35](#page-40-0) Antwort [32](#page-37-0) geschätzte Randmittel [37](#page-42-0) in "Verallgemeinerte lineare gemischte Modelle" [52](#page-57-0) Modellexport [39](#page-44-0) Modellspezifikationen [34](#page-39-0) Modelltypen [29](#page-34-0) Optionen für kategoriale Faktoren [33](#page-38-0) Prädiktoren [33](#page-38-0) Referenzkategorie für binäre Antwort [33](#page-38-0) Schätzkriterien [34](#page-39-0) Speichern von Variablen im aktiven Dataset [38](#page-43-0) Statistik [36](#page-41-0) Verknüpfungsfunktion [29](#page-34-0) Verteilung [29](#page-34-0) Verallgemeinerte Schätzungsgleichungen Anfangswerte [48](#page-53-0) Antwort [44](#page-49-0) geschätzte Randmittel [49](#page-54-0) Modellexport [51](#page-56-0) Modellspezifikationen [46](#page-51-0) Optionen für kategoriale Faktoren [46](#page-51-0) Prädiktoren [45](#page-50-0) Referenzkategorie für binäre Antwort [45](#page-50-0) Schätzkriterien [47](#page-52-0)

Verallgemeinerte Schätzungsgleichungen *(Forts.)* Speichern von Variablen im aktiven Dataset [50](#page-55-0) Statistik [48](#page-53-0) Typ des Modells [42](#page-47-0) Verallgemeinertes lineares Modell verallgemeinerte lineare gemischte Modelle [52](#page-57-0) Verallgemeinertes Log-Odds-Verhältnis in "Allgemeine loglineare Analyse" [69](#page-74-0) Verknüpfungsfunktion verallgemeinerte lineare gemischte Modelle [55](#page-60-0) Verschachtelte Terme in "Lineare gemischte Modelle" [25](#page-30-0) in "Verallgemeinerte lineare Modelle" [34](#page-39-0) in "Verallgemeinerte Schätzungsgleichungen" [46](#page-51-0) Vorhergesagte Werte in "Allgemeine loglineare Analyse" [71](#page-76-0) in "Lineare gemischte Modelle" [29](#page-34-0) in "Logit-loglineare Analyse" [75](#page-80-0)

## **W**

Wald-Statistik in "Allgemeine loglineare Analyse" [69](#page-74-0) in "Logit-loglineare Analyse" [72](#page-77-0) Waller-Duncan-Test in "GLM - Messwiederholungen" [15](#page-20-0) in "GLM - Multivariat" [5](#page-10-0) Wilcoxon-Test in Sterbetafeln [77](#page-82-0)

# **Z**

Zeichenfolgekovariaten in Cox-Regression [81](#page-86-0) Zensierte Fälle in Cox-Regression [80](#page-85-0) in Kaplan-Meier [78](#page-83-0) in Sterbetafeln [75](#page-80-0) zufällige Effekte in "Lineare gemischte Modelle" [26](#page-31-0) Zusammenfassung der Fallverarbeitung in "Verallgemeinerte lineare Modelle" [36](#page-41-0) in "Verallgemeinerte Schätzungsgleichungen" [48](#page-53-0)

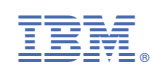